# **กรอบการทํางานเพือผลิตแบบทดสอบ**

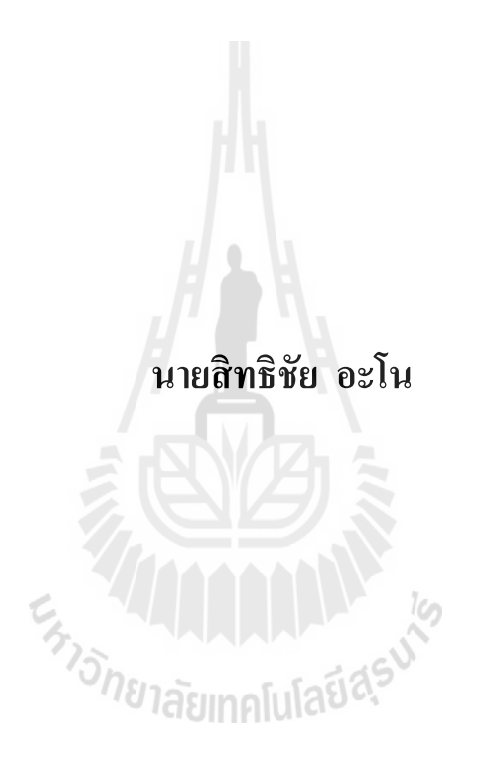

**วิทยานิพนธ์นีเป็ นส่วนหนึงของการศึกษาตามหลักสูตรปริญญาวิศวกรรมศาสตรมหาบัณฑิต สาขาวิชาวิศวกรรมคอมพิวเตอร์ มหาวิทยาลัยเทคโนโลยีสุรนารี ปี การศึกษา 2556** 

#### **A FRAMEWORK DEVELOPMENT**

### **FOR TEST PRODUCT**

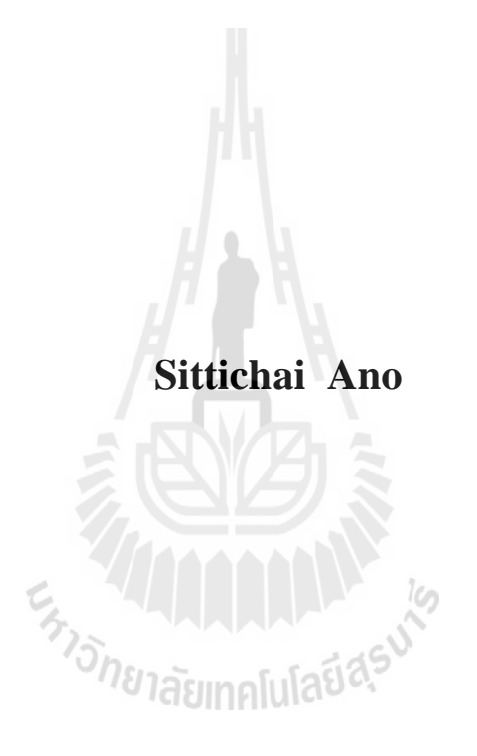

**A Thesis Submitted in Partial Fulfillment of the Requirements for the Degree of Master of Engineering in Computer Engineering Suranaree University of Technology** 

**Academic Year 2013** 

## **กรอบการทํางานเพือผลิตแบบทดสอบ**

มหาวิทยาลัยเทคโนโลยีสุนารี อนุมัติให้นับวิทยานิพนธ์ฉบับนี้เป็นส่วนหนึ่งของการศึกษา ตามหลักสูตรปริญญามหาบัณฑิต

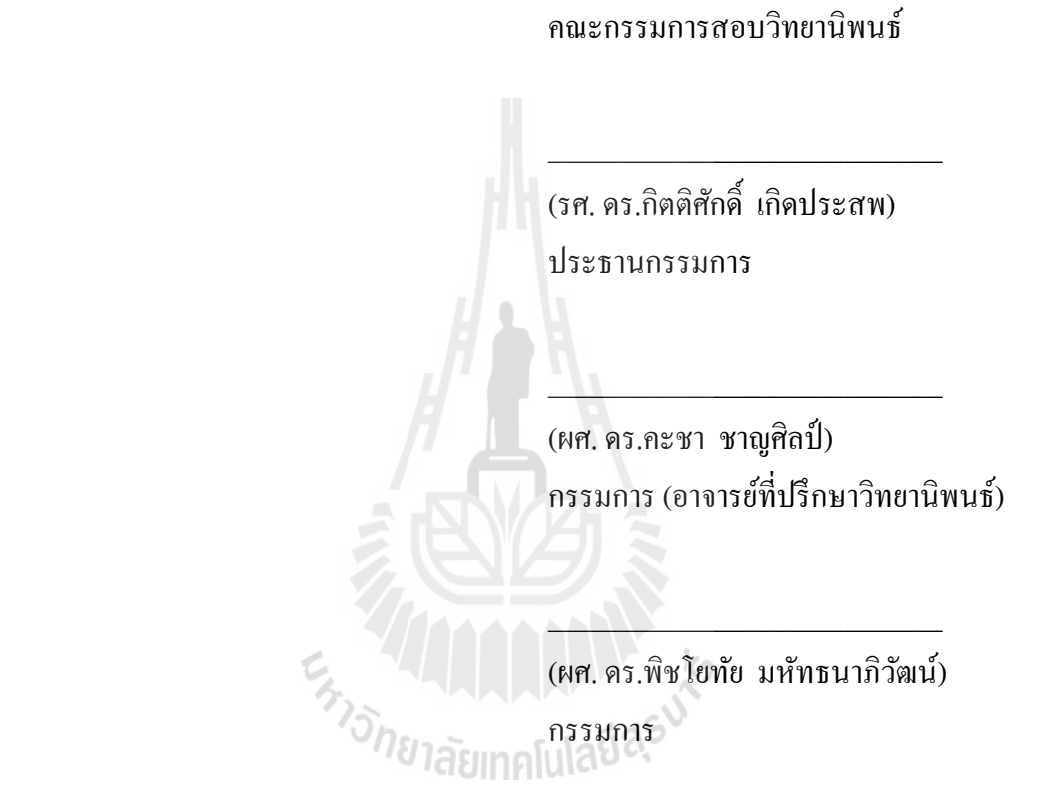

รองอธิการบดีฝ่ ายวิชาการและนวัตกรรม คณบดีสํานักวิชาวิศวกรรมศาสตร์

\_\_\_\_\_\_\_\_\_\_\_\_\_\_\_\_\_\_\_\_\_\_\_\_\_\_\_\_ \_\_\_\_\_\_\_\_\_\_\_\_\_\_\_\_\_\_\_\_\_\_\_\_\_\_\_\_

(ศ. ดร.ชูกิจ ลิมปิ จํานงค์) (รศ. ร.อ. ดร.กนต์ธร ชํานิประศาสน์)

สิทธิชัย อะโน : กรอบการทํางานเพือผลิตแบบทดสอบ (A FRAMEWORK DEVELOPMENT FOR TEST PRODUCT) อาจารย์ทีปรึกษา : ผู้ช่วยศาสตราจารย์ ดร.คะชา ชาญศิลป์ , 169 หน้า.

ในปัจจุบันเทคโนโลยีคอมพิวเตอร์ได้เข้ามามีบทบาทในการเรียนการสอนมากขึ้น จะเห็น ได้จากการทีผู้สอนได้พัฒนากระบวนการสอนด้วยการนําเอาเทคโนโลยีคอมพิวเตอร์เป็ นสือกลาง ในการสอนมากขึ้น ซึ่งการพัฒนาสื่อการเรียนการสอนจำเป็นจะต้องมีงบประมาณและเวลาเพื่อ พัฒนาสื่อในรูปแบบต่างๆ เช่น สื่อในรูปแบบเว็บไซต์ สื่อในรูปแบบเอนิเมชัน เป็นต้น ทำให้ผู้วิจัย มีแนวคิดในการวิจัยและพัฒนากรอบการทํางานเพือผลิตแบบทดสอบ ( A FRAMEWORK DEVELOPMENT FOR TEST PRODUCT : FDTP) ซึงจะช่วยในการลดงบประมาณและเวลาใน การพัฒนาสื่อประเภทแบบทดสอบในรูปแบบเอนิเมชัน โดยระบบสามารถจัดการข้อสอบทั้ง 3 รูปแบบคือ ข้อสอบแบบตัวเลือก ข้อสอบแบบจับคู่และข้อสอบแบบถูกผิด โดยทำการออกแบบ ครอบคลุม 8 กลุ่มสาระการเรียนรู้ ตามหลักสูตรแกนกลางการศึกษาขั้นพื้นฐานพุทธศักราช 2551 และสามารถเพิ่มรูปภาพ เสียงและมัลติมีเดียต่างๆ ลงไปในแบบทดสอบ พร้อมทั้งสรุปประเมิน ความพึงพอใจของผู้ใช้งานของผู้สอนและผู้เรียน

**STREAD AND MARK** 

ิสาขาวิชา วิศวกรรมคอมพิวเตอร์ ปีการศึกษา 2556

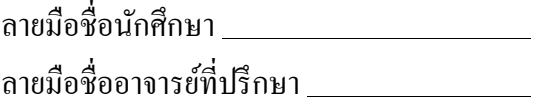

### SITTICHAI ANO : A FRAMEWORK DEVELOPMENT FOR TEST PRODUCT. THESIS ADVISOR : ASST. PROF. KACHA CHANSILP, Ph.D., 169 PP.

#### TEST/COMUNTER ASSISTED INSTRUCTION

Nowadays, computer technology plays an essential role in teaching and learning. Teacher uses computer as a medium in a classroom, to produce teaching and learning media which cost a lot of budget and time consuming such as a static media for web, a dynamic interactive media, etc. This paper presents a Framework Development for Test Product: FDTP to reduce a production cost of the animation test which can manage 3 types of test including multiple choices, true/false and matching tests that have designed for the basic education core curriculum B.E. 2551 in 8 learning areas. Picture, sound and multimedia can be included into each type of test. The questionnaires for both teacher and student are also discussed.

*ทาจิทยาลัย*เทคโนโลยีสุร<sup>ิงาั</sup>

School of Computer Engineering ... Student's Signature

Academic Year 2013 Advisor's Signature

### **กิตติกรรมประกาศ**

้วิทยานิพนธ์นี้สำเร็จลุล่วงด้วยดี เนื่องจากได้รับความช่วยเหลืออย่างดียิ่ง ทั้งด้านวิชาการ และด้านการดําเนินงานวิจัย จากบุคคลดังต่อไปนี

ผู้ช่วยศาสตราจารย์ คร.คะชา ชาญศิลป์ อาจารย์ที่ปรึกษาวิทยานิพนธ์ ที่ให้คำแนะนำ ปรึ กษา ช่วยแก้ไขปัญหาและให้กําลังใจแก่ผู้วิจัยตลอดมา รวมทังช่วยตรวจทาน และแก้ไข วิทยานิพนธ์เล่มนีจนเสร็จสมบรูณ์

ผู้ช่วยศาสตราจารย์ สมพันธุ์ ชาญศิลป์ ที!ให้คําแนะนําปรึกษา ช่วยแก้ไขปัญหาและให้ กาลังใจแก ํ ่ผู้วิจัยตลอดมา

ึ ขอขอบคุณเพื่อนๆ บัณฑิตศึกษาสาขาวิศวกรรมคอมพิวเตอร์ทุกคนที่เป็นกำลังใจมาโดย ตลอด

นอกจากนี ขอขอบคุณครู อาจารย์ทังในอดีตและปัจจุบันที!ให้ความรู้แก่ผู้วิจัยจนประสบ ความสําเร็จในชีวิต

้สำหรับคุณงามความดีอันใดที่เกิดจากวิทยานิพนธ์เล่มนี้ ผู้วิจัยขอมอบให้กับบิดา มารดา ซึ่ง เป็นที่รักและเคารพยิ่ง ตลอดจนครูอาจารย์ที่เคารพทุกท่าน ที่ได้ประสิทธิ์ประสาทความรู้และ ถ่ายทอดประสบการณ์ที่ดีให้แก่ผู้วิจัยตลอดมา จนทำให้ประสบความสำเร็จในชีวิตตลอดมา

*\*<sub>15 กยาลัยเ*ทคโนโลยีสุร<sup>ิง</sub></sup>

สิทธิชัย อะโน

### สารบัญ

#### หน้า

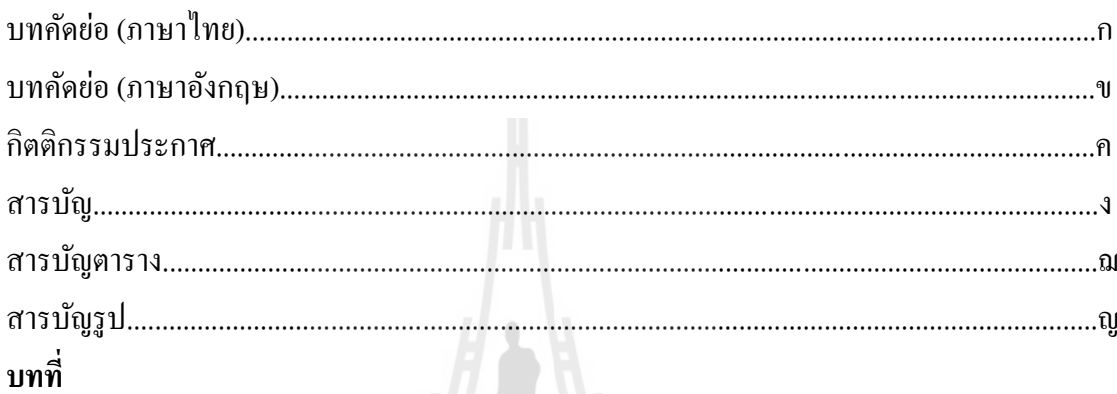

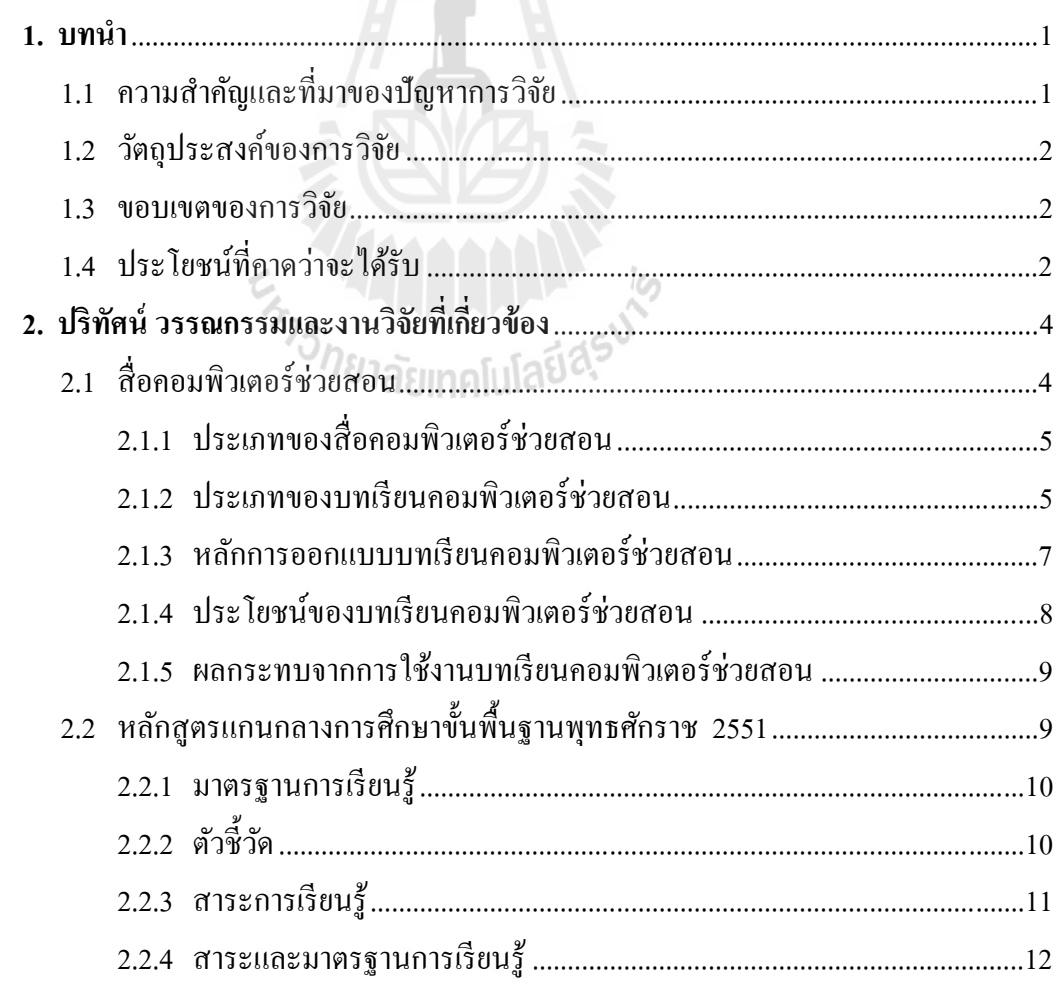

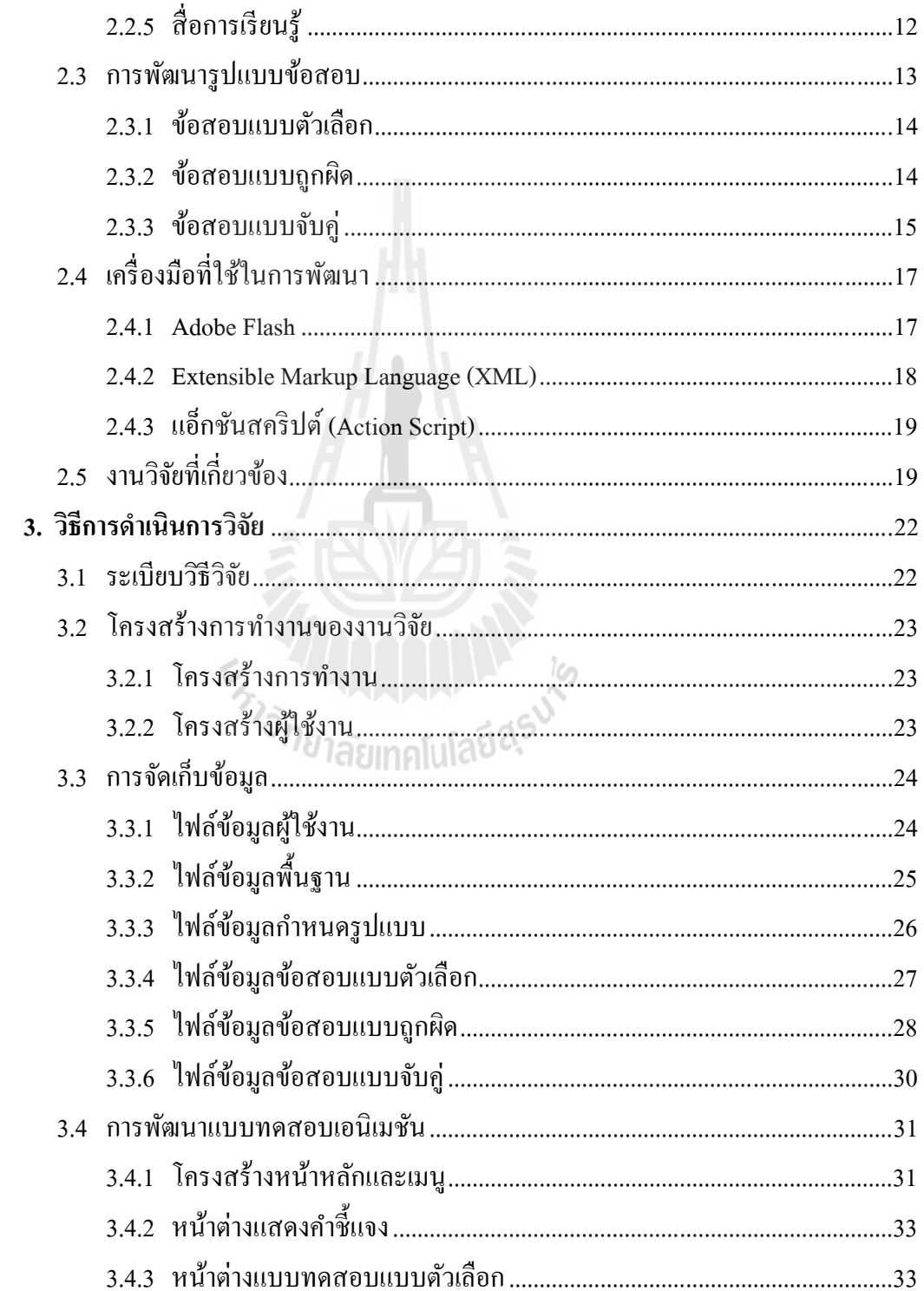

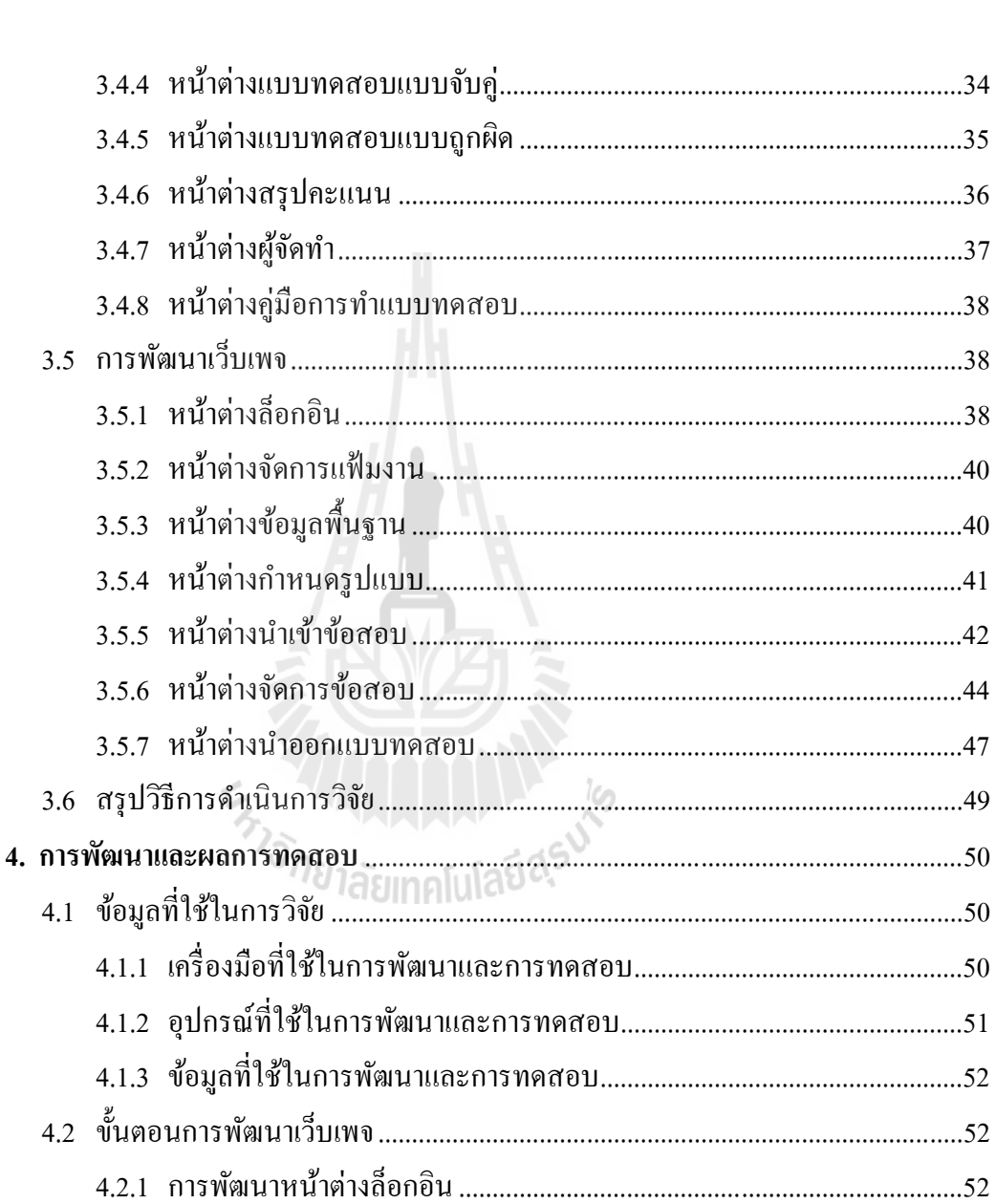

หน้า

 $\mathfrak{P}$ 

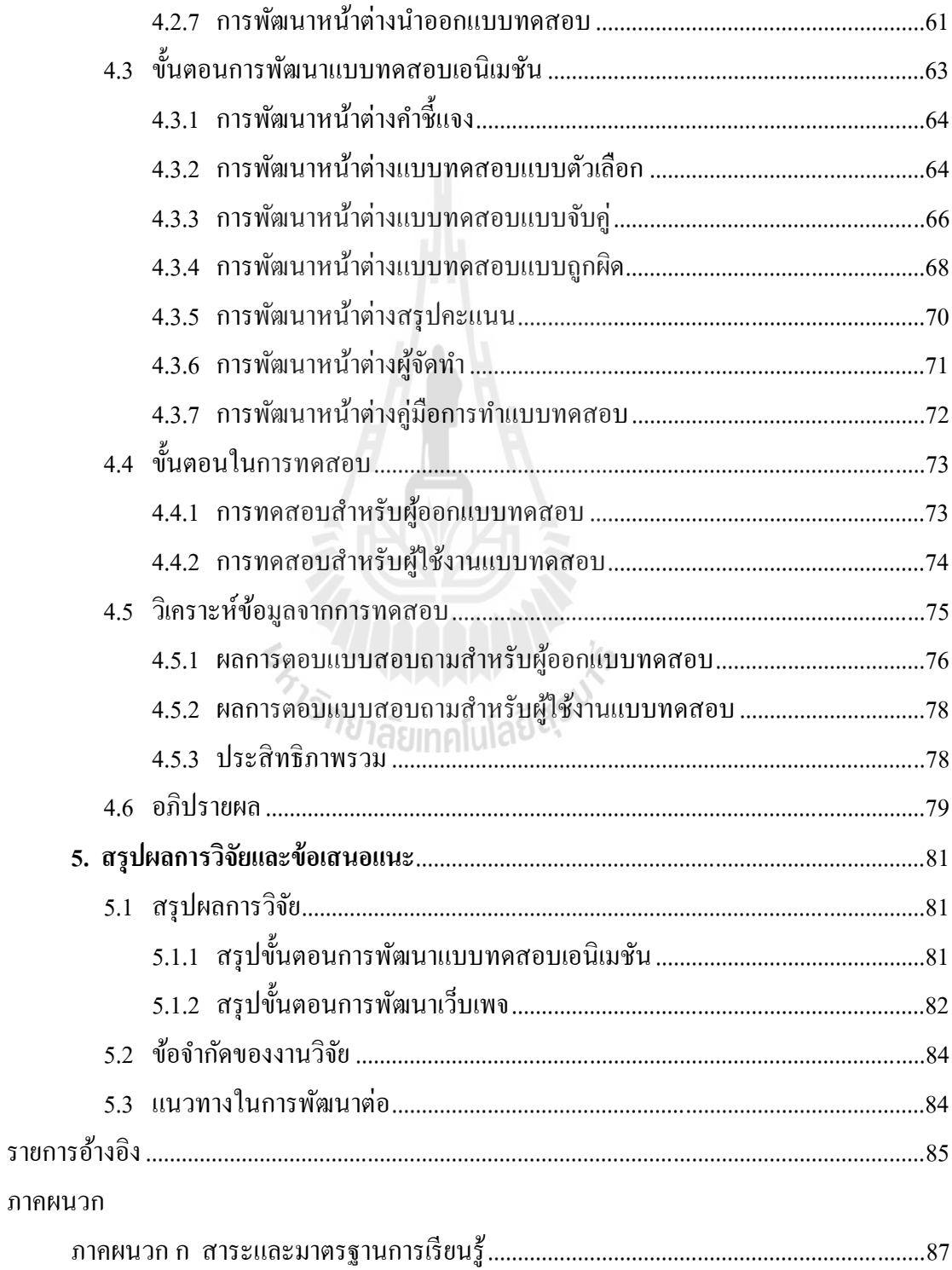

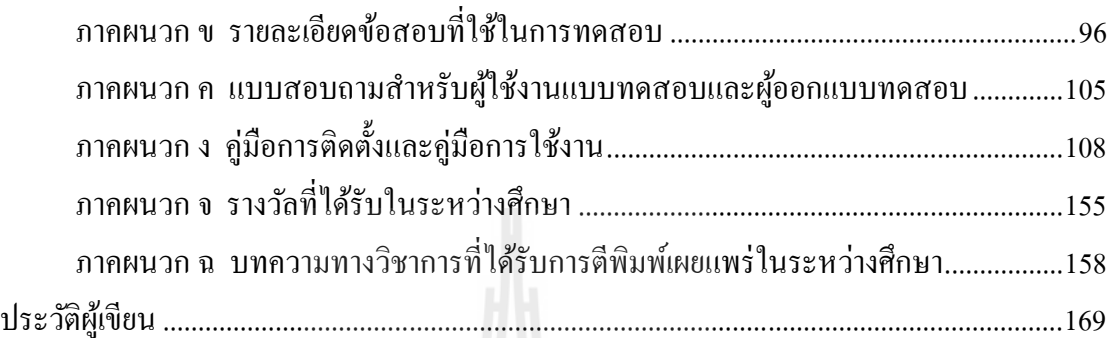

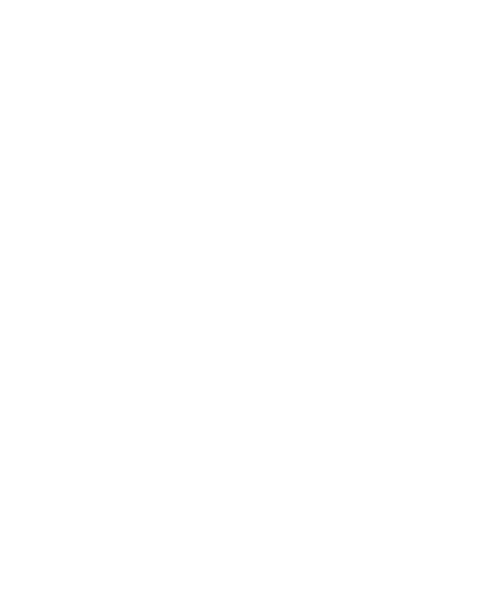

**หน้า** 

# **สารบัญตาราง**

### **ตารางที หน้า**

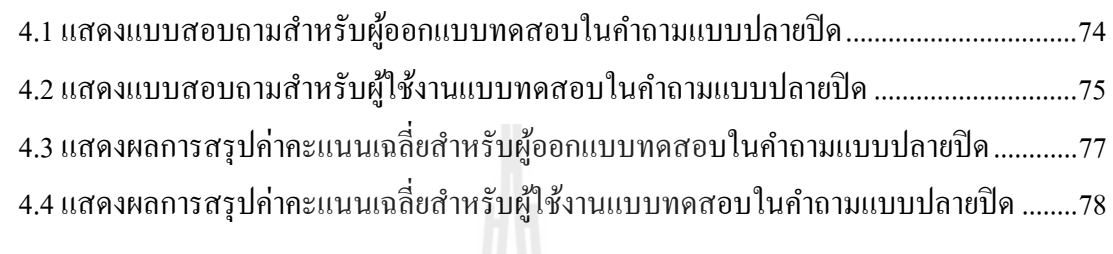

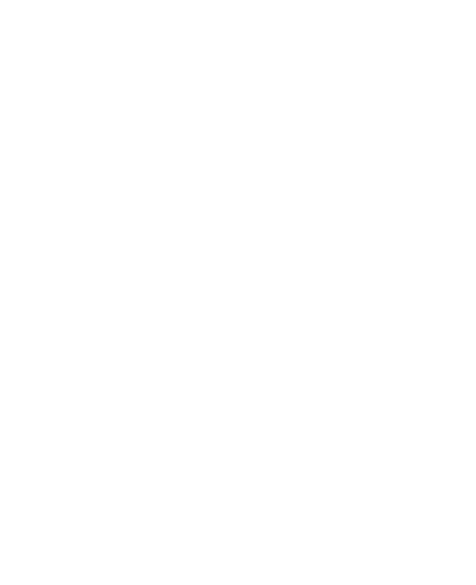

# **สารบัญรูป**

#### **รูปที หน้า**

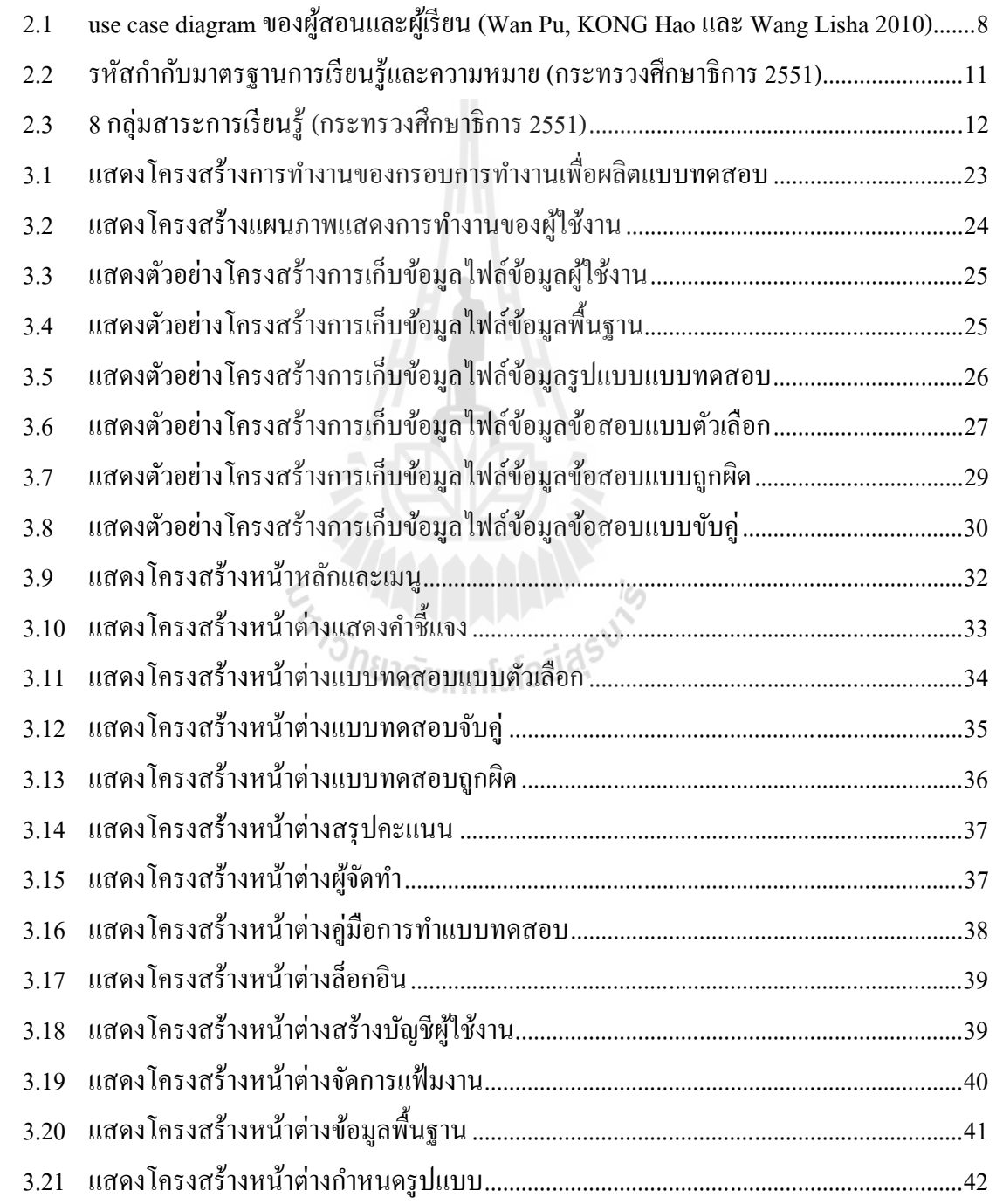

# **สารบัญรูป (ต่อ)**

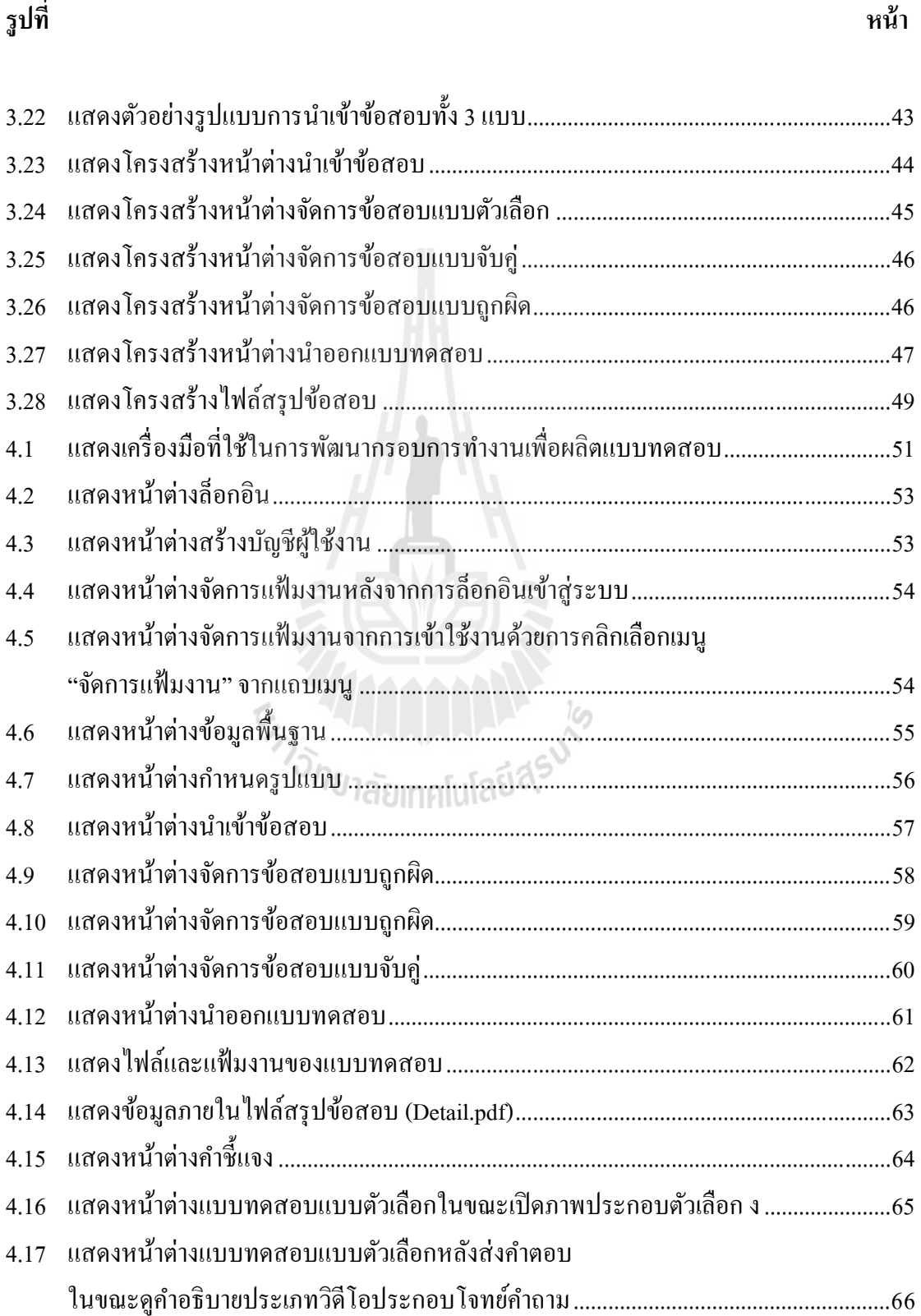

# **สารบัญรูป (ต่อ)**

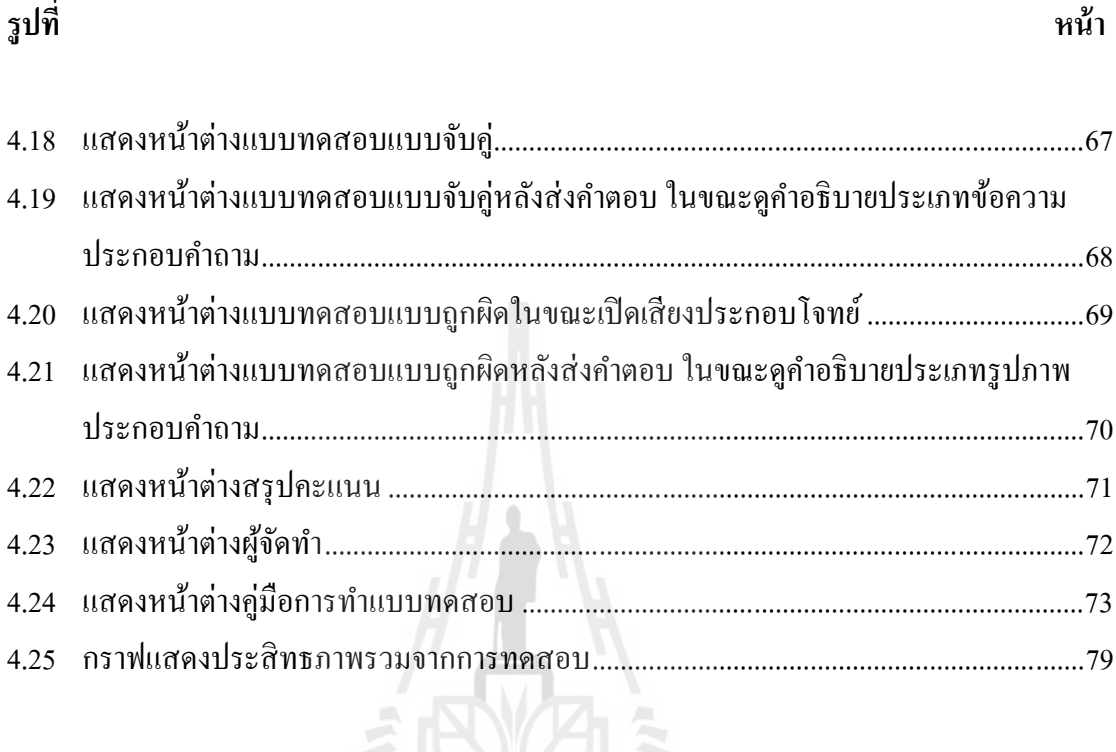

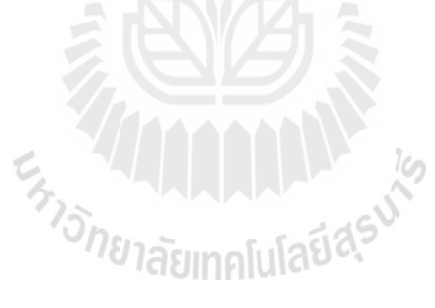

### **บทที 1 บทนํา**

### **1.1 ความสําคัญและทีมาของปัญหาการวิจัย**

ในปัจจุบันเทคโนโลยีทางด้านคอมพิวเตอร์พัฒนาและก้าวหน้าไปมาก พร้อมกันนั้นการ เรียนการสอนในปัจจุบันได้มีการพัฒนามากขึนด้วยเช่นกน นอกเหนือจากการเรียนการสอนในห้อง ั แล้วปัจจุบันนี้ยังมีสื่อการเรียนการสอนมากมายที่สามารถเลือกศึกษาเพิ่มเติม ทั้งในอินเทอร์เน็ต หรือที่วางขายทั่วไปตามห้างร้านต่างๆ สื่อการเรียนการสอนเหล่านี้ได้ถูกพัฒนาออกมาหลาย รูปแบบ เช่น รูปแบบเว็บไซต์ รูปแบบเอนิเมชัน โปรแกรมสำเร็จ เป็นต้น ซึ่งต่างก็มีรูปแบบในการ นำเสนอเพื่อดึงดูดความสนใจของผู้เรียนที่แตกต่างกันออกไป ในการพัฒนาสื่อเหล่านี้ขึ้นมานั้น ึจำเป็นจะต้องคำนึงถึงองค์ประกอบต่างๆ เช่น เนื้อหาหรือโจทย์ข้อสอบที่ถูกต้อง หากมีข้อผิดพลาด เกิดขึนอาจทําให้ผู้เรียนเกิดความเข้าใจผิดในเนือหาหรือโจทย์ได้ ง่ายต่อการใช้งานของผู้เรียน หาก ใช้งานยากอาจทำให้เกิดความน่าเบื่อแก่ผู้เรียนได้ ความสวยงามที่สามารถดึงดูดผู้เรียน จะช่วยทำให้ ผู้เรียนสนใจที่จะศึกษาหรือใช้งานมากขึ้น เป็นต้น

สื่อประเภทแบบทดสอบ (Tests) ส่วนใหญ่แล้วนั้นจะมีรูปแบบเป็นเว็บไซต์ แต่ในรูปแบบ ของเอนิเมชันยังมีผู้พัฒนาไม่มากนัก ซึ่งเมื่อเทียบกันแล้วสื่อในรูปแบบเอนิเมชันจะดูน่าสนใจกว่า สื่อในรูปแบบเว็บไซต์ เพราะสื่อในรูปแบบเอนิเมชันสามารถเพิ่มเทคนิคพิเศษเข้ามาได้มากกว่า ซึ่ง ู้สื่อเหล่านี้ที่ได้กล่าวมาจำเป็นจะต้องใช้เวลาและงบประมาณในการพัฒนาเพื่อที่จะได้สื่อออกมาใช้ งานจริง ผู้วิจัยจึงมีแนวคิดที่จะทำงานวิจัยเรื่อง การพัฒนากรอบการทำงานเพื่อผลิตแบบทดสอบ ซึ่ง ้ระบบนี้จะช่วยให้ง่ายต่อการออกแบบสื่อ โดยสามารถปรับแต่งรายละเอียดของสื่อ สามารถจัดการ ข้อสอบ สามารถเพิ่มรูปภาพหรือมัลติมีเดียต่างๆ ลงไปในแบบทดสอบ สามารถให้คำอธิบายแก่ โจทย์คําถามแต่ละข้อหลังการทําแบบทดสอบเสร็จสิน และสามารถเลือกรูปแบบข้อสอบได้ 3 รูปแบบดังนี้ ข้อสอบแบบตัวเลือก ข้อสอบแบบจับคู่และข้อสอบแบบถูกผิด ซึ่งสื่อที่ได้จะมีการ ้ออกแบบให้ครอบคลุม 8 กลุ่มสาระการเรียนรู้ ตามหลักสูตรแกนกลางการศึกษาขั้นพื้นฐาน พุทธศักราช 2551 โดยการนําเข้าโจทย์คําถามแต่ละข้อนันจะมีการระบุถึง สาระ มาตรฐาน ตัวชีวัด ระดับการวัดทางสมอง และระดับความยากง่าย ดังนันจะเห็นได้ว่าระบบดังกล่าวจะช่วยอํานวย ความสะดวกให้แก่ผู้ใช้งานในการออกสื!อประเภทแบบทดสอบ พร้อมทังช่วยลดระยะเวลาและ

ึ่งบประมาณในการผลิตให้น้อยลง สื่อที่ได้จากระบบจะมีขนาดเล็กเคลื่อนย้ายหรือนำไปใช้งานในที่ ต่างๆได้สะดวกอีกด้วย

### **1.2 วัตถุประสงค์ของการวิจัย**

จากแนวคิดในการทําระบบ ผู้วิจัยได้ตังวัตถุประสงค์ในการวิจัยไว้ดังนี

- 1. เพื่อให้ผู้ที่ต้องการสื่อประเภทแบบทดสอบสะดวกต่อการสร้างสื่อ
- 2. เพื่อลดค่าใช้จ่ายและเวลาในการสร้างสื่อประเภทแบบทดสอบ
- 3. เพื่อเพิ่มความน่าสนใจในการใช้งานสื่อประเภทแบบทดสอบ
- 4. เพื่ออำนวยความสะดวกแก่ผู้สอนในการใช้ระบบดังกล่าวสร้างสื่อประเภท

แบบทดสอบ

5. เพื่อให้เกิดประโยชน์แก่ผู้เรียนในการนำสื่อไปใช้ในการทดสอบความรู้ตัวเอง

### **1.3 ขอบเขตของการวิจัย**

ึ จากการศึกษาค้นคว้าข้อมูล วางแผน และออกแบบระบบจัดการ การผลิตสื่อการสอบ ผู้วิจัย ได้กาหนดของเขตของการวิจัยไว้ดังนี ํ

- 1. ระบบ เป็นเครื่องมือที่ใช้ออกแบบสื่อประเภทแบบทดสอบเท่านั้น
- 2. สื่อที่ได้จากระบบ เป็นสื่อประเภทแบบทดสอบซึ่งมีรูปแบบข้อสอบ 3 รูปแบบ ซึ่ง

ประกอบไปด้วย ข้อสอบแบบตัวเลือก ข้อสอบแบบถูกผิดและข้อสอบแบบจับคู่ เท่านัน

3. การนำเข้าข้อสอบต้องเป็นไปตามรูปแบบที่กำหนดเท่านั้น

4. ระบบ จะถูกออกแบบให้ครอบคลุม 8 กลุ่มสาระการเรี ยนรู้ ตามหลักสูตร แกนกลางการศึกษาขันพืนฐานพุทธศักราช 2551

- 5. สื่อที่ได้สามารถนำไปใช้งานได้ทั้งรูปแบบ online และ offline
- 6. ออกแบบเพื่อใช้ในการทดสอบความรู้ของผู้เรียน ไม่สามารถใช้ในการสอบจริง

### **1.4 ประโยชน์ทีคาดว่าจะได้รับ**

จากการศึกษาเกี่ยวกับสื่อและการพัฒนาสื่อเพื่อออกแบบและพัฒนาระบบ ผู้วิจัยคาดว่าว่า จะเกิดประโยชน์ดังนี

- 1. ช่วยให้ง่ายต่อการสร้างสื่อประเภทแบบทดสอบ
- 2. ช่วยให้ประหยัดเวลาและงบประมาณในการสร้างสื่อประเภทแบบทดสอบ
- 3. สามารถใช้เป็นเครื่องมือในการสร้างสื่อประเภทแบบทดสอบ

4. ช่วยอำนวยความสะดวกแก่ผู้สอนในการใช้ระบบดังกล่าว ในการสร้างสื่อประเภท แบบทดสอบ

5. ช่วยให้ผู้เรียนสามารนำสื่อไปใช้ในการทดสอบความรู้ได้ด้วยตัวเอง

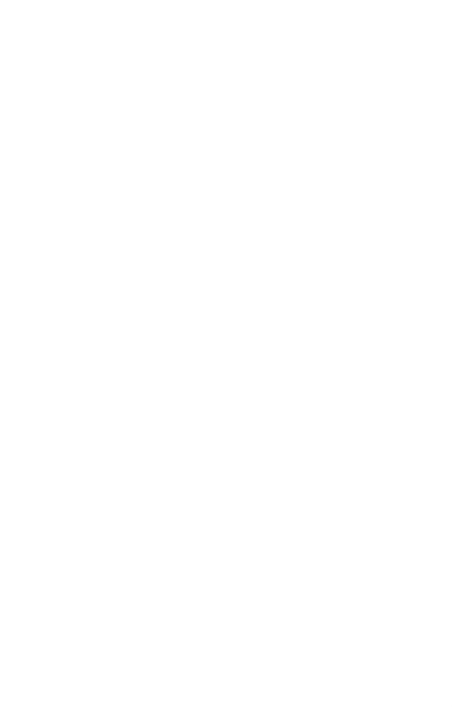

# **บทที 2 ปริทัศน์ วรรณกรรมและงานวิจัยทีเกียวข้อง**

ในบทนี้จะเป็นการนำเสนอปริทัศน์ วรรณกรรมและงานวิจัยที่เกี่ยวข้องกับงานวิจัยนี้ ประกอบไปด้วย สื่อคอมพิวเตอร์ช่วยสอน เป็นการกล่าวถึงประเภทของสื่อคอมพิวเตอร์ช่วยสอน หลักการออกแบบบทเรียนคอมพิวเตอร์ช่วยสอน ประโยชน์ของบทเรียนคอมพิวเตอร์ช่วยสอนและ ผลกระทบจากการใช้งานสื่อคอมพิวเตอร์ช่วยสอน หลักสูตรแกนกลางการศึกษาขั้นพื้นฐาน พุทธศักราช 2551 ซึ่งเป็นกรอบและทิศทางในการจัดทำหลักสูตรสถานศึกษา และจัดการเรียนการ ี สอนเพื่อพัฒนาเด็กและเยาวชนไทยทุกคนในระดับการศึกษาขั้นพื้นฐาน การพัฒนารูปแบบ ข้อสอบ เป็นการกล่าวถึงรูปแบบการนำเข้าข้อสอบ เครื่องมือที่ใช้ในการพัฒนาระบบ เป็นการ กล่าวถึงเครื่องมือที่ใช้ในการพัฒนา และงานวิจัยที่เกี่ยวข้อง

### **2.1 สือคอมพิวเตอร์ช่วยสอน**

Alessi และ Trollip (1991), ศรี ศักดิ0 จามรมาน (2534), ฉลอง ทับศรี (2540), นงนุช วรรธนวหะ (2536), สุกรี รอดโพธิ์ทอง (2535) และ ถนอมพร (ตันพิพัฒน์) เลาหจรัสแสง (2541) ได้ให้ความหมายและประเภทของคอมพิวเตอร์ช่วยสอน หรือ CAI นัน ได้มีนักวิชาการและ นักการศึกษาทั้งชาวไทยและชาวต่างประเทศได้ให้ความหมายและแบ่งประเภทของบทเรียน คอมพิวเตอร์ช่วยสอนไว้หลากหลาย ซึ่งสามารถสรุปเกี่ยวกับความหมายและประเภทของบทเรียน คอมพิวเตอร์ช่วยสอนได้ดังนี

- 1. Computer-Assisted Instruction หรือ Computer-Aided Instruction : CAI
- 2. Computer-Assisted Learning : CAL
- 3. Computer-Based Education : CBE
- 4. Computer-Based Instruction : CBI
- 5. Computer-Based Training : CBT
- 6. Computer-Managed Instruction : CMI
- 7. Instructional Applications of Computer : IAC

ี ส่วนคำที่นิยมใช้กันมากที่สุดคือ Computer-Assisted Instruction (CAI) ซึ่งหมายถึงการ ี สอนโดยใช้คอมพิวเตอร์เป็นสื่อช่วยนำเสนอเนื้อหาบทเรียนและกิจกรรมแทนผู้สอน โดยที่ผู้เรียน ี สามารถเรียนรู้ได้ด้วยตนเอง นอกจากนี้ยังสามารถโต้ตอบต่อข้อมูลที่ผู้เรียนป้อนกลับเข้าไปได้ ทันที ซึ่งเป็นการช่วยเพิ่มประสิทธิภาพการสอนและการรับรู้ของผู้เรียน

**2.1.1 ประเภทของสือคอมพิวเตอร์ช่วยสอน** 

ศรีศักดิ์ จามรมาน (2534) และ ศิริพร สาเกทอง (2538) กล่าวถึงการใช้งาน คอมพิวเตอร์ในการศึกษานันสามารถแบ่งตามลักษณะของการใช้งานได้ ดังนี

1. การใช้คอมพิวเตอร์เพื่อการบริหาร (Computer Applications into Administration) การนำคอมพิวเตอร์มาใช้เพื่อช่วยในการบริหารงานในโรงเรียนแบ่งได้เป็น 2 ประเภทคือ

1.1 งานบริหารการเรียนการสอน เช่น การจัดตารางสอน การจัดตารางสอบ ห่วยในการเรียนการสอน การสร้างและวิเคราะห์ข้อสอบ การวัดและประเมินผลการเรียน งาน ทะเบียน เป็นต้น

1.2 การบริหารงานทั่วไป เช่น การบริหารงานบุคคล งานด้านอาคารและ ี สถานที่ งานด้านครุภัณฑ์ งานด้านการเงิน งานด้านแนะแนว งานด้านอนามัย งานด้านโภชนาการ งานด้านโสตทัศนะศึกษา เป็นต้น

2. การสอนเกี่ยวกับคอมพิวเตอร์ (Teaching about The Computer) การสอน เกี่ยวกับคอมพิวเตอร์ เพื่อให้ผู้เรียนได้ทราบเกี่ยวกับคุณลักษณะและองค์ประกอบของคอมพิวเตอร์ ี! ทั้งในด้านของ Hardware เช่น อปกรณ์คอมพิวเตอร์และการทำงาน เป็นต้น ในด้านของ Software เพื่อให้ผู้เรียนทราบและสามารถเขียนโปรแกรมคอมพิวเตอร์เพื่อการใช้งานประเภทต่างๆ เช่น โปรแกรมภาษา Basic, ภาษา Pascal, ภาษา C เป็นต้น รวมทั้งการใช้งานเกี่ยวกับโปรแกรม คอมพิวเตอร์สําเร็จรูปด้วยเช่น ชุดโปรแกรม Microsoft office, โปรแกรม Flash, โปรแกรม Photoshop เป็นต้น

3. คอมพิวเตอร์ช่วยสอน (Computer-Assisted Instruction : CAI) คอมพิวเตอร์ช่วย ี สอน เป็นการนำเอาคอมพิวเตอร์มาใช้เป็นสื่อการสอน โดยทำการเขียนหรือจัดสร้างสื่อขึ้นตาม วัตถุประสงค์ของนักเรียน โดยที่ผู้เรียนสามารถเรียนรู้ได้ด้วยตนเอง ซึ่งบทเรียนที่เขียนขึ้นนั้น เรียกว่า "บทเรียนคอมพิวเตอร์ช่วยสอน"

#### **2.1.2 ประเภทของบทเรียนคอมพิวเตอร์ช่วยสอน**

Kemp และ Smellie (1994) กล่าวไว้ว่าบทเรียนคอมพิวเตอร์ช่วยสอนโดยทัวไป ! สามารถแบ่งประเภทได้ ดังนี

1. สอนเนือหารายละเอียด (Tutorials) : โปรแกรมช่วยสอนเนือหารายละเอียด หมายถึง โปรแกรมคอมพิวเตอร์ที่ช่วยให้ผู้เรียนได้เรียนรู้เนื้อหา ด้วยการเสนอเนื้อหาและคำถาม ้ คำตอบระหว่างบทเรียนและผู้เรียน โปรแกรมจะแสดงเนื้อหาที่จะสอนแล้วตั้งคำถามให้ผู้เรียนตอบ หากมีการตอบผิดจะมีเนื้อหาเพิ่มเติมให้ผู้เรียน

2. การฝึกทักษะ (Drill and Practice) : หลังจากที่ผู้เรียนได้เรียนเนื้อหารายละเอียด แล้ว สิ่งจำเป็นอีกส่วนในการเรียนคือการมีโอกาสได้ฝึกทักษะ ซึ่งเป็นการนำความรู้ที่ได้เรียนแล้ว ไปใช้ การนำคอมพิวเตอร์มาช่วยในการฝึกทักษะเป็นที่นิยมกันมาก เนื่องจากว่ามีความชัดเจนใน การนำมาใช้เฉพาะวัตถุประสงค์ นอกจากนี้โปรแกรมการฝึกทักษะยังสร้างได้ง่ายกว่าโปรแกรมการ ี สอนเนื้อหา การฝึกทักษะเหล่านี้มักจะใช้คำถามเป็นจำนวนมาก ซึ่งบางครั้งเรียกว่าคลังข้อคำถาม (Item Pool)

3. การจําลองสถานการณ์ (Simulations) : โปรแกรมการจําลองสถานการณ์ในการ เรียนการสอน เป็นวิธีการเลียนแบบหรือสร้างสถานการณ์เพื่อทดแทนสภาพจริงในชีวิตประจำวัน ี สำหรับการเรียนรู้ในชั้นเรียน เนื่องจากในบางครั้งการฝึกและทดลองจริงอาจมีราคาแพง หรือมี ความเสี!ยงอันตรายสูง เช่น การจําลองสถานการณ์การบิน การจําลองการเกิดปฏิกิริยาของนิวเคลียร์ หรือการจำลองการทำงานของแผงวงจรไฟฟ้า เป็นต้น ซึ่งการจำลองสถานการณ์ทำให้ผู้เรียนมีส่วน ร่วมด้วย เช่น การควบคุมเหตุการณ์ การตัดสินใจ การโต้ตอบกับสิ่งที่เกิดขึ้นในสถานการณ์จำลอง ได้ เป็ นต้น

4. เกมการสอน (Instructional Games) : การใช้โปรแกรมเกมเพื่อการสอนกำลังเป็น ที่นิยมใช้กันมาก เนื่องจากเป็นสิ่งที่ท้าทายความพยายาม และสามารถกระตุ้นผู้เรียนให้เกิดความ ้อยากเรียนรู้ได้โดยง่าย นอกจากนี้การใช้เกมยังช่วยเพิ่มบรรยากาศในการเรียนรู้ให้ดีขึ้นเนื่องจากมี ภาพ แสงสี เสียง และกราฟิกที่มีการเคลื่อนไหวได้ จึงทำให้ผู้เรียนตื่นตัวอยู่เสมอ

5. การสาธิต (Demonstration) : โปรแกรมการสาธิต มีจุดประสงค์เพื่อสาธิต ประกอบการสอน หรือบรรยายเนื้อหาหัวข้อ เพื่อช่วยให้ผู้เรียนเข้าใจสิ่งที่เรียนได้ดียิ่งขึ้น เช่น การ สาธิตการเกิดปฏิกิริยาของนิวเคลียร์ หรือสาธิตการโคจรของดวงดาว เป็นต้น

6. การแก้ปัญหา (Problem - Solving) : เป็นบทเรียนสำหรับใช้เรียนรู้และการคิด ้ แก้ปัญหา การตัดสินใจ โดยมีการกำหนดเกณฑ์ให้ แล้วให้ผู้เรียนพิจารณาตามโปรแกรมนั้น โปรแกรมเพื่อให้การแก้ปัญหาแบ่งได้เป็น 2 ชนิด คือ โปรแกรมที่ให้ผู้เรียนเขียนเอง และโปรแกรม ที่มีผู้เขียนไว้แล้ว เพื่อช่วยผู้เรียนในการแก้ปัญหาโดยที่คอมพิวเตอร์จะช่วยในการคิดคำนวณและหา ้คำตอบที่ถูกต้องให้ ในกรณีนี้คอมพิวเตอร์จึงเป็นเครื่องช่วยเพื่อให้ผู้เรียนบรรลุถึงทักษะของการ แก้ไขปัญหา โดยการคำนวณข้อมูลและจัดการสิ่งที่ยุ่งยากซับซ้อนให้แต่ถ้าเป็นการแก้ปัญหาโดยใช้ โปรแกรมที่มีผู้เขียนไว้แล้ว คอมพิวเตอร์จะทำการคำนวณในขณะที่ผู้เรียนเป็นผู้จัดการกับปัญหา เหล่านั้นเอง โปรแกรมลักษณะนี้ผู้เรียนจะให้ความสนใจและตั้งใจมากถ้าได้รับแรงจูงใจและสิ่งเร้า

ในการเรียน ทำให้ผู้เรียนรู้สึกสนุก เกิดความท้าทายและมีความพยายามที่จะแก้ปัญหาต่อไป ี่ 7. การทดสอบ (Tests) : การใช้โปรแกรมคอมพิวเตอร์เพื่อการทดสอบ มีบทบาทใน การเป็นเครื่องมือประเมินผลการเรียนของผู้เรียนทั้งก่อนเริ่มเรียน โดยคอมพิวเตอร์ช่วย เปลี่ยนแปลงการทดสอบแบบเดิมๆ ให้สามารถมีปฏิสัมพันธ์กับผู้เรียนได้โดยอาจจะให้ผลย้อนกลับ โดยทันที หรือประเมินผลหลังจากทําแบบทดสอบเสร็จ

8. ระบบผู้เชี่ยวชาญ (Expert System) : ระบบผู้เชี่ยวชาญ เป็นโปรแกรม คอมพิวเตอร์ที่มีความสามารถในการแก้ปัญหาเฉพาะเรื่องโดยใช้หลักปัญญาประดิษฐ์หรือ AI (Artificial Intelligence) และวิธีการฐานความรู้ (Knowledge Base) มาใช้เพื่อจัดเตรียม เก็บข้อมูล และข้อเท็จจริง (Facts)โดยใช้ความร้และกระบวนการอนุมานในการแก้ปัญหาที่มีความยุ่งยากใน ระดับที่ต้องใช้ประสบการณ์ ความร์ ความเชี่ยวชาญของมนุษย์ กล่าวคือเป็นระบบที่จำลอง ี ความสามารถของมนุษย์ ที่มีความรู้ความเชี่ยวชาญเป็นพิเศษ

### **2.1.3 หลักการออกแบบบทเรียนคอมพิวเตอร์ช่วยสอน**

Wan Pu, KONG Hao และ Wang Lisha (2010) กล่าวถึงการออกแบบบทเรียน ้ คอมพิวเตอร์ช่วยสอนไว้ว่า คอมพิวเตอร์ช่วยสอนเป็นผลิตภัณฑ์ของการรวมทฤษฎีข้อมูลความรู้ที่ ทันสมัยทางการศึกษาและเทคโนโลยีสารสนเทศที่ทันสมัย ช่วยเพิ่มประสิทธิภาพการสอนแบบเดิม ทําให้การเรี ยนการสอนนันมีจุดหน้าสนใจเพิ!มขึน มีความหลากหลายมากขึน ส่วนสําคัญของ Computer Assisted Instruction ประกอบไปด้วย

1. ส่วนของผู้ใช้งานและระบบความปลอดภัย (User management and security control)

2. ส่วนของบทเรียน (Courseware management)

3. ส่วนของเนือหาและการจัดการสอน (Teaching resource management)

4. ส่วนของการเรียนรู้บนอินเทอร์เน็ต (Online learning)

5. ส่วนของการมีปฏิสัมพันธ์ระหว่างผู้สอนกับผู้เรียน (Teacher-student interaction) การออกแบบระบบคอมพิวเตอร์ช่วยสอนจําเป็ นต้องถูกต้องหลักการและทฤษฎีการ เรียนการสอน แต่บางอย่างสามารถยืดหยุ่น ได้เพื่อเพิ่มความน่าสนใจของการเรียนการสอนและการ เรียนรู้ของผู้สอนและผู้เรียน ในขณะเดียวกนจะต้องพิจารณาถึงลักษณะของเทคโนโลยี เน็ตเวิร์ก ั ี และเทคโนโลยีฐานข้อมูลที่จะนำมาใช้งาน และได้ออกแบบ UML การใช้งานระบบของผู้สอนและ ผู้เรียน ไว้ดังรูปที่ 2.1

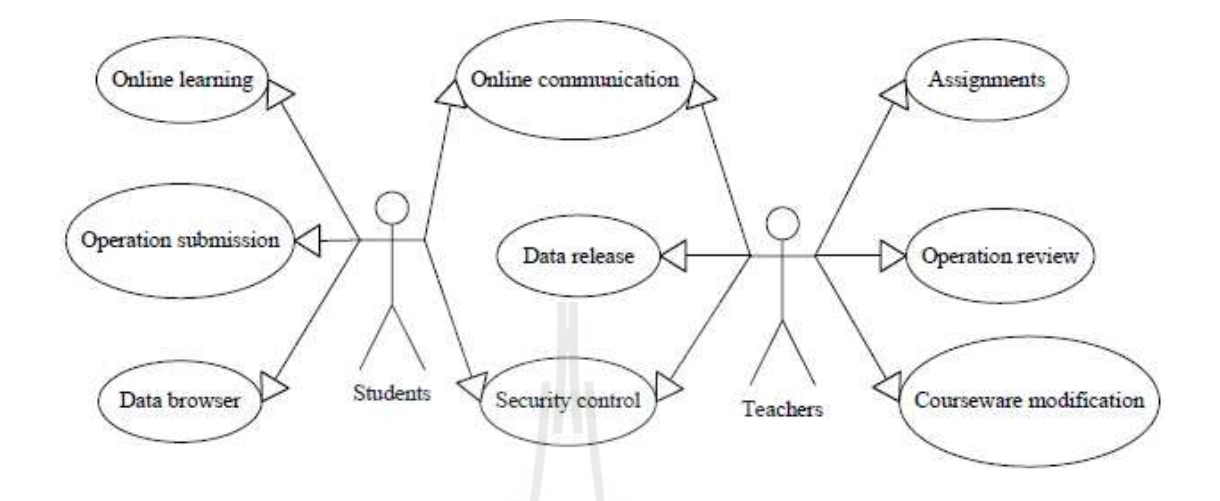

รูปที! 2.1 Use Case Diagram ของผู้สอนและผู้เรียน (Wan Pu, KONG Hao และ Wang Lisha 2010)

โมดูลการควบคุมรักษาความปลอดภัยได้รับการออกแบบให้สามารถป้องกันไม่ให้ผู้ ที่ไม่ได้รับอนุญาตเข้าสู่ระบบ บันทึกและจัดการข้อมูลการเข้าสู่ระบบ มีการทำการตรวจสอบชื่อ ผู้ใช้รหัสผ่านและรหัสรับรองความถูกต้องเพื่อให้ระบบจำกัดการเข้าสู่ระบบของผู้ใช้

Computer Assisted Instruction System เป็นส่วนเพิ่มเติมจากการสอนแบบดั้งเดิมซึ่ง มีคอมพิวเตอร์ ช่วยสร้างสภาพแวดล้อมที่ผู้เรียนสามารถมีส่วนร่วมอย่างเต็มที่ และสะท้อนให้เห็น ถึงหลักการยึดผู้เรียนเป็นศูนย์กลางการเรียนรู้ ที่ USB  $\mathrm{C}$ 

### **2.1.4 ประโยชน์ของบทเรียนคอมพิวเตอร์ช่วยสอน**

จักรพงษ์ เจือจันทร์ (2540) ได้กล่าวถึงประโยชน์ของบทเรียนคอมพิวเตอร์ช่วยสอน ไว้ดังนี

1. สามารถตอบสนองการเรียนรู้ส่วนบุคคลได้ ซึ่งผู้เรียนสามารถเรียนรู้ตามระดับ ความสามารถและอัตราความเร็วตามที!ต้องการ

2. สามารถสร้างแรงจูงใจในการเรียนโดยการใช้สี เสียง และภาพ รวมทั้งการ ออกแบบโปรแกรมที่บ่าสนใจ

3. สามารถคิดคำนวณได้รวดเร็วและแม่นยำ ช่วยให้ผู้เรียนเรียนวิชาที่มีการคำนวณ ได้อยางมีประสิทธิภาพ ่

- 4. ช่วยสอนความคิดรวบยอด (Concept) และทำให้ผู้เรียนเกิดการเรียนรู้ได้เป็นอย่าง
- ดี

ี 5. สามารถเรียนได้อย่างไม่จำกัดเวลา และทบทวนได้ตามที่ต้องการ

6. สามารถจัดแผนการสอนได้ดี ด้วยการที่ผู้สอนสร้างโปรแกรมที่มีขั้นตอนและ ้ ระบบที่ดี เช่น มีจุดมุ่งหมาย สอนเนื้อหา ทดสอบและให้ผลย้อนกลับ และยังสามารถเก็บข้อมูล ผู้เรียน วิเคราะห์และเสนอผลการประเมินเป็นต้น

#### **2.1.5 ผลกระทบจากการใช้งานบทเรียนคอมพิวเตอร์ช่วยสอน**

Weiguo Di, Zengqiang Ma, Yingna Liu และ Shenwen Wang (2009) ได้ทําการ วิเคราะห์ถึงผลกระทบที่มีต่อการใช้งานบทเรียนคอมพิวเตอร์ช่วยสอนว่า ในการใช้งานบทเรียน ้ คอมพิวเตอร์ช่วยสอนนั้นทำให้ปฏิสัมพันธ์ของผู้เรียนและผู้สอนลดลง ซึ่งอาจทำให้ผู้เรียนไม่ให้ ความสนใจในการสอนของผู้สอน เพราะฉะนั้นจึงควรที่จะใช้บทเรียนคอมพิวเตอร์ช่วยสอนให้ เหมาะสมเช่นใช้เป็นส่วนเพิ่มเติมในการเรียนแบบปกติ โดยมีผู้สอนคอยแนะนำ

ถึงแม้ว่าในการใช้บทเรียนคอมพิวเตอร์ช่วยสอนจะช่วยให้การส่งผ่านเนือหาการ เรียนได้เร็วกว่าปกติ แต่หากเกิดมีข้อผิดพลาดหรือความกำกวมเกิดขึ้นในบทเรียนอาจจะทำให้ ผู้เรียนเข้าใจผิดในบทเรียนหรือในเนื้อหานั้นได้ ดังนั้นควรมีการตรวจสอบความถูกต้องและ ออกแบบบทเรียนให้เหมาะแก่ผู้เรียน รวมถึงการออกแบบให้เกิดความน่าสนใจในการเรียนอีกด้วย ้ เช่น มีเกมให้เล่นแต่ต้องมีการสอดแทรกความรู้เข้าไปด้วย เป็นต้น บทเรียนคอมพิวเตอร์ช่วยสอนที่ ้ออกแบบให้มีลักษณะในการอ่าน อาจทำให้บทเรียนน่าเบื่อซึ่งผู้เรียนอาจจะเปิดข้ามไป ดังนั้นควร ้เพิ่มลูกเล่น เช่น รูปภาพ คำบรรยาย ให้น่าสนใจมากขึ้น เป็นต้น

### **2.2 หลักสูตรแกนกลางการศึกษาขันพืนฐานพทธศักราช 2551 ุ**

ึกระทรวงศึกษาธิการ (2551) ใค้จัดทำเอกสารหลักสตรแกนกลางการศึกษาขั้นพื้นฐาน พุทธศักราช ๒๕๕๑ นี้ สำหรับท้องถิ่นและสถานศึกษาได้นำไปใช้เป็นกรอบและทิศทางในการ จัดทำหลักสตรสถานศึกษา และจัดการเรียนการสอนเพื่อพัฒนาเด็กและเยาวชน ไทยทกคนในระดับ การศึกษาขั้นพื้นฐานให้มีคุณภาพด้านความรู้ และทักษะที่จำเป็นสำหรับการดำรงชีวิตในสังคมที่มี ึ การเปลี่ยนแปลง และแสวงหาความรู้เพื่อพัฒนาตนเองอย่างต่อเนื่องตลอดชีวิต

#### **2.2.1 มาตรฐานการเรียนร้ ู**

การพัฒนาผู้เรียนให้เกิดความสมดุล จําเป็ นต้องคํานึงถึงหลักพัฒนาการทางด้าน ี สมองและพหุปัญญา หลักสูตรแกนกลางการศึกษาขั้นพื้นฐาน จึงกำหนดให้ผู้เรียน เรียนรู้ 8 กลุ่ม สาระการเรียนรู้ ดังนี

- 1. ภาษาไทย
- 2. คณิตศาสตร์
- 3. วิทยาศาสตร์
- 4. สังคมศึกษา ศาสนา และวัฒนธรรม
- 5. สุขศึกษาและพลศึกษา
- 6. ศิลปะ
- 7. การงานอาชีพและเทคโนโลยี
- 8. ภาษาต่างประเทศ

ในแต่ละกลุ่มสาระการเรียนรู้ได้มีการกำหนดมาตรฐานการเรียนรู้เป็นเป้าหมาย ้สำคัญของการพัฒนาคุณภาพของผู้เรียน มาตรฐานการเรียนรู้ระบุสิ่งที่ผู้เรียนพึงรู้ ปฏิบัติได้ มี คุณธรรมจริยธรรม และค่านิยมที่พึงประสงค์เมื่อจบการศึกษาขั้นพื้นฐาน นอกจากนั้นมาตรฐานการ เรียนรู้ยังเป็นกลไกสำคัญ ในการขับเคลื่อนพัฒนาการศึกษาทั้งระบบ เพราะมาตรฐานการเรียนรู้จะ ี สะท้อนให้ทราบว่าต้องการอะไร จะสอนอย่างไร และประเมินผลอย่างไร รวมทั้งยังเป็นเครื่องมือ ในการตรวจสอบเพื่อการประกันคุณภาพการศึกษาโดยใช้ระบบการประเมินคุณภาพภายในและการ ประเมินคุณภาพภายนอก ซึ่งรวมถึงการทดสอบระดับเขตพื้นที่การศึกษา และการทดสอบ ระดับชาติ ระบบการตรวจสอบเพื่อประกันคุณภาพดังกล่าวเป็นสิ่งสำคัญที่ช่วยสะท้อนการจัด ึการศึกษาว่าสามารถพัฒนาผู้เรียนให้มีคุณภาพตามที่มาตรฐานการเรียนรู้กำหนดเพียงใด

### **2.2.2 ตัวชีวัด**

ตัวชี้วัดระบุสิ่งที่ผู้เรียนพึงรู้และปฏิบัติได้ รวมทั้งคุณลักษณะของผู้เรียนในแต่ละ ระดับชั้น ซึ่งสะท้อนถึงมาตรฐานการเรียนรู้ มีความเฉพาะเจาะจงและมีความเป็นรูปธรรม นำไปใช้ ่ ในการกำหนดเนื้อหา จัดทำหน่วยการเรียนรู้ จัดการเรียนการสอน และเป็นเกณฑ์สำคัญสำหรับการ วัดประเมินผลเพื!อตรวจสอบคุณภาพผู้เรียน

1. ตัวชีวัดชันปีเป็ นเป้ าหมายในการพัฒนาผู้เรียนแต่ละชันปี ในระดับการศึกษาภาค บังคับ (ประถมศึกษาปีที่ 1 – มัธยมศึกษาปีที่ 3)

2. ตัวชี้วัดช่วงชั้น เป็นเป้าหมายในการพัฒนาผู้เรียนในระดับมัธยมศึกษาตอนปลาย  $($ มัธยมศึกษาปีที่ 4- 6)

หลักสูตรได้มีการกำหนดรหัสกำกับมาตรฐานการเรียนรู้และตัวชี้วัด เพื่อความเข้าใจ และให้สื่อสารตรงกัน ดังรูปที่ 2.2

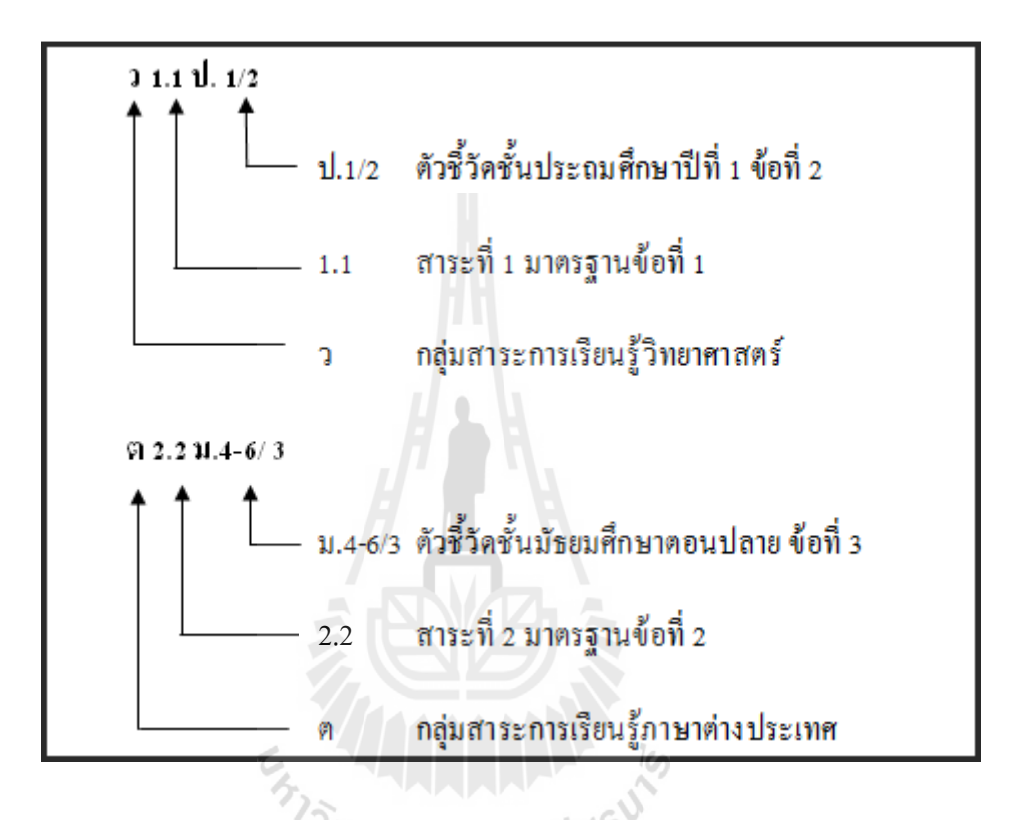

รูปที่ 2.2 รหัสกำกับมาตรฐานการเรียนรู้และความหมาย (กระทรวงศึกษาธิการ 2551)

### **2.2.3 สาระการเรียนร้ ู**

สาระการเรียนรู้ ประกอบด้วย องค์ความรู้ ทักษะหรือกระบวนการเรียนรู้ และ คุณลักษณะ อันพึงประสงค์ ซึ่งกำหนดให้ผู้เรียนทุกคนในระดับการศึกษาขั้นพื้นฐานจำเป็นต้อง เรียนรู้ โดยแบ่งเป็น 8 กลุ่มสาระการเรียนรู้ ดังรูปที่ 2.3

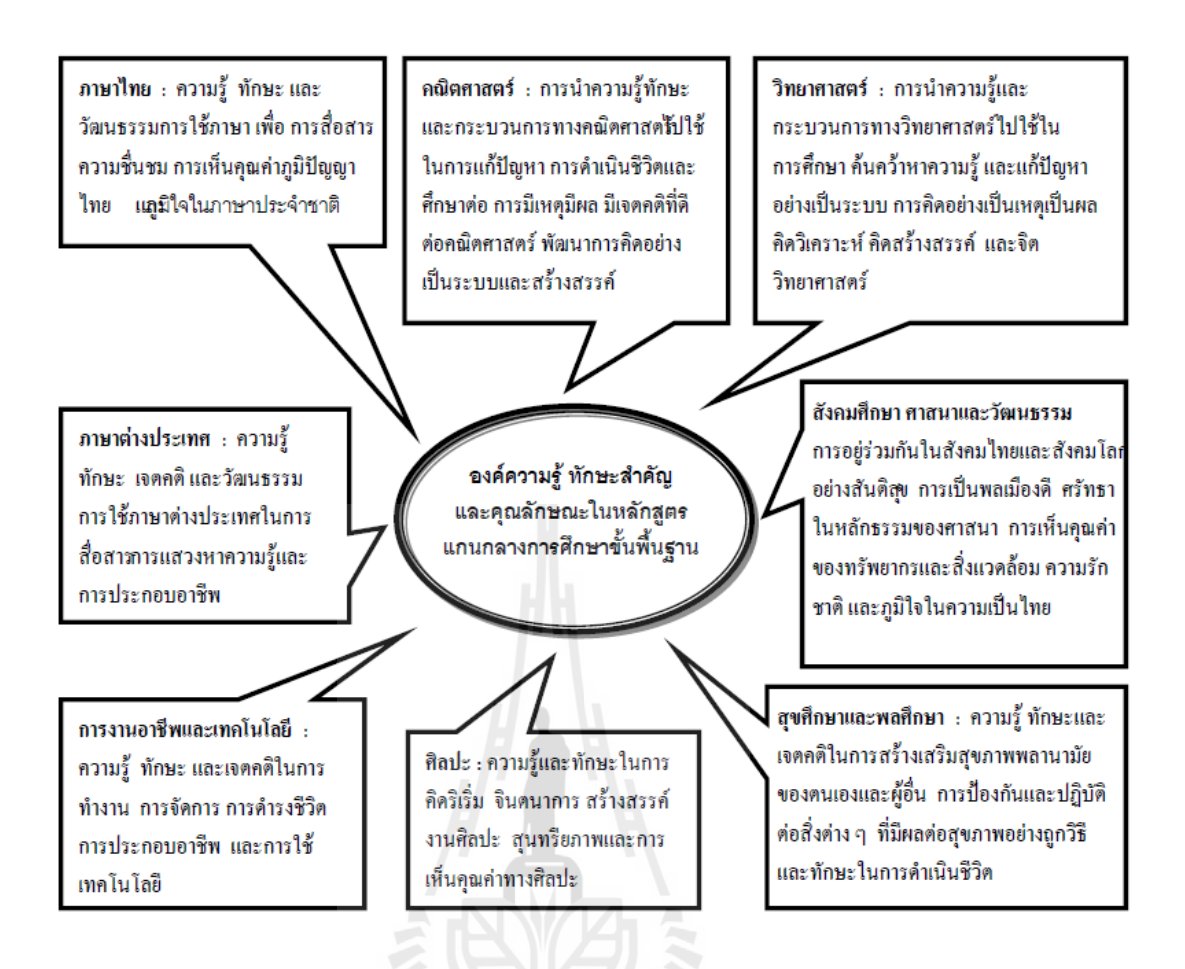

### รูปที! 2.3 8 กลุ่มสาระการเรียนรู้ (กระทรวงศึกษาธิการ 2551)

# **2.2.4 สาระและมาตรฐานการเรียนร้ ู**

หลักสูตรแกนกลางการศึกษาขันพืนฐานกาหนดมาตรฐานการเรียนรู้ใน 8 กลุ ํ ่มสาระ การเรียนรู้ จำนวน 67 มาตรฐาน ซึ่งประกอบไปด้วยมาตรฐานการเรียนกลุ่มสาระรู้วิชาภาษาไทย 5 มาตรฐาน กลุ่มสาระการเรียนรู้คณิตศาสตร์ 14 มาตรฐาน กลุ่มสาระการเรียนรู้วิทยาศาสตร์ 13 มาตรฐาน กลุ่มสาระการเรียนรู้สังคมศึกษา ศาสนาและวัฒนธรรม 11 มาตรฐาน กลุ่มสาระการ เรียนรู้สุขศึกษาและพลศึกษา 6 มาตรฐาน กลุ่มสาระการเรียนรู้ศิลปะ 6 มาตรฐาน กลุ่มสาระการ เรียนรู้การงานอาชีพและเทคโนโลยี 4 มาตรฐาน และกลุ่มสาระภาษาต่างประเทศ 8 มาตรฐาน รายละเอียดเพิ!มเติมในภาคผนวก

### **2.2.5 สือการเรียนร้ ู**

สื่อการเรียนรู้เป็นเครื่องมือช่วยส่งเสริมสนับสนุนการจัดการกระบวนการเรียนรู้ ให้ ผู้เรี ยนเข้าถึงความรู้ ทักษะกระบวนการ และคุณลักษณะตามมาตรฐานของหลักสูตรได้อย่างมี

ประสิทธิภาพมากขึ้น สื่อการเรียนรู้มีหลากหลายประเภท เช่น สื่อธรรมชาติ สื่อสิ่งพิมพ์ สื่อ เทคโนโลยี และเครือข่ายการเรียนรู้ต่างๆ ที่มีในท้องถิ่น เป็นต้น การเลือกใช้สื่อควรเลือกให้มีความ ่ เหมาะสมกับระดับพัฒนาการ และลักษณะการเรียนรู้ที่หลากหลายของผู้เรียน

ึการจัดหาสื่อการเรียนรู้ ผู้เรียนและผู้สอนสามารถจัดทำและพัฒนาขึ้นเอง หรือ ปรับปรุงเลือกใช้จากสื่อต่างๆ ที่มีอยู่รอบตัวเพื่อนำมาใช้ประกอบในการจัดการเรียนรู้ โดย ี สถานศึกษาควรจัดให้มีอย่างพอเพียง เพื่อพัฒนาให้ผู้เรียน เกิดการเรียนรู้อย่างแท้จริง สถานศึกษา

ี เขตพื้นที่การศึกษา หน่วยงานที่เกี่ยวข้องและผู้มีหน้าที่จัดการศึกษาขั้นพื้นฐาน ควรดำเนินการดังนี้ 1. จัดให้มีแหล่งการเรียนรู้ ศูนย์สื่อการเรียนรู้ ระบบสารสนเทศการเรียนรู้ และ เครือข่ายการเรียนรู้ที!มีประสิทธิภาพทังในสถานศึกษาและชุมชน เพื!อการศึกษาค้นคว้าและการ แลกเปลี่ยนประสบการณ์การเรียนรู้ ระหว่างสถานศึกษา ท้องถิ่น ชุมชน สังคมโลก

2. จัดทำและจัดหาสื่อการเรียนรู้สำหรับการศึกษาค้นคว้าของผู้เรียน เสริมความรู้ ให้ผู้สอน รวมทั้งจัดหาสิ่งที่มีอยู่ในท้องถิ่นมาประยุกต์ใช้เป็นสื่อการเรียนรู้

3. เลือกและใช้สื่อการเรียนรู้ที่มีคุณภาพ มีความเหมาะสม มีความหลากหลาย สอดคล้อง กับวิธีการเรียนรู้ ธรรมชาติของสาระการเรียนรู้ และความแตกต่างระหว่างบุคคลของ ผู้เรียน

4. ประเมินคุณภาพของสื่อการเรียนรู้ที่เลือกใช้อย่างเป็นระบบ

5. ศึกษาค้นคว้า วิจัย เพื่อพัฒนาสื่อการเรียนรู้ให้สอดคล้องเหมาะสมกับ กระบวนการเรียนรู้ของผู้เรียน

6. จัดให้มีการกำกับ ติดตาม ประเมินกุณภาพและประสิทธิภาพเกี่ยวกับสื่อและการ ใช้สื่อการเรียนรู้เป็นระยะๆ และสม่ำเสมอ

ในการจัดทำ การเลือกใช้ และการประเมินคุณภาพสื่อการเรียนรู้ที่ใช้ในสถานศึกษา ้ควรคำนึงถึงหลักการสำคัญของสื่อการเรียนรู้ เช่น ความสอดคล้องกับหลักสูตร วัตถุประสงค์การ เรียนรู้ การออกแบบกิจกรรมการเรียนรู้ การจัดประสบการณ์ให้ผู้เรียน เนือหามีความถูกต้องและ ี ทันสมัย ไม่ขัดต่อศีลธรรม มีการใช้ภาษาที่ถูกต้อง รูปแบบการนำเสนอที่เข้าใจง่าย และน่าสนใจ เป็นต้น

### **2.3 การพัฒนารูปแบบข้อสอบ**

คะชา ชาญศิลป์ และ สมพันธุ์ ชาญศิลป์ (2554) ได้มีการพัฒนาระบบสอบออนไลน์ มาตรฐานกลาง COSTS (Central Online Standard Test System) ซึ่งข้อสอบที่สามารถนำเข้าไปจะ

เก็บในระบบออนไลน์นั้น มีข้อสอบด้วยกัน 3 รูปแบบคือ แบบตัวเลือก แบบถูกผิด และแบบจับคู่ ซึ่งข้อสอบแต่ละรูปแบบที่จะนำเข้าไปจัดเก็บนั้นจำเป็นจะต้องจัดให้มีรูปแบบตามที่กำหนดดังนี้

#### **2.3.1 ข้อสอบแบบตัวเลือก**

1. จะต้องเริ่มต้นด้วยเครื่องหมาย ###Start mu ซึ่งหมายถึง เริ่มต้นคำถามแบบ ตัวเลือก

2. ข้อคำถามแต่ละข้อจะต้องมีเครื่องหมาย # นำหน้าข้อคำถามตามดัวยตัวเลขข้อ ี คำถามแล้วตามด้วยเครื่องหมาย . (Period) และเว้นช่องว่างอย่างน้อย 1 ช่องก่อนจะเริ่มคำถาม เช่น คำถามที่ 1 เขียนให้อยู่ในรูปแบบที่ถูกต้องดังนี้ #1. เป็นต้น

่ 3. หลังจากคำถามต้องตามด้วยช่องว่างอย่างน้อย 1 ช่องจากนั้นตามด้วยโค้ดต่างๆที่ ระบุถึงสาระ มาตรฐาน ตัวชีวัด ระดับการวัดทางสมอง และระดับความยากง่าย โดยโค้ดต่างๆจะมี เครื!องหมาย # คลุมหัวและท้าย

4. ข้อตัวเลือกที่ถูกจะต้องใส่เครื่องหมายวงเล็บเปิดและปิดคลุมข้อตัวเลือก และตาม ี ด้วยเครื่องหมาย . (Period) ซึ่งจะต้องอยู่ข้างหลังเครื่องหมายวงเล็บปิด โดยข้อตัวเลือกสมารถใช้ ตัวเลข 1, 2, 3 และ 4 แทนตัวอักษร ก, ข, ค และ ง ได้

5. จะต้องปิดท้ายด้วยเครื่องหมาย ###End mu ซึ่งหมายถึง สิ้นสุดคำถามแบบ ตัวเลือก

้ตัวอย่าง ข้อสอบแบบตัวเลือก

###Start mu

#1. ข้อใดหมายถึงการลงทุนมากแต่ได้ผลกาไรน้อย ํ #pv004, obท4.1, sc007, ev003,

le002#

(ก) ขี่ช้างจับตั๊กแตน ข. นํากลิงบนใบบอน ค. มะนาวไม่มีนํา ง. ปลาหมอตายเพราะปาก

###End mu

#### **2.3.2 ข้อสอบแบบถูกผิด**

1. จะต้องเริ่มต้นด้วยเครื่องหมาย ###Start tf ซึ่งหมายถึง เริ่มต้นคำถามแบบถูกผิด

2. ข้อคำถามแต่ละข้อจะต้องตามด้วยเครื่องหมาย . (Period) และเว้นช่องว่างอย่าง น้อย 1 ช่องก่อนจะเริ่มคำถาม เช่น คำถามที่ 1 เขียนให้อยู่ในรูปแบบที่ถูกต้องดังนี้ 1. เป็นต้น

3. หลังจากคำถามต้องตามด้วยช่องว่างอย่างน้อย 1 ช่องจากนั้นตามด้วยโค้ดต่างๆที่ ระบุถึงสาระ มาตรฐาน ตัวชีวัด ระดับการวัดทางสมอง และระดับความยากง่าย โดยโค้ดต่างๆ จะมี เครื่องหมาย # คลมหัวและท้าย

่ 4. ข้อคำถามข้อใดที่ถูก ให้ใส่เครื่องหมายวงเล็บเปิดและปิดคลุมข้อคำถามนั้นๆ โดย ี่ เครื่องหมาย . (Period) จะอยู่ตามหลังเครื่องหมายวงเล็บ

5. จะต้องปิดท้ายด้วยเครื่องหมาย ###End tf ซึ่งหมายถึง สิ้นสุดคำถามแบบตัวเลือก ้ตัวอย่าง ข้อสอบแบบถูกผิด

###Start tf

(1). ภูมิประเทศ อ่านว่า พู-มิ-ประ-เทด  $#pvo01$ , obท1.1, sc001, ev004, leoo5# 2. ภูมิลำเนา อ่านว่า พูม–มิ–ลำ–เนา  $\#$ pv001, obท1.1, sc001, ev004, leoo3 $\#$ (3). เศรษฐกิจ อ่านว่า เสด–ถะ–กิ๊ด #pv001, obท1.1, sc001, ev004, leoo2# 4. ปฏิวัติ อ่านว่า ปะ–ติ–วัค–ติ #pv001, obท1.1, sc001, ev004, leoo2# ###End tf

### **2.3.3 ข้อสอบแบบจับค่ ู**

1. จะต้องเริ่มต้นด้วยเครื่องหมาย ###Start ma ซึ่งหมายถึง เริ่มต้นคำถามแบบถูกผิด

2. ข้อคําถามแต่ละข้อจะต้องมีตัวอักษร Q นําหน้าข้อคําถามตามดัวยตัวเลขข้อ คำถามแล้วตามด้วยเครื่องหมาย . (Period) และเว้นช่องว่างอย่างน้อย 1 ช่องก่อนจะเริ่มคำถาม เช่น  $\hat{\mathsf{n}}$ าถามที่ 1 เขียนให้อย่ในรูปแบบที่ถูกต้องดังนี้  $\mathrm{O}1.$ 

3. หลังจากคำถามต้องตามด้วยช่องว่างอย่างน้อย 1 ช่องจากนั้นตามด้วยโค้ดต่างๆที่ ระบุถึงสาระ มาตรฐาน ตัวชีวัด ระดับการวัดทางสมอง และระดับความยากง่าย โดยโค้ดต่างๆ จะมี เครื!องหมาย # คลุมหัวและท้าย

4. คําตอบจะต้องมีตัวอักษร A นําหน้าคําตอบตามดัวยตัวเลขข้อแล้วตามด้วย ี เครื่องหมาย . (Period) และเว้นช่องว่างอย่างน้อย 1 ช่องก่อนจะเริ่มคำตอบ เช่น คำตอบของข้อที่ 1 ูเขียนให้อย่ในรูปแบบที่ถูกต้องดังนี้ A1. เป็นต้น

5. จะต้องปิดท้ายด้วยเครื่องหมาย ###End ma ซึ่งหมายถึง สิ้นสุดคำถามแบบ ตัวเลือก

#### ตัวอย่าง ข้อสอบแบบจับคู่

###Start ma

 $_{\rm O1.}$ ไม่ยอมทำงานจนเกิดการสะสมจนงานเพิ่มขึ้นมาก #pv004, obท4.1, sc007, ev004, leoo3# A1. ดินพอกหางหมู  $Q2.$  ต่างฝ่ายต่างไม่ยินยอมกันและกัน  $#pv004$ , obท $4.1$ , sc003, ev004, leoo3# A2. ขิงก็ราขาก็แรง ###End ma

เงื่อนไขที่ระบุต่อท้ายคำถาม ซึ่งถูกคลุมด้วยเครื่องหมาย # นั้นประกอบไปด้วย 5 ส่วนคือ สาระ (ใช้ pv นําหน้า), มาตรฐาน (ใช้ ob นําหน้า),ตัวชีวัด (ใช้ sc นําหน้า), ระดับการวัดทางสมอง (ใช้ ev นำหน้า) และระดับความยากง่าย (ใช้ le นำหน้า) ซึ่งเงื่อนไขแต่ละตัวจะถูกแบ่งด้วย ี เครื่องหมาย . (Comma) เช่น ตัวอย่างข้อสอบข้อที่ 20 ดังต่อไปนี้

 $#20.$  "พูดดีแต่ใจคิดร้าย" ตรงกับสำนวนในข้อใด  $\#$ pv004, ob<code>n4.1,</code> sc007, ev004, leoo $3\#$ 

เงื่อนไขท้ายข้อคำถามที่ 20 คือ สาระที่ 4 มาตรฐาน ท4.1 ตัวชี้วัดที่ 7 ระดับการวัดทาง ี สมองที่ 4 ระดับความยากง่ายที่ 3 ซึ่งมีรายละเอียดดังนี้

รหัสท้ายข้อสอบตัวที่ 1 คือ <sub>pv</sub>004 มีความหมายคือ สาระที่ 4 คือ หลักการใช้ภาษาไทย รหัสท้ายข้อสอบตัวที่ 2 คือ obท4.1 มีความหมายคือ มาตรฐาน ท4.1 คือ เข้าใจธรรมชาติ ึ ของภาษาและหลักภาษาไทย การเปลี่ยนแปลงภาษาและพลังของภาษา ภูมิปัญญาทางภาษา และการ รักษาภาษาไทยให้เป็ นสมบัติของชาติ

รหัสท้ายข้อสอบตัวที่ 3 คือ sc007 มีความหมายคือ ตัวชี้วัดที่ 7 คือ ใช้สำนวนได้ถูกต้อง รหัสท้ายข้อสอบตัวที่ 4 คือ ev004 มีความหมายคือ ระดับการวัดทางสมองที่ 4 คือ การ วิเคราะห์ซึ่งมีรายละเอียดดังนี้

- 1. ev001 = ความรู้ความจํา
- 2. ev002 = ความเข้าใจ
- 3.  $ev003 = n$ ารนำไปใช้
- 4. ev004 = การวิเคราะห์
- 5. ev005 = การสังเคราะห์
- 6. ev006 = การประเมินค่า

รหัสท้ายข้อสอบตัวที่ 5 คือ leoo3 มีความหมายคือ ระดับความยากง่ายที่ 3 คือ คือ ระดับ ำปาบกลาง ซึ่งบีรายละเอียดดังบี้

- 1.  $leq 001 = \frac{1}{3}$
- 2. le002 = ค่อนข้างง่าย
- 3. le003 = ปานกลาง
- 4. le004 = ค่อนข้างยาก
- 5. le005 = ยาก

### **2.4 เครืองมือทีใช้ในการพัฒนา**

#### **2.4.1 Adobe Flash**

ธันยพงษ์ ฮอพานิชวัฒน์ (2553) กล่าวว่า Adobe Flash เป็ นโปรแกรมที!มี ประสิทธิภาพสูงสำหรับงานด้านกราฟิก ภาพเคลื่อนใหว ตลอดจนมัลติมีเดียสำหรับเว็บ โดย ลักษณะเด่นของภาพเคลื!อนไหวที!ได้จากโปรแกรม Flash คือมีขนาดไฟล์เล็ก จึงสามารถโหลดมา ้ แสดงผล ได้อย่างรวดเร็ว รวมทั้งคุณสมบัติในการสร้างภาพกราฟิกแบบเวคเตอร์ ทำให้ภาพมีความ คมชัดสามารถย่อ-ขยายได้โดยภาพยังคงความสวยงามเหมือนเดิม ความสามารถของโปรแกรม Flash ในการนำไปใช้งานนั้นมีหลายรูปแบบด้วยกันดังต่อไปนี้

1. ความสามารถในการสร้างชินงานอินเตอร์แอคทีพ (Interactive) : ชินงานอินเตอร์ แอคทีพ หมายถึง ชิ้นงานที่มีการตอบสนองต่อผู้ใช้ เช่น ชิ้นงานที่ผู้ใช้สามารถคลิกเลือกเมนูต่างๆ ได้ เป็นต้น ซึ่งส่วนใหญ่งานประเภทอินเตอร์แอคทีพที่สร้างด้วยโปรแกรม Flash นั้นจะนำไปใช้ เป็นสื่อการเรียนการสอน (CAI, E-Learning) หรือเกม เป็นต้น

2. ความสามารถในการสร้างชินงานเอนิเมชัน (Animation) : การสร้างเอนิเมชัน หรือภาพการ์ตูนเคลื่อนไหวนั้น ถือว่าเป็นหัวใจหลักของการทำงานเอนิเมชัน เนื่องจากในโปรแกรม Flash มีเครื!องมืออํานวยความสะดวกมากมาย จึงทําให้โปรแกรม Flash สร้างผลงานเอนิเมชันได้ ึ่ง่ายกว่าโปรแกรมอื่น ซึ่งเราสามารถพบเห็นงานเอนิเมชันได้ทั่วไปในเว็บไซต์ต่างๆ ไม่ว่าจะเป็นสื่อ โฆษณา (Banner) บนเว็บไซต์ หรือการ์ตูนเอนิเมชันต่างๆ

3. ความสามารถในการสร้างเว็บไซต์ (Website) : งานประเภทเว็บไซต์ เป็นงานอีก รูปแบบหนึ่งที่สามารถใช้โปรแกรม Flash เป็นเครื่องมือในการพัฒนาได้ ซึ่งสามารถสร้างเว็บไซต์ ได้สวยงาม และเพิ่มลูกเล่นได้ง่ายกว่าโปรแกรมอื่น แต่ยังมีข้อเสียคือ เว็บไซต์ที่สร้างจากโปรแกรม Flash แก้ไขข้อมูลได้ยากและขนาดของเว็บไซต์ค่อนข้างใหญ่ ดังนั้นหากต้องการสร้างเว็บไซต์ควร ึ่จะพิจารณาถึงรูปแบบของเว็บไซต์ก่อนว่าเหมาะสมที่จะสร้างด้วยโปรแกรม Flash หรือไม่

4. ความสามารถในการสร้างเกม (Game) : ปัจจุบันได้มีเกมที่สร้างจากโปรแกรม Flash ออกมาอย่างแพร่หลายตามเว็บไซต์ต่างๆ เนื่องจากโปรแกรม Flash มีเครื่องมือช่วยสร้าง ้องค์ประกอบต่างๆของเกมให้สวยงาม พร้อมทั้งมีเครื่องมือสำหรับควบคุมการเล่นเกม อีกทั้งไฟล์ เกมที่สร้างขึ้นมามีขนาดเล็ก ทำให้อัพโหลดขึ้นสู้เว็บไซต์ได้อย่างรวดเร็ว

#### **2.4.2 Extensible Markup Language (XML)**

มูหะมะสอแล๊ะ สันดาโอ๊ะ (2550) ใค้รวบรวมและสรุปข้อมูลเกี่ยวกับ XML ่ไว้ว่า ี! XML คือภาษาที่นิยามข้อมูล ถ้าหากว่า HTML เป็นภาษาที่ใช้ในการแสดงผลข้อมูลแล้วภาษา XML จะเป็นภาษาที่ใช้นิยามข้อมูล เราใช้ XML เป็นมาตรฐานในโครงสร้างเอกสารและนิยามข้อมูล ให้กับแอพพลิเคชั่นตัวอื่นๆ โดยมีโครงสร้างที่แยกส่วนการติดต่อกับผู้ใช้และข้อมูลออกจากกัน

ภาษา XML เป็นแนวทางหนึ่งที่จะสร้างคุณค่าให้กับผู้ใช้อินเทอร์เน็ต และเป็น หนทางที่จะสร้างบทบาทการประยุกต์ใช้งานบนเครือข่าย โดยเป็นเทคโนโลยีระบบเปิดที่เน้นการ ้สื่อสารระหว่างผู้คนบนอินเทอร์เน็ตและแอพพลิเคชัน ซึ่งมีความสามารถทำงานใด้ระหว่าง ้แพลตฟอร์มที่แตกต่างกัน

ภาษา XML มีโครงสร้างที่ประกอบด้วยแท็ก (Tag) เปิด และแท็กปิด เช่นเดียวกับ ภาษา HTML แต่ภาษา XML มีความสามารถสร้างแท็กรวมและกาหนดโครงสร้างของข้อมูลได้เอง ํ ซึ่งภาษา HTML ไม่สามารถทำได้ เพราะภาษา HTML ถูกกำหนดแท็กตายตัวโดย World Wide Web Consortium (W3C) องค์ประกอบของโครงสร้าง XML ประกอบไปด้วยส่วนต่างๆ ดังนี

1. Tag : สำหรับใน XML แท็กมีความหมายเดียวกับแท็กที่ใช้ในภาษา HTML ซึ่ง หมายถึงข้อความที่อยู่ระหว่างสัญลักษณ์ "<" และ ">" มี 2 แบบคือ

1. แท็กเปิด (Start Tag) เช่น <address>, <person> เป็นต้น

2. แท็กปิ ด (End Tag) เช่น </address>, </person> เป็ นต้น

้สังเกตได้ว่าแท็กปิดเครื่องหมาย / อยู่หลังสัญลักษณ์ "<"

2. Element : คือโครงสร้างหลักของ XML ซึ่งอยู่ในรูปของแท็กจะมีลักษณะซ้อน กันเป็นชั้นๆ โดย Element เริ่มต้นที่แท็กเปิดและสิ้นสุดที่แท็กปิดในแท็กเดียวกัน และ Root element จะเป็ น element บนสุดของไฟล์ XML เช่น

 $<sub>root</sub>$ </sub>

<element>  $\langle \text{tag}\rangle$  </element>  $\langle$ root $\rangle$ 

3. Content : ข้อมูลที่เก็บ เช่น<street>123 Main St.</street>, <city>San Francisco</city> เป็ นต้น

- 4. Attribute : คือข้อมูลความหมายเพิ่มเติมเป็นค่าคงที่ ถูกเขียนอยู่ภายใน Tag เปิด <....> จะมีมากกว่า 1 . มี 1 อันหรือไม่มีเลยก็ได้ จากตัวอย่างที่ 1 ก็คือ <Gender="M"> เป็นต้น

ตัวอย่างโค้ด XML

 $\leq$ ?xml version="1.0" encoding="UTF-8"?>

<quiz>

<title>The Quiz</title>

<items>

 $\leq$ item $>$ 

 $\leq$ question>ข้อใดมีวรรณะทั้ง 4 ครบ $\leq$ /question>  $\leq$ answer>พราหมณ์ ครู พ่อค้า หมอ $\leq$ answer>  $\le$ answer>เกษตรกร กรรมการ พ่อค้า นักธุรกิจ $\le$ /answer> <answer correct="y">กษัตริย์ นักบวช ครู กรรมกร</answer>  $\le$ answer>ประธานาธิบดี ครู นักธุรกิจ กรรมกร $\le$ /answer>

 $\le$ /item>

</items>

 $\langle$ quiz>

**2.4.3 แอ็กชันสคริปต์ (Action Script)** 

ธันยพงษ์ ฮอพานิชวัฒน์ (2553) แอ็กชันสคริปต์ (Action Script) คือ ภาษาสคริปต์ ี ชนิดหนึ่งที่ใช้ในโปรแกรมแฟลช (Flash) ซึ่งใช้ในการควบคุมการทำงานเพื่อให้สามารถทำงานได้ ้น่าสนใจมากขึ้น นั้นคือสามารถเพิ่มลูกเล่นต่างๆ เข้าไปได้นอกเหนือจากการเล่นไปตามปกติอย่าง เดียว เช่น สั่งให้หยุด สั่งให้เล่น สั่งให้กระโดดไปเฟรมที่ต้องการ หรือแม้แต่ดึงข้อมูลต่างๆ มาแสดง ในแฟรชได้ เป็นต้น ตัวอย่างคำสั่งแอ็กชันสคริปต์

> stop(); เป็นคำสั่งให้หยุดเล่น  $\text{gotoAndPlay}(1); \qquad \tilde{\mathbb{I}}$ ไปเล่นที่ Frame 1

### **2.5 งานวิจัยทีเกียวข้อง**

อัจฉรา ภูมิชูชิต และ ศิฬาณี นุชิตประสิทธิ์ชัย (2550) พัฒนาบทเรียนช่วยสอนวิชา ้วิทยาศาสตร์ เรื่อง ชั้นบรรยากาศ สำหรับผู้บกพร่องทางการได้ยิน โดยมีการใช้ภาษามือเข้ามาช่วย

่ ในบทเรียนช่วยสอน ประกอบกับการนำเสนอบทเรียน และมีการนำมัลติมีเดีย เช่น ภาพเคลื่อนไหว วีดีโอ เข้ามาเสริมในบทเรียน เป็นต้น โดยใช้โปรแกรม Macromedia Flash 8 สำหรับการพัฒนา บทเรียนช่วยสอน ใช้โปรแกรม Adobe Photoshop และโปรแกรม Adobe Illustrator สําหรับตกแต่ง ภาพเพื!อนําไปประกอบบทเรียน ใช้โปรแกรม Adobe Premiere สําหรับตัดต่อวีดิโอบรรยายภาษามือ และใช้โปรแกรม Cool Edit Pro สําหรับตัดต่อเสียงประกอบบทเรียน พร้อมทังใช้แผนการทดลอง แบบ One Group Pretest Posttest Design

H. Y. Zhang (2009) ได้ทำวิจัยเกี่ยวกับการใช้เกมช่วยในการอบรมและการเรียนในเด็กก่อน ้วัยเรียน ซึ่งเด็กอายุ 3-7 ปีนั้นเป็นช่วงวัยที่เด็กกำลังอยากรู้อยากเรียน แต่เด็กมีสมาธิในการเรียนรู้สั้น ึกว่าผู้ใหญ่ ดังนั้นการพัฒนาเกมเพื่อการศึกษานั้นเหมาะที่จะนำมาใช้เพื่อดึงดูดความสนใจของเด็ก ่ ได้ โดยเกมมีการพัฒนาด้วยโปรแกรม Flash มีชื่อว่า "Pet Community" เป็นเกมเลี้ยงสัตว์ โดยให้ผ้ เล่นเลี้ยงสัตว์เลี้ยงให้โต ซึ่งสัตว์ที่เลี้ยงก็จะมีสถานะต่างๆ เปลี่ยนไปเรื่อยๆ เช่น หิว ป่วย ต้องการ ้ออกกำลังกาย ต้องการของเล่น เป็นต้น ภายในเกมจะแฝงการเรียนร้ทางด้านคณิตศาสตร์เข้าไปด้วย ้เช่น เมื่อสัตว์เลี้ยงหิว จำเป็นต้องไปซื้ออาหาร และมีการซื้ออาหารจำนวนเท่าไร ราคาเท่าไร เพื่อให้ ผู้เล่นวางแผนป้อนจำนวน เป็นต้น

Ni Yinghua, Yuan Liyong, Ma Yongjin และ Jin Bingyao (2010) ได้อธิบายถึงการทํา XMLbase โดยการวิเคราะห์เอาลักษณะโครงสร้างเช่น สี พืนหลัง ขนาดเส้น ขนาดหน้าต่าง โปรแกรมของ Flash มาเก็บเป็น SWFXML โดยการเขียน Framework เข้าไปอ่าน Tag ของไฟล์ SWF จากนั้นทำการแปลความหมายออกมาเขียนในรูปแบบของโครงสร้าง XML ซึ่งใช้ชื่อว่า SWFXML

Richard Carver (1996) ได้ทำวิจัยในการเรียนการสอนวิชา Computer Science เป็นวิชาที่ สอนเกี่ยวกับการเขียนโปรแกรมคอมพิวเตอร์ ภาษา C ซึ่งเป็นวิชาที่ยากสำหรับผู้เรียนบางส่วนใน **The Contract of Contract Contract of Contract Contract Contract Only 1999** การทำความเข้าใจโค้ดโปรแกรมเหล่านี้ CAI ตัวนี้จะช่วยให้ผู้เรียนสามารถศึกษาเพิ่มเติมหลังจากที่ เรียนในห้อง ซึ่งอาจารย์จะให้นักศึกษาทำการศึกษา CAI นี้ในแล็บควบค่กันไปพร้อมกับการทดลอง ภายในแล็บ หรือนักศึกษาสามารถทำการศึกษาเพิ่มเติมเองนอกเวลาเรียนได้ โดยผ่าน Internet ใน CAI ตัวนี้จะประกอบไปด้วยส่วนของเนื้อหาที่เป็นโค้ดโปรแกรมพร้อมทั้งคำอธิบาย คำถาม ้ แบบทดสอบต่างๆ เพื่อช่วยให้นักศึกษาทำความเข้าใจในเนื้อหาได้มากขึ้น

ึ คะชา ชาญศิลป์ (2548) ได้ทำงานวิจัยเรื่องโปรแกรมภาพเคลื่อนไหวสำหรับการเรียนการ สอนวิชา การโปรแกรมคอมพิวเตอร์ภาษาซี (ATLCP: Animation for Teaching and Learning C Programming) ซึ่งใค้ทำการวิเคราะห์ ออกแบบ และพัฒนาเครื่องมือช่วยสอนในรายวิชา การ โปรแกรมคอมพิวเตอร์ภาษาซี โดยเป็นสื่อที่มีเอนิเมชันเข้ามาช่วยในการแสดงผล ทำให้เกิดความ

้ น่าสนใจในการใช้งานของผู้เรียน พร้อมกันนั้นยังช่วยลดภาระผู้สอนในการให้คำปรึกษา กระตุ้น และสนับสนุนให้ผู้เรียนเป็นศูนย์กลางการเรียนรู้ ซึ่งจะทำให้ผู้เรียนมีความรู้ ความเข้าใจ ในการ เขียนโปรแกรมคอมพิวเตอร์เบืองต้นอีกด้วย

นภศูล อินทร์บำรุง และอรวรรณ แจ่มกระจ่าง (2548) ได้ศึกษาเกมในรูปแบบของ Multiplayer ซึ่งกำลังได้รับความนิยมอย่างมากในปัจจุบัน เนื่องจากผู้เล่นที่อยู่ต่างสถานที่กัน ี สามารถเล่นเกมร่วมกันได้ โดย Flash Game ที่พัฒนาโดยใช้รูปแบบของ Multiplayer สามารถแบ่ง ได้เป็น 2 ประเภทใหญ่ๆ คือ Turn-Based และ Real-Time ซึ่ง Turn-Based Multiplayer Game เป็น เกมประเภทกระดาน หรือเกมที่ผลัดกันเล่น ส่วน Real-Time Multiplayer Game เป็นเกมที่ผู้เล่น สามารถควบคุมเกมได้พร้อมกนในแบบ Real-Time โดยจะต้องใช้ XML Socket Class และใช ั ้ Socket-Server มาช่วยในการพัฒนา จากการศึกษาพบวา XML Socket Class มีการทํางานใน ่ รูปแบบของ XML Socket ซึ่งประกอบด้วยโปรแกรมของฝั่ง Client คือ Action Script และ โปรแกรมของฝั่ง Server ซึ่งสามารถใช้ Programming Language ที่มีความสามารถในการทำงานกับ Socket ในการพัฒนาได้หลายภาษา เช่น Java เป็นต้น Socket Server ช่วยให้ผู้ที่ต้องการพัฒนา Flash Game ในรูปแบบของ Multiplayer สามารถพัฒนาเกมได้สะดวกยิ่งขึ้น เนื่องจากเป็น ซอฟต์แวร์ที่มีความสามารถในการพัฒนา Multi-User Application และมีการติดตั้งที่ไม่ยุ่งยาก

จากการศึกษาปริทัศน์ วรรณกรรมและงานวิจัยที่เกี่ยวข้อง ซึ่งมีเนื้อหาสอดคล้องและ ใกล้เคียงกับงานวิจัยนี้ ทำให้ผู้วิจัยเกิดแนวคิดในการจัดทำระบบจัดการ การผลิตสื่อการสอบ (Multimedia Test Product Management System: MTPMS) โดยตัวระบบจะจัดการด้วยหน้า เว็บไซต์ในการจัดแต่งและออกแบบสื่อ ซึ่งสื่อที่ได้จากระบบจะเป็นสื่อในรูปแบบของแบบทดสอบ (Computer-Based Training: CBT) ตัวสื่อมีการพัฒนาด้วยโปรแกรม Flash ควบคุมการทำงาน ภายในสื่อด้วย Action Script เพื่อใช้งานในการความคุมเหตุการณ์ต่างๆ และใช้โครงสร้างภาษา XML ในการเก็บข้อมูลเพื่อให้ง่ายต่อการนำสื่อไปใช้งานที่อื่น โดยตัวสื่อที่ได้จะมีรูปแบบข้อสอบ 3 รูปแบบคือ ข้อสอบแบบตัวเลือก ข้อสอบแบบจับคู่และข้อสอบแบบถูกผิด ซึ่งข้อสอบแต่ละข้อ จําเป็ นต้องมีการระบุถึงสาระการเรียนรู้ มาตรฐาน ตัวชีวัด ระดับการวัดทางสมอง และระดับความ ยากง่าย ซึ่งตรงตามหลักสูตรแกนกลางการศึกษาขั้นพื้นฐานพุทธศักราช 2551 รูปแบบของระบบ จัดการการผลิตสื่อการสอบ จะมีการมุ่งเน้นในการออกแบบระบบเพื่อให้ User ใช้งานได้ง่ายและสื่อ ที่ได้จากระบบมีความน่าสนใจ ซึ่งวิธีดำเนินการวิจัยนั้นผู้วิจัยจะกล่าวต่อไปในบทที่ 3
## **บทที 3 วิธีการดําเนินการวิจัย**

งานวิจัยนี้มีจุดมุ่งหมายที่จะพัฒนากรอบการทำงานเพื่อผลิตแบบทดสอบประกอบด้วย การ พัฒนาเว็บเพจเพื่อใช้ในการรับข้อมูลที่จำเป็นสำหรับการออกแบบทดสอบจากผู้ใช้ การพัฒนา แบบทดสอบเอนิเมชัน ซึ่งในบทนี้จะอธิบายขั้นตอนงานวิจัยทั้งหมด โดยแบ่งขั้นตอนออกเป็น 3 ขั้นตอนคือ ขั้นตอนการออกแบบโครงสร้างไฟล์ข้อมูล ขั้นตอนวิธีการออกแบบและพัฒนา โครงสร้างหน้าต่างแบบทดสอบเอนิเมชันและขัHนตอนวิธีการออกแบบและพัฒนาโครงสร้าง หน้าต่างเว็บเพจเพื่อการรับและจัดการข้อมูลที่จำเป็นสำหรับการออกแบบทดสอบจากผู้ใช้

## **3.1 ระเบียบวิธีวิจัย**

แนวทางการวิจัยของงานวิจัยนี้จะประกอบไปด้วยการพัฒนาเว็บเพจเพื่อใช้ในการรับข้อมูล ทีจําเป็ นสําหรับการออกแบบทดสอบจากผู้ใช้ การออกแบบโครงสร้างไฟล์ข้อมูล และการพัฒนา แบบทคสอบเอนิเมชัน โคยมีขั้นตอนในการทำวิจัยดังนี้

1) การศึกษาค้นคว้ากระบวนการเทคนิควิธีและรวบรวมงานวิจัยทีเกียวข้องกบสือการเรียน ั การสอน แบบทดสอบออนไลน์ และรูปแบบการนําเข้าแบบทดสอบ

2) การออกแบบและพัฒนากรอบการทํางานเพือผลิตแบบทดสอบ โดยเริมพัฒนาในส่วน ของแบบทดสอบเอนิเมชันก่อนและใช้ภาษา XML เป็นโครงสร้างในการจัดเก็บข้อมูลสำหรับ ้ แบบทดสอบในรูปแบบไฟล์ จากนั้นพัฒนาเว็บเพจใช้ในการรับและจัดการข้อมูลที่ได้รับจากผู้ใช้

3) การเตรี ยมข้อมูลข้อสอบเพือการนําเข้าข้อสอบผ่านเว็บเพจ โดยการนําเข้าข้อสอบ จําเป็ นต้องมีรูปแบบการนําเข้าข้อสอบตรงตามทีได้กาหนดไว้ ํ

4) การจัดทําคู่มือการใช้งาน เพือให้ผู้ใช้งานเข้าใจถึงวิธีการใช้งานในส่วนต่างๆ ของกรอบ การทํางานเพือผลิตแบบทดสอบ

5) การทดสอบด้วยทีมทดสอบเพือหาข้อผิดพลาด โดยนํากรอบการทํางานเพือผลิต แบบทดสอบที่ได้พัฒนาแล้ว มอบให้แก่ทีมทดสอบเพื่อทำการทดสอบ จากนั้นให้ผู้ทดสอบแนะนำ ข้อผิดพลาดและข้อเสนอแนะต่าง ๆ

้ 6) การแก้ไขข้อผิดพลาดต่างๆ ที่ได้จากแบบสอบถามจากทีมผู้ทดสอบ และปรับปรุงกรอบ การทํางานเพือผลิตแบบทดสอบตามคําแนะนําอยางเหมาะสม ่

7) การทดสอบด้วยผู้ใช้งานจริงซึ่งประกอบไปด้วยผู้สอนและผู้เรียน โดยให้ผู้สอนเป็น ผู้ออกแบบทดสอบเพือแจกจ่ายให้ ผู้ออกแบบทดสอบเพือแจกจ่ายให้ผู้เรียนทดลองใช้งานแบบทดสอบ หลังจากการทดสอบ หลังจากการทดสอบให้ผู้ ทดสอบกรอกแบบสอบถามและข้อเสนอแนะต่าง ๆ

8) การวิเคราะห์และสรุปผลการวิจัย

## **3.2 โครงสร้างการทํางานของงานวิจัย**

## **3.2.1 โครงสร้างการทํางาน**

การทำงานของกรอบการทำงานเพื่อผลิตแบบทดสอบ มีแนวคิดมาจากการนำเอา ภาษา XML มาใช้เป็นโครงสร้างในการเก็บข้อมูลเพื่อเป็นสื่อกลางการทำงานร่วมกันระหว่างเว็บ ้ เพจและเอนิเมชันแฟลช โดยเริ่มจากผู้ใช้งานให้ข้อมูลผ่านเว็บเพจเพื่อใช้ในการสร้างไฟล์ข้อมูล ซึ่ง ใช้ภาษา XML เป็นโครงสร้างของไฟล์ข้อมูล จากนั้นใช้แบบทดสอบที่เป็นเอนิเมชันแฟลชดึงข้อมูล จากไฟล์ข้อมูลไปใช้ในการสร้างแบบทดสอบเอนิเมชัน ดังนันแบบทดสอบที!ได้สามารถนํา ใช้ภาษา XML เป็นโครงสร้างของไฟล์ข้อมูล จากนั้นใช้แบบทดสอบที่เป็นเอนิเมชันแฟลชดึงข้อมูล<br>จากไฟล์ข้อมูลไปใช้ในการสร้างแบบทดสอบเอนิเมชัน ดังนั้นแบบทดสอบที่ได้สามารถนำ<br>แบบทดสอบไปแจกจ่ายให้แก่ผู้เรียนเพื่อศึกษานอกเวลาเรียนได้สะ ด้วยแผนภาพการทำงานดังแสดงในรูปที่ 3.1

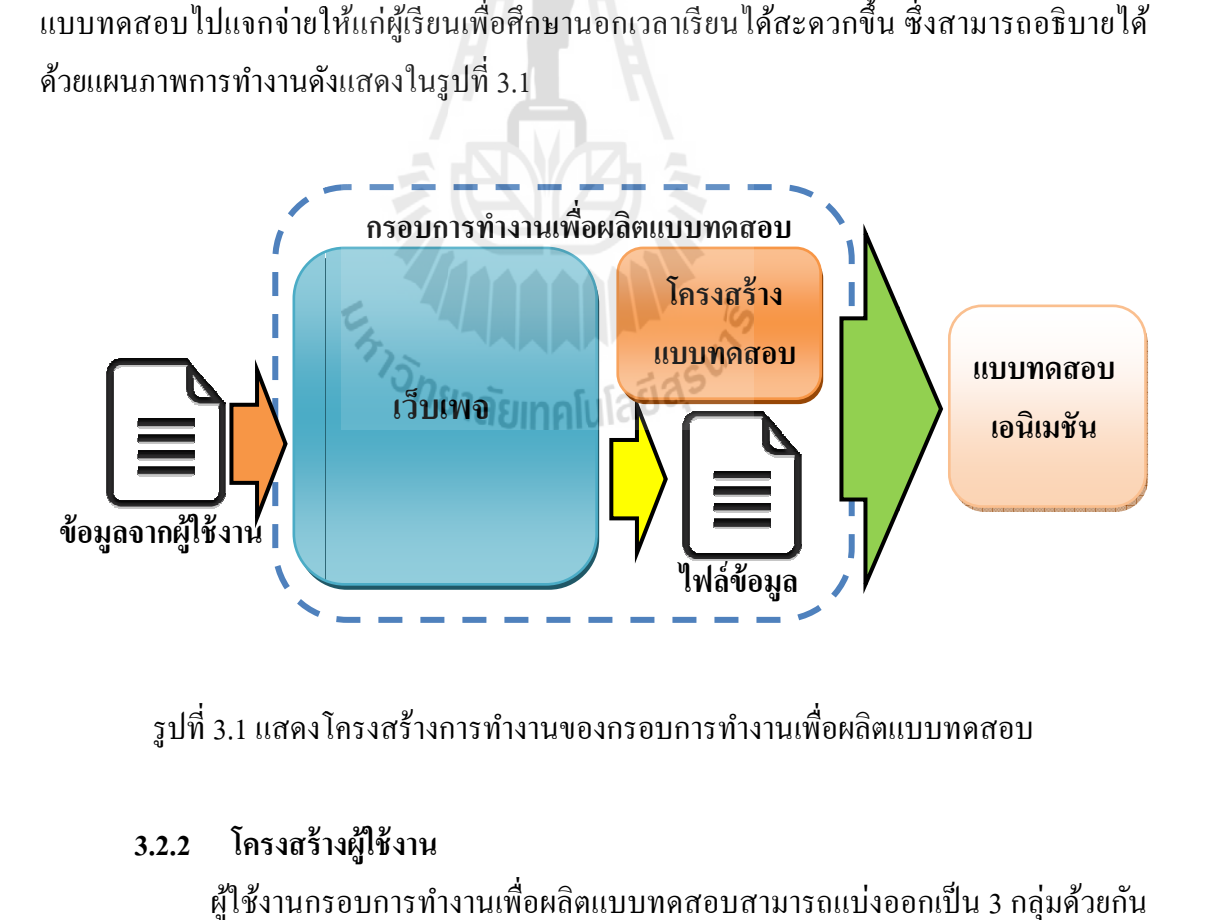

รูปที่ 3.1 แสดงโครงสร้างการทำงานของกรอบการทำงานเพื่อผลิตแบบทดสอบ

## **3.2.2 โครงสร้างผ้ใช้งาน ู**

ผู้ใช้งานกรอบการทำงานเพื่อผลิตแบบทดสอบสามารถแบ่งออกเป็น : คือกลุ่ม ผู้สอน (Teacher) ใช้งานเพื่อออกแบบทดสอบ โดยการป้อนข้อมูลผ่านหน้าเว็บเพจในการ คือกลุ่ม ผู้สอน (Teacher) ใช้งานเพื่อออกแบบทดสอบ โดยการป้อนข้อมูลผ่านหน้าเว็บเพจในการ<br>ออกแบบทดสอบ กลุ่มผู้เรียน (Student) เป็นกลุ่มที่ใช้งานแบบทดสอบที่ได้จากกลุ่มผู้สอนและกลุ่ม 1.1 แสดงโครงสร้างการทำงานของกรอบการทำงานเพื่อผลิตแบบทดสอบ<br>**โครงสร้างผู้ใช้งาน**<br>|<br>|ใช้งานกรอบการทำงานเพื่อผลิตแบบทดสอบสามารถแบ่งออกเป็น 3 กลุ่มด้วยกัน<br>(Teacher) ใช้งานเพื่อออกแบบทดสอบ โดยการป้อนข้อมูลผ่านหน้าเว็บเพจในการ

ผู้พัฒนา (Programmer) สามารถนำกรอบการทำงานเพื่อผลิตแบบทดสอบไปพัฒนาต่อเพื่อเพิ่ม ประสิทธิภาพให้แก่ระบบได้ โดยสามารถอธิบายเป็นแผนภาพแสดงการทำงานของผู้ใช้งาน (Use Case Diagram) พร้อมทั้งอธิบายบทบาทและความเกี่ยวข้องกันระหว่างผู้ใช้ทั้ง 3 กลุ่ม ดังแสดงใน รูปที! 3.2

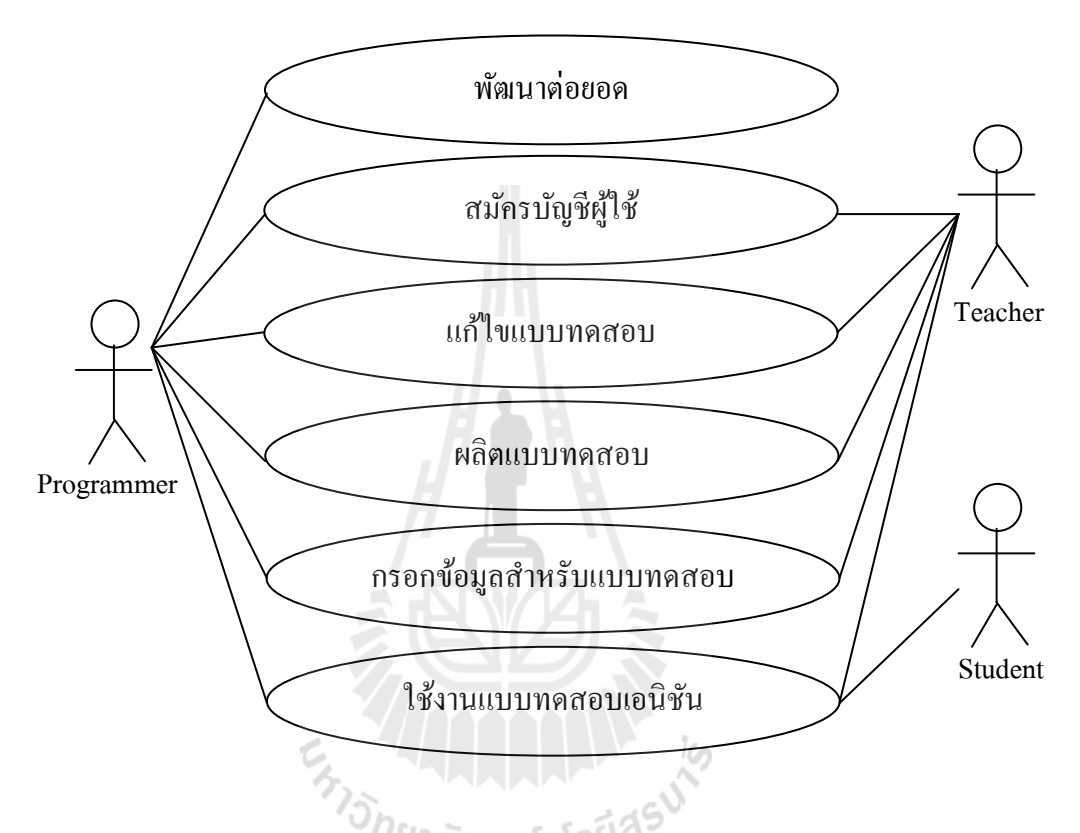

รูปที! 3.2 แสดงโครงสร้างแผนภาพแสดงการทํางานของผู้ใช้งาน

## **3.3 การจัดเก็บข้อมูล**

การจัดเก็บข้อมูลที่ใช้ในงานวิจัยนี้ผู้วิจัยได้เลือกใช้ภาษา XML เป็นโครงสร้างไฟล์ข้อมูล ี่ ซึ่งประกอบไปด้วยไฟล์ข้อมูล 6 ไฟล์ที่มีโครงสร้างข้อมูลแตกต่างกันดั้งนี้

## **3.3.1 ไฟล์ข้อมูลผ้ใช้งาน ู**

ไฟล์ข้อมูลผู้ใช้งาน ใช้ในการเก็บข้อมูลผู้ใช้งานเพื่อใช้ในการล็อกอินเข้าใช้งาน ึกรอบการทำงานเพื่อผลิตแบบทดสอบ และนำไปใช้ในการแยกเก็บแฟ้มงานของแต่ละคน โดยมี โครงสร้างการเก็บข้อมูลดังแสดงในรูปที่ 3.3

```
<sub>users</sub></sub>
 <userid>user1</userid>
 <password>1234</password>
  <username>นายสิทธิชัย อะโน</username>
  <projects>
    <projectsname>thai01</projectsname>
    <projectsname>english01</projectsname>
  </projects>
</users>
```
ูรูปที่ 3.3 แสดงตัวอย่างโครงสร้างการเก็บข้อมูลไฟล์ข้อมูลผู้ใช้งาน

จากรูปที! 3.3 ประกอบไปด้วยข้อมูล ดังนี

- $\bullet$  แท็ก <userid> เก็บข้อมูล ชื่อบัญชีผู้ใช้ user1
- $\bullet$  แท็ก $\leq$ password> เก็บข้อมูล รหัสผ่าน 1234
- $\bullet$  แท็ก <username> เก็บข้อมูล ชื่อ-สกุลผู้ใช้งาน นายสิทธิชัย อะโน
- $\bullet$  แท็ก $<$ projectsname> เก็บข้อมูล ชื่อแฟ้มงาน ซึ่งสามารถมีได้มากกว่า 1 แฟ้ม งาน จากรูป 3.3 มีแฟ้ มงานทังหมด 2 แฟ้ มงานคือ thai01 และ english01

## **3.3.2 ไฟล์ข้อมูลพืนฐาน**

ไฟล์ข้อมูลพื้นฐาน ใช้ในการเก็บข้อมูลพื้นฐานเพื่อนำไปใช้ในแบบทดสอบ โดยมี โครงสร้างการเก็บข้อมูลดังแสดงในรูปที! 3.4

```
<basicdata>
 <techername>นายสิทธิชัย อะโน</techername>
 <schoolname>โป่งแดงวิทยา</schoolname>
 <subject>ภาษาไทย</subject>
 ⊲leveledu>ประถมศึกษาปีที่ 5</leveledu>
 <logo>logo.png</logo>
 <descript>แบบทดสอบจำนวน 15 ข้อ เวลสอบ 30 นาที</descript>
</basicdata>
```
ูรูปที่ 3.4 แสดงตัวอย่างโครงสร้างการเก็บข้อมูลไฟล์ข้อมูลพื้นฐาน

จากรูปที! 3.4 ประกอบไปด้วยข้อมูล ดังนี

 $\bullet$  แท็ก <techname> เก็บข้อมูล ชื่อ-สกุลผู้ออกแบบทดสอบ นายสิทธิชัย อะโน

- $\bullet$  แท็ก $<$ schoolname> เก็บข้อมูล ชื่อโรงเรียน โป่งแดงวิทยา
- แท็ก <subject> เก็บข้อมูล กลุ่มสาระการเรียนรู้ ภาษาไทย
- $\bullet$  แท็ก <leveledu> เก็บข้อมูล ระดับชั้น ประถมศึกษาปีที่ 5
- แท็ก <logo> เก็บข้อมูล สัญลักษณ์โรงเรียน logo.png
- $\bullet$  แท็ก $<$ descript $>$  เก็บข้อมูล คำอธิบายแบบทดสอบ แบบทดสอบจำนวน 15 ข้อ เวลาสอบ 30 นาที

## **3.3.3 ไฟล์ข้อมูลกําหนดรูปแบบ**

ไฟล์ข้อมูลกําหนดรู ปแบบ ใช้ในการเก็บข้อมูลรู ปแบบของแบบทดสอบ เพื!อ นําไปใช้เป็ นตัวควบคุมรูปแบบข้อสอบภายในแบบทดสอบ โดยมีโครงสร้างการเก็บข้อมูลดังแสดง ในรูปที! 3.5

<multiplechoice> <qustionnum>2</qustionnum> <choicenum>4</choicenum> <choicetext>ก.ข.ค.ง.จ.</choicetext> </multiplechoice> <rwtest> <qustionnum>5</qustionnum> </rwtest> <matchtest> <qustionnum>3</qustionnum> <answernum>3</answernum> /matchtest>

ูรูปที่ 3.5 แสดงตัวอย่างโครงสร้างการเก็บข้อมูลไฟล์ข้อมูลรูปแบบแบบทดสอบ

จากรูปที! 3.5 ประกอบไปด้วยข้อสอบ 3 ประเภท คือ ข้อสอบแบบตัวเลือก ภายใน แท็ก <multiplechoice> ประกอบไปด้วย

- แท็ก <questionnum> เก็บข้อมูล จํานวนข้อสอบแบบตัวเลือก 2
- แท็ก <choicenum> เก็บข้อมูล จํานวนตัวเลือก 4
- แท็ก <choicetext> เก็บข้อมูล รูปแบบตัวเลือก ก.ข.ค.ง.จ.

ข้อสอบแบบถูกผิด ภายในแท็ก <rwtest> ประกอบไปด้วย

 $\bullet$  แท็ก <questionnum> เก็บข้อมูล จำนวนข้อสอบแบบ 5

และข้อสอบแบบจับคู่ ภายในแท็ก <matchtest> ประกอบไปด้วย

- $\bullet$  แท็ก $<$ questionnum $>$  เก็บข้อมูล จำนวนข้อสอบแบบจับคู่ 3
- $\bullet$  แท็ก <answernum> เก็บข้อมูล จำนวนคำตอบแบบจับคู่ 3

#### **3.3.4 ไฟล์ข้อมูลข้อสอบแบบตัวเลือก**

ไฟล์ข้อมูลข้อสอบแบบตัวเลือก ใช้ในการเก็บข้อสอบแบบตัวเลือกที!ใช้ใน แบบทดสอบ เป็นไฟล์ข้อมูลที่เก็บรายละเอียดต่าง ๆ ของข้อสอบแต่ละข้อ โดยมีโครงสร้างการเก็บ ข้อมูลดังแสดงในรูปที่ 3.6

#### <item> <question pv="**pv004**" ob="**ob**ท4.1" sc="sc003" ev="ev004" le="le003" image="**muimgaequs1**" descript="ดำ อธิบายคำถาม" destype="text">ข้อใดใช้สำนวนเปรียบเทียบไม่ถูกต้อง</question> <answer videos="**muvideosch1\_1**" descript="ดำอธิบายตัวเลือก" destype="**text**">**สมสาย ใจร้อนราวกับไฟ**</answer> <answer image="**muimgaech1\_2**" descript="**muimagech1\_2**" destype="i**mage">สมรัตน์ เสียงดังราวกับฟ้าผ่า**  $\langle$ /answer> <answer sound="<mark>musoundch1\_3</mark>" descript="<mark>musoundch1\_3"</mark> destype="**sound">ความประพฤติของประคองต่างกับ** ็บรรจง ราวฟ้ากับดิน</answer> <answer videos="**muvideosqus1\_4**" descript="**muvideosch1\_4**" destype="**videos**" correct="**y**">สุเนตร ติดตาม น้อม จิตร เป็นประจำเหมือนเป็นร่างทรง</answer> :/item>

รูปที่ 3.6 แสดงตัวอย่างโครงสร้างการเก็บข้อมูลไฟล์ข้อมูลข้อสอบแบบตัวเลือก

จากรูปที! 3.6 ประกอบไปด้วยส่วนของโจทย์คําถามและส่วนของตัวเลือก ในแต่ละ ส่วนจะมีรายละเอียดแตกต่างกน โจทย์คําถาม ภายในแท็ก <question> ประกอบไปด้วยรายละ ั เอียด ดังนี

- $\bullet$  แอตตริบิวต์ pv เก็บข้อมูลกลุ่มสาระการเรียนรู้ pv004
- $\bullet$  แอตตริบิวต์  $_{\rm ob}$ เก็บข้อมูลมาตรฐานการเรียนรู้  $_{\rm ob}$ ท4.1
- $\bullet$  แอตตริบิวต์  $\rm sc$  เก็บข้อมูลตัวชี้วัด  $\rm sc$ 003
- $\bullet$  แอตตริบิวต์ ev เก็บข้อมูลระดับการวัดทางสมอง ev004
- $\bullet$  แอตตริบิวต์ le เก็บข้อมูลระดับความยากง่าย le003
- แอตตริบิวต์ image เก็บข้อมูลรูปภาพประกอบคําถาม ในส่วนของรูปภาพหรือ มัลติมีเดียประกอบคําถามมีทังหมด 3 ประเภทคือ image (รูปภาพ) sound

(เสียง) videos (วีดีโอ) ซึ่งสามารถมีได้ข้อละ 1 ประเภทเท่านั้น จากรูปที่ 3.6 มี รูปภาพประกอบคำถามชื่อว่า muimagequs1

- แอตตริบิวต์ descript เก็บข้อมูลคําอธิบายคําถาม หากคําอธิบายคําถามเป็ น รูปภาพหรือมัลติมีเดีย แอตตริบิวต์ descript จะเก็บข้อมูล ชื่อรูปภาพหรือ มัลติมีเดีย จากรูปที! 3.6 คําอธิบายคําถามคือ คําอธิบายคําถาม
- $\bullet$  แอตตริบิวต์ destype เก็บข้อมูลประเภทของคำอธิบายคำถาม ซึ่งมีทั้งหมด 4 ประเภทคือ text (ตัวหนังสือ) image (รูปภาพ) sound (เสียง) videos (วีดีโอ) จากรูปที่ 3.6 มีประเภทคำอธิบายคำถามเป็น text
- แท็ก <question> เก็บข้อมูลโจทย์คําถาม ข้อใดใช้สํานวนเปรียบเทียบไม่ถูกต้อง
- ตัวเลือก ภายในแท็ก <answer> ประกอบไปด้วยรายละเอียด ดังนี
- $\bullet$  แอตตริบิวต์ videos ในตัวเลือกที่ 1 เก็บข้อมูลวิดีโอประกอบตัวเลือก ในส่วน ของรูปภาพหรื อมัลติมีเดียประกอบตัวเลือก มีทังหมด 3 ประเภทคือ image (รูปภาพ) sound (เสียง) videos (วีดีโอ) ซึ่งสามารถมีได้ตัวเลือกละ 1 ประเภท เท่านั้น จากรูปที่ 3.6 มีวิดีโอประกอบตัวเลือกที่ 1 ชื่อว่า muvideosch1\_1
- $\bullet$  แอตตริบิวต์ descript เก็บข้อมูล คำอธิบายตัวเลือก หากคำอธิบายตัวเลือกเป็น รูปภาพหรือมัลติมีเดีย แอตตริบิวต์ descript จะเก็บข้อมูล ชื่อรูปภาพหรือ มัลติมีเดีย จากรูปที่ 3.6 มีคำอธิบายตัวเลือกที่ 1 คือ คำอธิบายตัวเลือก
- $\bullet$  แอตตริบิวต์ destype เก็บข้อมูล ประเภทของคำอธิบายตัวเลือก ซึ่งมีทั้งหมด 4 ประเภทคือ text (ตัวหนังสือ) image (รูปภาพ) sound (เสียง) videos (วีดีโอ) จากรูปที่ 3.6 มีประเภทคำอธิบายตัวเลือกที่ 1 เป็น text
- $\bullet$  แอตตริบิวต์ correct เก็บข้อมูล คำตอบขอโจทย์คำถาม ซึ่งหากมีแอตตริบิวต์  $\text{correct} = \text{"y"}$  ภายในแท็ก < answer > ใด หมายถึงตัวเลือกนั้นคือคำตอบของ โจทย์ข้อนั้น จากตัวอย่าง คำตอบของโจทย์คือตัวเลือกที่ 4 สุเนตร ติดตาม น้อม จิตร เป็นประจำเหมือนร่างทรง
- $\bullet$  แท็ก < answer > เก็บข้อมูล ตัวเลือก เช่น สมสาย ใจร้อนราวกับ ไฟ

#### **3.3.5 ไฟล์ข้อมูลข้อสอบแบบถูกผิด**

ไฟล์ข้อมูลข้อสอบแบบถูกผิด ใช้ในการเก็บข้อสอบแบบถูกผิดที!ใช้ในแบบทดสอบ เป็ นไฟล์ข้อมูลที!เก็บรายละเอียดต่าง ๆ ของข้อสอบแต่ละข้อ โดยมีโครงสร้างการเก็บข้อมูลดัง แสดงในรูปที! 3.7

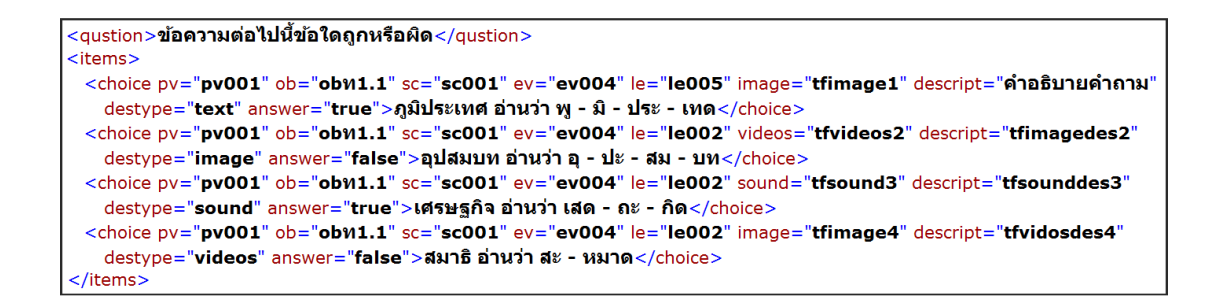

## รูปที่ 3.7 แสดงตัวอย่างโครงสร้างการเก็บข้อมูล ใฟล์ข้อมูลข้อสอบแบบถูกผิด

จากรูปที! 3.7 ประกอบไปด้วยรายละเอียดดังนี

- $\bullet$  แท็ก <question> เก็บข้อมูลคำสั่งของแบบทดสอบแบบถูกผิด ข้อความต่อไปนี้ ข้อใดถูกหรือผิด
- $\bullet$  แอตตริบิวต์ pv เก็บข้อมูลกลุ่มสาระการเรียนรู้ เช่น pv001
- $\bullet$  แอตตริบิวต์  $\rm_{ob}$ เก็บข้อมูลมาตรฐานการเรียนรู้ เช่น  $\rm_{ob}$ ท1.1
- $\bullet$  แอตตริบิวต์  $\rm sc$  เก็บข้อมูลตัวชี้วัด เช่น  $\rm sc001$
- $\bullet$  แอตตริบิวต์ ev เก็บข้อมูลระดับการวัดทางสมอง เช่น ev004
- $\bullet$  แอตตริบิวต์ le เก็บข้อมูลระดับความยากง่าย เช่น le002
- แอตตริบิวต์ videos ในคําถามข้อที! 2 เก็บข้อมูลวิดีโอประกอบคําถาม ในส่วน ของรู ปภาพหรื อมัลติมีเดียประกอบคําถามมีทังหมด 3 ประเภทคือ image (รูปภาพ) sound (เสียง) videos (วีดีโอ) ซึ!งสามารถมีได้ข้อละ 1 ประเภทเท่านัน จากรูปที่ 3.7 คำถามข้อที่ 2 มีวิดีโอประกอบคำถามชื่อว่า tfvideos2
- แอตตริบิวต์ descript เก็บข้อมูลคําอธิบายคําถาม หากคําอธิบายคําถามเป็ น รูปภาพหรือมัลติมีเดีย แอตตริบิวต์ descript จะเก็บข้อมูล ชื่อรูปภาพหรือ มัลติมีเดีย จากรูปที! 3.7 คําอธิบายคําถามข้อ 1 คือ คําอธิบายคําถาม
- $\bullet$  แอตตริบิวต์ destype เก็บข้อมูลประเภทของคำอธิบายคำถาม ซึ่งมีทั้งหมด 4 ประเภทคือ text (ตัวหนังสือ) image (รูปภาพ) sound (เสียง) videos (วีดีโอ) ี จากรูปที่ 3.7 มีประเภทคำอธิบายคำถามข้อ 1 เป็น text
- $\bullet$  แอตตริบิวต์ answer เก็บข้อมูลคำตอบของคำถาม true หรือ false
- $\bullet$  แท็ก <choice> เก็บข้อมูลโจทย์คำถาม เช่น สมาธิ อ่านว่า สะ หมาด

#### **3.3.6 ไฟล์ข้อมูลข้อสอบแบบจับค่ ู**

ไฟล์ข้อมูลข้อสอบแบบจับคู่ ใช้ในการเก็บข้อสอบแบบจับคู่ที!ใช้ในแบบทดสอบ เป็ นไฟล์ข้อมูลที!เก็บรายละเอียดต่าง ๆ ของข้อสอบแต่ละข้อ โดยมีโครงสร้างการเก็บข้อมูลดัง แสดงในรูปที! 3.8

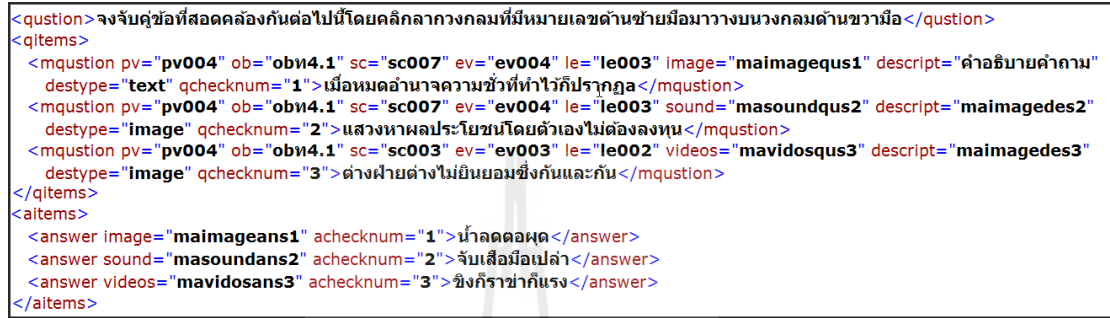

รูปที่ 3.8 แสดงตัวอย่างโครงสร้างการเก็บข้อมูลไฟล์ข้อมูลข้อสอบแบบจับคู่

ี จากรูปที่ 3.8 ประกอบไปด้วยคำถามและคำตอบเป็นคู่ ๆ ส่วนของคำถาม อยู่ภายใน แท็ก <qitem> โดยมีรายละเอียดดังนี

- $\bullet$  แท็ก <question> เก็บข้อมูลคำสั่งของแบบทดสอบแบบถูกผิด จงจับคู่ข้อที่ สอดคล้องกันต่อไปนี้โดยคลิกลากวงกลมที่มีหมายเลขด้านซ้ายมือมาวางบน วงกลมด้านขวามือ
- $\bullet$  แอตตริบิวต์ pv เก็บข้อมูลกลุ่มสาระการเรียนรู้ เช่น pv004
- $\bullet$  แอตตริบิวต์  $\circ$ b เก็บข้อมูลมาตรฐานการเรียนรู้ เช่น  $\circ$ bท4.1
- $\bullet$  แอตตริบิวต์  $\rm sc$  เก็บข้อมูลตัวชี้วัด เช่น  $\rm sc$ 003
- $\bullet$  แอตตริบิวต์ ev เก็บข้อมูลระดับการวัดทางสมอง เช่น ev003
- $\bullet$  แอตตริบิวต์ le เก็บข้อมูลระดับความยากง่าย เช่น le002
- แอตตริบิวต์ sound ในคําถามข้อที! 2 เก็บข้อมูลเสียงประกอบคําถาม ในส่วน ของรู ปภาพหรื อมัลติมีเดียประกอบคําถามมีทังหมด 3 ประเภทคือ image (รูปภาพ) sound (เสียง) videos (วีดีโอ) ซึ่งสามารถมีได้ข้อละ 1 ประเภทเท่านั้น ึ จากรูปที่ 3.9 คำถามข้อที่ 2 มีเสียงประกอบคำถามชื่อว่า masoundqus2
- แอตตริบิวต์ descript เก็บข้อมูลคําอธิบายคําถาม หากคําอธิบายคําถามเป็ น รูปภาพหรือมัลติมีเดีย แอตตริบิวต์ descript จะเก็บข้อมูล ชื่อรูปภาพหรือ มัลติมีเดีย จากรูปที! 3.9 คําอธิบายคําถามข้อ 1 คือ คําอธิบายคําถาม
- $\bullet$  แอตตริบิวต์ destype เก็บข้อมูลประเภทของคำอธิบายคำถาม ซึ่งมีทั้งหมด 4 ประเภทคือ text (ตัวหนังสือ) image (รูปภาพ) sound (เสียง) videos (วีดีโอ) จากรูปที่ 3.8 มีประเภทคำอธิบายคำถามเป็น text
- $\bullet$  แอตตริบิวต์ gchecknum เก็บข้อมูลคู่คำถามกับคำตอบ เช่น 3
- $\bullet$  แท็ก <mquestion> เก็บข้อมูลคำถาม เช่น ต่างฝ่ายต่างไม่ยินยอมซึ่งกันและกัน
- $\bullet$  ส่วนของคำตอบ อยู่ภายในแท็ก <aitem> โดยมีรายละเอียด ดังนี้
- แอตตริบิวต์ image ในคําถามข้อที! 1 เก็บข้อมูลรูปภาพประกอบคําตอบ ในส่วน ของรู ปภาพหรื อมัลติมีเดียประกอบคําตอบมีทังหมด 3 ประเภทคือ image (รูปภาพ) sound (เสียง) videos (วีดีโอ) ซึ!งสามารถมีได้ข้อละ 1 ประเภทเท่านัน จากรูปที่ 3.9 คำตอบข้อที่ 1 มีรูปภาพประกอบคำตอบชื่อว่า maimageans1
- $\bullet$  แอตตริบิวต์ achecknum เก็บข้อมูลคู่คำถามกับคำตอบ เช่น 3
- $\bullet$  แท็ก  $<$  answer  $>$  เก็บข้อมูลคำตอบ เช่น ขิงก็ราข่าก็แรง

#### **3.4 การพัฒนาแบบทดสอบเอนิเมชัน**

แบบทดสอบเอนิเมชันพัฒนาด้วยโปรแกรมแฟลช (Flash) ซึ่งประกอบไปด้วยข้อสอบ 3 รูปแบบคือ ข้อสอบแบบตัวเลือก ข้อสอบแบบจับคู่และข้อสอบแบบถูกผิด ควบคุมการทํางานและ อ่านไฟล์ข้อมูลด้วยแอคชันสคริ ปต์ (Action Script) พร้อมทังได้ออกแบบโครงสร้างหน้าต่าง แบบทดสอบไว้ดังนี

#### **3.4.1 โครงสร้างหน้าหลักและเมนู**

โครงสร้างหน้าหลักและเมนูจะปรากฏอยู่ตลอดเวลาในขณะทำแบบทดสอบ ซึ่ง มีเฮดเดอร์ (Header) อยู่ตำแหน่งด้านบนของแบบทดสอบ เมนูอยู่ตำแหน่งด้านล่างของแบบทดสอบ และพืนที!แสดงผลอยู่ตําแหน่งตรงกลางของแบบทดสอบ โดยโครงหน้าหลักและเมนูมี ้ส่วนประกอบดังแสดงในรูปที่ 3.9

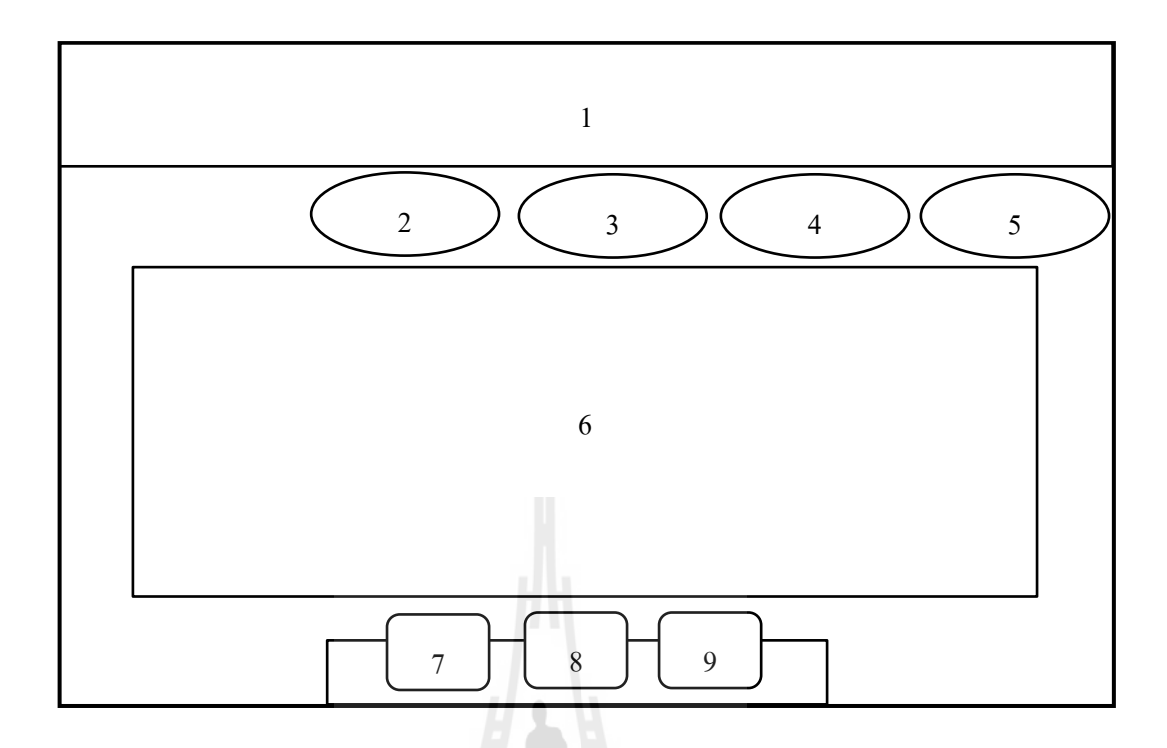

รูปที! 3.9 แสดงโครงสร้างหน้าหลักและเมนู

จากรูปที! 3.9 ประกอบไปด้วย 9 ส่วนดังนี

- หมายเลข 1 คือ เฮดเดอร์ (Header) อยู่ตําแหน่งด้านบนของแบบทดสอบจะ ประกอบไปด้วย สัญลักษณ์โรงเรียน ชื่อโรงเรียน สาระวิชาและระดับชั้น ซึ่งดึง ข้อมูลมาจากไฟล์ข้อมูลพืนฐานมาแสดงในส่วนนี
- หมายเลข 2 คือ ปุ่ มกดเปลี!ยนแบบทดสอบไปยังข้อสอบแบบตัวเลือก
- หมายเลข 3 คือ ปุ่ มกดเปลี!ยนแบบทดสอบไปยังข้อสอบแบบจับคู่
- หมายเลข 4 คือ ปุ่มกดเปลี่ยนแบบทดสอบไปยังข้อสอบแบบถูกผิด
- หมายเลข 5 คือ ปุ่ มกดส่งคําตอบ หลังจากคลิกปุ่ มส่งคําตอบแล้วปุ่ มนีจะ กลายเป็ นปุ่ มกดดูคะแนนที!ได้จากการทดสอบ
- หมายเลข 6 คือ พื้นที่แสดงผล เป็นส่วนที่ใช้ในการแสดงหน้าต่างแบบทดสอบ ทัง 3 แบบคือ แบบทดสอบแบบตัวเลือก แบบทดสอบแบบจับคู่และ แบบทดสอบแบบถูกผิดรวมไปถึงหน้าต่างคําชีแจง หน้าต่างสรุ ปคะแนน หน้าต่างผู้จัดทําและหน้าต่างคู่มือการทําแบบทดสอบ
- หมายเลข 7 คือ ปุ่มกคเริ่มทำข้อสอบใหม่
- หมายเลข 8 คือ ปุ่ มกดแสดงหน้าต่างผู้จัดทํา

• หมายเลข 9 คือ ปุ่ มกดแสดงหน้าต่างคู่มือการทําแบบทดสอบ

## **3.4.2 หน้าต่างแสดงคําชีแจง**

หน้าต่างแสดงคำชี้แจงจะปรากฏในส่วนพื้นที่แสดงผล แสดงข้อมูลชื่อผู้ออกแบบ ทดสอบ, กลุ่มสาระการเรียนรู้, ระดับชั้นและคำชี้แจงแบบทดสอบ ซึ่งดึงข้อมูลมาจากไฟล์ข้อมูล พืนฐานมาแสดงบนหน้าต่าง โดยมีโครงสร้างดังแสดงในรูปที! 3.10

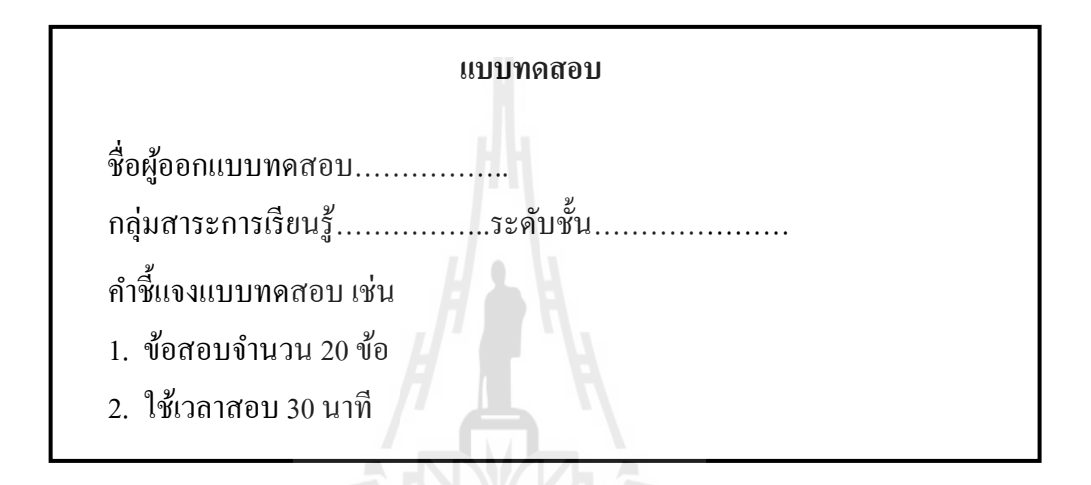

รูปที! 3.10 แสดงโครงสร้างหน้าต่างแสดงคําชีแจง

**3.4.3 หน้าต่างแบบทดสอบแบบตัวเลือก** 

หน้าต่างแบบทดสอบแบบตัวเลือกจะปรากฏในส่วนพื้นที่แสดงผล เป็นหน้าต่างที่ใช้ ในการทำข้อสอบแบบตัวเลือก ซึ่งดึงข้อมูลมาจากไฟล์ข้อมูลข้อสอบแบบตัวเลือกมาแสดงบน หน้าต่าง โดยมีโครงสร้างดังแสดงในรูปที! 3.11

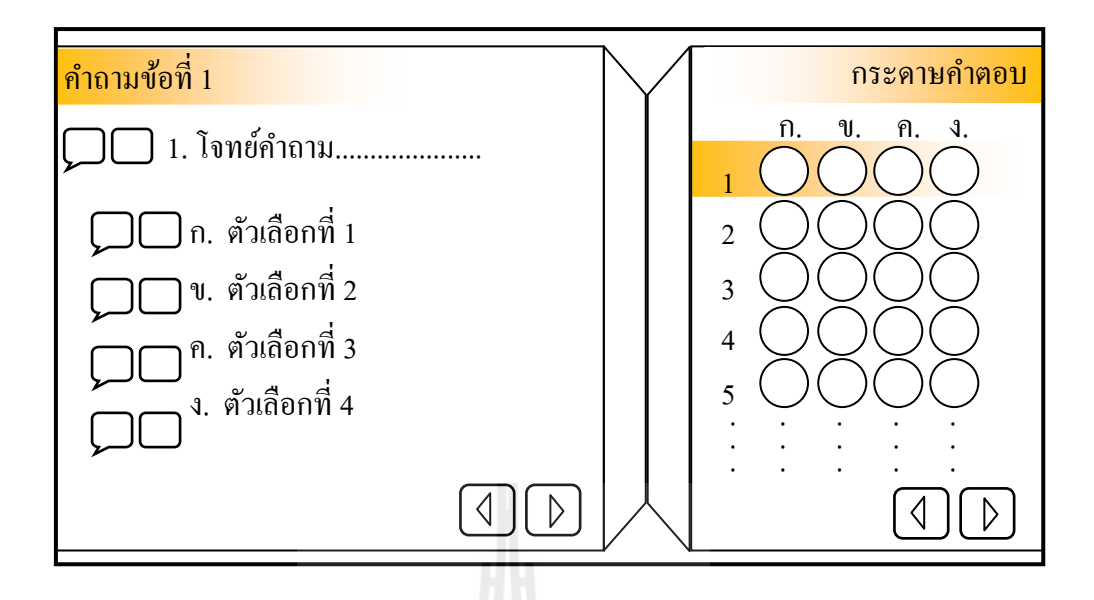

รูปที่ 3.11 แสดงโครงสร้างหน้าต่างแบบทดสอบแบบตัวเลือก

จากรูปที! 3.11 หน้าต่างแบบทดสอบแบบตัวเลือกประกอบไปด้วย 2 ส่วน คือ กระดาษคําถามและกระดาษคําตอบ โดยแต่ละส่วนมีรายละเอียดดังนี

> $\bullet\,$  กระดาษคำถาม ประกอบไปด้วยโจทย์คำถามและตัวเลือก ซึ่งหากมีรูปภาพหรือ มัลติมีเดียประกอบโจทย์คำถามหรือตัวเลือก จะมีปุ่มกดเพื่อแสดงรูปภาพหรือ มัลติมีเดียหน้าโจทย์คําถามหรื อตัวเลือกข้อนัน และหากมีคําอธิบายประกอบ โจทย์คําถามหรือตัวเลือกหลังส่งคําตอบ จะมีปุ่ มกดเพื!อแสดงคําอธิบายหน้า โจทย์คําถามหรือตัวเลือกข้อนัน

• กระดาษคําตอบ ประกอบด้วยปุ่ มตัวเลือกในแต่ละข้อ ใช้ในการตอบโจทย์คําถาม วิธีการตอบคำถามแต่ละข้อสามารถทำใด้โดยการคลิกที่ปุ่มวงกลมใน ึกระดาษคำตอบให้ตรงตามข้อและตัวเลือกที่ต้องการตอบ หรือตอบคำถามด้วยการคลิกตัวเลือกที่ กระดาษคําถาม

#### **3.4.4 หน้าต่างแบบทดสอบแบบจับค่ ู**

หน้าต่างแบบทดสอบแบบจับคู่จะปรากฏในส่วนพื้นที่แสดงผล เป็นหน้าต่างที่ใช้ใน ึ การทำข้อสอบแบบจับคู่ ซึ่งดึงข้อมูลมาจากไฟล์ข้อมูลข้อสอบแบบจับคู่มาแสดงบนหน้าต่าง โดยมี โครงสร้างดังแสดงในรูปที่ 3.12

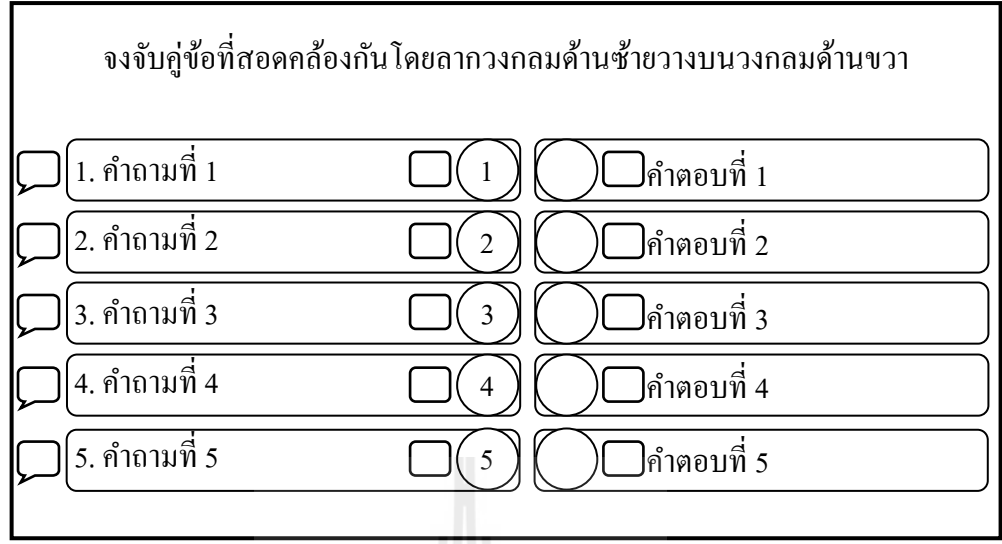

รูปที! 3.12 แสดงโครงสร้างหน้าต่างแบบทดสอบแบบจับคู่

จากรูปที! 3.12 หน้าต่างแบบทดสอบแบบจับคู่ประกอบไปด้วย 2 ส่วนคือคําถามและ คําตอบ โดยแต่ละส่วนมีรายละเอียดดังนี

- $\bullet\,$  คำถาม ประกอบไปด้วยคำถามและวงกลมหมายเลขท้ายคำถามซึ่งหมายเลข ภายในวงกลมจะตรงกับคำถามของแต่ละข้อเพื่อใช้ในการจับคู่ ซึ่งหากมีรูปภาพ หรือมัลติมีเดียประกอบคำถาม จะมีปุ่มกดเพื่อแสดงรูปภาพหรือมัลติมีเดียท้าย คำถามนั้น และหากมีคำอธิบายประกอบคำถามหลังส่งคำตอบ จะมีปุ่มกดเพื่อ แสดงคําอธิบายหน้าคําถามนัน
- คำตอบ ประกอบไปด้วยคำตอบและวงกลมหน้าคำตอบ ซึ่งหากมีรูปภาพหรือ มัลติมีเดียประกอบคำตอบ จะมีปุ่มกดเพื่อแสดงรูปภาพหรือมัลติมีเดียหน้า คําตอบนัน

วิธีการตอบคําถามแต่ละข้อสามารถทําได้โดยการคลิกลากวงกลมด้านซ้ายมือวางลง ในวงกลมด้านขวามือเพื่อทำการจับคู่คำถามและคำตอบ

## **3.4.5 หน้าต่างแบบทดสอบแบบถูกผิด**

หน้าต่างแบบทดสอบแบบถูกผิดจะปรากฏในส่วนพื้นที่แสดงผล เป็นหน้าต่างที่ใช้ ในการทำข้อสอบแบบถูกผิด ซึ่งดึงข้อมูลมาจากไฟล์ข้อมูลข้อสอบแบบถูกผิดมาแสดงบนหน้าต่าง โดยมีโครงสร้างดังแสดงในรูปที! 3.13

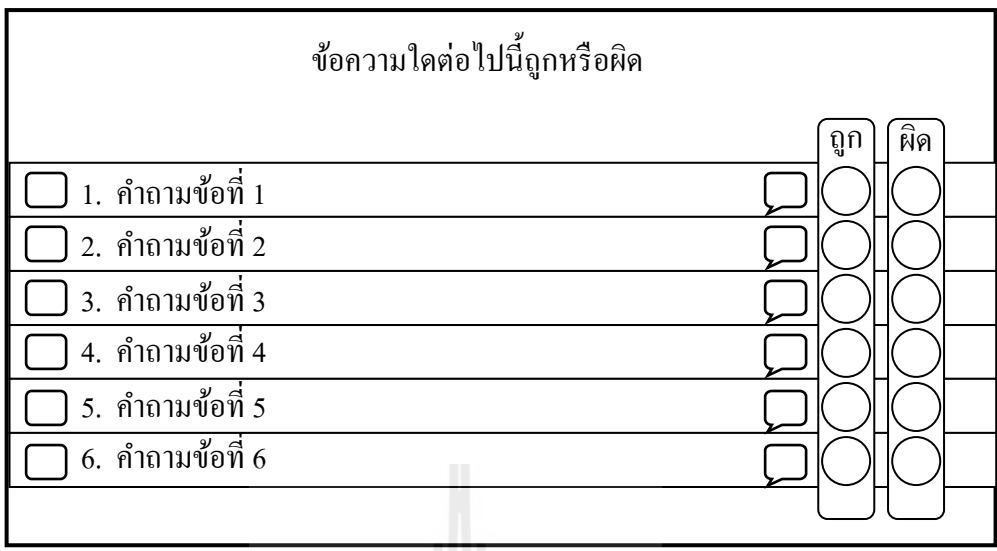

รูปที! 3.13 แสดงโครงสร้างหน้าต่างแบบทดสอบแบบถูกผิด

จากรูปที! 3.13 หน้าต่างแบบทดสอบแบบจับคู่ถูกผิดประกอบไปด้วยคําถามและ วงกลมท้ายคําถาม 2 วงใช้สําหรับตอบคําถามถูกหรือผิด หากมีรูปภาพหรือมัลติมีเดียประกอบ คำถาม จะมีปุ่มกดเพื่อแสดงรูปภาพหรือมัลติมีเดียหน้าคำถามนั้น และหากมีคำอธิบายประกอบ คำถามหลังส่งคำตอบ จะมีปุ่มกดเพื่อแสดงคำอธิบายท้ายคำถามนั้น ซึ่งการตอบคำถามสามารถตอบ ได้โดยคลิกเลือกที!วงกลมถูกหรือผิดท้ายคําถาม

**3.4.6 หน้าต่างสรุปคะแนน คลอยทคโนโลยีสุร**บไซ หน้าต่างสรุปคะแนนจะปรากฏในส่วนพื้นที่แสดงผล เป็นการสรุปคะแนนจากการ ้ทำแบบทคสอบทั้ง 3 รูปแบบ ประกอบไปด้วยการสรุปรายละเอียคจำนวนข้อสอบ จำนวนข้อที่ถูก จำนวนข้อที่ตอบและร้อยละของข้อที่ตอบถูก โดยมีโครงสร้างดังแสดงในรูปที่ 3.14

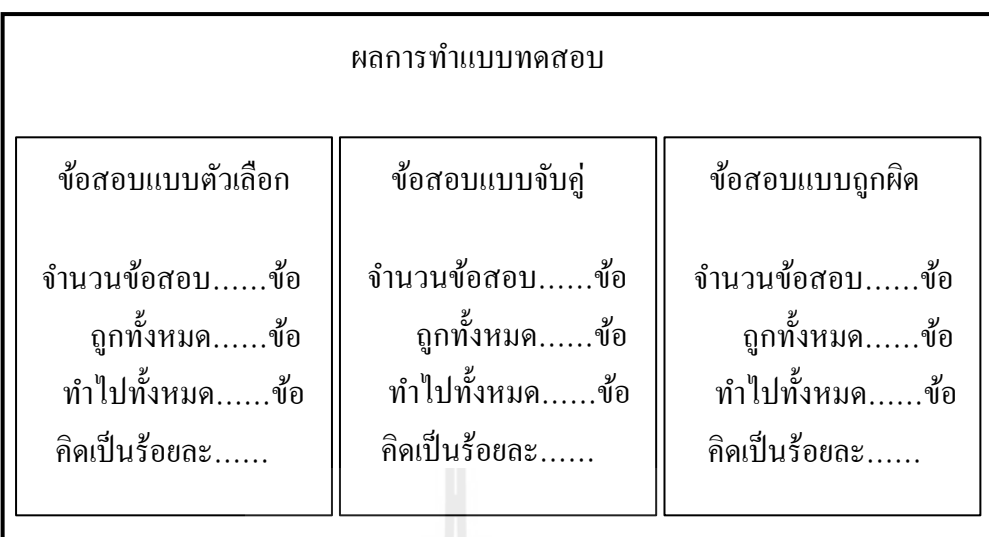

## รูปที! 3.14 แสดงโครงสร้างหน้าต่างสรุปคะแนน

## **3.4.7 หน้าต่างผ้จัดทํา ู**

หน้าต่างผู้จัดทำจะปรากฏในส่วนพื้นที่แสดงผล ซึ่งเป็นหน้าต่างแสดงข้อมูลเกี่ยวกับ ผู้จัดทำกรอบการทำงานเพื่อผลิตแบบทดสอบ ประกอบไปด้วยรูปภาพ ชื่อ-นามสกุลและ อีเมล โดยมีโครงสร้างดังแสดงในรูปที! 3.15

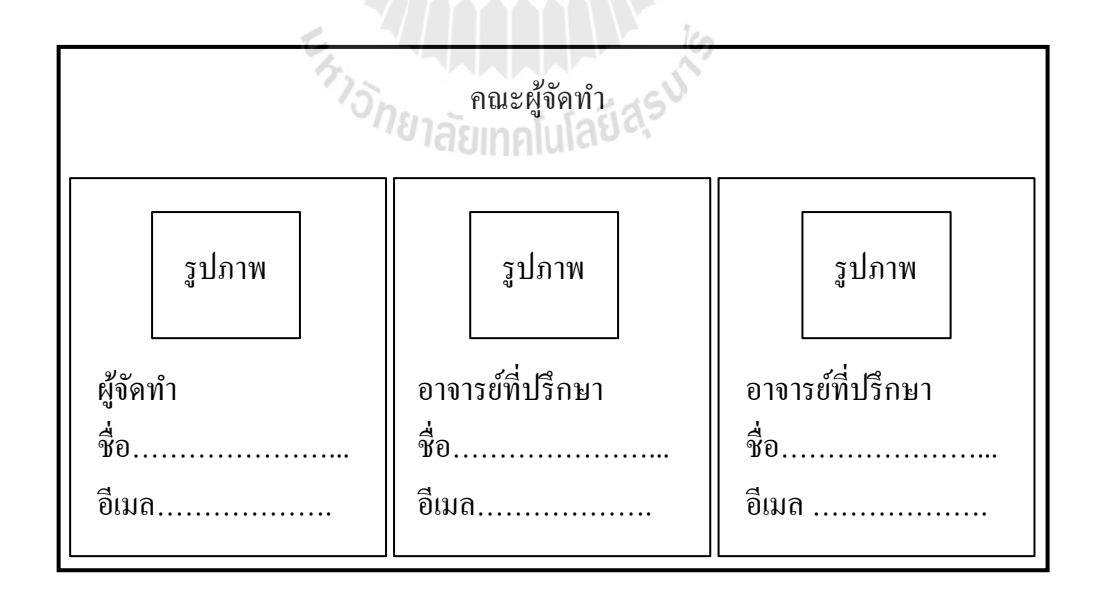

รูปที่ 3.15 แสดงโครงสร้างหน้าต่างผู้จัดทำ

หน้าต่างคู่มือการทำแบบทดสอบจะปรากฏในส่วนพื้นที่แสดงผล เป็นหน้าต่าง อธิบายวิธีการทําแบบทดสอบทัง 3 แบบ โดยมีโครงสร้างดังแสดงในรูปที! 3.16

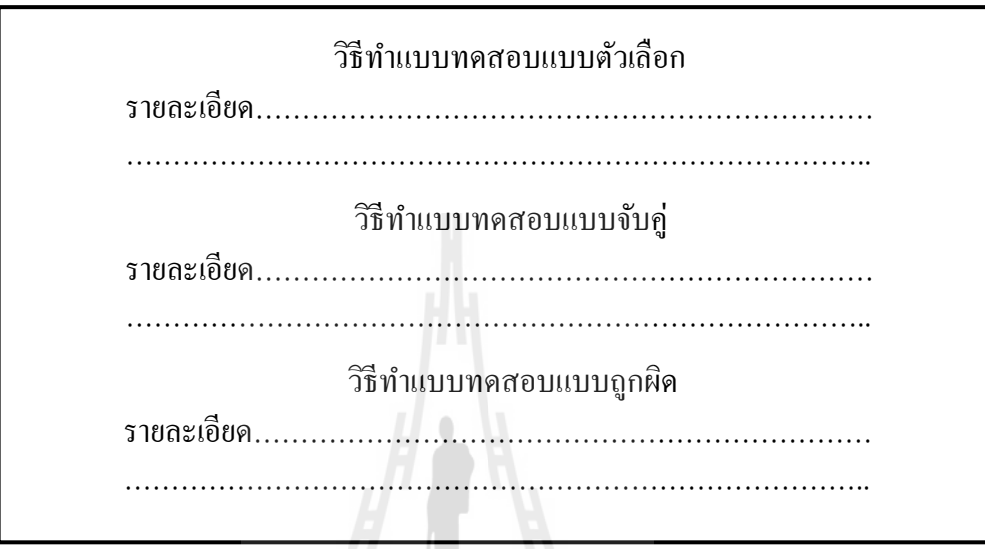

รูปที่ 3.16 แสดงโครงสร้างหน้าต่างคู่มือการทำแบบทดสอบ

## **3.5 การพัฒนาเว็บเพจ**

เว็บเพจเป็นส่วนในการรับข้อมูลจากผู้ใช้งานมาใช้ในการสร้างไฟล์ข้อมูล ซึ่งประกอบไป ้ ด้วยหน้าต่างทั้งหมด 7 หน้าต่างคือ หน้าต่างล็อกอิน หน้าต่างจัดการแฟ้มงาน หน้าต่างข้อมูลพื้นฐาน หน้าต่างกำหนดรูปแบบ หน้าต่างนำเข้าข้อสอบ หน้าต่างจัดการข้อสอบและหน้าต่างนำออกแบบ ทดสอบ โดยผู้พัฒนาได้ออกแบบโครงสร้างหน้าต่างเว็บเพจไว้ดังนี

## **3.5.1 หน้าต่างล็อกอิน**

หน้าต่างล็อกอินเป็นหน้าแรกของเว็บเพจ ประกอบไปด้วยช่องใส่ชื่อบัญชีผู้ใช้งาน (User ID) รหัสผาน (Password) ปุ่ มกดเข้าสู ่ ่ระบบและปุ่ มกดสร้างบัญชีใหม่ โดยหน้าต่างล็อกอินมี โครงสร้างดังแสดงในรูปที่ 3.17

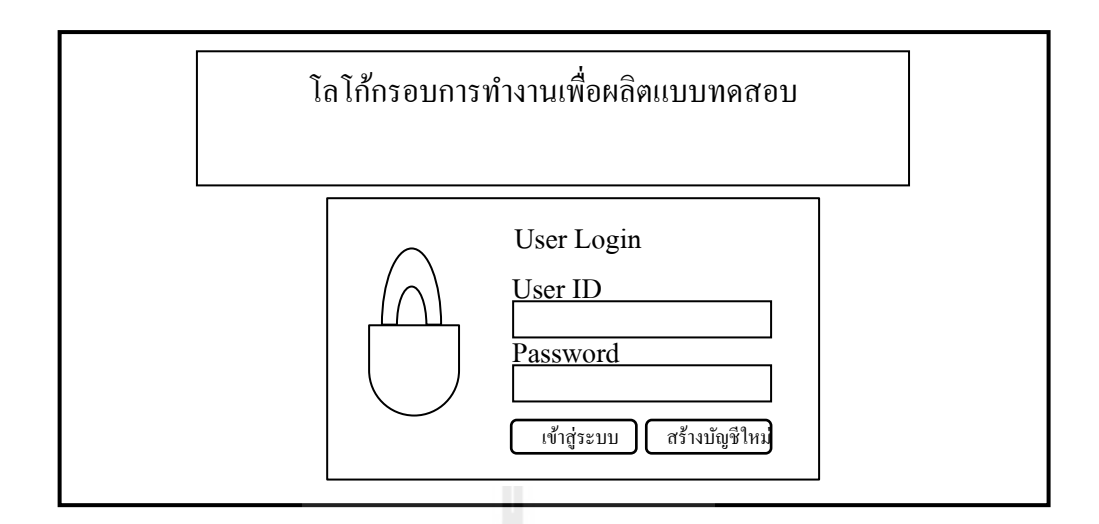

รูปที! 3.17 แสดงโครงสร้างหน้าต่างล็อกอิน

เมื!อคลิกปุ่ มสร้างบัญชีใหม่จะปรากฏหน้าต่างสร้างบัญชีผู้ใช้งานขึนมาให้กรอก ข้อมูลสำหรับสร้างบัญชีใหม่ ซึ่งประกอบไปด้วย ชื่อบัญชีผู้ใช้งาน (User ID) รหัสผ่าน (Password) ยืนยันรหัสผ่าน (Re Password) ชื่อ-นามสกุลผู้ใช้งานและชื่อแฟ้มงาน หลังจากทำการกรอกข้อมูล แล้วคลิกปุ่ มสร้างระบบจะนําข้อมูลที!ได้บันทึกลงในไฟล์ข้อมูลผู้ใช้งาน โดยหน้าต่างสร้างบัญชี ผู้ใช้งานมีโครงสร้างดังแสดงในรูปที! 3.18

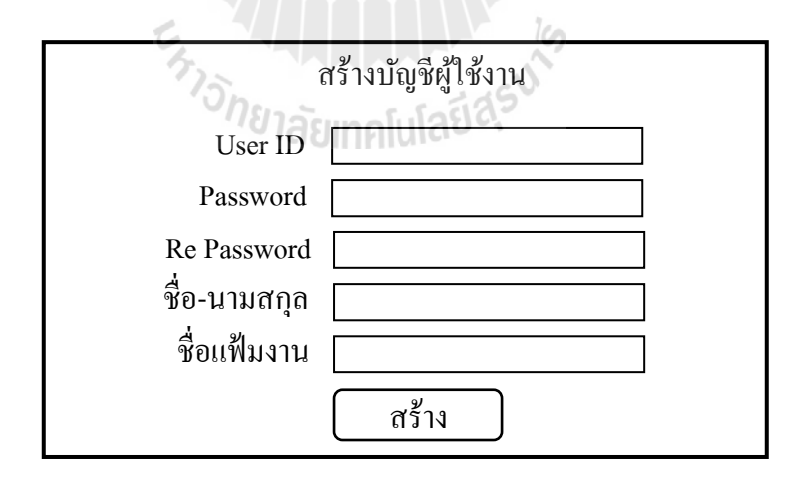

รูปที! 3.18 แสดงโครงสร้างหน้าต่างสร้างบัญชีผู้ใช้งาน

## **3.5.2 หน้าต่างจัดการแฟ้ มงาน**

ี่ เมื่อทำการล็อกอินเข้าสู่ระบบทุกครั้ง จะพบกับหน้าต่างจัดการแฟ้มงานเป็นหน้าแรก หลังจากเข้าสู่ระบบเพื่อให้ผู้ใช้งานเลือกแฟ้มงานที่ต้องการใช้งานในครั้งแรก และหน้าต่างจัดการ ู้แฟ้มงานนี้ยังสามารถเปลี่ยนแฟ้มงานที่ต้องการใช้งาน สร้างแฟ้มงานใหม่และลบแฟ้มงานเก่าได้ ี่ซึ่งสามารถเข้าใช้งานหน้าต่างจัดการแฟ้มงานจากการคลิกเลือกเมนู "จัดการแฟ้มงาน" จากแถบเมนู โดยหน้าต่างจัดการแฟ้ มงานมีโครงสร้างดังแสดงในรูปที! 3.19

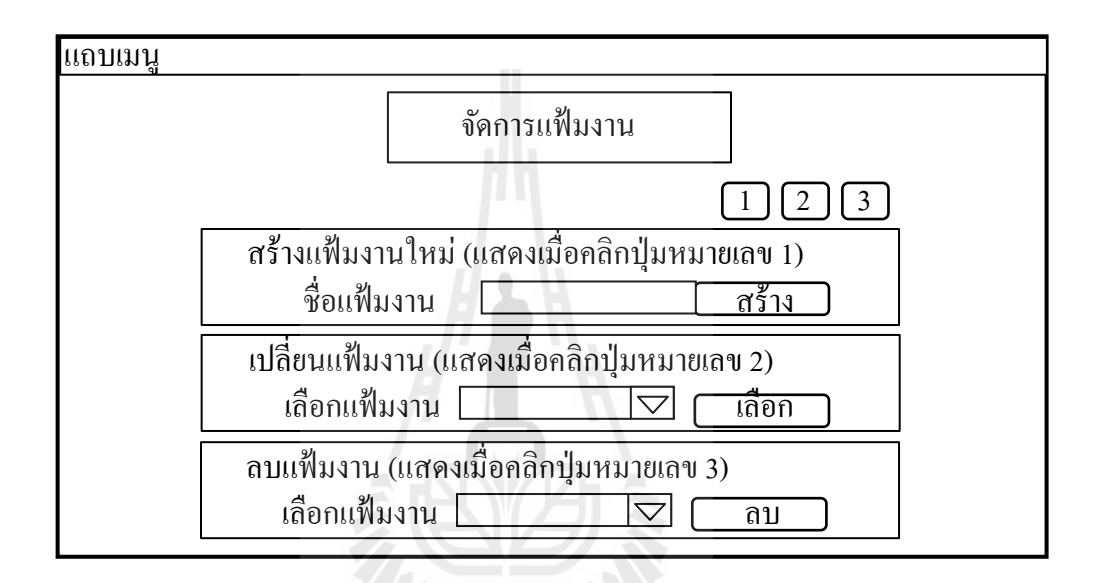

## รูปที่ 3.19 แสดงโครงสร้างหน้าต่างจัดการแฟ้มงาน

่<sup>่ก</sup>ยาลัยเทคโนโลยี

## **3.5.3 หน้าต่างข้อมูลพืนฐาน**

หน้าต่างข้อมูลพื้นฐานเป็นหน้าต่างรับข้อมูลพื้นฐานจากผู้ใช้งานประกอบไปด้วย ชื่อ-นามสกุล ผู้ออกแบบทดสอบ ชื่อโรงเรียน สัญลักษณ์โรงเรียน กลุ่มสาระวิชา ระดับชั้นและ คําอธิบายข้อสอบ หลังจากทําการกรอกข้อมูลแล้วคลิกปุ่ มบันทึก ระบบจะนําข้อมูลที!ได้บันทึกลง ในไฟล์ข้อมูลพืนฐาน ซึ!งสามารถเข้าใช้งานหน้าต่างข้อมูลพืนฐานจากการคลิกเลือกเมนู "1. ข้อมูล พื้นฐาน" จากแถบเมน โดยหน้าต่างข้อมูลพื้นฐานมีโครงสร้างดังแสดงในรูปที่ 3.20

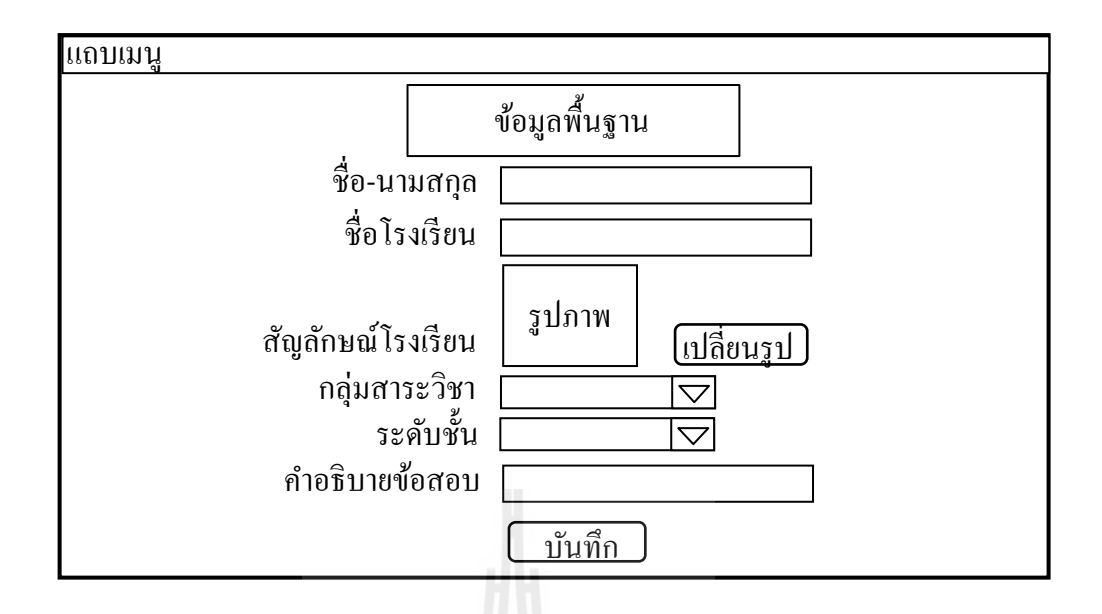

รูปที! 3.20 แสดงโครงสร้างหน้าต่างข้อมูลพืนฐาน

## **3.5.4 หน้าต่างกําหนดรูปแบบ**

หน้าต่างกำหนดรูปแบบเป็นหน้าต่างรับข้อมูลกำหนดรูปแบบของข้อสอบทั้ง 3 ประภทดังนี้ ข้อสอบแบบตัวเลือกประกอบไปด้วย การเปิด-ปิดการใช้งาน จำนวนตัวเลือก รูปแบบ ตัวเลือก จํานวนข้อ ข้อสอบแบบถูกผิด ประกอบไปด้วย การเปิ ด-ปิ ดการใช้งาน จํานวนข้อ ข้อสอบ ้แบบจับคู่ประกอบไปด้วย การเปิด-ปิดการใช้งาน จำนวนข้อคำถาม จำนวนข้อตัวเลือก หลังจากทำ ึ การกรอกข้อมูลแล้วคลิกปุ่มบันทึก ระบบจะนำข้อมูลที่ ได้บันทึกลงในไฟล์ข้อมูลกำหนดรูปแบบ ซึ่งสามารถเข้าใช้งานหน้าต่างกำหนดรูปแบบจากการคลิกเลือกเมนู "2.กำหนดรูปแบบ" จากแถบ ี่ เมนู โดยหน้าต่างกำหนดรูปแบบมีโครงสร้างดังแสดงในรูปที่ 3.21

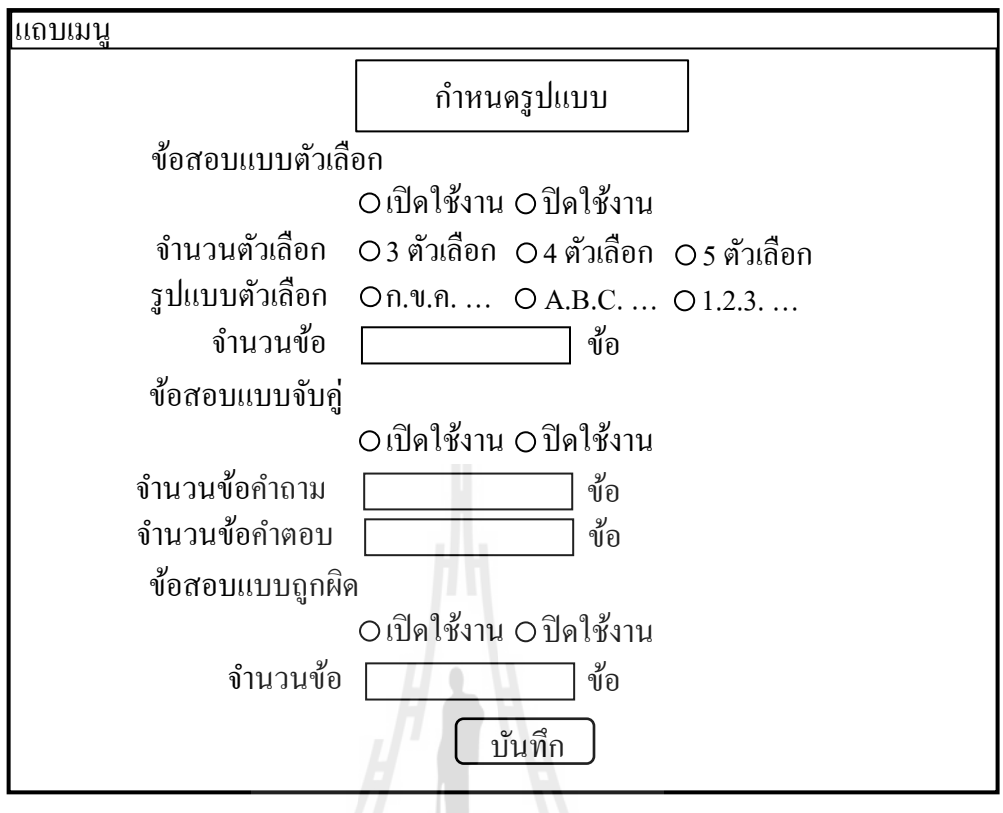

รูปที่ 3.21 แสดงโครงสร้างหน้าต่างกำหนดรูปแบบ

## **3.5.5 หน้าต่างนําเข้าข้อสอบ**

หน้าต่างนําเข้าข้อสอบเป็นหน้าต่างรับข้อมูลข้อสอบตามรูปแบบที่กำหนด ซึ่ง<br>หน้าต่างนําเข้าข้อสอบเป็นหน้าต่างรับข้อมูลข้อสอบตามรูปแบบที่กําหนด ซึ่ง ประกอบไปด้วยข้อสอบแบบตัวเลือก ข้อสอบแบบจับคู่และข้อสอบแบบถูกผิด โดยตัวอย่างรูปแบบ นําเข้าข้อสอบมีรูปแบบดังแสดงในรูปที! 3.22

ตัวอย่างรูปแบบนำเข้าข้อสอบแบบตัวเลือก ###Start mu  $\#1.$ ข้อใดไม่ใช่หน้าที่ของลำต้น #pv001, obว1.1, sc001, ev001, le002, sut-exp:หน้าที่ของลำต้น# ก.ลำเลียงน้ำ #sut-exp:หน้าที่ของลำต้น# ข.ลำเลียงธาตุอาหาร #sut-exp:หน้าที่ของลำต้น# ค.ชกิ่ง ก้าน ใบ #sut-exp:หน้าที่ของลำต้น# (ง).หายใจ # $_{\rm sut-exp:}$ หน้าที่ของใบ# ###End mu ตัวอยางรูปแบบนําเข้าข้อสอบแบบถูกผิด ่ ###Start tf  $(1)$ . ปากใบเป็นส่วนที่ทำหน้าที่คายน้ำ #pv001, obว1.1, sc001, ev002, le002, sut-exp:ปากทำหน้าที่ใบคาย ่าเ้า  $\sharp$ 2. อ้อยเก็บสะลมอาหารไว้ที่ราก #pv001, obว1.1, sc002, ev001, le002, sut-exp:อ้อยเก็บสะลมอาหารไว้ที่ลำ ต้น# ###End tf ตัวอย่างรูปแบบนำเข้าข้อสอบแบบจับค่ ###Start ma  $\rm{Q1.}$ แมวพองขน #pv001,  $\rm{ob}$ 31.1, sc004, ev002, le004, sut-exp:แมวพองขนเมื่อเจอศัตรูหรืออันตราย#

รูปที! 3.22 แสดงตัวอยางรูปแบบการนําเข้าข้อสอบทั ่ ง 3 แบบ

จากรูปที่ 3.22 ของข้อสอบแบบตัวเลือก ข้อคำถามที่ 1 สัญลักษณ์ #pv001, obว1.1,  $\sim$  sc001, ev001, le002, sut-exp:หน้าที่ของลำต้น# หมายถึง สาระที่ 1 มาตรฐาน ว1.1 ตัวชี้วัดที่ 1 ระดับการวัดทางสมองที่ 1 ระดับความยากง่ายที่ 2 และคำอธิบายโจทย์คำถาม ที่ได้ออกแบบตาม หลักสูตรแกนกลางการศึกษาขั้นพื้นฐานพุทธศักราช 2551 โดยกำหนดกลุ่มสาระการเรียนรู้ไว้ ทั้งหมด 8 กลุ่มสาระการเรียนรู้ ซึ่งประกอบไปด้วยกลุ่มสาระการเรียนรู้ภาษาไทย กลุ่มสาระการ เรียนรู้คณิตศาสตร์ กลุ่มสาระการเรียนรู้วิทยาศาสตร์ กลุ่มสาระการเรียนรู้สังคมศึกษาศาสนาและ วัฒนธรรม กลุ่มสาระการเรียนรู้สุขศึกษาและพลศึกษา กลุ่มสาระการเรียนรู้ศิลปะ กลุ่มสาระการ เรียนรู้การงานอาชีพและเทคโนโลยีและกลุ่มสาระการเรียนรู้ภาษาต่างประเทศ จํานวน 40 สาระ 67 มาตรฐาน 2165 ตัวชีวัด

หลังจากทำการกรอกข้อมูลแล้วคลิกปุ่มบันทึกในหน้าต่างนำเข้าข้อสอบ ระบบจะนำ ่ ข้อมูลที่ได้บันทึกลงในไฟล์ข้อมูลข้อสอบ ซึ่งสามารถเข้าใช้งานหน้าต่างนำเข้าข้อสอบจากการคลิก ี เลือกเมนู "3.นำเข้าข้อสอบ" จากแถบเมนู โดยหน้าต่างนำเข้าข้อสอบมีโครงสร้างดังแสดงในรูปที่ 3.23

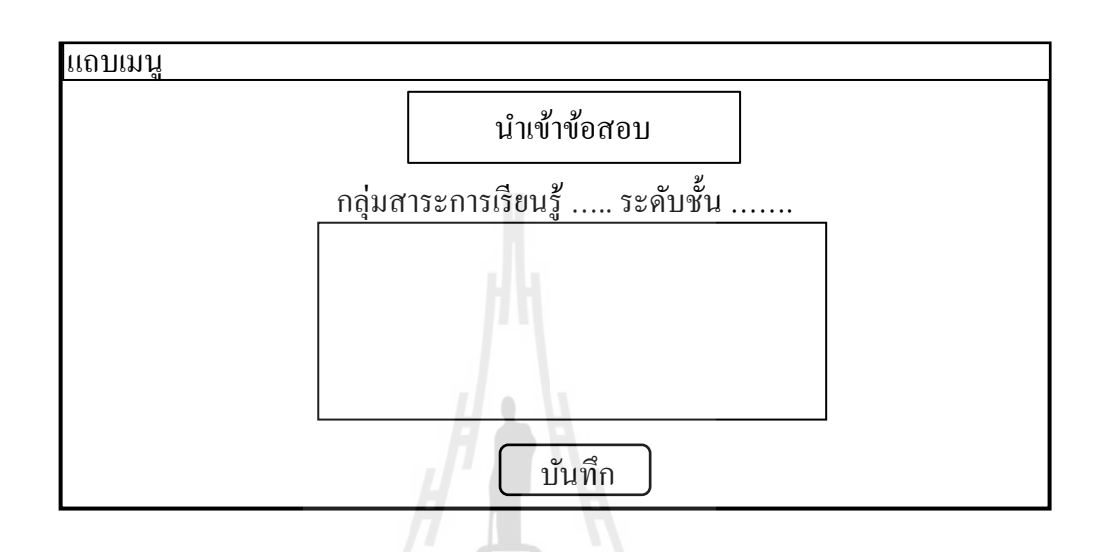

รูปที่ 3.23 แสดงโครงสร้างหน้าต่างนำเข้าข้อสอบ

## **3.5.6 หน้าต่างจัดการข้อสอบ**

หน้าต่างจัดการข้อสอบเป็นหน้าต่างสำหรับแก้ไขข้อสอบที่ได้จากการนำเข้าข้อสอบ ประกอบไปด้วยข้อสอบ 3 รูปแบบ ซึ่งสามารถเข้าใช้งานหน้าต่างจัดการข้อสอบจากการคลิกเลือก เมนู "4.จัดการข้อสอบ" จากแถบเมนู โดยหน้าต่างจัดการข้อสอบแบบตัวเลือกมีโครงสร้างดังแสดง ในรูปที่ 3.24

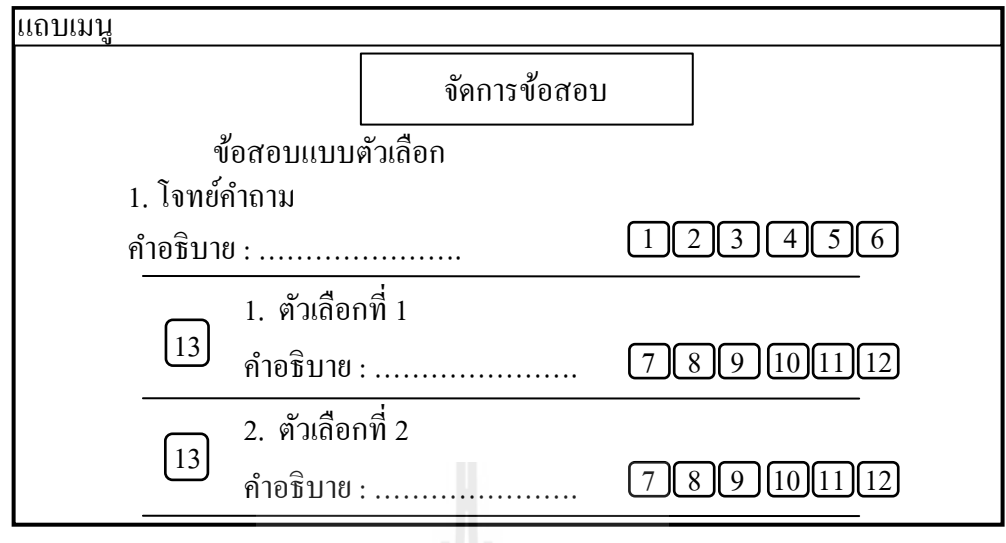

รูปที! 3.24 แสดงโครงสร้างหน้าต่างจัดการข้อสอบแบบตัวเลือก

จากรูปที่ 3.24 ประกอบไปด้วยปุ่มที่ใช้ในการแก้ไขส่วนต่าง ๆ ของข้อสอบแบบ ้ตัวเลือก ซึ่งอธิบายตามหมายเลขปุ่มได้ดังนี้

- หมายเลข 1 ปุ่ มแกไขโจทย์คําถามประเภทข้อความ ้
- หมายเลข 2 ปุ่ มแกไขโจทย์คําถามประเภทรูปภาพ ้
- หมายเลข 3 ปุ่มแก้ไขโจทย์คำถามประเภทมัลติมีเดีย
- หมายเลข 4 ปุ่ มแกไขคําอธิบายโจทย์คําถามประเภทข้อความ ้
- หมายเลข 5 ปุ่มแก้ไขคำอธิบายโจทย์คำถามประเภทรูปภาพ
- หมายเลข 6 ป่มแก้ไขคำอธิบายโจทย์คำถามประเภทมัลติมีเดีย
- หมายเลข 7 ปุ่ มแกไขตัวเลือกประเภทข้อความ ้
- หมายเลข 8 ปุ่ มแกไขตัวเลือกประเภทรูปภาพ ้
- หมายเลข 9 ปุ่มแก้ไขตัวเลือกประเภทมัลติมีเดีย
- หมายเลข 10 ปุ่ มแกไขคําอธิบายตัวเลือกประเภทข้อความ ้
- หมายเลข 11 ปุ่ มแกไขคําอธิบายตัวเลือกประเภทรูปภาพ ้
- หมายเลข 12 ป่มแก้ไขคำอธิบายตัวเลือกประเภทมัลติมีเดีย
- หมายเลข 13 ปุ่มแก้ไขคำตอบ

หน้าต่างจัดการข้อสอบแบบจับคู่มีโครงสร้างดังแสดงในรูปที่ 3.25

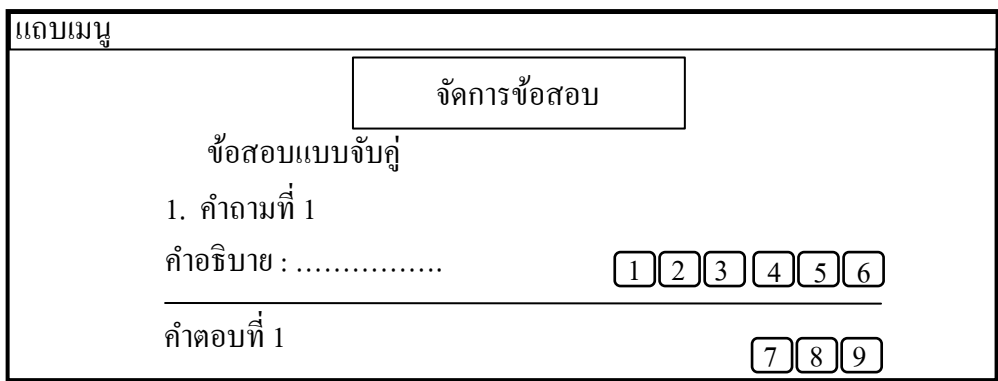

รูปที! 3.25 แสดงโครงสร้างหน้าต่างจัดการข้อสอบแบบจับคู่

จากรูปที่ 3.25 ประกอบไปด้วยปุ่มที่ใช้ในการแก้ไขส่วนต่าง ๆ ของข้อสอบแบบ ้จับคู่ ซึ่งอธิบายตามหมายเลขปุ่มได้ดังนี้

- หมายเลข 1 ปุ่ มแกไขคําถามประเภทข้อความ ้
- หมายเลข 2 ปุ่มแก้ไขคำถามประเภทรูปภาพ
- หมายเลข 3 ปุ่มแก้ไขคำถามประเภทมัลติมีเดีย
- หมายเลข 4 ปุ่ มแกไขคําอธิบายคําถามประเภทข้อความ ้
- หมายเลข 5 ปุ่มแก้ไขคำอธิบายคำถามประเภทรูปภาพ
- หมายเลข 6 ปุ่มแก้ไขคำอธิบายคำถามประเภทมัลติมีเดีย
- หมายเลข 7 ปุ่ มแกไขคําตอบประเภทข้อความ ้
- หมายเลข 8 ปุ่มแก้ไขคำตอบประเภทรูปภาพ
- หมายเลข 9 ปุ่มแก้ไขคำตอบประเภทมัลติมีเดีย

หน้าต่างจัดการข้อสอบแบบถูกผิดมีโครงสร้างดังแสดงในรูปที! 3.26

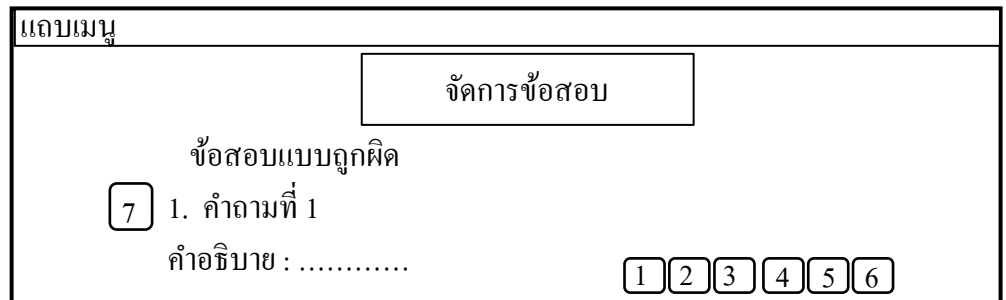

รูปที่ 3.26 แสดงโครงสร้างหน้าต่างจัดการข้อสอบแบบถูกผิด

จากรูปที่ 3.25 ประกอบไปด้วยปุ่มที่ใช้ในการแก้ไขส่วนต่าง ๆ ของข้อสอบแบบ ถูกผิด ซึ่งอธิบายตามหมายเลขปุ่มได้ดังนี้

- หมายเลข 1 ป่มแก้ไขคำถามประเภทข้อความ
- หมายเลข 2 ปุ่ มแกไขคําถามประเภทรูปภาพ ้
- หมายเลข 3 ปุ่มแก้ไขคำถามประเภทมัลติมีเดีย
- หมายเลข 4 ปุ่ มแกไขคําอธิบายคําถามประเภทข้อความ ้
- หมายเลข 5 ปุ่ มแกไขคําอธิบายคําถามประเภทรูปภาพ ้
- หมายเลข 6 ปุ่มแก้ไขคำอธิบายคำถามประเภทมัลติมีเดีย
- หมายเลข 7 ปุ่มแก้ไขคำตอบ

## **3.5.7 หน้าต่างนําออกแบบทดสอบ**

หน้าต่างนำออกแบบทดสอบเป็นหน้าต่างสำหรับตรวจสอบความสมบูรณ์ของข้อมูล ้ก่อนนำออกแบบทดสอบ หากข้อมูลสมบูรณ์สามารถนำออกแบบทดสอบได้ทันทีโดยการคลิกปุ่ม ้ออกแบบทดสอบ แต่ถ้าข้อมูลไม่สมบูรณ์จะไม่สามรถนำออกแบบทดสอบได้ ซึ่งสามารถเข้าใช้งาน หน้าต่างกำหนดรูปแบบจากการคลิกเลือกเมนู "5.นำออกแบบทดสอบ" จากแถบเมนู โดยหน้าต่าง กาหนดรูปแบบมีโครงสร้างดังแสดงในรูปที! 3.27 ํ

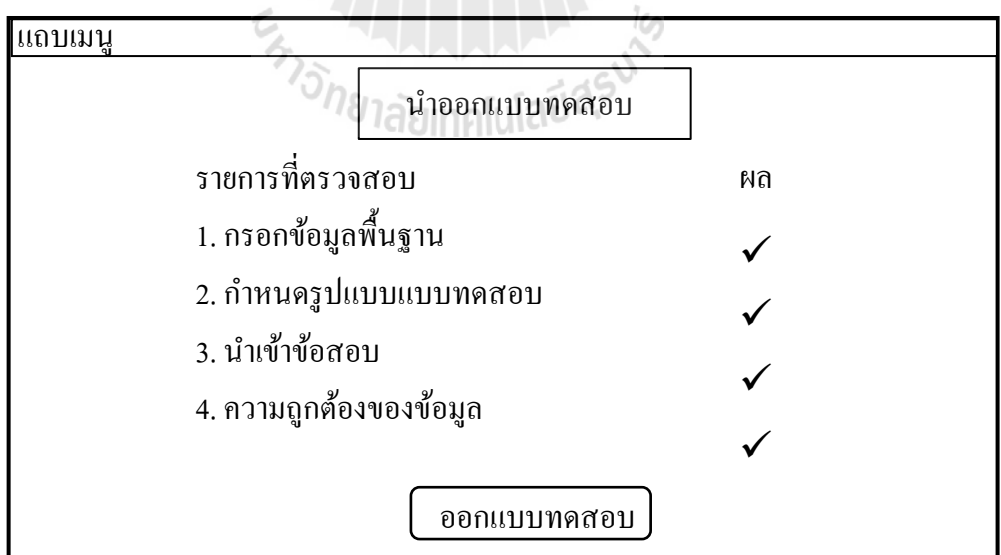

รูปที่ 3.27 แสดงโครงสร้างหน้าต่างนำออกแบบทดสอบ

แบบทดสอบที่ผู้ใช้ได้รับจากการออกแบบทดสอบประกอบไปด้วยไฟล์และแฟ้ม

งานดังนี

- ไฟล์ swf เป็ นไฟล์ที!ใช้ในการรันแบบทดสอบ แต่จําเป็ นต้องมี Flash Player ใน เครื!องจึงจะสามารถรันไฟล์นีได้ และไฟล์ swf นีสามารถนําไปวางบนเว็บเพจ ได้
- $\bullet$  "ไฟล์  $_{\rm exc}$  เป็นไฟล์ที่ใช้ในการรันแบบทดสอบ ซึ่งไม่จำเป็นต้องมี Flash Player ในเครื่องก็สามารถรันแบบทดสอบได้
- ไฟล์สรุปข้อสอบ เป็นไฟล์ pdf ที่รวมรายละเอียดของแบบทดสอบทั้งหมด เอาไว้
- แฟ้มงาน xml ใช้ในการเก็บไฟล์ XML ที่เกี่ยวข้องกับแบบทดสอบ
- แฟ้ มงาน logo ใช้ในการเก็บรูปสัญลักษณ์โรงเรียน
- แฟ้ มงาน source ใช้ในการเก็บไฟล์ภาพ เสียงและวิดีโอที!ใช้ในแบบทดสอบ
- แฟ้ มงาน picture ใช้ในการเก็บรูปภาพที!ใช้เป็ นโครงสร้างของแบบทดสอบ

ผู้วิจัยได้ออกแบบโครงสร้างของไฟล์สรุปข้อสอบ ซึ่งประกอบไปด้วย ชื่อแฟ้มงาน ที่ออกแบบทดสอบ ผู้ออกแบบทดสอบ โรงเรียน สาระการเรียนรู้ ระดับชั้น จำนวนข้อสอบทั้งหมด จํานวนข้อสอบแบบตัวเลือก จํานวนข้อสอบแบบจับคู่ จํานวนข้อสอบแบบถูกผิด รายละเอียด ข้อสอบแบบตัวเลือก รายละเอียดข้อสอบแบบจับคู่และรายละเอียดข้อสอบแบบถูกผิด โดยมี โครงสร้างดังแสดงในรูปที่ 3.28<br>- อีกยาลัยเทคโนโลยีสุริ<sup>งที่</sup><br>- อีกยาลัยเทคโนโลยีสุริ<sup>งที่</sup>

48

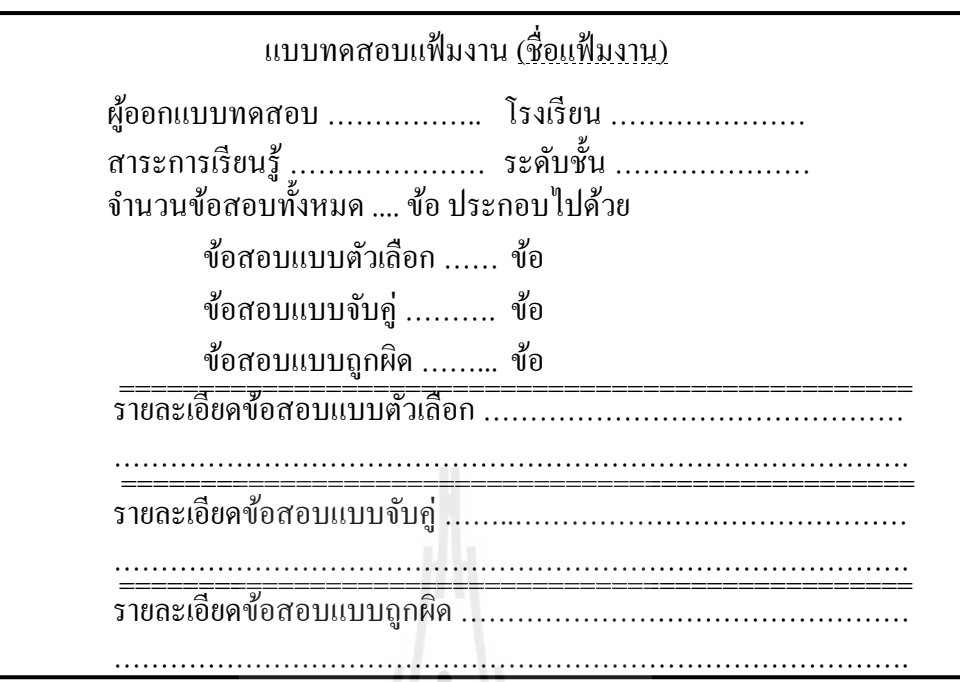

รูปที! 3.28 แสดงโครงสร้างไฟล์สรุปข้อสอบ

## **3.6 สรุปวิธีการดําเนินการวิจัย**

้วิธีการดำเนินงานวิจัยที่กล่าวมาในข้างต้น มีจุดประสงค์เพื่ออธิบายการออกแบบและพัฒนา ึกรอบการทำงานเพื่อผลิตแบบทดสอบ ขั้นตอนการดำเนินงานพร้อมกับโครงสร้างหน้าต่างที่ได้ ้ออกแบบเพื่อเป็นแนวทางในการพัฒนา ซึ่งจะได้กล่าวถึงผลที่ได้จากการพัฒนากรอบการทำงาน เพื!อผลิตแบบทดสอบตามโครงสร้างที!ออกแบบไว้ รวมถึงผลจากการทดสอบในบทต่อไป

## **บทที 4**

#### **การพัฒนาและผลการทดสอบ**

ในบทนีจะอธิบายถึงการพัฒนากรอบการทํางานเพื!อผลิตแบบทดสอบ และอธิบายขันตอน การทดสอบและผลการทดสอบ ซึ่งประกอบไปด้วย 6 ส่วนคือ ข้อมูลที่ใช้ในงานวิจัย เป็นการ กล่าวถึงอุปกรณ์เครื่องมือและข้อมูลที่ใช้ในงานวิจัย ขั้นตอนการพัฒนาเว็บเพจ ประกอบไปด้วย หน้าต่างนำเข้าข้อมูลเพื่อใช้ในการสร้างแบบทดสอบ ขั้นตอนการพัฒนาแบบทดสอบเอนิเมชัน ประกอบไปด้วยแบบทดสอบ 3 รูปแบบคือ ข้อสอบแบบตัวเลือก ข้อสอบแบบถูกผิด ข้อสอบแบบ จับคู่ ขันตอนในการทดสอบ จะเป็ นการกล่าวถึงขันตอนการทดสอบในส่วนต่างๆ วิเคราะห์ข้อมูล ิจากการทดสอบ เป็นการวิเคราะห์ข้อมูลที่ได้จากการทดสอบ และอภิปรายผล เป็นการอภิปรายผลที่ ได้จากการวิเคราะห์

## **4.1 ข้อมูลทีใช้ในการวิจัย**

## **4.1.1 เครืองมือทีใช้ในการพัฒนาและการทดสอบ**

กรอบการทํางานเพื!อผลิตแบบทดสอบประกอบไปด้วยการพัฒนา 3 ส่วนคือ การ พัฒนาไฟล์ข้อมูลได้ใช้ภาษา XML (Extensible Markup Language) เป็นเครื่องมือในการสร้าง โครงสร้างข้อมูลเพื่อเก็บข้อมูลในรูปแบบไฟล์ การพัฒนาแบบทดสอบเอนิเมชันได้ใช้โปรแกรมอะ โดบีแฟลช (Adobe Flash) เป็นเครื่องมือในการพัฒนาแบบทดสอบเอนิเมชันและใช้ภาษา ี แอคชันสคิปต์ 2.0 (Action Script 2.0) เป็นเครื่องมือในการควบคุมการทำงาน และการพัฒนาเว็บ เพจได้ใช้ภาษา HTML (Hypertext Markup Language) เป็นเครื่องมือในการพัฒนาเว็บเพจ ใช้ภาษา PHP (PHP Hypertext Preprocessor หรือชื่อเดิม Personal Home Page) และ JavaScript เป็น ี่ เครื่องมือในควบคุมการทำงานของเว็บเพจ ดังแสดงในรูปที่ 4.1

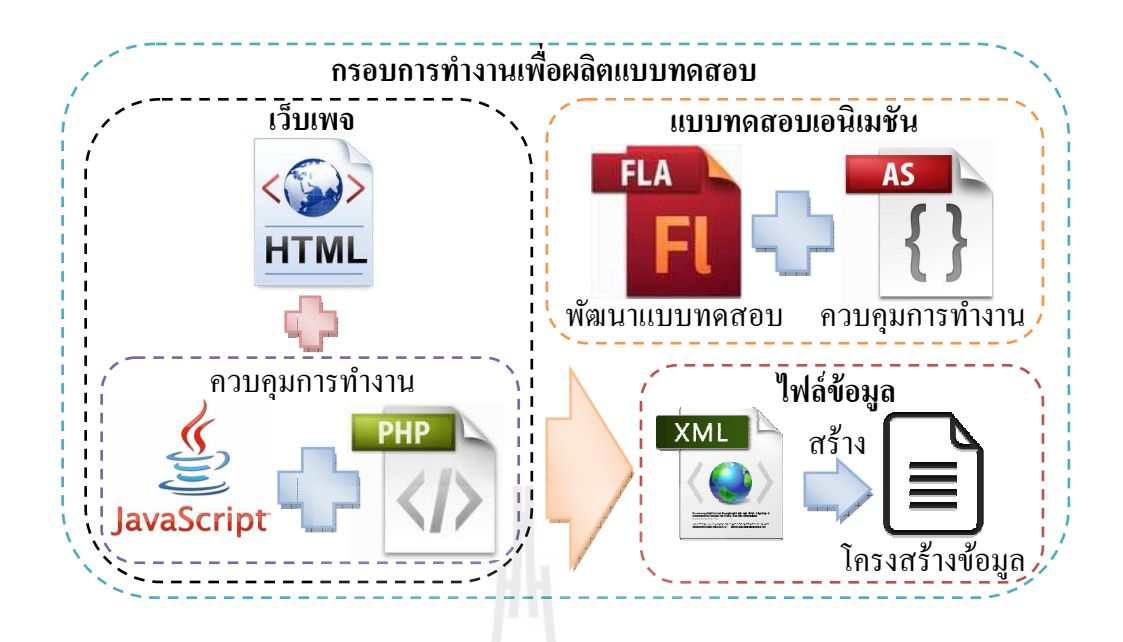

รูปที่ 4.1 แสดงเครื่องมือที่ใช้ในการพัฒนากรอบการทำงานเพื่อผลิตแบบทดสอบ

## **4.1.2 อุปกรณ์ทีใช้ในการพัฒนาและการทดสอบ**

- 1. เครื่องคอมพิวเตอร์ที่ใช้ในการพัฒนามีรายละเอียดดังนี้
	- หน่วยประมวลผลกลาง หน่วยประมวลผลกลาง : Intel® Core™i5 460M 2.53 GHz, 3MB L3 Cache i5 460M<br>เPM<br>GeForc<br>ละเอียด<br>2 2.40<br>PM<br>GeForc<br>เต้ที่ใช้<br>64-bit
	- หน่วยความจําหลัก หน่วยความจําหลัก : 4.00 GB DDR3
	- หน่วยความจําสํารอง หน่วยความจําสํารอง : 640 GB 5400 RPM
	- $\bullet$  หน่วยประมวลผลกราฟิก : NVIDIA® GeForce® GT 420M
- 2. เครื่องคอมพิวเตอร์ที่ใช้ในการทดสอบมีรายละเอียดดังนี้
	- หน่วยประมวลผลกลาง หน่วยประมวลผลกลาง : Intel® Core™2 2.40 GHz
	- หน่วยความจําหลัก หน่วยความจําหลัก : 2.00 GB DDR2
	- หน่วยความจําสํารอง หน่วยความจําสํารอง : 160 GB 7200 RPM
	- $\bullet$  หน่วยประมวลผลกราฟิก : NVIDIA $^{\circ\!\!\!\circ}$  GeForce $^{\circ\!\!\circ}$  GT 430
- 3. ระบบปฏิบัติการและโปรแกรมประยุกต์ที!ใช้ในการพัฒนาและทดสอบ

ประกอบด้วย

- ระบบปฏิบัติการ : Window 7 Ultimate 64-bit Operating System
- $\bullet$  เครื่องมือที่ใช้ในการพัฒนา : Adobe Flash CS5, Adobe Dreamweaver CS5, Adobe Photoshop CS5, Notepad
- เว็บเบราว์เซอร์ Internet Explorer 8 (IE8)
- เว็บเบราว์เซอร์ (Mozilla) Firefox 11.0

## **4.1.3 ข้อมูลทีใช้ในการพัฒนาและการทดสอบ**

ข้อมูลทดสอบที!ใช้ในงานวิจัยนีได้รับการสนับสนุนจากโรงเรียนบ้านหนองแสงทุ่ม ยาวประกอบไปด้วยข้อมูลข้อสอบทัง 3 ประเภทคือ ข้อสอบแบบตัวเลือกจํานวน 30 ข้อ จํานวน ตัวเลือก 4 ตัวเลือก ข้อสอบแบบจับคู่จำนวน 6 ข้อ และข้อสอบแบบถูกผิดจำนวน 20 ข้อ ซึ่งข้อสอบ ทั้งหมดเป็นข้อสอบในกลุ่มสาระการเรียนรู้วิทยาศาสตร์ ระดับชั้นประถมศึกษาปีที่ 4 รายละเอียด ข้อสอบทังหมดรวบรวมไว้ใน ภาคผนวก ข

## **4.2 ขันตอนการพัฒนาเว็บเพจ**

จากการพัฒนาเว็บเพจตามรูปแบบโครงสร้างที!ได้ออกแบบไว้ ประกอบไปด้วยการพัฒนา 7 ส่วนคือ การพัฒนาหน้าต่างล็อกอิน การพัฒนาหน้าต่างจัดการแฟ้ มงาน การพัฒนาหน้าต่างข้อมูล พื้นฐาน การพัฒนาหน้าต่างกำหนดรูปแบบ การพัฒนาหน้าต่างนำเข้าข้อสอบ การพัฒนาหน้าต่าง จัดการข้อสอบและการพัฒนาหน้าต่างนำออกแบบทดสอบ ซึ่งพัฒนาขึ้นมาด้วยภาษา HTML ควบคุมการทํางานและบันทึกข้อมูลลงในไฟล์ข้อมูลด้วยภาษา PHP และ JavaScript โดยมี รายละเอียดในการพัฒนาดังนี

## **4.2.1 การพัฒนาหน้าต่างล็อกอิน**

หน้าต่างล็อกอินเป็นหน้าต่างแรกของเว็บเพจ ผู้ใช้สามารถล็อกอินเข้าใช้ระบบผ่าน หน้าต่างล็อกอินด้วยการป้อนบัญชีผู้ใช้ (User ID) และรหัสผ่าน (Password) แล้วกดปุ่ม ้ เข้าสู่ระบบ จากนั้นระบบจะทำการตรวจสอบบัญชีผู้ใช้และรหัสผ่านว่าถูกต้องหรือไม่ ถ้าถูกต้อง ผู้ใช้จะสามารถเข้าใช้งานระบบได้ ดังแสดงในรูปที! 4.2

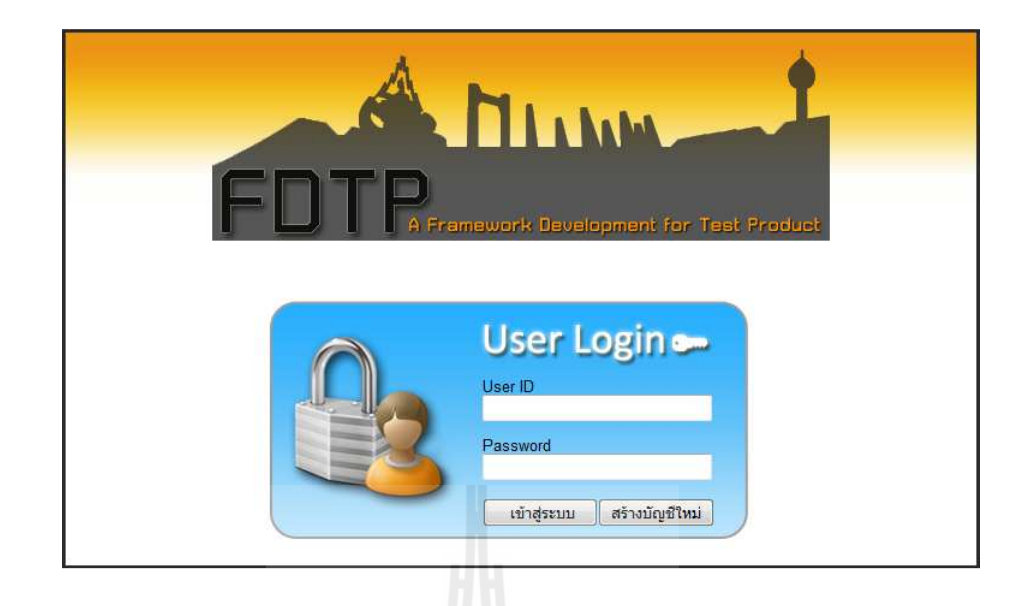

รูปที! 4.2 แสดงหน้าต่างล็อกอิน

หากยังไม่มีบัญชีผู้ใช้ สามารถสร้างบัญชีผู้ใช้ใหม่ได้ด้วยการกดปุ่ม <mark>สร้างบัญชีใหม่</mark> จะปรากฏหน้าต่างสร้างบัญชีผู้ใช้งาน และเมื่อทำการป้อนข้อมูลซึ่งประกอบไปด้วย ชื่อบัญชี (User ID) รหัสผ่าน (Password) ยืนยันรหัสผ่าน (Re Password) ชื่อ-นามสกุลผู้ใช้และชื่อแฟ้มงาน จากนั้น ทําการกดปุ่ ม ระบบก็จะทําการสร้างบัญชีผู้ใช้ตามข้อมูลที!ป้ อน ดังแสดงในรูปที! 4.3

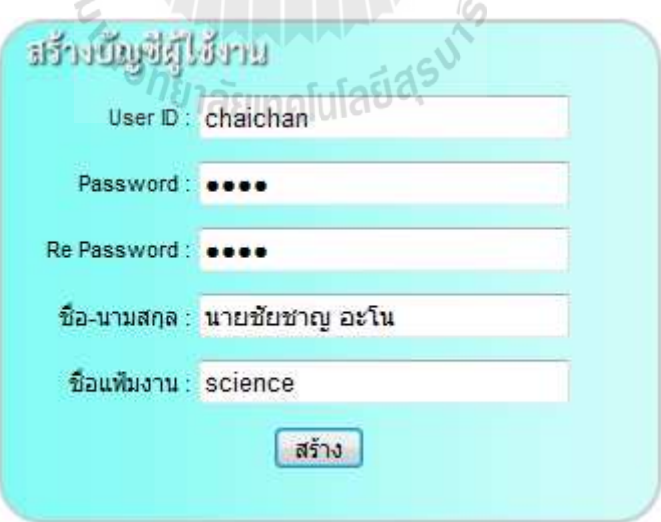

รูปที! 4.3 แสดงหน้าต่างสร้างบัญชีผู้ใช้งาน

### **4.2.2 การพัฒนาหน้าต่างจัดการแฟ้ มงาน**

หน้าต่างจัดการแฟ้มงานถูกแบ่งออกเป็น 2 ส่วนคือ ส่วนของการเลือกแฟ้มงาน หลังจากทำการล็อกอินเข้าสู่ระบบ ดังแสดงในรูปที่ 4.4 และส่วนของการจัดการแฟ้มงานจากการ ี เข้าใช้งานด้วยการคลิกเลือกเมนู จัดการแพ้มงาน จากแถบเมนู ซึ่งสามารถเพิ่มแฟ้มงาน เปลี่ยนแฟ้ม งานและลบแฟ้มงานได้ ดังแสดงในรูปที่ 4.5

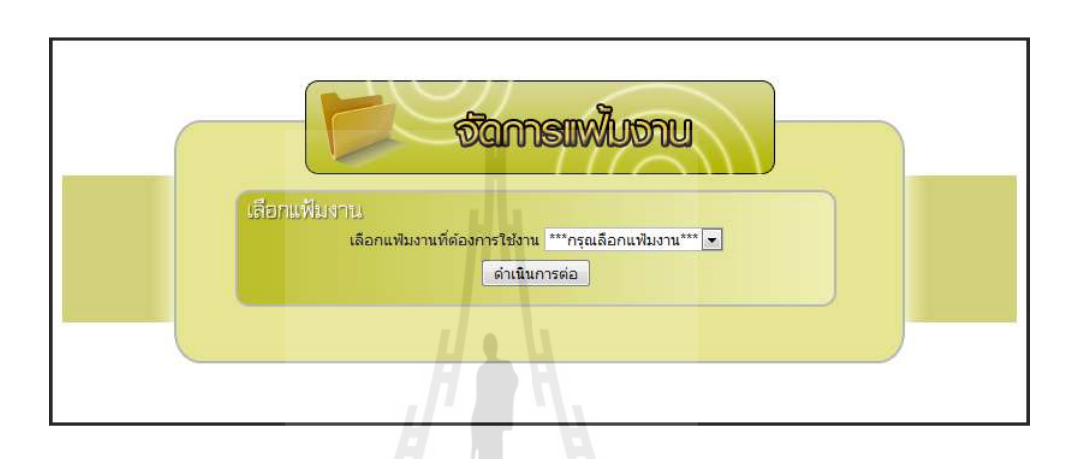

รูปที่ 4.4 แสดงหน้าต่างจัดการแฟ้มงานหลังจากการล็อกอินเข้าสู่ระบบ

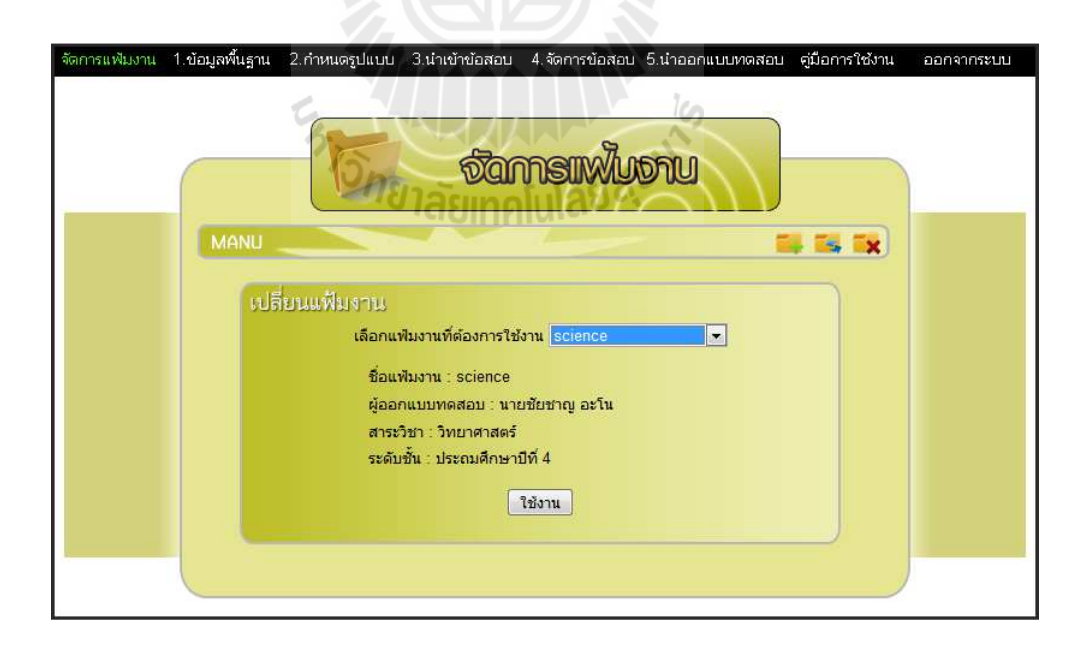

ู รูปที่ 4.5 แสดงหน้าต่างจัดการแฟ้มงานจากการเข้าใช้งานด้วยการคลิกเลือกเมนู "จัดการแฟ้ มงาน" จากแถบเมนู

## **4.2.3 การพัฒนาหน้าต่างข้อมูลพืนฐาน**

หน้าต่างข้อมูลพืนฐานเป็ นหน้าต่างรับข้อมูลพืนฐานของแบบทดสอบจากผู้ใช้งาน ี เมื่อป้อนข้อมูลเสร็จแล้วทำการกดปุ่ม **บันทึกข้อมูล** ระบบจะทำการเก็บข้อมูลที่ได้รับไว้ใน ไฟล์ข้อมูลพืนฐาน สามารถเข้าใช้งานด้วยการคลิกเลือกเมนู จากแถบดังแสดงใน รูปที่ 4.6

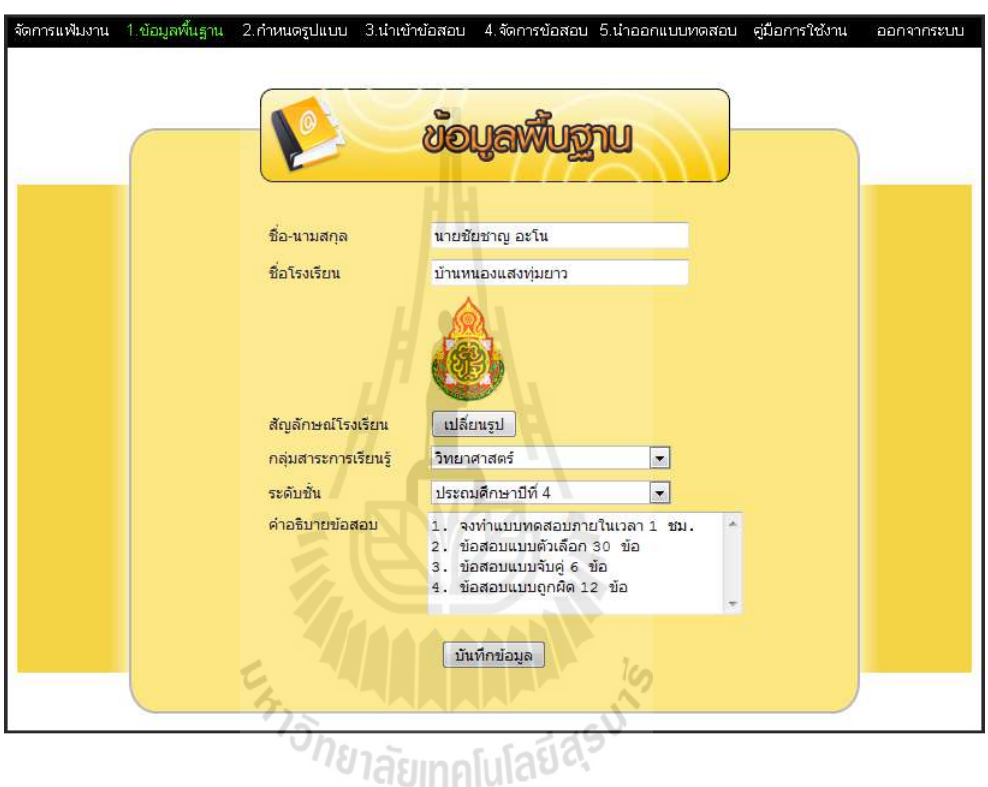

รูปที! 4.6 แสดงหน้าต่างข้อมูลพืนฐาน

## **4.2.4 การพัฒนาหน้าต่างกําหนดรูปแบบ**

หน้าต่างกำหนดรูปแบบเป็นหน้าต่างรับข้อมูลรูปแบบของแบบทดสอบจากผู้ใช้ เมื่อ ้ ป้อนข้อมูลเสร็จแล้วทำการกดปุ่ม **บันทึกข้อมูล** ระบบจะทำการเก็บข้อมูลที่ได้รับไว้ใน ้ไฟล์ข้อมูลกำหนดรูปแบบ ซึ่งเป็นตัวกำหนดรูปแบบข้อสอบของแบบทดสอบ สามารถเข้าใช้งาน ี ด้วยการคลิกเลือกเมนู <mark>2.กำหนดรูปแบบ</mark> จากแถบเมนู ดังแสดงในรูปที่ 4.7

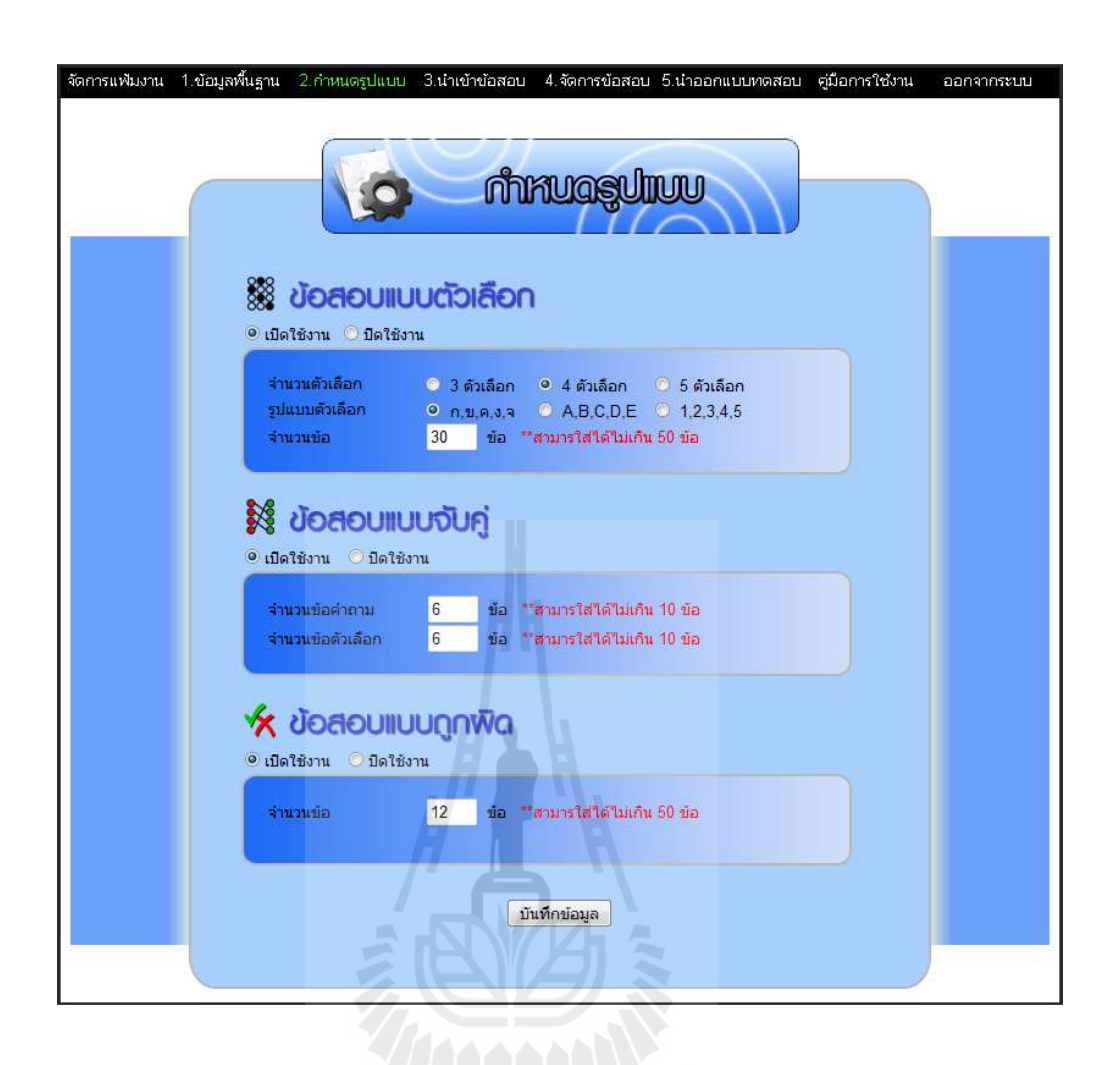

รูปที! 4.7 แสดงหน้าต่างกาหนดรูปแบบ ํ

# **4.2.5 การพัฒนาหน้าต่างนําเข้าข้อสอบ**

หน้าต่างนำเข้าข้อสอบเป็นหน้าต่างรับข้อมูลข้อสอบจากผู้ใช้ โดยมีรูปแบบนำเข้า ี ข้อสอบตามที่กำหนดไว้ เมื่อป้อนข้อมูลเสร็จแล้วทำการกดปุ่ม **นั<sub>้</sub>นท์กข้อมูล** ระบบจะทำการเก็บ ข้อมูลที!ได้รับไว้ในไฟล์ข้อมูลข้อสอบทัง 3 แบบคือ ไฟล์ข้อมูลข้อสอบแบบตัวเลือก ไฟล์ข้อมูล ข้อสอบแบบจับคู่ ไฟล์ข้อมูลข้อสอบแบบถูกผิด สามารถเข้าใช้งานด้วยการคลิกเลือกเมนู  $\,$ 3.นำเข้าข้อสอบ $\,$  จากแถบเมน ดังแสดงในรูปที่ 4.8

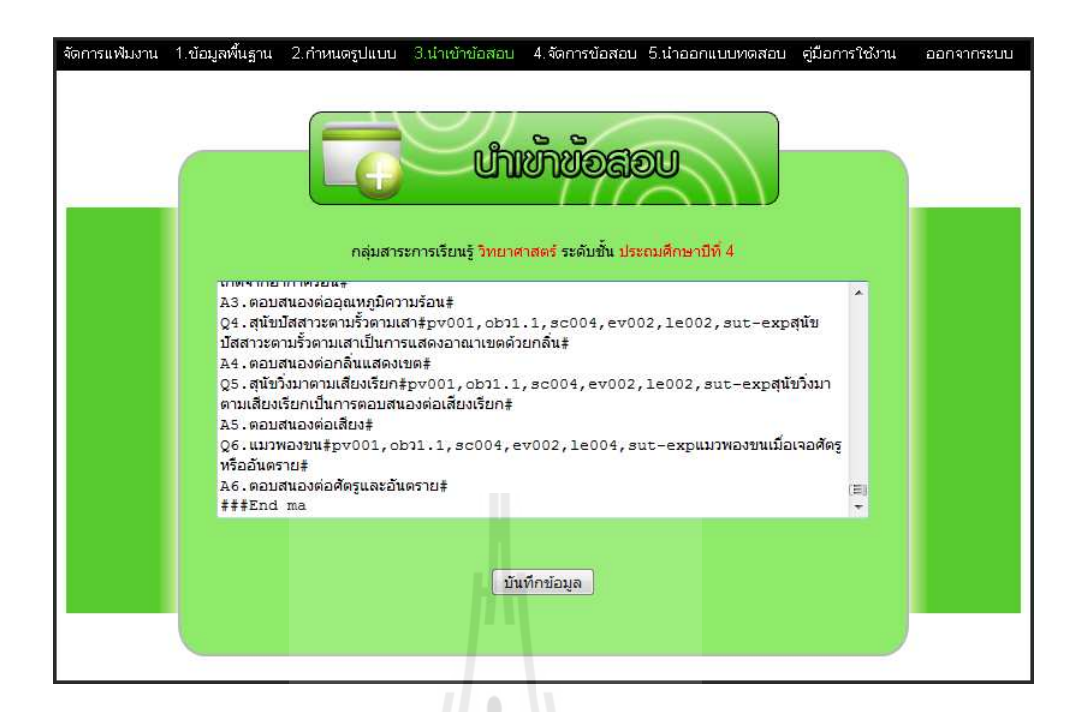

## รูปที่ 4.8 แสดงหน้าต่างนำเข้าข้อสอบ

#### **4.2.6 การพัฒนาหน้าต่างจัดการข้อสอบ**

หน้าต่างจัดการข้อสอบเป็นหน้าต่างที่ใช้ในการจัดการข้อสอบที่ได้จากการนำเข้า ี ข้อสอบ ซึ่งสามารถแก้ไขข้อสอบ แก้ไขคำอธิบายข้อสอบ ใส่ภาพหรือมัลติมีเดียประกอบคำถาม หรือคําอธิบาย แกไขคําตอบ สามารถเข้าใช้งานด้วยการคลิกเลือกเมนู ้ จากแถบ ี เมนู โดยแบ่งตามรูปแบบข้อสอบออกเป็น 3 หน้าต่างด้วยกันคือ หน้าต่างจัดการข้อสอบแบบ ี ตัวเลือกสามารถเข้าใช้งานด้วยการกดปุ่ม ข้อสอบแบบตัวเลือก ดังแสดงในรูปที่ 4.9 หน้าต่าง ี จัดการข้อสอบแบบถูกผิดสามารถเข้าใช้งานด้วยการกดปุ่ม ข้อสอบแบบถูกผิด ดังแสดงในรูปที่ 4.10 และหน้าต่างจัดการข้อสอบแบบจับคู่สามารถเข้าใช้งานด้วยการกดปุ่ม ข้อสอบแบบจับคู่ ดัง แสดงในรูปที่ 4.11
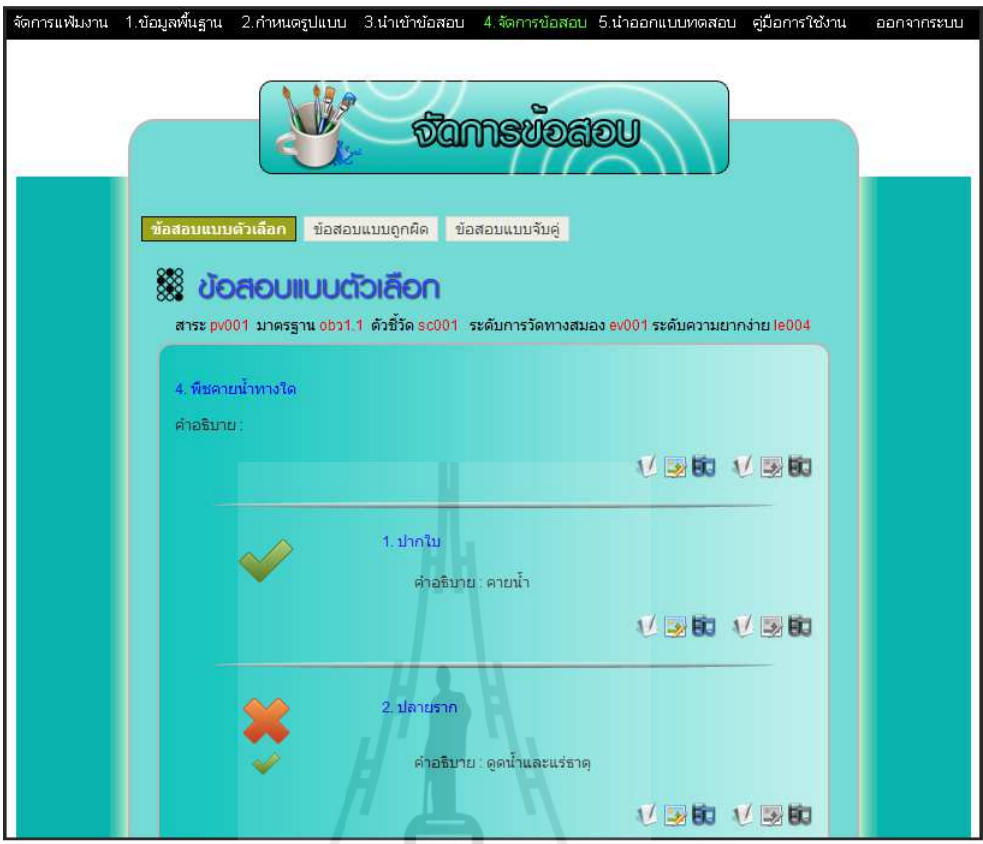

# รูปที! 4.9 แสดงหน้าต่างจัดการข้อสอบแบบถูกผิด

จากรู ปที! 4.9 ประกอบไปด้วยปุ่ มกดใต้โจทย์คําถาม 6 ปุ่ม สามารถอธิบายได้

ดังต่อไปนี

# ่<sup>7ย</sup>าลัยเทคโนโลยี<sup>สุ</sup>

- เป็ นปุ่ มกดแกไขโจทย์คําถามประเภทข้อความ ้
- • <mark>: เป็นปุ่มกดแก้ไขโจทย์</mark>คำถามประเภทรูปภาพ
- • เป็นปุ่มกดแก้ไขโจทย์คำถามประเภทมัลติมีเดีย
- เป็ นปุ่ มกดแกไขคําอธิบายโจทย์คําถามประเภทข้อความ ้
- เป็ นปุ่ มกดแกไขคําอธิบายโจทย์คําถามประเภทรูปภาพ ้
- $\bullet$   $\quad$  เป็นปุ่มกดแก้ไขคำอธิบายโจทย์คำถามประเภทมัลติมีเดีย

ปุ่ มกดใต้ตัวเลือก 6 ปุ่ ม สามารถอธิบายได้ดังต่อไปนี

- $\bullet$   $\bullet$  เป็นปุ่มกดแก้ไขตัวเลือกประเภทข้อความ
- 3 เป็นปุ่มกดแก้ไขตัวเลือกประเภทรูปภาพ
- • <mark>ค่า</mark> เป็นปุ่มกดแก้ไขตัวเลือกประเภทมัลติมีเดีย
- เป็ นปุ่ มกดแกไขคําอธิบายตัวเลือกประเภทข้อความ ้
- เป็ นปุ่ มกดแกไขคําอธิบายตัวเลือกประเภทรูปภาพ ้
- เป็ นปุ่ มกดแกไขคําอธิบายตัวเลือกประเภทมัลติมีเดีย ้

ปุ่มกด ขนาดเล็กหน้าตัวเลือก เป็นปุ่มกดแก้ไขคำตอบ

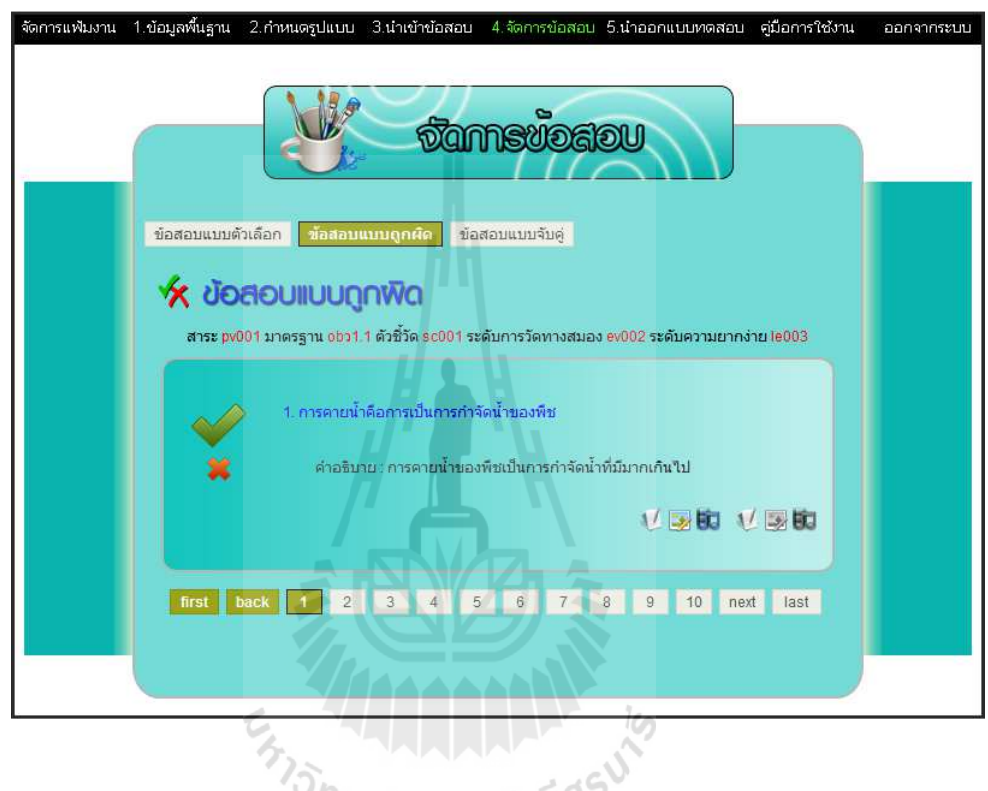

รูปที! 4.10 แสดงหน้าต่างจัดการข้อสอบแบบถูกผิด

จากรูปที่ 4.10 ประกอบไปด้วย ปุ่มกดใต้โจทย์คำถาม 6 ปุ่ม สามารถอธิบายได้

ดังต่อไปนี

- $\bullet$   $\blacksquare$  เป็นปุ่มกดแก้ไขโจทย์คำถามประเภทข้อความ
- • เป็นปุ่มกดแก้ไขโจทย์คำถามประเภทรูปภาพ
- เป็นปุ่มกดแก้ไขโจทย์คำถามประเภทมัลติมีเดีย
- เป็ นปุ่ มกดแกไขคําอธิบายโจทย์คําถามประเภทข้อความ ้
- $\Box$ เป็นป่มกดแก้ไขคำอธิบายโจทย์คำถามประเภทรูปภาพ
- $\bullet$   $\blacksquare$  เป็นป่มกดแก้ไขคำอธิบายโจทย์คำถามประเภทมัลติมีเดีย

ปุ่มกด ขนาดเล็กและปุ่มกด 3 ขนาดเล็กหน้าโจทย์คำถาม เป็นปุ่มกดแก้ไขคำตอบ

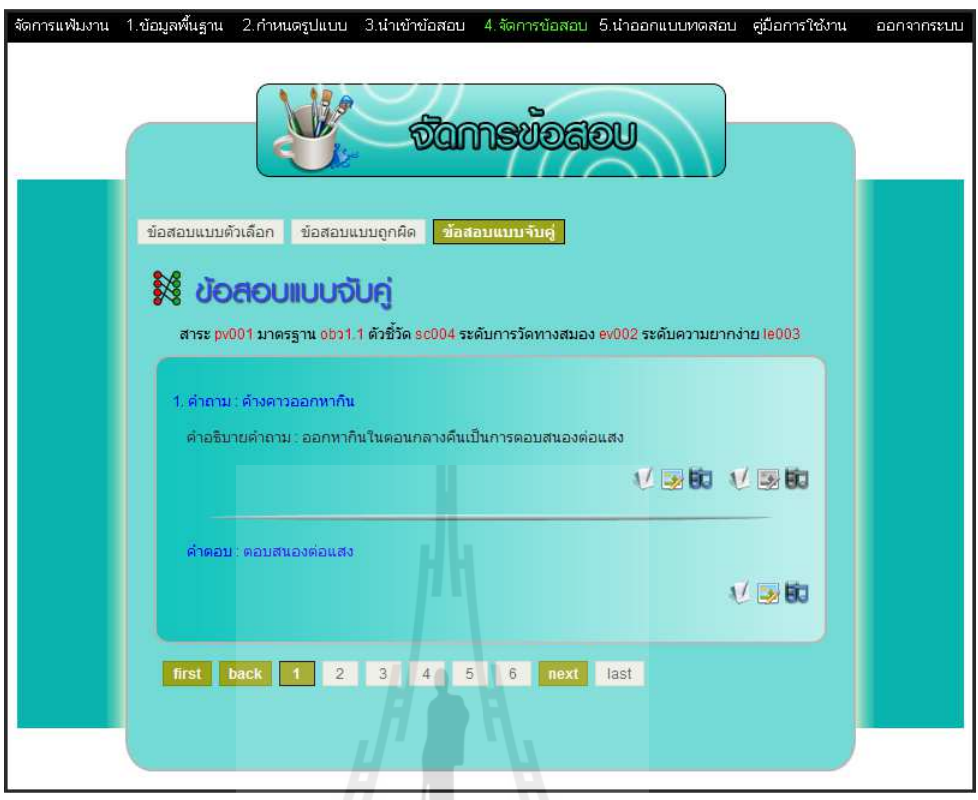

รูปที! 4.11 แสดงหน้าต่างจัดการข้อสอบแบบจับคู่

จากรูปที่ 4.11 ประกอบไปด้วยปุ่มกดใต้โจทย์คำถาม 6 ปุ่ม สามารถอธิบายได้

ดังต่อไปนี

- เป็ นปุ่ มกดแกไขโจทย์คําถามประเภทข้อความ ้
- เป็ นปุ่ มกดแกไขโจทย์คําถามประเภทรูปภาพ ้
- เป็นปุ่มกดแก้ไขโจทย์คำถามประเภทมัลติมีเดีย
- เป็ นปุ่ มกดแกไขคําอธิบายโจทย์คําถามประเภทข้อความ ้
- • เป็นปุ่มกดแก้ไขกำอธิบายโจทย์กำถามประเภทรูปภาพ
- เป็ นปุ่ มกดแกไขคําอธิบายโจทย์คําถามประเภทมัลติมีเดีย ้

ปุ่ มกดใต้คําตอบ 3 ปุ่ ม สามารถอธิบายได้ดังต่อไปนี

- $\bullet$   $\bullet$  เป็นปุ่มกดแก้ไขคำตอบประเภทข้อความ
- • <mark>: •</mark> เป็นปุ่มกดแก้ไขคำตอบประเภทรูปภาพ
- <mark>• เ</mark>ป็นปุ่มกดแก้ไขกำตอบประเภทมัลติมีเดีย

ในหน้าต่างจัดการข้อสอบทั้ง 3 แบบจะมีปุ่มเปลี่ยนข้อปรากฏอยู่ด้านล่างของ ข้อสอบ ซึ่งประกอบไปด้วยปุ่ม first เป็นปุ่มกดเปลี่ยนข้อไปข้อแรก ปุ่ม back และปุ่ม next ี เป็นปุ่มกดเปลี่ยนหน้าข้อสอบซึ่งแต่ละหน้าจะมีข้อสอบสุงสุด 10 ข้อ ปุ่ม <mark>1 เป็นปุ่มกดเปลี่ยน</mark> ี ข้อตามหมายเลขข้อภายในปุ่ม และปุ่ม <mark>last เป็นปุ่มกดเปลี่ยนข้อไปข้อสุดท้าย</mark>

# **4.2.7 การพัฒนาหน้าต่างนําออกแบบทดสอบ**

หน้าต่างนำออกแบบทดสอบเป็นหน้าต่างที่มีการตรวจสอบความสอดคล้องและ ความถูกต้องของข้อมูล 4 ส่วนคือ ข้อมูลพืนฐาน กาหนดรูปแบบแบบทดสอบ นําเข้าข้อสอบและ ํ ความถูกต้องของข้อมูล ถ้าหากข้อมูลครบถ้วนและถูกต้องระบบจะแสดงปุ่ม ออกแบบทดสอบ ี่ เมื่อคลิกจะสามารถดาวน์โหลดแบบทดสอบไปใช้งานได้ แต่ถ้าหากมีข้อมูลผิดพลาดในส่วนใด ระบบจะไม่สามารถออกแบบทดสอบได้และระบบจะแจ้งให้ผู้ใช้กลับไปแก้ไขข้อมูลให้ถูกต้อง ี สามารถเข้าใช้งานด้วยการคลิกเลือกเมน 5.นำอ<mark>อกแบบทดสอบ </mark> จากแถบเมน ดังแสดงในรปที่ 4.12

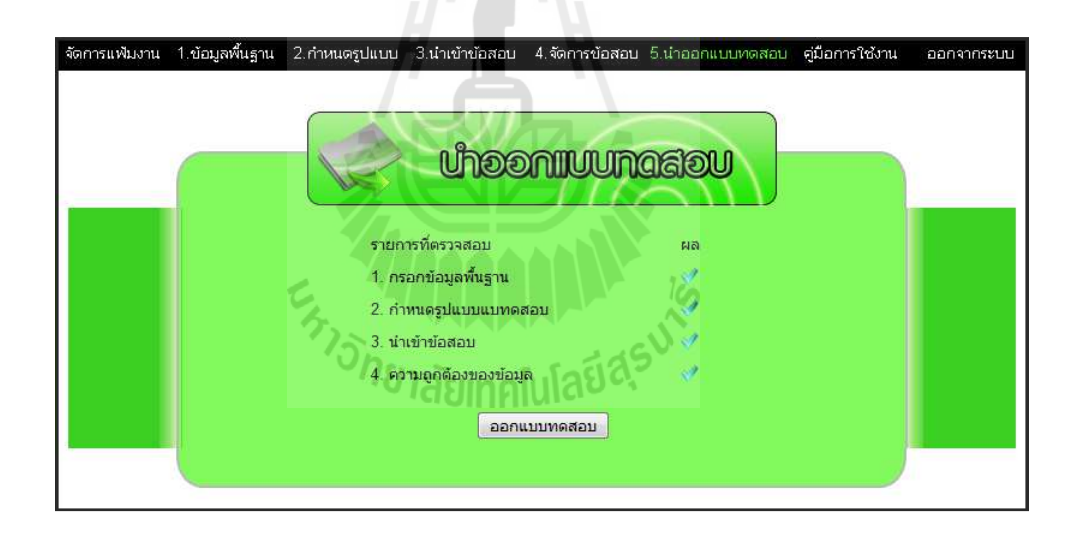

รูปที! 4.12 แสดงหน้าต่างนําออกแบบทดสอบ

เมื่อผู้ใช้ดาวน์โหลดแบบทดสอบจากระบบ ผู้ใช้จะได้รับไฟล์แบบทดสอบเป็นไฟล์ บีบอัดอย่ในรูปแบบซิป (Zip File) ตามชื่อแฟ้มงานที่ออกแบบทดสอบ เมื่อทำการแตกไฟล์ออกมา จะได้แฟ้มงานที่มีชื่อเหมือนกับไฟล์บีบอัด ภายในแฟ้มงานจะประกอบไปด้วยไฟล์และแฟ้มงาน ต่างๆ ดังแสดงในรูปที! 4.13

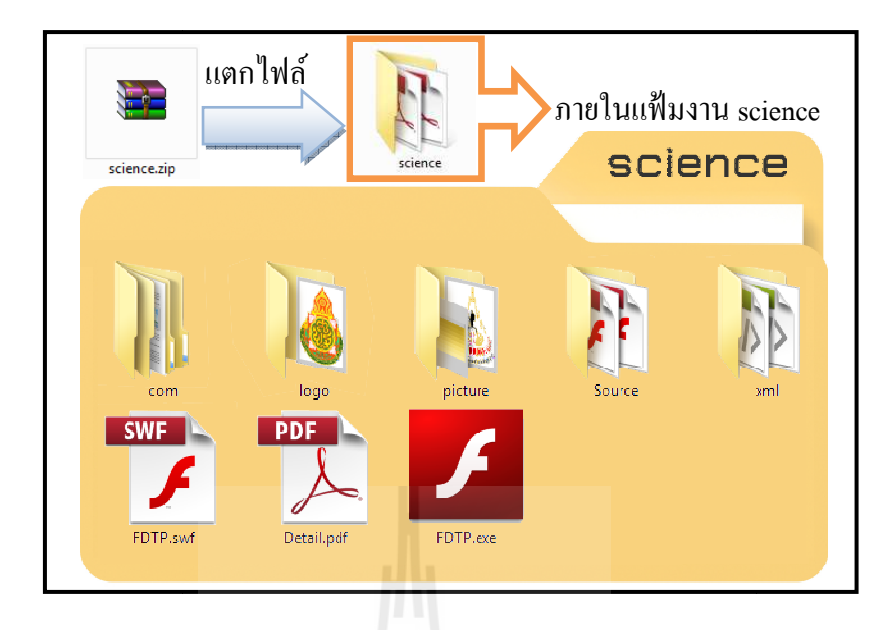

รูปที่ 4.13 แสดงใฟล์และแฟ้มงานของแบบทดสอบ

จากรูปที่ 4.13 ประกอบไปด้วยไฟล์ 3 ไฟล์และแฟ้มงาน 5 แฟ้ม ซึ่งสามารถอธิบาย

ได้ดังนี

- $\bullet$  ไฟล์  $_{\rm FDTP, swf}$  เป็นไฟล์ที่ใช้ในการรันแบบทดสอบ ซึ่งจำเป็นต้องมี Flash Player ในเครื่องจึงจะสามารถรันไฟล์นี้ได้ และยังสามารถนำไปอัพโหลดขึ้น บนเว็บไซต์ด้วยการนําไฟล์นีไปวางไว้บนหน้าเว็บเพจได้
- $\bullet$  ไฟล์ FDTP.exe เป็นไฟล์ที่ใช้ในการรันแบบทดสอบ ซึ่งไม่จำเป็นต้องมี Flash Player ในเครื่องก็สามารถรันไฟล์นี้ได้ แต่ไม่สามารถนำไฟล์นี้ไปอัพโหลดขึ้น บนเว็บไซต์ได้
- บนเว็บไซต์ใด้<br>● ไฟล์ Detail.pdf เป็นไฟล์รายงานสรุปข้อสอบทั้งหมดของแบบทดสอบ
- แฟ้มงาน com เป็นแฟ้มงานที่ใช้เก็บไฟล์เพื่อใช้ในการเข้ารหัสอักษรให้เป็น ภาษาไทย
- แฟ้ มงาน logo เป็ นแฟ้ มงานที!ใช้เก็บรูปภาพสัญลักญณ์โรงเรียน
- แฟ้ มงาน picture เป็ นแฟ้ มงานที!ใช้เก็บรูปภาพที!ใช้ในแบบทดสอบ
- แฟ้ มงาน source เป็ นแฟ้ มงานที!ใช้เก็บไฟล์ต่าง ๆ ที!ใช้ในข้อสอบ เช่น ไฟล์รูป ประกอบโจทย์คำถาม ไฟล์วิดีโอประกอบโจทย์คำถาม เป็นต้น ซึ่งภายใน ประกอบไปด้วยแฟ้ มงานที!ใช้ในการเก็บไฟล์ภาพ เสียงและวิดีโอ
- แฟ้ มงาน xml เป็ นแฟ้ มงานที!ใช้เก็บไฟล์ XML ที!ใช้ในแบบทดสอบทังหมด

ไฟล์สรุ ปข้อสอบ (Detail.pdf) ที!ได้เป็ นไฟล์รายงานสรุ ปข้อสอบทังหมดของ ี แบบทดสอบ ภายในประกอบไปด้วย ชื่อแฟ้มงานที่ออกแบบทดสอบ ผู้ออกแบบทดสอบ โรงเรียน สาระการเรียนรู้ ระดับชัน จํานวนข้อสอบทังหมด จํานวนข้อสอบแบบตัวเลือก จํานวนข้อสอบแบบ จับคู่ จํานวนข้อสอบแบบถูกผิด รายละเอียดข้อสอบแบบตัวเลือก รายละเอียดข้อสอบแบบจับคู่และ รายละเอียดข้อสอบแบบถูกผิด โดยมีลักษณะดังแสดงในรูปที! 4.14

#### **แบบทดสอบแฟ้ มงาน science**

ผู้ออกแบบทดสอบ : นายชัยชาญ อะโน โรงเรียน : บ้านหนองแสงทุ่มยาว ี สาระการเรียนรู้ : วิทยาศาสตร์ ระดับชั้น : ประถมศึกษาปีที่ 4 จํานวนข้อสอบทังหมด 48 ข้อประกอบไปด้วย

ข้อสอบแบบตัวเลือก 30 ข้อ

ข้อสอบแบบจับคู่ 6 ข้อ

ข้อสอบแบบถูกผิด 12 ข้อ

ข้อสอบแบบตัวเลือก

[สาระ pv001 มาตรฐาน obว1.1 ตัวชีวัด sc001 ระดับการวัดทางสมอง ev001ระดับความยาก

======================================================

รูปที! 4.14 แสดงข้อมูลภายในไฟล์สรุปข้อสอบ (Detail.pdf)

# **4.3 ขันตอนการพัฒนาแบบทดสอบเอนิเมชัน**

การพัฒนาแบบทดสอบเอนิเมชันตามรูปแบบโครงสร้างที่ออกแบบเอาไว้ โดยเมนูและเฮด ี เดอร์เป็นส่วนที่พบเห็นได้ในทุก ๆ หน้าต่างของแบบทดสอบ เฮดเดอร์จะปรากฏอยู่ในตำแหน่ง ด้านบนของแบบทดสอบ ภายในเฮดเดอร์จะแสดงด้วย สัญลักษณ์โรงเรียน ชื่อโรงเรียน กลุ่มสาระ การเรียนรู้และระดับชัน เมนูจะปรากฏอยูในตําแหน ่ ่งด้านล่างของแบบทดสอบ ภายในเมนูจะแสดง ปุ่ม 3 ปุ่มคือ ���� ปุ่มเริ่มทำข้อสอบใหม่ ��� ปุ่มวิธีทำแบบทดสอบและ ���� ปุ่มผู้จัดทำ ซึ่งการ พัฒนาสามารถแบ่งออกเป็น 7 ส่วนคือ การพัฒนาหน้าต่างคำชี้แจง การพัฒนาหน้าต่างแบบทดสอบ แบบตัวเลือก การพัฒนาหน้าต่างแบบทดสอบแบบจับคู่ การพัฒนาหน้าต่างแบบทดสอบแบบถูกผิด การพัฒนาหน้าต่างสรุปคะแนน การพัฒนาหน้าต่างผู้จัดทําและการพัฒนาหน้าต่างคู่มือการทํา แบบทดสอบ ซึ่งพัฒนาขึ้นด้วยโปรแกรม อะโคบี แฟลช (Adobe Flash) ใช้ภาษาแอคชันสคิปต์ 2.0 (Action Script 2.0) ควบคุมการทํางานของแบบทดสอบและอ่านไฟล์ข้อมูลต่าง ๆ มาใช้งานภายใน แบบทดสอบ โดยมีรายละเอียดการพัฒนาในแต่ละส่วนดังนี

# **4.3.1 การพัฒนาหน้าต่างคําชีแจง**

หน้าต่างคำชี้แจงเป็นหน้าต่างแรกที่พบเมื่อเปิดแบบทดสอบ ในหน้าต่างนี้จะแสดง ข้อมูลพื้นฐานของแบบทคสอบประกอบไปด้วย ชื่อผู้ออกแบบทคสอบ กลุ่มสาระการเรียนรู้ ระดับชั้นและคำชี้แจงแบบทดสอบ ซึ่งดึงข้อมูลจากไฟล์ข้อมูลพื้นฐานมาแสดงในหน้าต่างนี้ เมื่อกด ปุ่ ม <mark>( เริ่มทำข้อสอบ /</mark> จะเป็นการเริ่มทำแบบทคสอบ ดังแสดงในรูปที่ 4.15

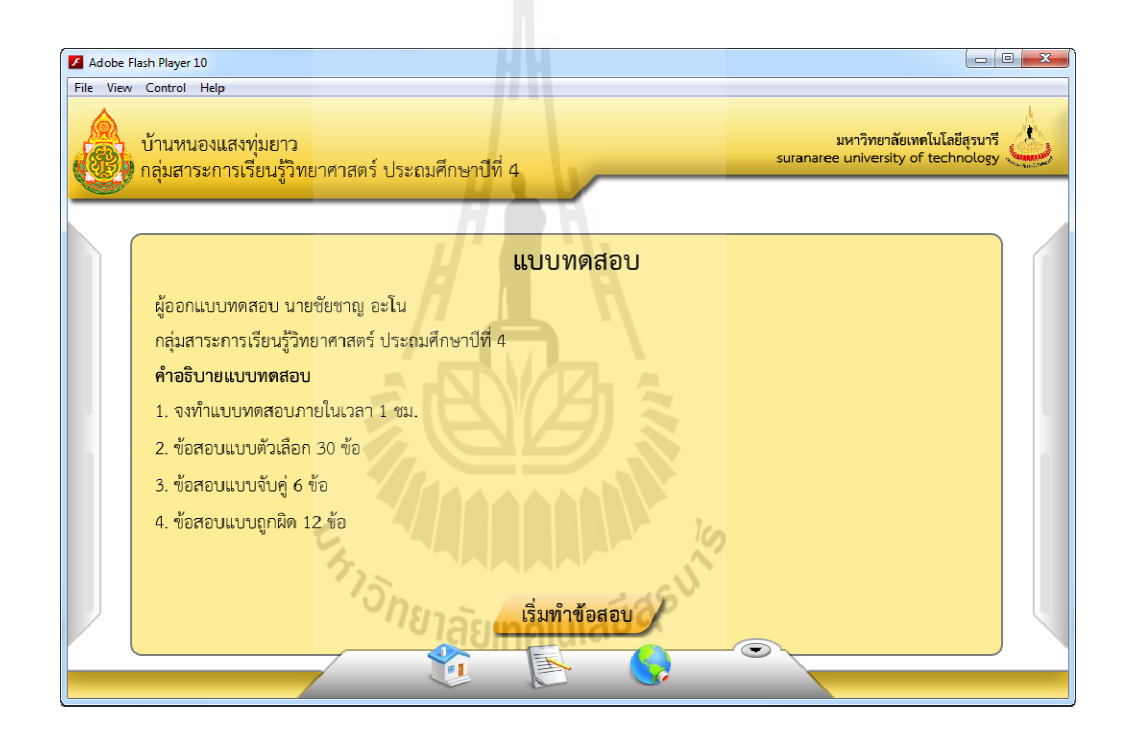

รูปที่ 4.15 แสดงหน้าต่างคำชี้แจง

#### **4.3.2 การพัฒนา การพัฒนาหน้าต่างแบบทดสอบแบบตัวเลือก**

หน้าต่างแบบทดสอบแบบตัวเลือกเป็นหน้าต่างที่ใช้ในการทำข้อสอบแบบตัวเลือก สามารถบรรจุข้อสอบ ได้สูงสุด 50 ข้อ ภายในหน้าต่างประกอบ ไปด้วย 2 ส่วนคือ ส่วนที่ 1 ส่วนของ กระดาษคำถามจะปรากฏอยู่ตำแหน่งซ้ายมือของหน้าต่าง ในส่วนนี้จะแสดงโจทย์คำถาม ตัวเลือก และปุ่ม ������ กดเพื่อเปลี่ยนข้อคำถาม หากมีรูปภาพหรือมัลติมีเดียประกอบโจทย์คำถามหรือ ตัวเลือก จะมีปุ่ม ว่ะ กดเพื่อแสดงรูปภาพ ปุ่ม () กดเพื่อแสดงเสียงและปุ่ม กดเพื่อแสดง

วิดีโอหน้าโจทย์คำถามหรือตัวเลือกข้อนั้น และส่วนที่ 2 ส่วนของกระดาษคำตอบจะปรากฏอยู่ ตำแหน่งขวามือของหน้าต่าง ในส่วนนี้จะแสดง  $\bigcirc$  วงกลมตัวเลือกในแต่ละข้อและปุ่ม ึกดเพื่อเปลี่ยนหน้ากระดาษคำตอบ ซึ่งกระดาษคำตอบสามารถแสดงปุ่มตัวเลือกได้เพียงหน้าละ 10 ข้อเท่านั้น ดังนั้นปุ่มเปลี่ยนหน้ากระดาษคำตอบจะใช้งานใด้เมื่อมีข้อสอบมากกว่า 10 ข้อ สามารถ เข้าทำข้อสอบแบบตัวเลือกใด้ด้วยการกดปุ่ม <u>ซึ่ง ซังต์แล้วต้อน</u>กายในปุ่มจะบอกรายละเอียด เกี่ยวกับจำนวนข้อสอบที่ทำแล้วและจำนวนข้อสอบทั้งหมดโดยแสดงในรูปแบบ จำนวนข้อสอบที่ ี! ทำแล้ว / จำนวนข้อสอบทั้งหมด โดยข้อสอบแบบตัวเลือกทั้งหมดถูกดึงข้อมูลมาจากไฟล์ข้อมูล ข้อสอบแบบตัวเลือก วิธีการตอบคำถามแต่ละข้อสามารถทำได้โดยการคลิกที่ปุ่มวงกลมตัวเลือกใน ึกระดาษคำตอบให้ตรงตามข้อและตัวเลือกที่ต้องการเลือกตอบ หรือคลิกตัวเลือกที่กระดาษคำถาม ดังแสดงในรูปที่ 4.16 ษคำตอบจะปรากฏอยู่<br><sub>|ะข้อและปุ่ม<br>คือกได้เพียงหน้าละ 10</sub>

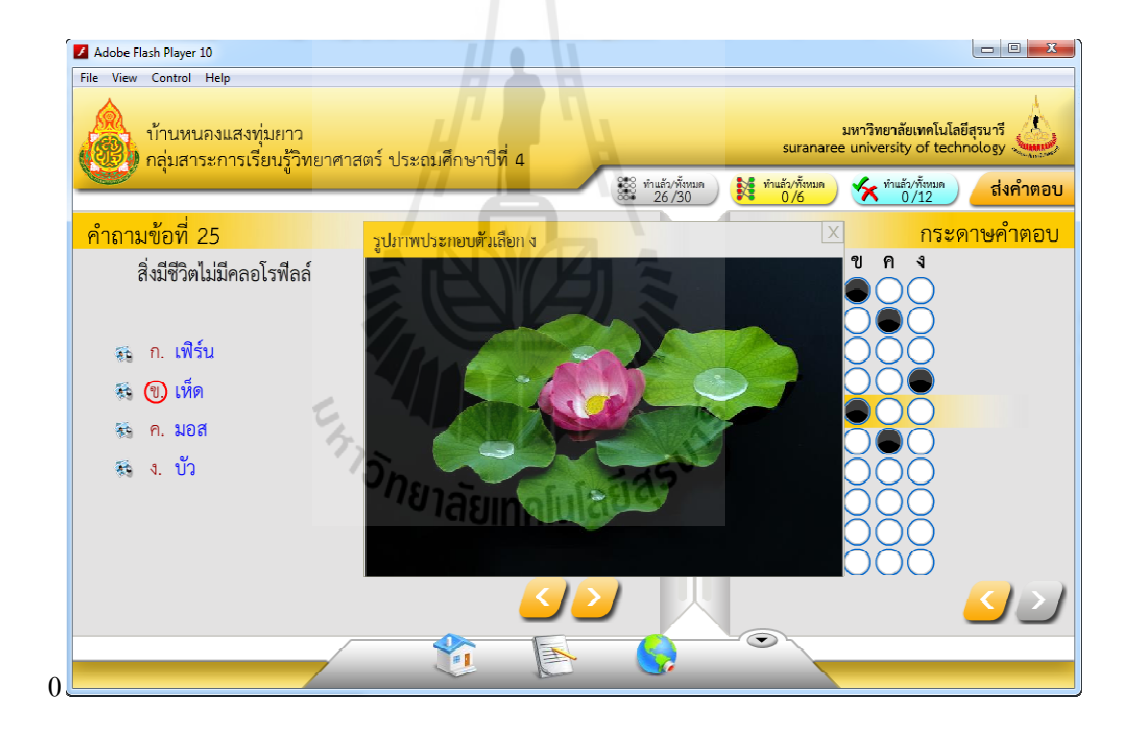

รูปที่ 4.16 แสดงหน้าต่างแบบทดสอบแบบตัวเลือกในขณะเปิดภาพประกอบตัวเลือก ง

6 แสดงหน้าต่างแบบทดสอบแบบตัวเลือกในขณะเปิดภาพประกอบตัวเลือก ง<br>ผู้ใช้สามารถดูเฉลยได้หลังจากทำการส่งคำตอบด้วยการคลิกที่ปุ่ม <mark>ผล่งคำตอบ</mark> หาก มีคำอธิบายประกอบโจทย์คำถามหรือตัวเลือก จะมีปุ่ม Tonคเพื่อแสคงคำอธิบายประเภท ข้อความ ปุ่ม <sup>(จ้ะ</sup>อกดเพื่อแสดงคำอธิบายประเภทรูปภาพ ปุ่ม **ป**๊อกดเพื่อแสดงคำอธิบาย

ประเภทเสียงและปุ่ม ( วิกคเพื่อแสคงคำอธิบายประเภทวิดีโอหน้าโจทย์คำถามหรือตัวเลือกข้อ นั้น ดังแสดงในรูปที่ 4.17

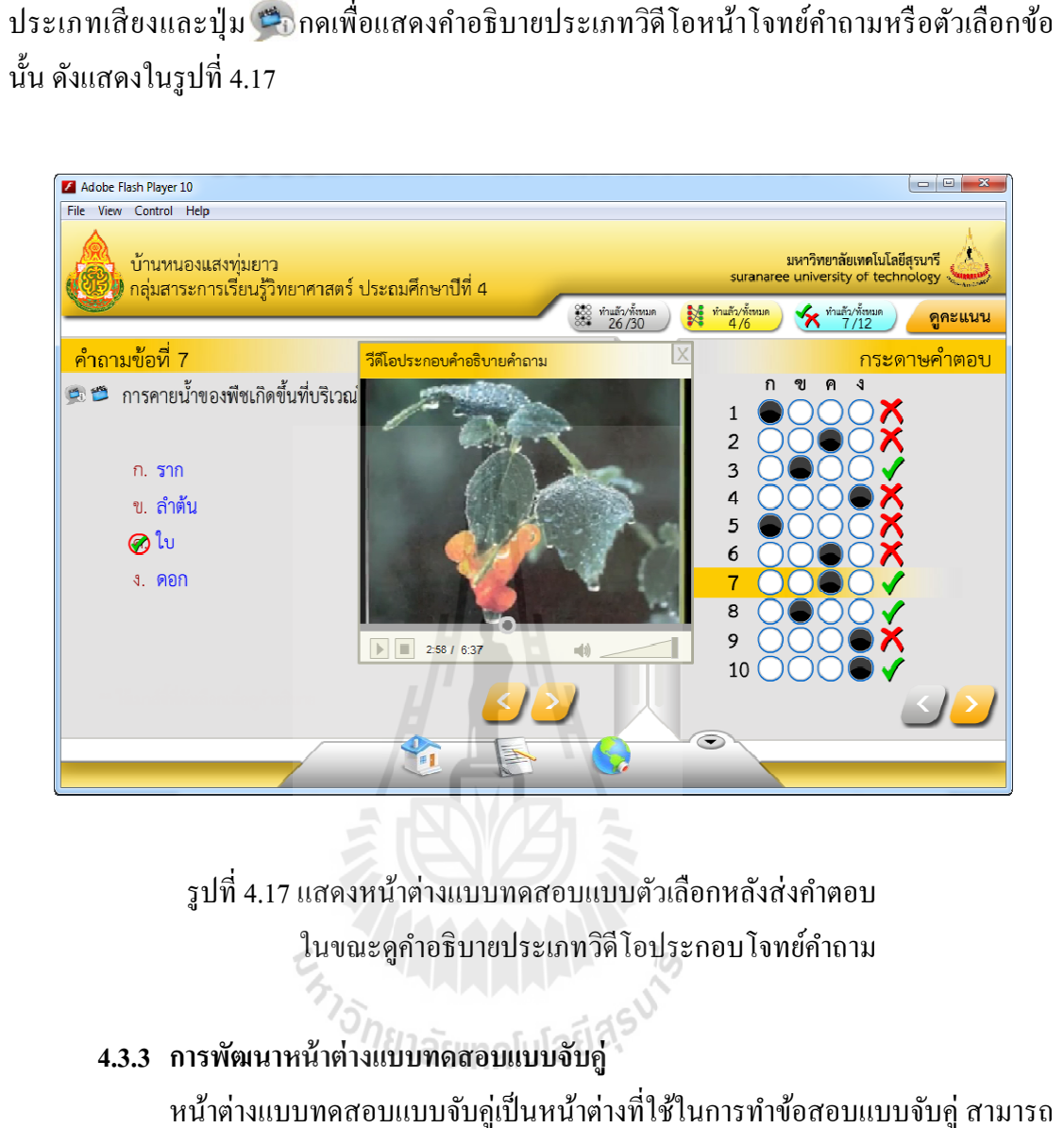

รูปที่ 4.17 แสคงหน้าต่างแบบทคสอบแบบตัวเลือกหลังส่งคำตอบ ในขณะดูคําอธิบายประเภทวิดีโอประกอบโจทย์คําถาม

#### **4.3.3 การพัฒนา การพัฒนาหน้าต่างแบบทดสอบแบบจับค่ ู**

หน้าต่างแบบทดสอบแบบจับคู่เป็นหน้าต่างที่ใช้ในการทำข้อสอบแบบจับคู่ สามารถ บรรจุข้อสอบได้สูงสุด 10 ข้อ ภายในหน้าต่างประกอบไปด้วย 2 ส่วนคือ ส่วนที่ 1 ส่วนของคำถาม จะปรากฏอยู่ตำแหน่งซ้ายมือของหน้าต่าง ในส่วนนี้จะแสดงคำถามภายในกล่องข้อความด้าน ซ้ายมือและ <mark>1 วงกลมหมายเลขท้ายคำถาม ซึ่งหมายเลขภายในวงกลมจะตรงกับคำถามของแต่ละ</mark> ข้อ หากมีรูปภาพหรือมัลติมีเดียประกอบคําถาม จะมีปุ่ ม กดเพื!อแสดงรูปภาพ เพื!อแสดงรูปภาพ ปุ่ ม ก ด เ พื! อ แสดงเสียงและปุ่ม ���� กดเพื่อแสดงวิดีโอท้ายคำถามนั้น และส่วนที่ 2 ส่วนของคำตอบจะปรากฏ อยู่ตำแหน่งขวามือของหน้าต่าง ในส่วนนี้จะแสดงคำตอบภายในกล่องข้อความด้านขวามือและ วงกลมหน้าคำตอบ หากมีรูปภาพหรือมัลติมีเดียประกอบคำตอบ จะมีปุ่ม se กดเพื่อแสดง รูปภาพ ปุ่ม ��� กดเพื่อแสดงเสียงและปุ่ม ซา กดเพื่อแสดงวิดีโอหน้าคำตอบนั้น สามารถเข้า ทำข้อสอบแบบจับคู่ได้ด้วยการกดปุ่ม <u>พันธุ์ พันธุ์ ซึ่ง</u>ภายในปุ่มจะบอกรายละเอียดเกี่ยวกับจำนวน

ข้อสอบที่ทำแล้วและจำนวนข้อสอบทั้งหมดโดยแสดงในรูปแบบ จำนวนข้อสอบที่ทำแล้ว / จำนวน ข้อสอบทังหมด โดยข้อสอบแบบจับคู่ทังหมดถูกดึงมาจากไฟล์ข้อมูลข้อสอบแบบจับคู่ โดยข้อสอบแบบจับคู่ทังหมดถูกดึงมาจากไฟล์ข้อมูลข้อสอบแบบจับคู่วิธีการตอบ คำถามแต่ละข้อสามารถทำใด้โดยการคลิกลาก <mark>1 วงกลมด้านซ้ายมือวางลงใน ⊙</mark>วงกลมด้าน ขวามือเพื่อทำการจับคู่คำถามและคำตอบ ดังแสดงในรูปที่ 4.18

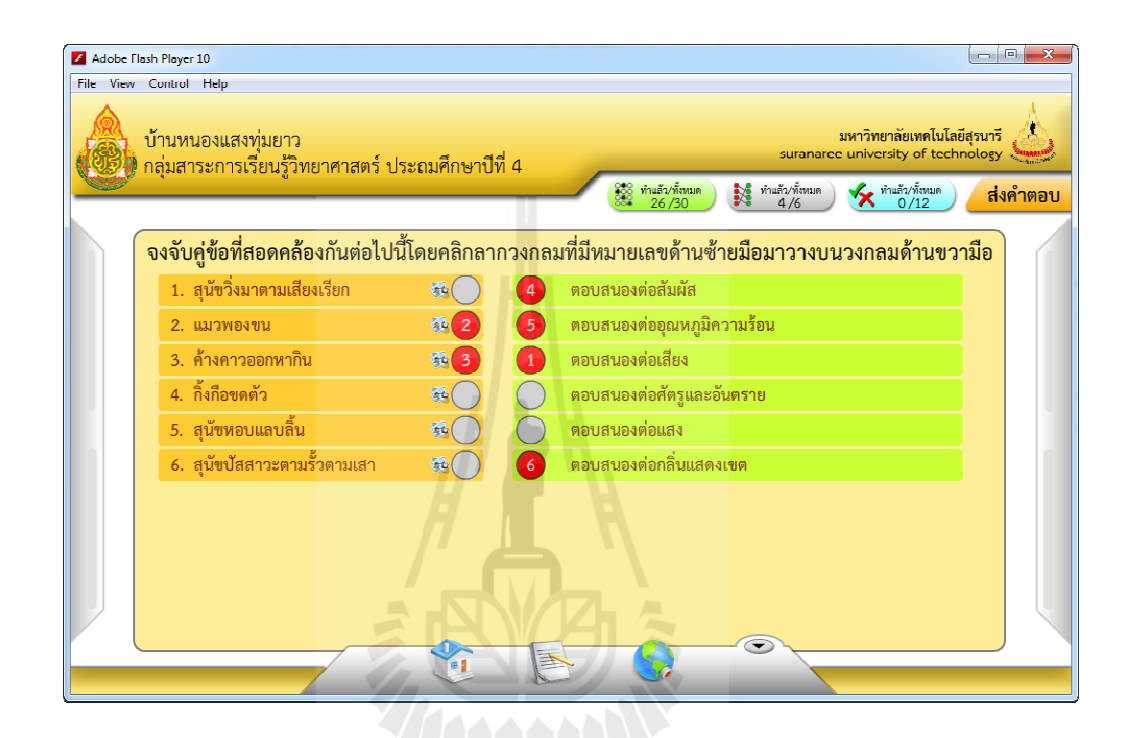

รูปที่ 4.18 แสดงหน้าต่างแบบทดสอบแบบจับคู่<br>-

ผู้ใช้สามารถดูเฉลยใด้หลังจากทำการส่งคำตอบด้วยการคลิกที่ปุ่ม <mark>ส่งคำตอบ</mark> หาก มีคำอธิบายประกอบคำถาม จะมีปุ่ม Tonคเพื่อแสคงคำอธิบายประเภทข้อความปุ่ม \*\*onคเพื่อ แสดงคำอธิบายประเภทรูปภาพ ปุ่ม O<sub>D</sub>กดเพื่อแสดงคำอธิบายประเภทเสียงและปุ่ม (G<sub>D</sub>กด เพื่อแสดงคำอธิบายประเภทวิดีโอท้ายคำถามข้อนั้น ดังแสดงในรูปที่ 4.19

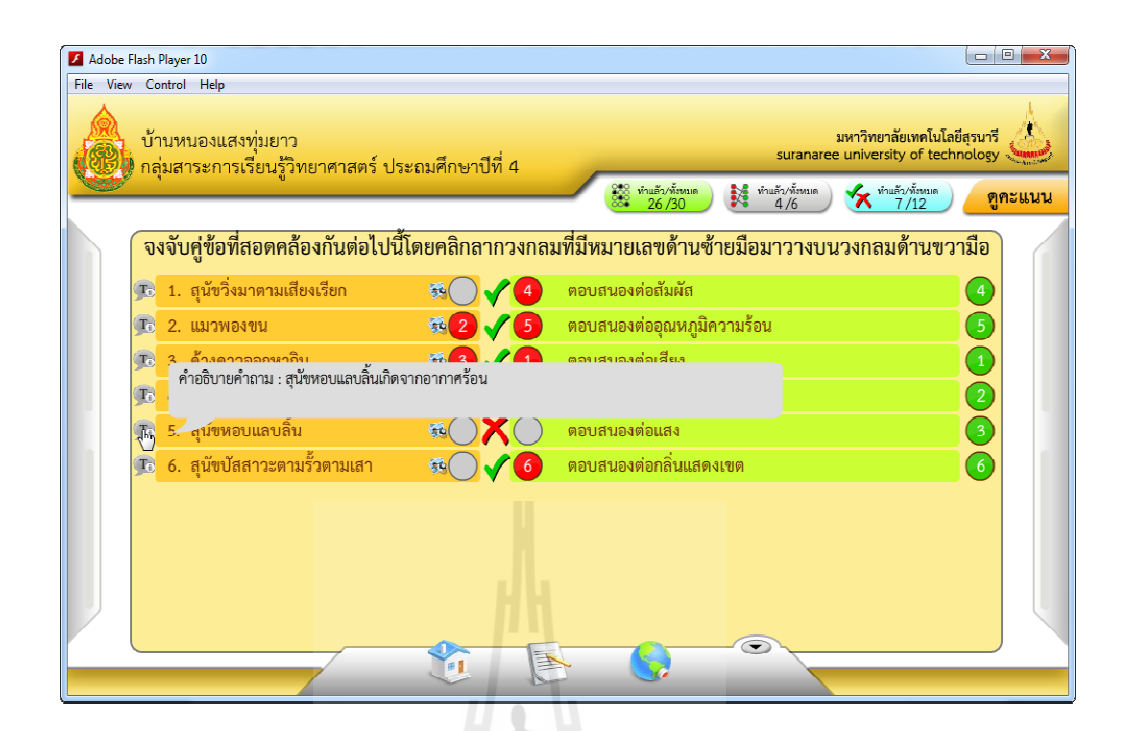

รูปที่ 4.19 แสดงหน้าต่างแบบทดสอบแบบจับคู่หลังส่งคำตอบ ในขณะดูคําอธิบายประเภทข้อความประกอบคําถาม

### **4.3.4 การพัฒนา การพัฒนาหน้าต่างแบบทดสอบแบบถูกผิด**

หน้าต่างแบบทดสอบแบบถูกผิดเป็นหน้าต่างที่ใช้ในการทำข้อสอบแบบถูกผิด สามารถบรรจุข้อสอบได้สูงสุด 50 ข้อ ภายในหน้าต่างประกอบไปด้วยคําถาม คำถามใช้สำหรับตอบคำถาม ภายในหนึ่งหน้าสามารถจุข้อสอบใค้สูงสุด 10 ข้อ ซึ่งหากมีข้อสอบ มากกว่า 10 ข้อจะมีปุ่ม  $\bigcirc$  และปุ่ม  $\bigcirc$ เป็นปุ่มกดเพื่อเปลี่ยนหน้าปรากฏขึ้นด้านบนซ้ายและบน ขวาของหน้าต่าง หากมีรูปภาพหรือมัลติมีเดียประกอบคำถาม จะมีปุ่ม <del>. c</del> กดเพื่อแสดงรูปภาพ ปุ่ม กดเพื่อแสดงเสียงและปุ่ม ซึ่ง กดเพื่อแสดงวิดีโอหน้าคำถามนั้น สามารถเข้าทำข้อสอบแบบ ถูกผิดได้ด้วยการกดปุ่ ม ซึ!งภายในปุ่ มจะบอกรายละเอียดเกี! ยวกบจํานวนข้อสอบที!ทํา ั แล้วและจำนวนข้อสอบทั้งหมดโดยแสดงในรูปแบบ จำนวนข้อสอบที่ทำแล้ว / จำนวนข้อสอบ ทังหมด โดยข้อสอบแบบถูกผิดทังหมดถูกดึงมาจากไฟล์ข้อมูลข้อสอบแบบถูกผิด วิธี วิธีการตอบ คำถามสามารถตอบ ได้โดยคลิกเลือกที่ $\bigcirc$ วงกลมถูกหรือผิดท้ายคำถาม ดังแสดงในรูปที่ 4.20 $^+$ แบบทดสอบแบบจับคู่หลังส่งคำตอบ<br>ํบายประเภทข้อความประกอบคำถาม<br>ขอบแบบถูกผิด<br>ถูกผิดเป็นหน้าต่างที่ใช้ในการทำข้อสอบแบบถูกผิด<br>นหน้าต่างประกอบไปด้วยคำถามและ ○วงกลมท้าย

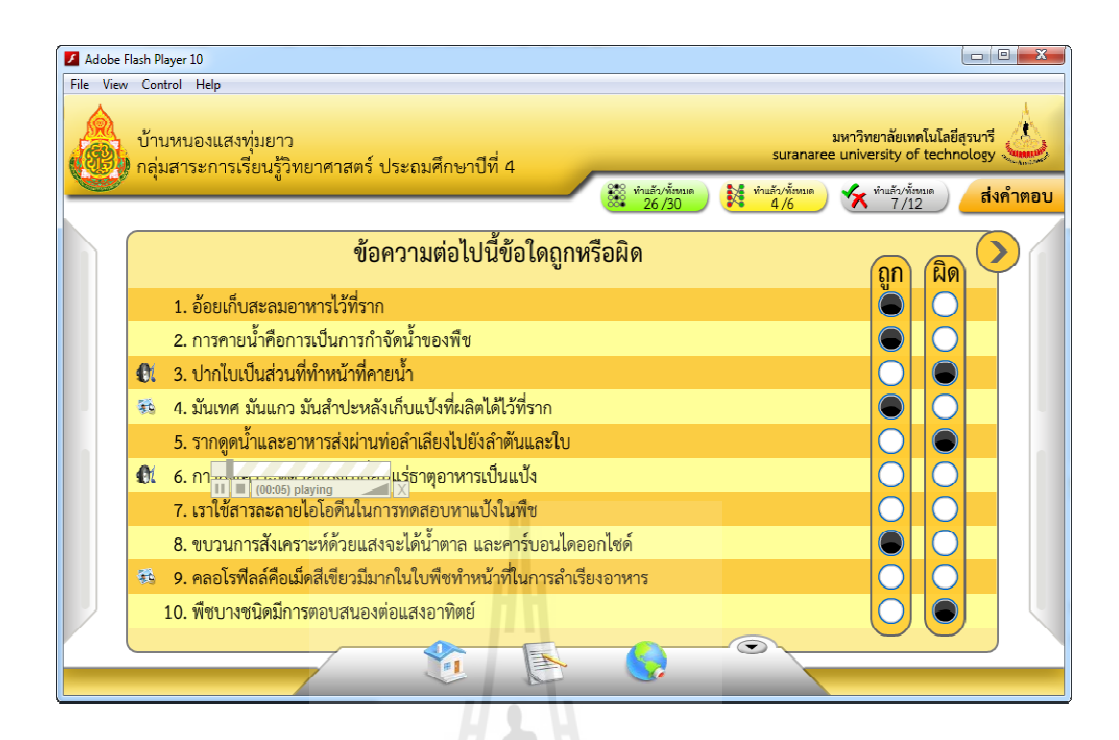

รูปที่ 4.20 แสดงหน้าต่างแบบทดสอบแบบถูกผิดในขณะเปิดเสียงประกอบโจทย์

4.20 แสคงหน้าต่างแบบทดสอบแบบถูกผิดในขณะเปิดเสียงประกอบโจทย์<br>ผู้ใช้สามารถดูเฉลยได้หลังจากทำการส่งคำตอบด้วยการคลิกที่ปุ่ม <mark>แส่งคำตอบ</mark> หาก มีคำอธิบายประกอบคำถาม จะมีปุ่ม Thคดเพื่อแสดงคำอธิบายประเภทข้อความปุ่ม \* กด เพื่อแสดงคำอธิบายประเภทรูปภาพปุ่ม Onnคเพื่อแสดงคำอธิบายประเภทเสียงและปุ่ม (Ann เพื่อแสดงคำอธิบายประเภทวิดีโอท้ายคำถามข้อนั้น ดังแสดงในรูปที่ 4.21

<sup>วย</sup>าลัยเทคโนโลยี<sup>สุร</sup>

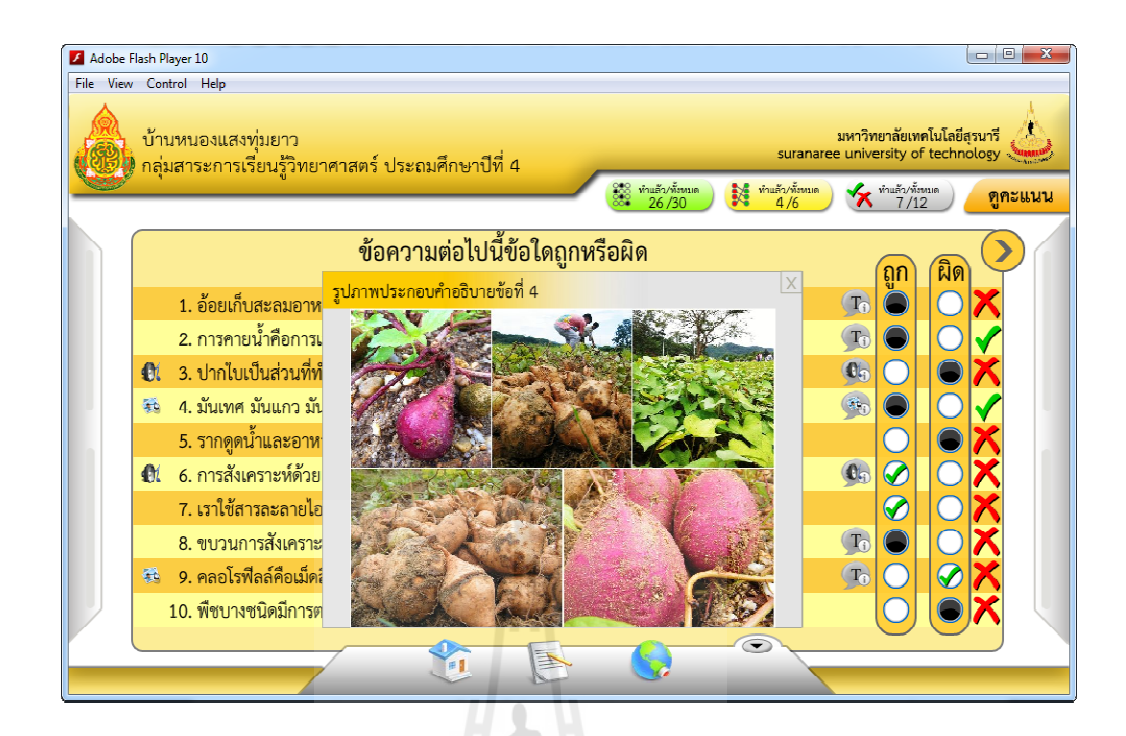

รูปที่ 4.21 แสดงหน้าต่างแบบทดสอบแบบถูกผิดหลังส่งคำตอบ ในขณะดูคําอธิบายประเภทรูปภาพประกอบคําถาม

# **4.3.5 การพัฒนาหน้าต่างสรุปคะแนน**

หน้าต่างสรุปคะแนนจะปรากฏหลังจากทำการส่งคำตอบด้วยการคลิกปุ่ม ภายในหน้าต่างประกอบไปด้วย จำนวนข้อสอบ จำนวนข้อที่ตอบ และร้อยละของข้อที่ตอบถูกของข้อสอบทั้ง 3 แบบ ดังแสดงในรูปที่ 4.22 แบบทดสอบแบบถูกผิดหลังส่งคำตอบ<br>:บายประเภทรูปภาพประกอบคำถาม<br>:<br>นนน<br>ร่วย จำนวนข้อสอบ จำนวนข้อที่ตอบถูก จำนวนข้อที่ตอบ

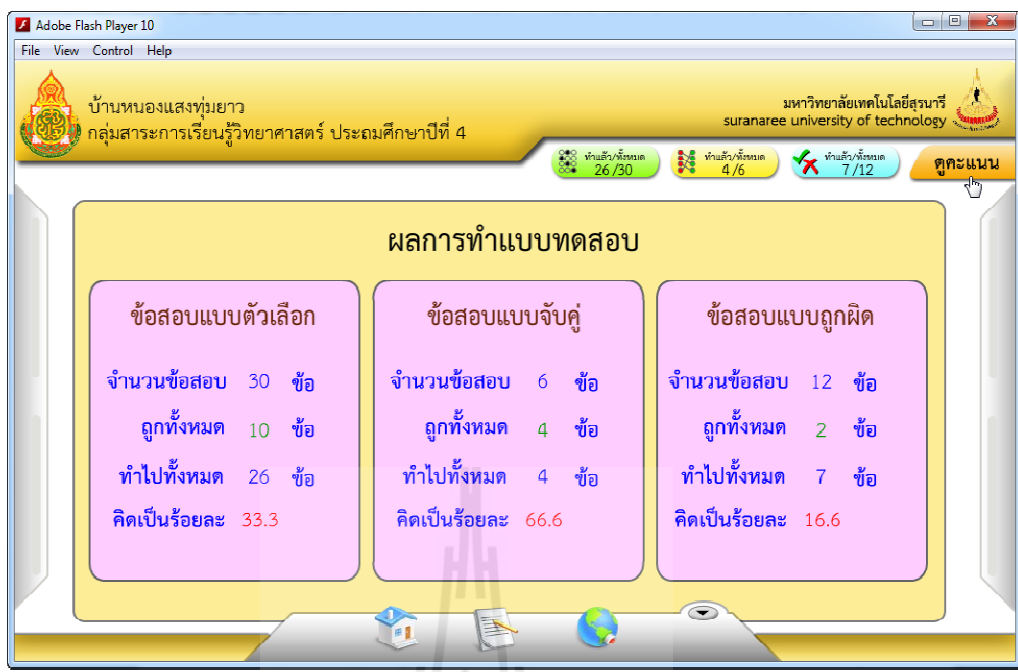

# รูปที! 4.22 แสดงหน้าต่างสรุปคะแนน

หลังจากส่งคำตอบเราสามารถดูเฉลยแบบทดสอบแบบตัวเลือกด้วยการกดปุ่ม ดูเฉลยแบบทคสอบแบบจับคู่ด้วยการกดปุ่ม <u>Mikite Colle</u> ดูเฉลยแบบทคสอบแบบ ถูกผิดด้วยการกดปุ่ ม ใต้เฮดเดอร์ (Header) และสามารถกลับมาดูสรุปคะแนนได้ด้วย การกดปุ่ม <mark>( ตูคะแนน |</mark> ที่ปรากฏขึ้นมาแทนที่ปุ่ม <mark>| ส่งคำตอบ</mark>

# ่<sup>วย</sup>าลัยเทคโนโลยี<sup>ส</sup>ั

# **4.3.6 การพัฒนาหน้าต่างผ้จัดทํา ู**

หน้าต่างผู้จัดทำเป็นหน้าต่างจะแสดงข้อมูลเกี่ยวกับผู้จัดทำกรอบการทำงานเพื่อผลิต หน้าต่างผู้จัดทำเป็นหน้าต่างจะแสดงข้อมูลเกี่ยวกับผู้จัดทำกรอบการทำงานเพื่อผลิต<br>แบบทดสอบ จะปรากฏหลังจากคลิกที่ปุ่ม ( ผู้จัดทำในเมนูด้านล่าง ภายในหน้าต่างประกอบไป ด้วยรูปภาพ ชื่อ-นามสกุลและอีเมลของผู้จัดทำ ดังแสดงในรูปที่ 4.23

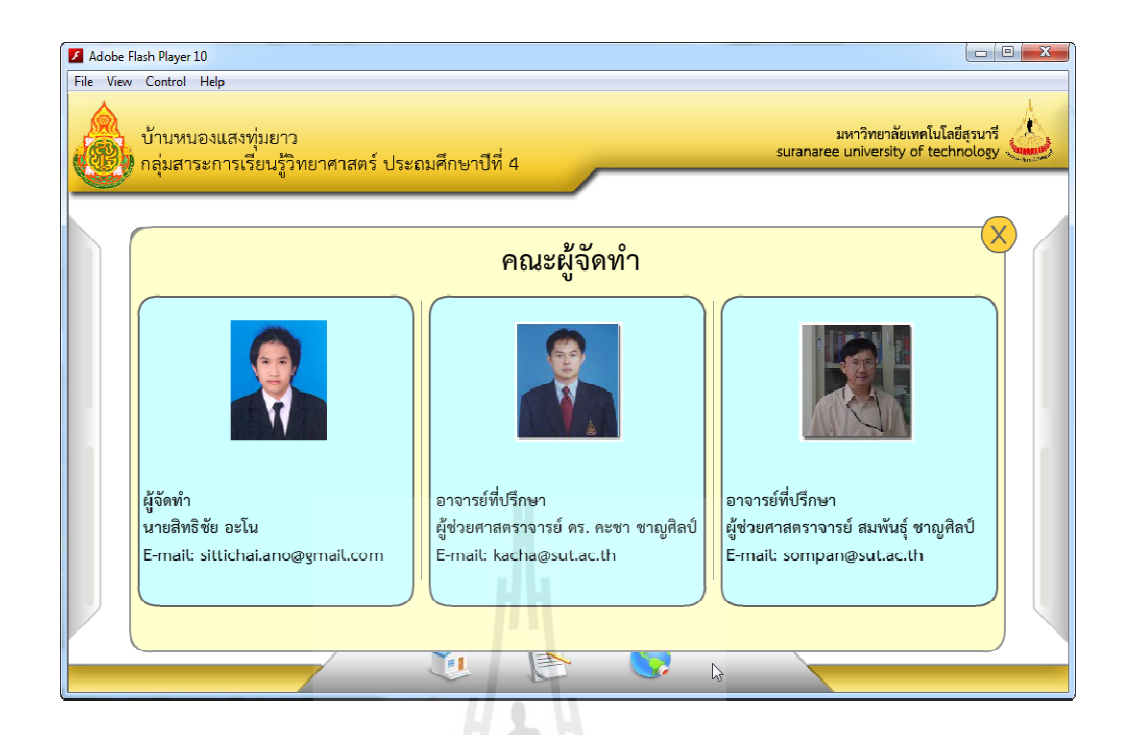

รูปที่ 4.23 แสดงหน้าต่างผู้จัดทำ

**4.3.7 การพัฒนาหน้าต่างค่มือการทําแบบทดสอบ ู**

หน้าต่างคู่มือการทำแบบทคสอบจะปรากฏหลังจากคลิกที่ปุ่ม  $\blacktriangleright$ วิธีทำแบบ ทดสอบในเมนูด้านล่าง ซึ่งแสดงข้อมูลเกี่ยวกับวิธีการทำข้อสอบทั้ง 3 แบบ แสดงในรูปที่ 4.24

*ทาราคม เลย เลย เลย สุริ* 

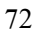

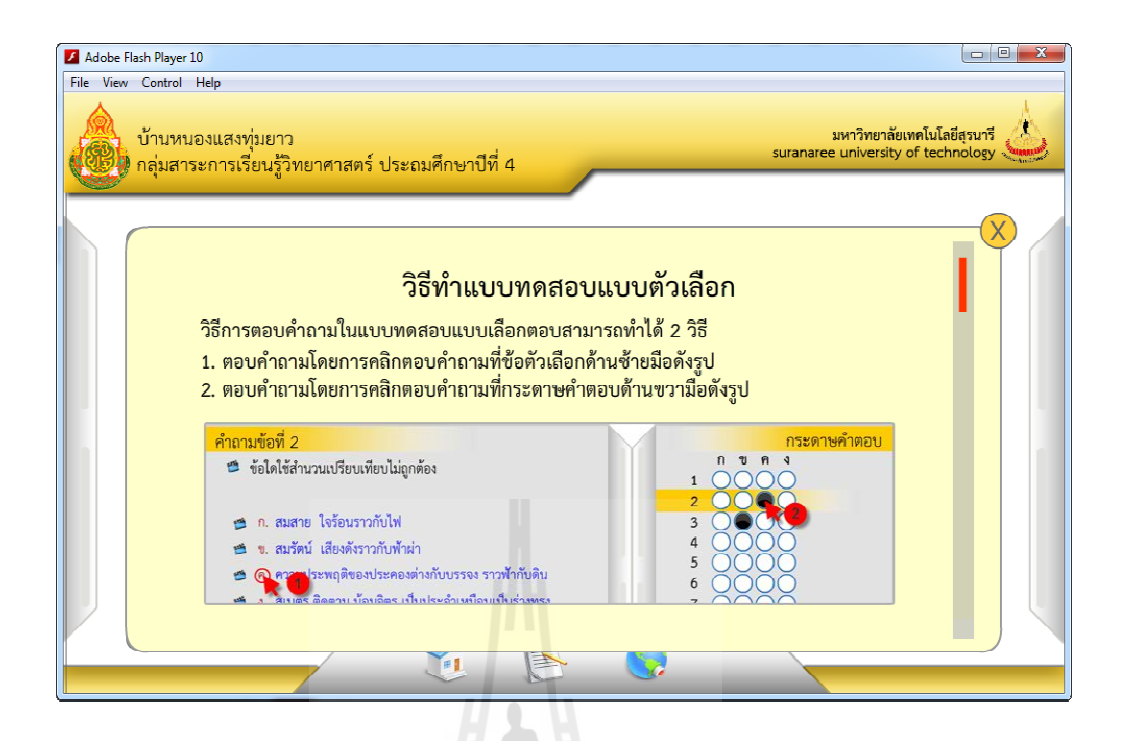

# รูปที่ 4.24 แสดงหน้าต่างคู่มือการทำแบบทดสอบ

# **4.4 ขันตอนในการทดสอบ**

การทดสอบกรอบการทํางานเพื!อผลิตแบบทดสอบ ผู้วิจัยได้แบ่งการทดสอบกับกลุ่ม ผู้ใช้งานออกเป็น 2 กลุ่มด้วยกันคือ กลุ่มผู้สอนและกลุ่มผู้เรียน การทดสอบสำหรับผู้ออกแบบ ทดสอบ ซึ่งผู้ทดสอบคือกลุ่มผู้สอนและการทดสอบสำหรับผู้ใช้งานแบบทดสอบ ซึ่งผู้ทดสอบคือ กลุ่มผู้เรียน โดยเริ่มการทดสอบด้วยการให้ผู้สอนออกแบบทดสอบ แล้วนำแบบทดสอบที่ได้ไปให้ ผู้เรียนใช้งาน หลังจากเสร็จสิ้นการทดสอบผู้วิจัยได้ใช้แบบสอบถามเพื่อสำรวจความคิดเห็นของ ผู้ใช้งานออกเป็น 2 กลุ่มด้วยกันกือ กลุ่มผู้สอนและกลุ่มผู้เรียน การทดสอบสำหรับผู้ออกแบบ<br>ทดสอบ ซึ่งผู้ทดสอบกือกลุ่มผู้สอนและการทดสอบสำหรับผู้ใช้งานแบบทดสอบ ซึ่งผู้ทดสอบกือ<br>กลุ่มผู้เรียน โดยเริ่มการทดสอบด้วยการให้ผู้สอนออกแบ ดังนี

#### **4.4.1 การทดสอบสําหรับผ้ออกแบบทดสอบ ู**

การทดสอบสําหรับผู้ออกแบบทดสอบ ผู้ทดสอบจะได้รับการอบรมการใช้งาน ระบบก่อนทดสอบ ผู้ใช้งานกลุ่มนี้จะ ได้ทดสอบในส่วนของเว็บเพจ โดยทำการออกแบบทดสอบ เพื่อนำไปให้ผู้เรียนใช้งาน หลังจากเสร็จสิ้นการทดสอบผู้วิจัยได้ใช้แบบสอบถามเพื่อสำรวจความ<br>คิดเห็นของผู้ใช้งาน ซึ่งแบ่งแบบสอบถามออกเป็น 3 ตอนดังนี้ ้คิดเห็นของผ้ใช้งาน ซึ่งแบ่งแบบสอบถามออกเป็น 3 ตอนดังนี้

ี ตอนที่ 1 ข้อมูลทั่วไปของผู้ตอบแบบสอบถาม ประกอบไปด้วยเพศและช่วงอายุของ ผู้ตอบแบบสอบถาม

ี ตอนที่ 2 ความพึงพอใจในการใช้งาน เป็นการสอบถามด้วยคำถามปลายปิด 10 ข้อ ประกอบไปด้วยคำถามดังแสดงในตารางที่ 4.1 โดยมีเกณฑ์การให้คะแนน 5 ระดับดังนี้ ดีมาก ดี ปานกลาง พอใช้และปรับปรุง

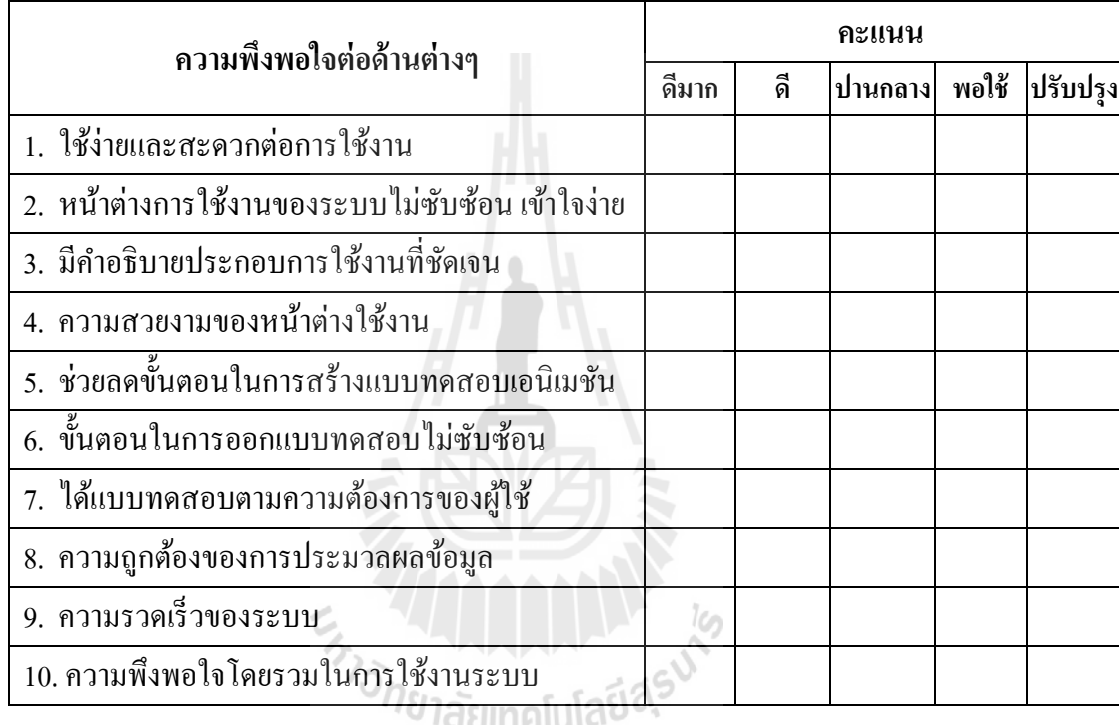

ี ตารางที่ 4.1 แสดงแบบสอบถามสำหรับผู้ออกแบบทดสอบในคำถามแบบปลายปิด

ตอนที่ 3 ข้อเสนอแนะ หรือแนวทางในการปรับปรุงและพัฒนา เป็นคำถามปลายเปิด เพื!อให้ผู้ตอบแบบสอบถามสามารถแสดงความคิดของตนเองได้

# **4.4.2 การทดสอบสําหรับผ้ใช้งานแบบทดสอบ ู**

การทดสอบสําหรับผู้ใช้งานแบบทดสอบ ผู้ทดสอบจะได้รับการอบรมการใช้งาน แบบทดสอบก่อนทดสอบ ผู้ใช้งานกลุ่มนีจะได้ทดสอบใช้งานแบบทดสอบเอนิเมชันที!ได้จาก ผู้ออกแบบทดสอบ หลังจากเสร็จสิ้นการทดสอบผู้วิจัยได้ใช้แบบสอบถามเพื่อสำรวจความคิดเห็น ของผู้ใช้งาน ซึ่งแบ่งแบบสอบถามออกเป็น 3 ตอนดังนี้

ี ตอนที่ 1 ข้อมูลทั่วไปของผู้ตอบแบบสอบถาม ประกอบไปด้วยระดับชั้นและเพศ

ี ตอนที่ 2 ความพึงพอใจในการใช้งาน เป็นการสอบถามด้วยคำถามปลายปิด 10 ข้อ ประกอบไปด้วยคำถามดังแสดงในตารางที่ 4.2 โดยมีเกณฑ์การให้คะแนน 5 ระดับดังนี้ ดีมาก ดี ปานกลาง พอใช้และปรับปรุง

| ้ความพึ่งพอใจต่อด้านต่างๆ                    | คะแนน |    |               |  |          |  |  |  |  |
|----------------------------------------------|-------|----|---------------|--|----------|--|--|--|--|
|                                              | ดีมาก | ดี | ปานกลาง พอใช้ |  | ปรับปรุง |  |  |  |  |
| 1. ใช้ง่ายและสะควกต่อการใช้งาน               |       |    |               |  |          |  |  |  |  |
| 2. หน้าต่างการใช้งานของแบบทดสอบไม่ซับซ้อน    |       |    |               |  |          |  |  |  |  |
| 3. มีคำอธิบายประกอบการใช้งานที่ชัดเจน        |       |    |               |  |          |  |  |  |  |
| 4. ความสวยงามของแบบทคสอบ                     |       |    |               |  |          |  |  |  |  |
| 5. ขั้นตอนการใช้งานแบบทดสอบไม่ซับซ้อน        |       |    |               |  |          |  |  |  |  |
| 6. ความถูกต้องของการตรวจคำตอบ                |       |    |               |  |          |  |  |  |  |
| 7. ความถูกต้องของการให้คำอธิบายคำถามและคำตอบ |       |    |               |  |          |  |  |  |  |
| ความรวดเร็วของแบบทดสอบ                       |       |    |               |  |          |  |  |  |  |
| 9. ช่วยเพิ่มความรู้แก่ผู้ใช้                 |       |    |               |  |          |  |  |  |  |
| 10. ความพึงพอใจโดยรวมในการใช้งานระบบ         |       |    |               |  |          |  |  |  |  |

ี ตารางที่ 4.2 แสดงแบบสอบถามสำหรับผู้ใช้งานแบบทดสอบในคำถามแบบปลายปิด

ตอนที่ 3 ข้อเสนอแนะ หรือแนวทางในการปรับปรุงและพัฒนา เป็นคำถามปลายเปิด เพื!อให้ผู้ตอบแบบสอบถามสามารถแสดงความคิดเห็นของตนเองได้

# **4.5 วิเคราะห์ข้อมูลจากการทดสอบ**

จากการตอบแบบสอบถามของผู้เข้าร่วมทดสอบการใช้งานกรอบการทํางานเพื!อผลิต แบบทดสอบ จากผู้ใช้ทัง 2 กลุ่มคือ ผู้ออกแบบทดสอบและผู้ใช้งานแบบทดสอบ ในคําถามปลาย ปิดผู้วิจัยได้นำผลที่ได้มาคำนวณหาค่าเฉลี่ยเกียวกับประสิทธิภาพของกรอบการทำงานเพื่อผลิต แบบทดสอบในด้านต่าง ๆโดยกาหนดให้ ํ

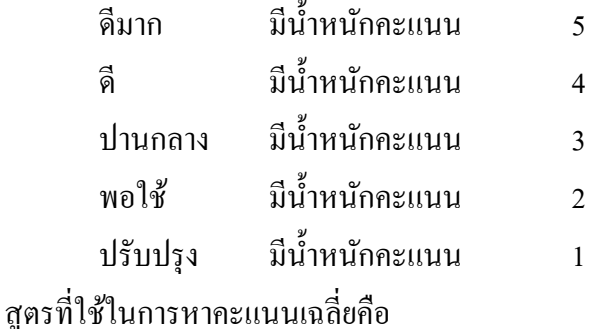

 ( ∗ ความถี!ของนําหนักคะแนน)/ 

เมื่อ  $\boldsymbol{\chi}_{\boldsymbol{t}}$  คือน้ำหนักคะแนน,  $\boldsymbol{n}$  คือจำนวนผู้ตอบแบบสอบถามทั้งหมด

**ตัวอย่าง** การคํานวนหาคะแนนเฉลี!ยของ ความสวยงามของแบบทดสอบ ในแบบสอบถาม ผู้ใช้งานแบบทดสอบ

จํานวนผู้ตอบแบบสอบถาม 20 คน

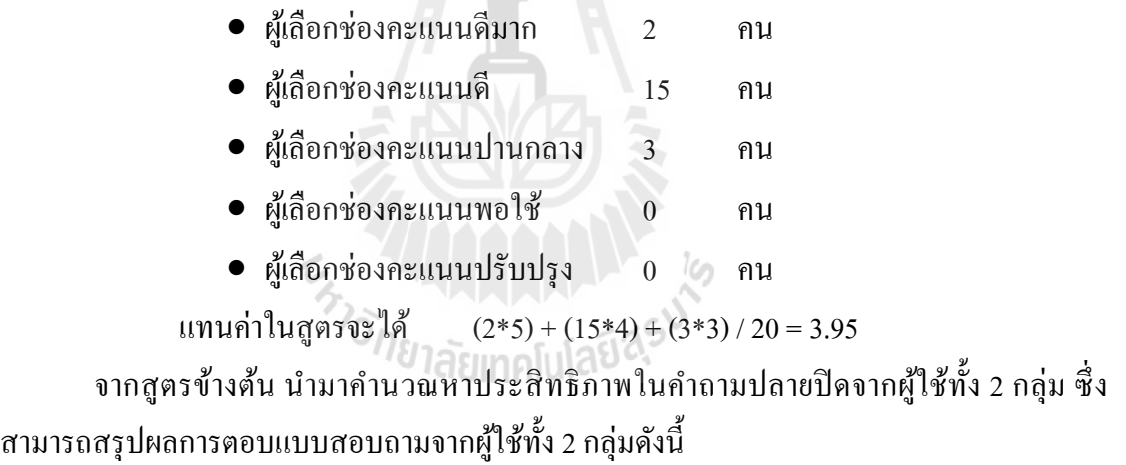

# **4.5.1 ผลการตอบแบบสอบถามสําหรับผ้ออกแบบทดสอบ ู**

ผู้ทดสอบในส่วนของผู้ออกแบบทดสอบมีทังหมด 5 คน โดยผู้ออกแบบทดสอบจะ ใช้งานในส่วนของเว็บเพจเพื่อผลิตแบบทดสอบ ซึ่งผลจากการตอบแบบสอบถามแบบปลายปิด นำมาหาคะแนนเฉลี่ยได้ดังแสดงในตารางที่ 4.1

| ความพึงพอใจต่อด้านต่างๆ                          | ระดับคะแนน (จำนวนคน) |                |                |                             |          |                |  |
|--------------------------------------------------|----------------------|----------------|----------------|-----------------------------|----------|----------------|--|
|                                                  | 5                    | $\overline{4}$ | 3              | $\mathcal{D}_{\mathcal{L}}$ |          | เฉลี่ย         |  |
| 1. ใช้ง่ายและสะควกต่อการใช้งาน                   | $\overline{2}$       | 3              | $\Omega$       | $\Omega$                    | $\Omega$ | 4.4            |  |
| 2. หน้าต่างการใช้งานของระบบไม่ซับซ้อน เข้าใจง่าย | $\overline{2}$       | 1              | 1              | 1                           | $\Omega$ | 3.8            |  |
| 3. มีคำอธิบายประกอบการใช้งานที่ชัดเจน            | 1                    | 1              | 3              | $\Omega$                    | $\Omega$ | 3.6            |  |
| 4. ความสวยงามของหน้าต่างใช้งาน                   | $\mathfrak{D}$       | 3              | $\Omega$       | $\Omega$                    | $\Omega$ | 4.4            |  |
| 5. ช่วยลดขั้นตอนในการสร้างแบบทดสอบเอนิเมชัน      | $\mathfrak{D}$       | 3              | $\Omega$       | $\Omega$                    | $\Omega$ | 4.4            |  |
| 6. ขั้นตอนในการออกแบบทดสอบไม่ซับซ้อน             | 1                    | $\mathbf{1}$   | $\mathcal{E}$  | $\Omega$                    | $\Omega$ | 3.6            |  |
| 7. ได้แบบทดสอบตามความต้องการของผู้ใช้            | $\mathfrak{D}$       | $\mathfrak{D}$ | 1              | $\Omega$                    | $\Omega$ | 4.2            |  |
| 8. ความถูกต้องของการประมวลผลข้อมูล               | $\mathfrak{D}$       | 1              | $\mathfrak{D}$ | $\Omega$                    | $\Omega$ | $\overline{4}$ |  |
| 9. ความรวดเร็วของระบบ                            | $\mathcal{E}$        | 1              | 1              | $\Omega$                    | $\Omega$ | 4.4            |  |
| 10. ความพึงพอใจโดยรวมในการใช้งานระบบ             | $\overline{2}$       | 1              | 2              | $\Omega$                    | 0        | $\overline{4}$ |  |

ี ตารางที่ 4.3 แสดงผลการสรุปค่าคะแนนเฉลี่ยสำหรับผู้ออกแบบทดสอบในคำถามแบบปลายปิด

ในการทดสอบพบปัญหาในเรื่องของความถูกต้องของการประมวลผลข้อมูล ซึ่ง ผู้วิจัยได้ทำการปรับปรุงและแก้ไขในส่วนดังกล่าวแล้ว

ส่วนการตอบคําถามแบบปลายเปิ ด เป็ นการแสดงความคิดเห็นและข้อเสนอแนะ ต่างๆ ได้อย่างหลากหลาย เพื่อให้เกิดความชัดเจนผู้วิจัยได้แบ่งหมวดหมู่ของความคิดเห็นและ<br>ข้อเสนอแนะดังนี้ ข้อเสนอแนะดังนี

- 1. ความคิดเห็นเกี่ยวกับการพัฒนาและปรับปรุงระบบ
	- การแปลงข้อสอบให้อยู่ในรูปแบบนำเข้ามีความยุ่งยากอยู่บ้าง
	- เพิ!มจํานวนข้อสอบให้จุได้มากขึน
- 2. ความคิดเห็นเกี่ยวกับกรอบการทำงานเพื่อผลิตแบบทดสอบ
	- ข้อสอบสามารถใส่ภาพ หรือมัลติมีเดียประกอบคำถามได้ถือว่าเป็นสิ่งใหม่ ที่จะสื่อให้ผู้ทำแบบทดสอบเข้าใจโจทย์คำถามได้มากขึ้น

#### **4.5.2 ผลการตอบแบบสอบถามสําหรับผ้ใช้งานแบบทดสอบ ู**

ผู้ทดสอบในส่วนของผู้ใช้งานแบบทดสอบมีทังหมด 20 คน โดยผู้ใช้งาน แบบทดสอบจะใช้งานในส่วนของแบบทดสอบเอนิเมชันเพื่อผลิตแบบทดสอบ ซึ่งผลจากการตอบ ี แบบสอบถามแบบปลายปิดนำมาหาคะแนนเฉลี่ยได้ดังแสดงในตารางที่ 4.4

| ความพึ่งพอใจต่อด้านต่างๆ                     | ระดับคะแนน (จำนวนคน)     |                |                |                |          |        |  |
|----------------------------------------------|--------------------------|----------------|----------------|----------------|----------|--------|--|
|                                              | $\overline{\phantom{0}}$ | $\overline{4}$ | 3              | $\mathfrak{D}$ | 1        | เฉลี่ย |  |
| 1. ใช้ง่ายและสะดวกต่อการใช้งาน               | $\overline{5}$           | 11             | 4              | $\Omega$       | $\Omega$ | 4.05   |  |
| 2. หน้าต่างการใช้งานของแบบทดสอบไม่ซับซ้อน    | $\mathfrak{D}$           | 15             | 3              | $\Omega$       | $\Omega$ | 3.95   |  |
| 3. มีคำอธิบายประกอบการใช้งานที่ชัดเจน        | 5                        | 12             | 3              | $\Omega$       | $\theta$ | 4.10   |  |
| 4. ความสวยงามของแบบทดสอบ                     | 9                        | 10             | 1              | $\Omega$       | $\Omega$ | 4.40   |  |
| 5. ขั้นตอนการใช้งานแบบทดสอบไม่ซับซ้อน        | $\overline{5}$           | 7              | 8              | $\Omega$       | $\Omega$ | 3.85   |  |
| 6. ความถูกต้องของการตรวจคำตอบ                | 8                        | 10             | $\mathfrak{D}$ | $\Omega$       | $\Omega$ | 4.30   |  |
| 7. ความถูกต้องของการให้คำอธิบายคำถามและคำตอบ | $\overline{5}$           | 10             | $\overline{5}$ | $\Omega$       | $\Omega$ | 4.00   |  |
| 8. ความรวดเร็วของแบบทดสอบ                    | 8                        | 8              | 4              | $\Omega$       | $\Omega$ | 4.20   |  |
| 9. ช่วยเพิ่มความรู้แก่ผู้ใช้                 | 8                        | 9              | 3              | $\Omega$       | $\Omega$ | 4.25   |  |
| 10. ความพึงพอใจโคยรวมในการใช้งานระบบ         | 5                        | 12             | 3              | $\Omega$       | 0        | 4.10   |  |

ี ตารางที่ 4.4 แสดงผลการสรุปค่าคะแนนเฉลี่ยสำหรับผู้ใช้งานแบบทดสอบในคำถามแบบปลายปิด

ี<br>ส่วนการตอบคำถามแบบปลายเปิด ในส่วนของการทดสอบผู้ใช้งานแบบทดสอบไม่<br>-มีผู้เรียนคนใดให้คำเสนอแนะนำเกี่ยวกับแบบทดสอบ

#### **4.5.3 ประสิทธิภาพรวม**

จากข้อมูลคะแนนเฉลี่ยที่หาได้ในแต่ละแบบสอบบถาม ผู้วิจัยได้นำคะแนนเฉลี่ยที่ ได้มาหาค่าเฉลี่ยรวมเพื่อประเมินประสิทธิภาพโดยรวมของการทดสอบแต่ละส่วนดังนี้ สูตรที!ใช้ในการหาคะแนนเฉลี!ยรวมคือ

$$
\sum\nolimits_{i=1}^n (x_i)/n
$$

เมื่อ  $\boldsymbol{\chi}_{\boldsymbol{t}}$  คือคะแนนเฉลี่ยแต่ละคำถาม,  $\boldsymbol{n}$  คือจำนวนคำถามทั้งหมดในแบบสอบถาม

จากสูตรนํามาคํานวณหาประสิทธิภาพรวมในคําถามปลายปิ ดจากผู้ใช้ทัง 2 กลุ่มคือ ึ การคำนวนหาคะแนนเฉลี่ยรวมของแบบสอบถามสำหรับผู้ออกแบบทดสอบ ซึ่งเป็นการประเมินใน ส่วนของเว็บเพจมีดังนี

> จํานวนคําถามทังหมด 10 คําถาม แทนค่าในสูตรจะได้ (4.4+3.8+3.6+4.4+4.4+3.6+4.2+4.0+4.4+4.0)/10 = 4.08 คิดเป็นร้อยละ  $(4.08*100)/5 = 81.6%$ ึ การคำนวนหาค่าเฉลี่ยรวมของแบบสอบถามสำหรับผู้ใช้งานแบบทดสอบซึ่งเป็น

การประเมินในส่วนของแบบทดสอบเอนิเมชันมีดังนี

จํานวนคําถามทังหมด 10 คําถาม

แทนค่าในสูตรจะได้ (4.05+3.95+4.1+4.4+3.85+4.3+4+4.2+4.25+4.1)/10 = 4.22

คิดเป็นรู้อยละ  $(4.22*100)/5 = 84.4%$ 

ี จากคะแนนเฉลี่ยรวมที่ได้จากการคำนวนของทั้ง 2 แบบสอบถามนำมาแสดงกราฟเพื่อ เปลี!ยนเทียบประสิทธิภาพรวม จากการทดสอบเว็บเพจและแบบทดสอบเอนิเมชันได้ดังแสดงในรูป  $\vec{\hat{\mathfrak{n}}}$  4.25

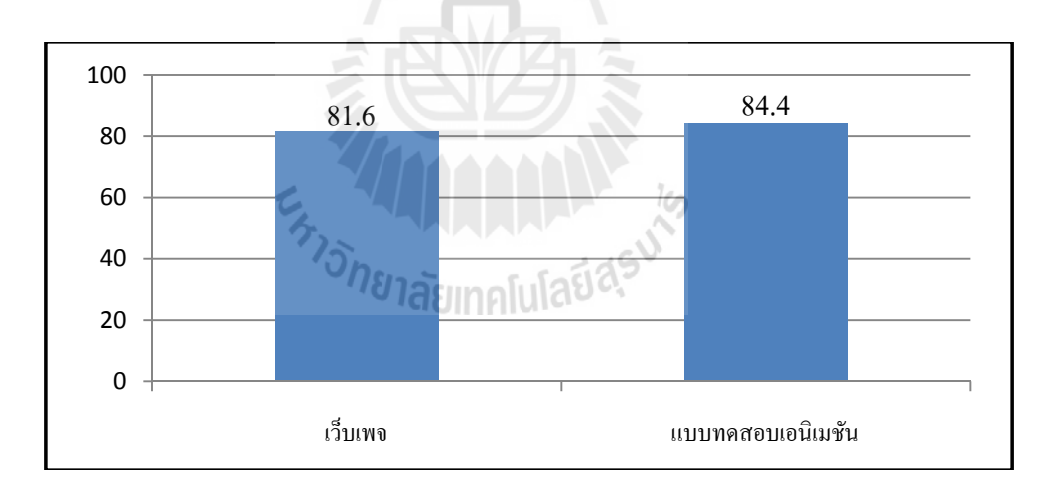

รูปที! 4.25 กราฟแสดงประสิทธภาพรวมจากการทดสอบ

# **4.6 อภิปรายผล**

ึ จากการทดสอบการใช้งานกรอบการทำงานเพื่อผลิตแบบทดสอบกับผู้ใช้งานทั้ง 2 กลุ่ม พบว่าได้รับความสนใจอย่างมากจากผู้ทดสอบ จะเห็นได้ว่าผู้สอนทุกคนมีข้อสอบที!ใช้ในการ ทดสอบผู้เรียนอยู่แล้ว หากต้องการแบบทดสอบเอนิเมชันเพื่อให้ผู้เรียนนำไปศึกษา เพียงแค่นำ ี ข้อสอบมาแปลงให้อยู่ในรูปแบบที่กำหนด โดยระบุสาระ มาตรฐาน ตัวชี้วัด ระดับการวัดทางสมอง และระดับความยากง่ายให้แก่ข้อสอบทุกข้อ จากนั้นเข้าสู่ระบบผ่านเว็บเพจเพื่อทำการผลิต ี แบบทดสอบจากข้อสอบที่เตรียมไว้ ซึ่งแบบทดสอบสามารถใส่คำอธิบายคำถามและคำตอบ อีกทั้ง ้ยังสามารถใส่ภาพหรือมัลติมีเดียประกอบโจทย์คำถามและคำอธิบายในแต่ละข้อได้ เมื่อได้รับ แบบทดสอบจากระบบ ผู้สอนสามารถนําแบบทดสอบไปใช้ได้หลายรูปแบบ เช่น นําไปให้ผู้เรียน ใช้ทดสอบความรู้นอกเวลาเรียน นำไปใช้ในแข่งขันทำแบบทดสอบในห้องเรียน นำไปอัพโหลด ้ขึ้นเว็บไซต์เพื่อให้ผู้เรียนเข้าไปทดสอบความรู้นอกเวลาเรียน เป็นต้น โดยการผลิตแบบทดสอบเอนิ เมชันนั้นผู้ใช้งานไม่จำเป็นต้องมีความรู้เกี่ยวกับการทำเอนิเมชันแต่อย่างใด

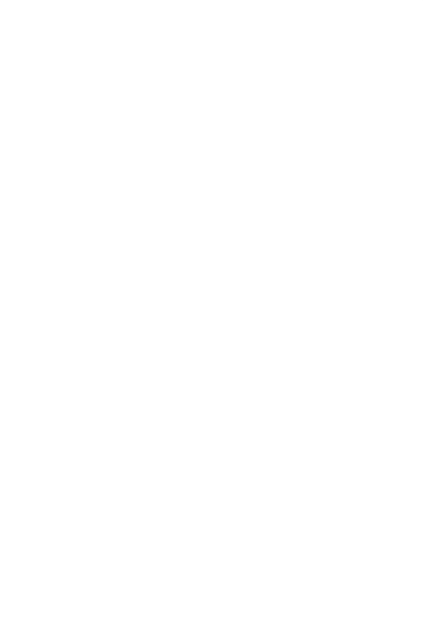

# **บทที 5 สรุปผลการวิจัยและข้อเสนอแนะ**

ในปัจจุบันแบบทดสอบเอนิเมชันยังไม่เป็นที่แพร่หลาย ดังนั้นงานวิจัยนี้จึงมุ่งที่จะศึกษา ู และพัฒนากรอบการทำงานเพื่อผลิตแบบทดสอบเพื่อเป็นเครื่องมื่อที่ห่วยอำนวยความสะดวกใน การสร้างแบบทดสอบเอนิเมชัน ซึ่งประกอบไปด้วยข้อสอบ 3 รูปแบบคือ ข้อสอบแบบตัวเลือก ข้อสอบแบบจับคู่ ข้อสอบแบบถูกผิด โดยออกแบบทดสอบเอนิเมชันจากการให้ข้อมูลที่จำเป็น สําหรับการสร้างแบบทดสอบผ่านเว็บเพจ จากกระบวนการสร้างแบบทดสอบนีผู้ใช้งานไม่ จำเป็นต้องมีความรู้เกี่ยวกับการทำเอนิเมชันก็สามารถสร้างแบบทดสอบเอนิเมชันได้

ขั้นตอนการคำเนินงานวิจัยนี้จะแบ่งออกเป็นสี่ส่วน โดยส่วนแรกจะเป็นการศึกษาเทคนิค ึกระบวนการวิธีที่เกี่ยวข้องกับการพัฒนากรอบการทำงานเพื่อผลิตแบบทดสอบ ส่วนที่สองเป็นการ พัฒนาแบบทดสอบเอนิเมชัน ซึ่งจะอ่านข้อมูลจากไฟล์ข้อมูลเพื่อใช้ในการสร้างแบบทดสอบ ส่วน ที่สามเป็นการพัฒนาเว็บเพจที่ช่วยในการสร้างแบบทดสอบเอนิเมชัน โดยการรับข้อมูลที่จำเป็น ี สำหรับการสร้างแบบทดสอบจากผู้ใช้ผ่านเว็บเพจ แล้วทำการสร้างไฟล์ข้อมูลเพื่อนำไปใช้ใน ู แบบทดสอบ ส่วนที่สี่เป็นการนำเอากรอบการทำงานเพื่อผลิตแบบทดสอบไปทดสอบการใช้งาน และให้ผู้ทดสอบทำการตอบแบบสอบถามเกี่ยวกับการใช้งาน ซึ่งแบ่งการทดสอบออกเป็น 2 กลุ่ม คือ กลุ่มผู้สอนจะทดสอบในส่วนของการใช้งานเว็บเพจสร้างแบบทดสอบ และกลุ่มผู้เรียนจะ ทดสอบในส่วนของการใช้งานแบบทดสอบที!ได้จากผู้สอน

#### **5.1 สรุปผลการวิจัย**

การพัฒนากรอบการทํางานเพื!อผลิตแบบทดสอบประกอบไปด้วยสองส่วนคือ ส่วนของ แบบทดสอบเอนิเมชันและส่วนของเว็บเพจที่ใช้ในการสร้างแบบทดสอบเอนิเมชัน ซึ่งสามารถสรุป ขันตอนการพัฒนาได้ดังนี

# **5.1.1 สรุปขันตอนการพัฒนาแบบทดสอบเอนิเมชัน**

แบบทดสอบเอนิเมชันพัฒนาขึนด้วยโปรแกรม อะโดบี แฟลช (Adobe Flash) ใช้ ภาษาแอคชันสคิปต์ 2.0 (Action Script 2.0) ควบคุมการทํางานของแบบทดสอบและอ่านไฟล์ข้อมูล ต่างๆ มาใช้งานภายในแบบทดสอบ ซึ่งประกอบไปด้วยข้อสอบ 3 รูปแบบคือ ข้อสอบแบบตัวเลือก

สามารถบรรจุข้อสอบได้สูงสุด 50 ข้อข้อสอบแบบจับคู่สามารถบรรจุข้อสอบได้สูงสุด 10 ข้อและ ข้อสอบแบบถูกผิดสามารถบรรจุข้อสอบได้สูงสุด 50 ข้อ หากในข้อสอบมีภาพหรือมัลติมีเดีย ประกอบคำถามหรือคำตอบจะมีปุ่มกดเพื่อแสดงภาพหรือมัลติมีเดียนั้น และหากมีคำอธิบายคำถาม หรือคำตอบซึ่งมีค้วยกัน 4 ประเภทคือ คำอธิบายประเภทข้อความ คำอธิบายประเภทรูปภาพ คําอธิบายประเภทเสียงและคําอธิบายประเภทวิดีโอ หลังส่งคําตอบจะมีปุ่ มกดเพื!อแสดงคําอธิบาย นั้น โดยการพัฒนาแบบทดสอบเอนิเมชันแบ่งออกเป็น 7 ส่วนดังนี้

1. การพัฒนาหน้าต่างคําชีแจง ภายในหน้าต่างนีจะดึงข้อมูลจากไฟล์ข้อมูลพืนฐาน มาแสดง

2. การพัฒนาหน้าต่างแบบทดสอบแบบตัวเลือก ภายในหน้าต่างนีจะดึงข้อมูลจาก ไฟล์ข้อมูลข้อสอบแบบตัวเลือกมาแสดง

3. การพัฒนาหน้าต่างแบบทดสอบแบบจับคู่ ภายในหน้าต่างนีจะดึงข้อมูลจาก ไฟล์ข้อมูลข้อสอบแบบจับคู่มาแสดง

4. การพัฒนาหน้าต่างแบบทดสอบแบบถูกผิด ภายในหน้าต่างนีจะดึงข้อมูลจาก ไฟล์ข้อมูลข้อสอบแบบถูกผิดมาแสดง

5. การพัฒนาหน้าต่างสรุปคะแนน ภายในหน้าต่างนี้จะเป็นการสรุปคะแนนที่ได้ จากการทําแบบทดสอบ

6. การพัฒนาหน้าต่างผู้จัดทำ ภายในหน้านี้จะแสดงข้อมูลเกี่ยวกับผู้จัดทำ

7. การพัฒนาหน้าต่างคู่มือการทําแบบทดสอบ ภายในหน้าต่างนีจะแสดงวิธีการทํา แบบทดสอบทัง 3 แบบ

จากการทดสอบแบบทดสอบเอนิเมชันด้วยการนําแบบทดสอบที!ได้จากผู้สอนไป ทดสอบกับกลุ่มผู้เรียน โดยให้ผู้เรียนทำแบบทดสอบแล้วทำการตอบแบบสอบถาม จากการ ประเมินประสิทธิภาพโดยรวมจากแบบสอบถาม ที่ได้ 84.40 เปอร์เซนต์ ทำให้สรุปได้ว่า แบบทดสอบเอนิเมชันนี มีประสิทธิภาพโดยรวมอยูในเกณฑ์ดี ่

# **5.1.2 สรุปขันตอนการพัฒนาเว็บเพจ**

เว็บเพจพัฒนาขึนมาด้วยภาษา HTML ควบคุมการทํางานและบันทึกข้อมูลลงใน ไฟล์ข้อมูลด้วยภาษา PHP และ JavaScript ซึ่งเว็บเพจเป็นส่วนช่วยอำนวยความสะดวกในการสร้าง ้ แบบทคสอบด้วยการป้อนข้อมูลผ่านเว็บเพจ ระบบจะนำข้อมูลที่ใด้บันทึกเป็นไฟล์ข้อมูลแล้ว นำไปใช้ในการออกแบบทดสอบ โดยระบบจะทำการแบ่งการเก็บข้อมูลตามชื่อบัญชีผู้ใช้งาน (User ID) และชื่อแฟ้มงานที่สร้าง เมื่อทำการป้อนข้อมูลครบถ้วนและถูกต้อง ผู้ใช้จึงจะสามารถออก ี แบบทดสอบได้ ซึ่งแบบทดสอบที่ได้จากการนำออกแบบทดสอบจากระบบจะอยู่ในรูปแบบไฟล์ บีบอัด (Zip File) ที่ได้จากการออกแบบทดสอบประกอบไปด้วยไฟล์แบบทดสอบ แฟ้มงานที่ เกี่ยวข้องกับแบบทดสอบและ ไฟล์สรุปข้อสอบ ซึ่งเป็น ไฟล์รายงานสรุปข้อสอบทั้งหมดของ แบบทดสอบ โดยการพัฒนาเว็บเพจแบ่งออกเป็น 7 ส่วนดังนี้

1. การพัฒนาหน้าต่างล็อกอิน เป็ นหน้าต่างแรกของเว็บเพจใช้ในการล็อกอินเข้าใช้ งานระบบ และสามารถสร้างบัญชีผู้ใช้จากหน้าต่างนี

2. การพัฒนาหน้าต่างจัดการแฟ้มงาน เป็นหน้าต่างที่ใช้ในการจัดการแฟ้มงานของ ผู้ใช้ ซึ่งสามารถสร้างแฟ้มงาน เปลี่ยนแฟ้มงานและลบแฟ้มงานได้

่ 3. การพัฒนาหน้าต่างข้อมูลพื้นฐาน เป็นหน้าต่างรับข้อมูลพื้นฐานจากผู้ใช้งาน โดย เก็บข้อมูลที่ได้รับไว้ในไฟล์ข้อมูลพื้นฐาน

4. การพัฒนาหน้าต่างกำหนดรูปแบบ เป็นหน้าต่างรับข้อมูลรูปแบบของข้อสอบ จากผู้ใช้งาน โดยเก็บข้อมูลที!ได้รับไว้ในไฟล์ข้อมูลกาหนดรูปแบบ ํ

5. การพัฒนาหน้าต่างนำเข้าข้อสอบ เป็นหน้าต่างรับข้อมูลข้อสอบจากผู้ใช้งาน โดย มีรูปแบบนำเข้าข้อสอบตามที่กำหนดไว้ และแบ่งเก็บข้อมูลที่ได้รับตามรูปแบบข้อสอบ แบ่ง ้ออกเป็น 3 แบบคือ ข้อสอบแบบตัวเลือกเก็บข้อมูลไว้ในไฟล์ข้อมูลข้อสอบแบบตัวเลือก ข้อสอบ แบบจับคู่เก็บข้อมูลไว้ในไฟล์ข้อมูลข้อสอบแบบจับคู่ ข้อสอบแบบถูกผิดเก็บข้อมูลไว้ในไฟล์ข้อมูล ข้อสอบแบบถูกผิด

6. การพัฒนาหน้าต่างจัดการข้อสอบ เป็ นหน้าต่างที!ใช้ในการแกไขข้อมูลข้อสอบ ้ สามารถใส่รูปภาพหรือมัลติมีเดียประกอบคำถามหรือคำตอบได้ สามารถใส่คำอธิบายประกอบ<br>คำกามหรือคำตอบได้ คําถามหรือคําตอบได้

7. การพัฒนาหน้าต่างนำออกแบบทดสอบ เป็นหน้าต่างที่ใช้ในการออกแบบ ทดสอบ โดยจะมีการตรวจสอบความถูกต้องและสอดคล้องของข้อมูล หากข้อมูลถูกต้องและ สอดคล้องกนแล้วจึงจะสามารถออกแบบทดสอบได้ ั

จากการทดสอบเว็บเพจด้วยการให้ผู้สอนทําการทดสอบใช้งานด้วยการออก แบบทดสอบด้วยข้อสอบที!มีแล้วทําการตอบแบบสอบถาม จากการประเมินประสิทธิภาพโดยรวม จากแบบสอบถาม ที!ได้ 81.60 เปอร์เซนต์ ทําให้สรุปได้ว่าเว็บเพจนีมีประสิทธิภาพโดยรวมอยู่ใน เกณฑ์ดี

#### **5.2 ข้อจํากัดของงานวิจัย**

จากการศึกษาและพัฒนากรอบการทํางานเพื!อผลิตแบบทดสอบ ทําให้ผู้วิจัยเล็งเห็นถึง ้ข้อจำกัดของกรอบการทำงานเพื่อผลิตแบบทดสอบ ซึ่งมีข้อจำกัดดังต่อไปนี้

1. จํานวนความจุสูงสุดของข้อสอบทัง 3 แบบมีจํานวนจํากดคือ ข้อสอบแบบตัวเลือก ั สามารถบรรจุข้อสอบได้สูงสุด 50 ข้อข้อสอบแบบจับคู่สามารถบรรจุข้อสอบได้สูงสุด 10 ข้อและ ข้อสอบแบบถูกผิดสามารถบรรจุข้อสอบได้สูงสุด 50 ข้อ

2. ไฟล์ภาพและมัลติมีเดียที่สามารถใส่ในแบบทดสอบได้ต้องมีนามสกุลดังนี้ ไฟล์ภาพมี สกุลเป็น .jpg ไฟล์เสียงมีสกุลเป็น .mp3 ไฟล์วิดีโอมีสกุลเป็น .flv ซึ่งหากเป็นไฟล์นามสกุลอื่นๆ จะ ไม่สามารถใส่ในแบบทดสอบได้

3. แบบทดสอบเอนิเมชันมีพื้นที่แสดงข้อความโจทย์จำกัด ซึ่งถ้าหากมีข้อความโจทย์ยาว มากเกินไปจะทําให้มองเห็นโจทย์ไม่หมด

4. การนำเข้าข้อสอบต้องมีรูปแบบตรงตามที่กำหนดเท่านั้น

# **5.3 แนวทางในการพัฒนาต่อ**

การพัฒนากรอบการทำงานเพื่อผลิตแบบทดสอบเป็นงานวิจัยที่ช่วยในการสร้าง แบบทดสอบ เอนิเมชัน โดยผู้ใช้งานใม่จำเป็นต้องมีความรู้เกี่ยวกับการทำเอนิเมชันแต่อย่างใด ซึ่ง ้นอกจากผู้สอนและผู้เรียนแล้ว งานวิจัยนี้น่าจะเป็นประโยชน์แก่นักวิจัยและนักพัฒนาที่สนใจ โดย มีแนวทางการวิจัยและพัฒนาต่อไปได้ดังนี

1. พัฒนาแบบทดสอบเอนิเมชันโดยการเพิ่มความจุของข้อสอบให้มากขึ้น

2. เพิ่มประเภทไฟล์ภาพ ไฟล์เสียงและไฟล์วิดีโอที่สามารถใส่ในแบบทดสอบให้ หลากหลายมากขึน

3. พัฒนาระบบให้สามารถแก้ไขโครงสร้างหน้าต่าง เปลี่ยนสี เปลี่ยนปุ่มกด ของ แบบทดสอบเอนิเมชันได้

4. พัฒนาแบบทดสอบเอนิเมชันให้สามารถแสดงโจทย์คำถามที่มีข้อความยาวได้

5. พัฒนาการนําเข้าข้อสอบให้มีรูปแบบหลากหลายมากขึนเช่น การนําเข้าข้อสอบจากไฟล์ ิ นามสกุล .doc เป็นต้น เพื่อความสะดวกแก่ผู้ใช้งาน

# **รายการอ้างอิง**

กระทรวงศึกษาธิการ (2551). **หลักสูตรแกนกลางการศึกษาขันพืนฐานพุทธศักราช** 2551 คะชา ชาญศิลป์ (2548**). ภาพเคลือนไหวสําหรับการเรียนการสอนวิชา การโปรแกรมคอมพิวเตอร์**

**ภาษาซี (ATLCP: Animation for Teaching and Learning C Programming)**, วิศวกรรม คอมพิวเตอร์, สํานักวิศวกรรมศาสตร์, มหาวิทยาลัยเทคโนโลยีสุรนารี

- คะชา ชาญศิลป์ และสมพันธุ์ ชาญศิลป์ (2554). **ระบบสอบออนไลน์มาตรฐานกลาง (COSTS: Central Online Standard Test System)**, สาขาวิศวกรรมคอมพิวเตอร์, สํานัก วิศวกรรมศาสตร์, มหาวิทยาลัยเทคโนโลยีสุรนารี
- จักรพงษ์ เจือจันทร์ (2540). **คอมพิวเตอร์ช่วยสอน**, ศึกษาศาสตร์มหาบัณฑิต สาขาเทคโนโลยีทาง การศึกษา คณะศึกษาศาสตร์, มหาวิทยาลัยรามคําแหง
- ฉลอง ทับศรี (2540). **การพัฒนาบทเรียนคอมพิวเตอร์ช่ วยสอน**,วารสาศึกษาศาสตร์ มหาวิทยาลัย บูรพา
- ถนอมพร (ตันพิพัฒน์) เลาหจรัสแสง (2541). **คอมพิวเตอร์ช่วยสอน**, ภาควิชาโสตทัศนศึกษา คณะ ครุศาสตร์ จุฬาลงกรณ์มหาวิทยาลัย
- ธันยพงษ์ ฮอพานิชวัฒน์ (2553). **มือใหม่หัดสร้างแอนิเมชัน Flash CS4**, บริษัท ไอดีซีพรีเมียร์ จํากด, ั นนทบริ
- นงนุช วรรธนวหะ (2536). **การนําคอมพิวเตอร์เข้ามาใช้ในระบบการศึกษาของโรงเรียน**, กรุงเทพฯ: โรงพิมพ์แห่งจุฬาลงกรณ์มหาวิทยาลัย
- นภศูล อินทร์บํารุง และอรวรรณ แจ่มกระจ่าง (2548). **ศึกษา Flash Action Script สําหรับพัฒนา เกม แบบ Client – Server : The Study of Flash Action Script for Client Server Game**, คณะวิทยาศาสตร์, มหาวิทยาลัยขอนแก่น

มูหะมะสอแล๊ะ สันดาโอ๊ะ (2550). **XML (Extensible Markup Language)**,

http://e-learning.yru.ac.th/yrublog/wp-content/uploads/2007/10/\_xml.pdf

- สุกรี รอดโพธิ0ทอง (2535). **การออกแบบบทเรียนคอมพิวเตอร์ช่วยสอน**, มหาวิทยาลัยรามคําแหง
- ศรีศักดิ0 จามรมาน (2534). **การพัฒนาและการใช้คอมพิวเตอร์เพือการเรียนการสอน**, มหาวิทยาลัย รามคําแหง
- ศิริพร สาเกทอง (2538). **ความร้เบืองต้นทางคอมพิวเตอร์ ู** , จุฬาลงกรณ์มหาวิทยาลัย
- อัจฉรา ภูมิชูชิต และ ศิฬาณี นุชิตประสิทธิ0ชัย (2550). **A Development Computer Assisted Instruction for Deaf Students: Atmosphere**, ภาควิชาเทคโนโลยีสารสนเทศ, คณะ เทคโนโลยีสารสนเทศ, สถาบันเทคโนโลยีพระจอมเกล้าพระนครเหนือ
- Alessi , Stephen M., Trollip และ Stanley R. (1991). **Computer Based Instuction**., Englewood Cliffs.New Jersey : Prentice Hall.
- Kemp, J.E. และ Smellie และ D.C. (1994). Planning, **Producing and Using Instructional Technologies**, 7th edition, (New York: Harper Collins).
- H. Y. Zhang (2009). **An educational Flash game for pre-school children**, School of Education Jiangnan University.
- Ni Yinghua, Yuan Liyong, Ma Yongjin และ Jin Bingyao (2010). **Research on Content Retrieval of Flash Animation Based on XML**, Zhejiang Normal University, Jinhua Zhejiang 321004, China.
- Richard Carver (1996). **Computer-Assisted Instruction for a First Course in Computer Science**, Department of Computer Science, George Mason University.
- Weiguo Di, Zengqiang Ma, Yingna Liu และ Shenwen Wang (2009). **Analysis on Application of Computer Assisted Instruction in Modern Teaching**, Shijiazhuang, China.
- Wan Pu, KONG Hao และ Wang Lisha (2010). **Computer Assisted Instruction System Analysis and Research**, Zhaotong Teacher's College Zhaotong, China.

ั<sup>ว</sup>วักยาลัยเทคโนโลยีสุ<sup>ร</sup>ั

### **ภาคผนวก ก**

**สาระและมาตรฐานการเรียนร้ ู**

# **สาระและมาตรฐานการเรียนร้ ู**

หลักสูตรแกนกลางการศึกษาขั้นพื้นฐานกำหนดมาตรฐานการเรียนรู้ใน 8 กลุ่มสาระการ เรียนรู้ จํานวน 67 มาตรฐาน ดังนี

# **ภาษาไทย**

# **สาระที 1 การอ่าน**

ิ มาตรฐาน ท 1.1 ใช้กระบวนการอ่านสร้างความรู้และความคิดเพื่อนำไปใช้ตัดสินใจ แก้ปัญหาใน การดําเนินชีวิตและมีนิสัยรักการอ่าน

# **สาระที 2 การเขียน**

ิ มาตรฐาน ท 2.1 ใช้กระบวนการเขียน เขียนสื่อสาร เขียนเรียงความ ย่อความ และเขียนเรื่องราวใน รูปแบบต่างๆ เขียนรายงานข้อมูลสารสนเทศและรายงานการศึกษาค้นคว้าอยางมี ่ ประสิทธิภาพ

# **สาระที 3 การฟัง การดู และการพูด**

มาตรฐาน ท 3.1 สามารถเลือกฟังและดูอย่างมีวิจารณญาณ และพูดแสดงความรู้ ความคิด ความรู้สึกในโอกาสต่างๆ อยางมีวิจารณญาณ และสร้างสรรค์ ่

# **สาระที 4 หลักการใช้ภาษาไทย**

มาตรฐาน ท 4.1  $\,$  เข้าใจธรรมชาติของภาษาและหลักภาษาไทย การเปลี่ยนแปลงของภาษาและพลัง ของภาษา ภูมิปัญญาทางภาษา และรักษา ภาษาไทยไว้เป็นสมบัติของชาติ

# **สาระที 5 วรรณคดีและวรรณกรรม**

มาตรฐาน ท 5.1 เข้าใจและแสดงความคิดเห็น วิจารณ์วรรณคดี และวรรณกรรมไทยอย่างเห็น คุณค่าและนํามาประยุกต์ใช้ในชีวิตจริง

# **คณิตศาสตร์**

# **สาระที 1 จํานวนและการดําเนินการ**

- มาตรฐาน ค 1.1 เข้าใจถึงความหลากหลายของการแสดงจํานวนและการใช้จํานวนในชีวิตจริง
- ิ มาตรฐาน ค 1.2 เข้าใจถึงผลที่เกิดขึ้นจากการดำเนินการของจำนวนและความสัมพันธ์ระหว่าง ึการดำเนินการต่างๆ และใช้การดำเนินการในการแก้ปัญหา
- มาตรฐาน ค 1.3 ใช้การประมาณค่าในการคํานวณและแกปัญหา ้
- มาตรฐาน ค 1.4 เข้าใจระบบจำนวนและนำสมบัติเกี่ยวกับจำนวนไปใช้

# **สาระที 2 การวัด**

- มาตรฐาน ค 2.1 เข้าใจพื้นฐานเกี่ยวกับการวัด วัดและคาดคะเนขนาดของสิ่งที่ต้องการวัด ี!
- มาตรฐาน ค 2.2 แก้ปัญหาเกี่ยวกับการวัด

# **สาระที 3 เรขาคณิต**

- มาตรฐาน ค 3.1 อธิบายและวิเคราะห์รูปเรขาคณิตสองมิติและสามมิติ
- มาตรฐาน ค 3.2 ใช้การนึกภาพ (visualization) ใช้เหตุผลเกี่ยวกับปริภูมิ (spatial easoning) และ ใช้แบบจําลองทางเรขาคณิต (geometric model) ในการแกปัญหา ้

# **สาระที 4 พีชคณิต**

- มาตรฐาน ค 4.1 เข้าใจและวิเคราะห์แบบรูป (pattern) ความสัมพันธ์ และฟังกชัน ์
- มาตรฐาน ค 4.2 ใช้นิพจน์ สมการ อสมการ กราฟ และตัวแบบเชิงคณิตศาสตร์ (mathematical model) อื่นๆ แทนสถานการณ์ต่าง ๆ ตลอดจนแปลความหมายและนำไปใช้ แก้ปัญหา

# **สาระที 5 การวิเคราะห์ข้อมูลและความน่าจะเป็ น**

- มาตรฐาน ค 5.1 เข้าใจและใช้วิธีการทางสถิติในการวิเคราะห์ข้อมูล
- มาตรฐาน ค 5.2 ใช้วิธีการทางสถิติและความรู้เกี่ยวกับความน่าจะเป็นในการคาดการณ์ใด้อย่าง สมเหตุสมผล
- มาตรฐาน ค 5.3 ใช้ความรู้เกี่ยวกับสถิติและความน่าจะเป็นช่วยในการตัดสินใจและแก้ปัญหา

# **สาระที 6 ทักษะและกระบวนการทางคณิตศาสตร์**

้ มาตรฐาน ค 6.1 มีความสามารถในการแก้ปัญหา การให้เหตุผล การสื่อสาร การสื่อความหมาย ทางคณิตศาสตร์ และการนําเสนอ การเชื!อมโยงความรู้ต่าง ๆ ทางคณิตศาสตร์ และเชื่อมโยงคณิตศาสตร์กับศาสตร์อื่น ๆ และมีความคิดริเริ่มสร้างสรรค์

# **วิทยาศาสตร์**

# **สาระที 1 สิงมีชีวิตกับกระบวนการดํารงชีวิต**

- มาตรฐาน ว 1.1 เข้าใจหน่วยพื้นฐานของสิ่งมีชีวิต ความสัมพันธ์ของโครงสร้าง และหน้าที่ของ ระบบต่างๆ ของสิ่งมีชีวิตที่ทำงานสัมพันธ์กัน มีกระบวนการสืบเสาะหาความรู้ ี่สื่อสารสิ่งที่เรียนรู้และนำความรู้ไปใช้ในการดำรงชีวิตของตนเองและดูแล สิ่งมีชีวิต
- มาตรฐาน ว 1.2 เข้าใจกระบวนการและความสําคัญของการถ่ายทอดลักษณะทางพันธุกรรม ้วิวัฒนาการของสิ่งมีชีวิต ความหลากหลายทางชีวภาพ การใช้เทคโนโลยีชีวภาพ

ที่มีผลกระทบต่อมนุษย์และสิ่งแวดล้อม มีกระบวนการสืบเสาะหาความรู้และ จิตวิทยาศาสตร์ สื่อสาร สิ่งที่เรียนรู้ และนำความรู้ไปใช้ประโยชน์

# **สาระที 2 ชีวิตกับสิงแวดล้อม**

- ิมาตรฐาน ว 2.1 นบ้าใจสิ่งแวดล้อมในท้องถิ่น ความสัมพันธ์ระหว่างสิ่งแวดล้อมกับสิ่งมีชีวิต ้ความสัมพันธ์ระหว่างสิ่งมีชีวิตต่างๆ ในระบบนิเวศ มีกระบวนการสืบเสาะ หา ้ความรู้และจิตวิทยาศาสตร์สื่อสารสิ่งที่เรียนรู้และนำความรู้ไปใช้ประโยชน์
- มาตรฐาน ว 2.2 เข้าใจความสําคัญของทรัพยากรธรรมชาติ การใช้ทรัพยากรธรรมชาติในระดับ ท้องถิ่น ประเทศ และโลกนำความรู้ไปใช้ในในการจัดการทรัพยากรธรรมชาติ และสิ่งแวดล้อมในท้องถิ่นอย่างยั่งยืน

# **สาระที 3 สารและสมบัติของสาร**

- ้มาตรฐาน ว 3. เข้าใจสมบัติของสาร ความสัมพันธ์ระหว่างสมบัติของสารกับ โครงสร้างและแรง ้ ยึดเหนี่ยวระหว่างอนุภาค มีกระบวนการสืบเสาะหาความรู้และจิตวิทยาศาสตร์ สื่อสารสิ่งที่เรียนรู้ นำความรู้ไปใช้ประโยชน์
- มาตรฐาน ว 3.2 แข้าใจหลักการและธรรมชาติของการเปลี่ยนแปลงสถานะของสาร การเกิด สารละลาย การเกิดปฏิกิริยา มีกระบวนการสืบเสาะหาความรู้และจิตวิทยาศาสตร์ ี สื่อสารสิ่งที่เรียนรู้ และนำความรู้ไปใช้ประโยชน์

# **สาระที 4 แรงและการเคลือนที**

- มาตรฐาน ว 4.1 เข้าใจธรรมชาติของแรงแม่เหล็กไฟฟ้ า แรงโน้มถ่วง และแรงนิวเคลียร์ มี กระบวนการสืบเสาะหาความรู้ สื่อสารสิ่งที่เรียนรู้และนำความรู้ไปใช้ประโยชน์ อย่างถูกต้องและมีคุณธรรมาโปโลย
- มาตรฐาน ว 4.2 เข้าใจลักษณะการเคลื่อนที่แบบต่างๆ ของวัตถุในธรรมชาติมีกระบวนการ สืบ เสาะหาความรู้และจิตวิทยาศาสตร์ สื่อสารสิ่งที่เรียนรู้และนำความรู้ไปใช้ ประโยชน์

# **สาระที 5 พลังงาน**

้ มาตรฐาน ว 5.1 เข้าใจความสัมพันธ์ระหว่างพลังงานกับการดำรงชีวิต การเปลี่ยนรูปพลังงาน ปฏิสัมพันธ์ระหว่างสารและพลังงาน ผลของการใช้พลังงานต่อชีวิตและ สิ่งแวดล้อม มีกระบวน การสืบเสาะหาความรู้ สื่อสารสิ่งที่เรียนรู้และนำความรู้ ไปใช้ประโยชน์

# **สาระที 6 กระบวนการเปลียนแปลงของโลก**

มาตรฐาน ว 6.1 เข้าใจกระบวนการต่างๆ ที!เกิดขึนบนผิวโลกและภายในโลก ความสัมพันธ์ของ ึ กระบวนการต่างๆ ที่มีผลต่อการเปลี่ยนแปลงภูมิอากาศ ภูมิประเทศ และสัณฐาน ึ ของโลก มีกระบวนการสืบเสาะหาความรู้และจิตวิทยาศาสตร์ สื่อสารสิ่งที่เรียนรู้ และนําความรู้ไปใช้ประโยชน์

#### **สาระที 7 ดาราศาสตร์และอวกาศ**

- มาตรฐาน ว 7.1 เข้าใจวิวัฒนาการของระบบสุริยะ กาแล็กซีและเอกภพการปฏิสัมพันธ์ภายใน ระบบสุริยะและผลต่อสิ่งมีชีวิตบนโลก มีกระบวนการสืบเสาะหาความรู้และ ้จิตวิทยาศาสตร์ การสื่อสารสิ่งที่เรียนรู้และนำความรู้ไปใช้ประโยชน์
- มาตรฐาน ว 7.2 เข้าใจความสำคัญของเทคโนโลยีอวกาศที่นำมาใช้ในการสำรวจอวกาศและ ิทรัพยากรธรรมชาติ ด้านการเกษตรและการสื่อสาร มีกระบวนการสืบเสาะ หา ความรู้และจิตวิทยาศาสตร์ สื่อสารสิ่งที่เรียนรู้และนำความรู้ไปใช้ประโยชน์ ่ อย่างมีคุณธรรมต่อชีวิตและสิ่งแวดล้อม

# **สาระที 8 ธรรมชาติของวิทยาศาสตร์และเทคโนโลยี**

มาตรฐาน ว 8.1 ใช้กระบวนการทางวิทยาศาสตร์และจิตวิทยาศาสตร์ในการสืบเสาะหาความรู้ การแก้ปัญหา รู้ว่าปรากฏการณ์ทางธรรมชาติที่เกิดขึ้นส่วนใหญ่มีรูปแบบที่ แน่นอน สามารถอธิบายและตรวจสอบได้ ภายใต้ข้อมูลและเครื่องมือที่มีอยู่ใน ี ช่วงเวลานั้นๆ เข้าใจว่า วิทยาศาสตร์ เทคโนโลยี สังคม และสิ่งแวดล้อมมีความ เกี๋ยวข้องสัมพันธ์กัน

# **สังคมศึกษา ศาสนาและวัฒนธรรม**

# **สาระที 1 ศาสนา ศีลธรรม จริยธรรม**

- ้มาตรฐาน ส 1.1 \_ รู้ และเข้าใจประวัติ ความสำคัญ ศาสดา หลักธรรมของพระพุทธศาสนาหรือ ศาสนาที่ตนนับถือและศาสนาอื่น มีศรัทธาที่ถูกต้อง ยึดมั่น และปฏิบัติตาม หลักธรรม เพื่ออยู่ร่วมกันอย่างสันติสุข
- มาตรฐาน ส 1.2 แข้าใจ ตระหนักและปฏิบัติตนเป็นศาสนิกชนที่ดี และธำรงรักษาพระพุทธศาสนา หรือศาสบาที่ตบบับก็อ

# **สาระที 2 หน้าทีพลเมือง วัฒนธรรม และการดําเนินชีวิตในสังคม**

- ้มาตรฐาน ส 2.1  $\:$  เข้าใจและปฏิบัติตนตามหน้าที่ของการเป็นพลเมืองดี มีค่านิยมที่ดีงาม และธำรง รักษาประเพณีและวัฒนธรรมไทย คำรงชีวิตอย่ร่วมกันในสังคมไทย และ สังคม โลกอยางสันติสุข ่
- มาตรฐาน ส 2.2 เข้าใจระบบการเมืองการปกครองในสังคมปัจจุบัน ยึดมัน ศรัทธา และธํารงรักษา ! ไว้ซึ่งการปกครองระบอบประชาธิปไตยอันมีพระมหากษัตริย์ทรงเป็นประมุข

#### **สาระที 3 เศรษฐศาสตร์**

- มาตรฐาน ส 3.1 เข้าใจและสามารถบริหารจัดการทรัพยากรในการผลิตและการบริโภค การใช้ ทรัพยากรที่มีอยู่จำกัดได้อย่างมีประสิทธิภาพและคุ้มค่า รวมทั้งเข้าใจหลักการ ้ ของเศรษฐกิจพอเพียง เพื่อการคำรงชีวิตอย่างมีดุลยภาพ
- มาตรฐาน ส 3.2 เข้าใจระบบ และสถาบันทางเศรษฐกิจต่างๆ ความสัมพันธ์ทางเศรษฐกิจ และ ความจําเป็ นของการร่วมมือกนทางเศรษฐก ั ิจในสังคมโลก

# **สาระที 4 ประวัติศาสตร์**

- มาตรฐาน ส 4.1 เข้าใจความหมาย ความสําคัญของเวลาและยุคสมัยทางประวัติศาสตร์สามารถใช้ ้วิธีการทางประวัติศาสตร์มาวิเคราะห์เหตุการณ์ต่างๆ อย่างเป็นระบบ
- มาตรฐาน ส 4.2 เข้าใจพัฒนาการของมนุษยชาติจากอดีตจนถึงปัจจุบัน ในด้านความสัมพันธ์และ การเปลี่ยนแปลงของเหตุการณ์อย่างต่อเนื่อง ตระหนักถึงความสำคัญและ สามารถวิเคราะห์ผลกระทบที่เกิดขึ้น
- ิมาตรฐาน ส 4.3 เข้าใจความเป็นมาของชาติไทย วัฒนธรรม ภูมิปัญญาไทย มีความรักความภูมิใจ และธํารงความเป็ นไทย

# **สาระที 5 ภูมิศาสตร์**

- ิมาตรฐาน ส 5.1  $\,$  เข้าใจลักษณะของโลกทางกายภาพ และความสัมพันธ์ของสรรพสิ่งซึ่งมีผล ต่อ กันและกันในระบบของธรรมชาติ ใช้แผนที่และเครื่องมือทางภูมิศาสตร์ ในการ ค้นหา วิเคราะห์ สรุป และใช้ข้อมูลภูมิสารสนเทศอยางมีประสิทธิภาพ ่
- ่ มาตรฐาน ส 5.2 เข้าใจปฏิสัมพันธ์ระหว่างมนุษย์กับสภาพแวดล้อมทางกายภาพที่ก่อให้เกิดการ สร้างสรรค์วัฒนธรรม มีจิตสํานึก และมีส่วนร่วมในการอนุรักษ์ทรัพยากรและ สิ่งแวดล้อม เพื่อการพัฒนาที่ยั่งยืน

# **สุขศึกษาและพลศึกษา**

- **สาระที 1 การเจริญเติบโตและพัฒนาการของมนุษย์**
- มาตรฐาน พ 1.1 เข้าใจธรรมชาติของการเจริญเติบโตและพัฒนาการของมนุษย์

#### **สาระที 2 ชีวิตและครอบครัว**

มาตรฐาน พ 2.1 เข้าใจและเห็นคุณค่าตนเอง ครอบครัว เพศศึกษา และมีทักษะในการดําเนินชีวิต **สาระที 3 การเคลือนไหว การออกกําลังกาย การเล่นเกม กีฬาไทย และกีฬาสากล** 

- ิมาตรฐาน พ 3.1  $\,$  เข้าใจ มีทักษะในการเคลื่อนไหว กิจกรรมทางกาย การเล่นเกม และกีฬา
- มาตรฐาน พ 3.2 รักการออกกําลังกาย การเล่นเกม และการเล่นกีฬา ปฏิบัติเป็ นประจําอย่าง ี สม่ำเสมอ มีวินัย เคารพสิทธิ กฎ กติกา มีน้ำใจนักกีฬา มีจิตวิญญาณในการ แข่งขัน และชื่นชมในสุนทรียภาพของการกีฬา

### **สาระที 4 การสร้างเสริมสุขภาพ สมรรถภาพและการป้ องกันโรค**

- ้มาตรฐาน พ 4.1 เห็นคุณค่าและมีทักษะในการสร้างเสริมสุขภาพ การดำรงสุขภาพ การป้องกัน โรคและการสร้างเสริมสมรรถภาพเพื!อสุขภาพ
- **สาระที 5 ความปลอดภัยในชีวิต**
- ้มาตรฐาน พ 5.1 ป้องกันและหลีกเลี่ยงปัจจัยเสี่ยง พฤติกรรมเสี่ยงต่อสุขภาพ อุบัติเหตุ การใช้ยา สารเสพติด และความรุนแรง

# **ศิลปะ**

# **สาระที 1 ทัศนศิลป์**

- มาตรฐาน ศ 1.1 สร้างสรรค์งานทัศนศิลป์ ตามจินตนาการ และความคิดสร้างสรรค์ วิเคราะห์ วิพากษ์ วิจารณ์คุณค่างานทัศนศิลป์ ถ่ายทอดความรู้สึก ความคิดต่องานศิลปะ ้อย่างอิสระ ชื่นชม และประยุกต์ใช้ในชีวิตประจำวัน
- มาตรฐาน ศ 1.2 แข้าใจความสัมพันธ์ระหว่างทัศนศิลป์ ประวัติศาสตร์ และวัฒนธรรม เห็นคุณค่า ึ่งานทัศนศิลป์ที่เป็นมรดกทางวัฒนธรรม ภูมิปัญญาท้องถิ่น ภูมิปัญญาไทยและ สากล
- **สาระที 2 ดนตรี**
- มาตรฐาน ศ 2.1 เข้าใจและแสดงออกทางดนตรีอย่างสร้างสรรค์ วิเคราะห์ วิพากษ์วิจารณ์คุณค่า ้ดนตรี ถ่ายทอดความรู้สึก ความคิดต่อดนตรีอย่างอิสระ ชื่นชม และประยุกต์ใช้ ในชีวิตประจําวัน
้มาตรฐาน ศ 2.2  $\,$  เข้าใจความสัมพันธ์ระหว่างดนตรี ประวัติศาสตร์ และวัฒนธรรม เห็นคุณค่าของ ้ดนตรีที่เป็นมรดกทางวัฒนธรรม ภูมิปัญญาท้องถิ่น ภูมิปัญญาไทยและสากล

# **สาระที 3 นาฏศิลป์**

- มาตรฐาน ศ 3.1 เข้าใจ และแสดงออกทางนาฏศิลป์ อย่างสร้างสรรค์ วิเคราะห์ วิพากษ์ วิจารณ์ ้ คุณค่านาฏศิลป์ ถ่ายทอดความรู้สึก ความคิดอย่างอิสระ ชื่นชม และประยุกต์ใช้ ในชีวิตประจําวัน
- มาตรฐาน ศ 3.2 เข้าใจความสัมพันธ์ระหว่างนาฏศิลป์ ประวัติศาสตร์และวัฒนธรรม เห็นคุณค่า ่ ของนาฎศิลป์ที่เป็นมรดกทางวัฒนธรรม ภูมิปัญญาท้องถิ่น ภูมิปัญญาไทยและ สากล

# **การงานอาชีพและเทคโนโลยี**

# **สาระที 1 การดํารงชีวิตและครอบครัว**

มาตรฐาน ง 1.1 เข้าใจการทํางาน มีความคิดสร้างสรรค์ มีทักษะกระบวนการทํางาน ทักษะการ จัดการ ทักษะกระบวนการแก้ปัญหา ทักษะการทำงานร่วมกัน และทักษะการ แสวงหาความรู้ มีคุณธรรมและลักษณะนิสัยในการทํางาน มีจิตสํานึกในการใช้ พลังงาน ทรัพยากรและสิ่งแวดล้อมเพื่อการคำรงชีวิตและครอบครัว

# **สาระที 2 การออกแบบและเทคโนโลยี**

มาตรฐาน ง 2.1 แข้าใจเทคโนโลยีและกระบวนการเทคโนโลยี ออกแบบและสร้างสิ่งของ เครื! องใช้ หรื อวิธีการตามกระบวนการเทคโนโลยีอย่างมีความคิดสร้างสรรค์ เลือกใช้เทคโนโลยีในทางสร้างสรรค์ต่อชีวิต สังคม สิ่งแวดล้อมและมีส่วนร่วม ใบการจัดการเทคโนโลยีที่ยั่งยืน

# **สาระที 3 เทคโนโลยีสารสนเทศและการสือสาร**

มาตรฐาน ง 3.1 เข้าใจ เห็นคุณค่า และใช้กระบวนการเทคโนโลยีสารสนเทศในการสืบค้นข้อมูล ึการเรียนรู้ การสื่อสาร การแก้ปัญหา การทำงานและอาชีพอย่างมีประสิทธิภาพ ประสิทธิผล และมีคุณธรรม

# **สาระที 4 การอาชีพ**

้มาตรฐาน ง 4.1  $\;$  เข้าใจ มีทักษะที่จำเป็น มีประสบการณ์ เห็นแนวทางในงานอาชีพ ใช้เทคโนโลยี เพื่อพัฒนาอาชีพ มีคุณธรรม และมีเจตคติที่ดีต่ออาชีพ

### **ภาษาต่างประเทศ**

# **สาระที 1 ภาษาเพือการสือสาร**

- ิมาตรฐาน ต 1.1  $\,$  เข้าใจและตีความเรื่องที่ฟังและอ่านจากสื่อประเภทต่างๆ และแสดงความคิดเห็น อยางมีเหตุผล ่
- ี มาตรฐาน ต 1.2 มีทักษะการสื่อสารทางภาษาในการแลกเปลี่ยนข้อมูลข่าวสาร แสดงความรู้สึก และความคิดเห็นอย่างมีประสิทธิภาพ
- ้มาตรฐาน ต 1.3 นำเสนอข้อมูลข่าวสาร ความคิดรวบยอด และความคิดเห็นในเรื่องต่างๆ โดย การพูดและการเขียน

## **สาระที 2 ภาษาและวัฒนธรรม**

- ้มาตรฐาน ต 2.1 เข้าใจความสัมพันธ์ระหว่างภาษากับวัฒนธรรมของเจ้าของภาษา และนำไปใช้ได้ อย่างเหมาะสมกับกาลเทศะ
- มาตรฐาน ต 2.2 เข้าใจความเหมือนและความแตกต่างระหว่างภาษาและวัฒนธรรมของเจ้าของ ภาษากับภาษาและวัฒนธรรมไทย และนำมาใช้อย่างถูกต้องและเหมาะสม
- **สาระที 3 ภาษากับความสัมพันธ์กับกล่มสาระการเรียนร ุ ้อืน ู**
- ้มาตรฐาน ต 3.1 ใช้ภาษาต่างประเทศในการเชื่อมโยงความรู้กับกลุ่มสาระการเรียนรู้อื่น และเป็น พืนฐานในการพัฒนา แสวงหาความรู้ และเปิ ดโลกทัศน์ของตน
- **สาระที 4 ภาษากับความสัมพันธ์กับชุมชนและโลก**
- มาตรฐาน ต 4.1 ใช้ภาษาต่างประเทศในสถานการณ์ต่างๆ ทังในสถานศึกษา ชุมชน และสังคม
- มาตรฐาน ต 4.2 ใช้ภาษาต่างประเทศเป็นเครื่องมือพื้นฐานในการศึกษาต่อ การประกอบอาชีพ และการแลกเปลี่ยนเรียนรู้กับสังคมโลก

### **ภาคผนวก ข**

# **รายละเอียดข้อสอบทีใช้ในการทดสอบ**

###Start mu

 $#1.$  พืชใดมีเส้นใบเป็นแบบร่างแห#pv001,obว1.1,sc001,ev001,le003#

ก. หญ้า#

ข. อ้อย#

(ค). มะม่วง#

ง. มะพร้าว#

 $#$ 2. พืชใดมีใบเป็นกับดักแมลง#pv001,obว1.1,sc001,ev001,le004,sut-exp:หม้อข้าวหม้อแกงลิง

ใช้ใบดักจับแมลงขนาดเล็ก#

ก. วานหางจระเข้# ่

ข. กระบองเพชร#

ค. ควํ!าตายหงายเป็ น#

(ง). หม้อข้าวหม้อแกงลิง#

 $#$ 3. ข้อใดไม่ใช่หน้าที่ของลำต้น#pv001,obว1.1,sc001,ev001,le002#

ก. ลำเลียงน้ำ#sut-exp:หน้าที่ของลำต้น#

ข. ลำเลียงธาตอาหาร#sut-exp:หน้าที่ของลำต้น#

ค. ชกิ่ง ก้าน ใบ#sut-exp:หน้าที่ของลำต้น#

(ง). หายใจ#sut-exp:หน้าที่ของใบ#

#4. พืชคายนําทางใด#pv001,obว1.1,sc001,ev001,le004#

(ก). ปากใบ#sut-exp:คายนํา#

ข. ปลายราก#sut-exp:ดูดนําและแร่ธาตุ#

ค. ดอก#sut-exp:ขยายพันธุ์#

ง. ลําต้น#sut-exp:ลําเลียงอาหาร#

 $\#$ 5. เมื่อพืชขาดน้ำจะมีลักษณะใด#pv001,obว1.1,sc002,ev002,le003#

ก. ใบมีสีเหลืองซีด#sut-exp:ขาดแร่ธาตุ#

ข. รากเน่า#sut-exp:มีน้ำมากเกินไป#

ค. ไม่ออกดอก#sut-exp:ยังไม่ถึงฤดูขยายพันธุ์#

(ง). ลําต้นเหี!ยวแห้ง#sut-exp:ขาดนํา#

 $#$ 6. แสงจำเป็นต่อพืชอย่างไร $#$ pv001,obว1.1,sc002,ev001,le004 $\#$ 

ก. ทําให้รากดูดนําได้เร็ว#

(ข). ช่วยให้เกิดการสังเคราะห์ด้วยแสง#

ค. ช่วยกาจัดแมลง# ํ

ง. ช่วยให้พืชเกิดการผสมพันธุ์#

#7. ถ้าพืชได้รับนํามากเกินไปจะเกิดผลกระทบอยางไร#pv001,obว1.1,sc002,ev002,le003,sut- ่ exp:ดูดซับนําไม่ทันทําให้รากเน่า#

(ก). รากเน่า#

ข. ใบแห้งกรอบ#

ค. ลําต้นลีบเล็ก#

ง. ไม่ออกดอก#

#8. อาหารที่พืชสร้างขึ้นคืออะไร#pv001,obว1.1,sc002,ev002,le004#

(ก). นําตาล#

ข. วิตามิน#

ค. โปรตีน#

ง. เกลือแร่#

 $#$ 9. สิ่งมีชีวิตไม่มีคลอโรฟีลล์#pv001,obว1.1,sc002,ev002,le005#

ก. เฟิ ร์น#sut-exp:มีใบสีเขียวจิงมีคลอโรฟี ลล์#

(ข). เห็ด#sut-exp: ไม่มีสีเขียวจิง ไม่มีคลอโรฟีลล์#

ค. มอส#sut-exp:มีสีเขียวจิงมีคลอโรฟีลล์#

ง. บัว# $\mathsf{s}$ ut-exp:มีใบสีเขียวจิงมีคลอโรฟีลล์ $\#$ 

#10. แก๊สชนิดใดที!พืชปล่อยออกมาในขณะสังเคราะห์ด้วยแสง#pv001,obว

1.1,sc002,ev002,le003#

ก. ไนโตรเจน#

ข. ไฮโดรเจน#

(ค). ออกซิเจน#

ง. คาร์บอนไดออกไซด์#

#11. คลอโรฟี ลล์ละลายในสารใด#pv001,obว1.1,sc002,ev002,le004,sut-exp:สามารถตรวจสอบ ได้ด้วยเอทิลแอลกอฮอล์#

(ก). เอทิลแอลกอฮอล์#

ข. ไอโอดีน#

ค. นําแป้ ง#

ง. นําสะอาด#

 $\#$ 12. ส่วนใดของพืชที่ทำหน้าที่ดูดน้ำและแร่ธาตุ#pv001,obว1.1,sc002,ev002,le003#

ก. ใบ#sut-exp:คายนํา#

(ข). ราก#sut-exp:ดูดนําและแร่ธาตุ#

ค. กาน#sut-exp:ลําเลียงนํ ้ าและแร่ธาตุ#

ง. ลําต้น#sut-exp:ลําเลียงนําและแร่ธาตุ#

 $#13.$  พืชชนิดใดมีรากแก้ว $\#$ pv001,obว1.1,sc001,ev001,le004#

 $(n)$ . มะเบื้อ#sut-exp:มีรากแก้ว#

ข. อ้อย# $\mathsf{s}$ ut-exp: ไม่มีรากแก้ว#

ค. มะพร้าว#sut-exp:ไม่มีรากแกว# ้

ง. ข้าวโพด#sut-exp: ไม่มีรากแก้ว#

 $#14$ . ส่วนใดของพืชที่ทำหน้าที่ลำเสียงน้ำและอาหาร#pv001.obว1.1.sc002.ev001.le002.sut-exp: ลําต้นลําเลียงนําและอาหารไปยังส่วนต่างๆของต้นไม้#

<sup>2</sup>วัทยาลัยเทคโนโลยีสุร<sup>ิง</sup>

ก. ใบ#

ข. ดอก#

ค. ราก#

(ง). ลําต้น#

#15. การคายน้ำของพืชเกิดขึ้นที่บริเวณใด#pv001,obว1.1,sc002,ev001,le002,sut-exp:ใบไม้มีปาก ใบใช้ในการคายนํา#

ก. ราก#

ข. ลําต้น#

(ค). ใบ#

ง. ดอก#

 $#16.$  คลอโรฟิลล์มีมากในส่วนใดของพืช $\#$ pv001,obว1.1,sc002,ev002,le003,sut-exp:คลอโรฟิลล์ มีมากใบส่วนใบเพราะใบมีสีเขียวมาก#

ก. ราก#

ข. ลำต้ำเ#

 $(9)$  ใบ#

ง. ดอก $\#$ 

 $#17.$  ข้อใดคือธาตุอาหารสำคัญของพืช#pv001,obว1.1,sc002,ev002,le004#

ก. โปรตีน#

(ข). โพแทสเซียม#

ค. คาร์บอนมอนนอกไซด์#

ง. ไฮโดรเจน#

#18. ทำไมจึงต้องวางกระถางต้นพืชไว้ในที่ที่มีแสงแดดส่องถึง#pv001,obว

 $1.1$ ,sc $003$ ,ev $001$ ,le $003$ ,sut-exp:เพื่อให้เกิดการสังเคราะห์แสงและสร้างอาหาร#

(ก). เพื่อให้สร้างอาหารได้#

ข. เพื่อให้พืชหายใจได้สะดวก#

ค. เพอให้พืชดูดนํ ่ าได้ดี#

ง. เพื่อให้พืชสร้างคลอโรฟิลล์#

 $\#$ 19. น้ำมีความสำคัญต่อพืชอย่างไร $\#$ pv001,obว1.1,sc003,ev002,le003,sut-exp:น้ำช่วยละลายแร่

ธาตุในดินทำให้พืชสามารถดูดแร่ธาตุได้#<br>๑ เลี้ยงจำสังเ#

ก. เลียงลําต้น#

ข. ใช้ในการหายใจ#

(ค). ละลายแร่ธาตุในดิน#

ง. เป็นอาหาร#

 $#20.$  การกระทำใดไม่เป็นผลดีต่อพืช $#p$ v $001,$ obว $1.1,$ sc $003,$ ev $002,$ le $002\#$ 

ก. หมั่นกำจัดศัตรูพืช#

(ข). ใส่ปุ๋ ยทุกวัน#

ค. รดนําทุกวัน#

ึง. พรวนดินสม่ำเสมอ#

 $\#21$ . เมื่อสัตว์เลี้ยงป่วย นักเรียนจะปฏิบัติอย่างไร $\#$ pv001,obว1.1,sc004,ev002,le002 $\#$ 

ก บำไปขายทับที#

ข. ปล่อยให้หายเอง#

ค. ซือยาให้กินเอง#

(ง). พาไปพบสัตว์แพทย์#

#22. นักเรียนจะทราบได้อย่างไรว่าสัตว์ชนิดใดเป็นสัตว์สงวน#pv001,obว

1.1,sc004,ev001,le003#

ก. สอบถามเจ้าหน้าที!ป่ าไม้ #

(ข). สำรวจรายชื่อสัตว์ป่า #

ค. ออกสำรวจสัตว์ในป่า #

ง. สอบถาม นายพราน #

#23. สาเหตุสำคัญที่ทำให้สัตว์ป่าถูกทำลายมากที่สุด คือข้อใด#pv001,obว

 $1.1,\mathrm{sc}$ 004,ev002,le003,sut-exp:การล่าสัตว์ป่าทำให้สัตว์ป่าถูกทำลายมากที่สุด#

(ก). การล่าสัตว์#

ข. การเกิดอุทกภัย#

ค. การตัดไม้ทําลายป่ า#

ง. การค้าขายของป่ า#

 $#24$ . สัตว์ชนิดใดเราใช้พิษของมันทำเซรุ่มแก้พิษได้#pv001,obว1.1,sc004,ev001,le004#

ก. ตะขาบ#sut-exp:ไม่มีการผลิตเซรุ่มจากตะขาบ#

ข. แมงป่ อง#sut-exp:ไม่มีการผลิตเซรุ่มจากแมงป่ อง#

ค. แมงมุม#sut-exp:ไม่มีการผลิตเซรุ่มจากแมงมุม#

(ง). งูพิษ#sut-exp:มีการผลิตเซรุ่มจากงูพิษเพื่อใช้แก้พิษ#

 $\#25$ . โรคกลัวน้ำมักเกิดกับสัตว์เลี้ยงชนิดใด#pv001,obว1.1,sc004,ev001,le003#

ก. เปิด#

ข. ไก่#

(ค). สุนัข#

ง. หมู#

#26. การกระทำในข้อใคมีผลทำให้สัตว์ป่ามีจำนวนเพิ่มขึ้น#pv001,obว

 $1.1$ .sc004.ev002.le003.sut-exp:การรักษาป่าไม่ซึ่งเป็นที่อยู่ของสัตว์ป่า#

ก. การสร้างเขื้อบ#

(ข). การรักษาป่ าไม้#

ค. นําสัตว์ป่ ามาเลียง#

ง. สร้างกรงเลียงสัตว์ป่ า#

#27. ข้อใดเป็ นสัตว์ป่ าสงวนทังหมด#pv001,obว1.1,sc004,ev001,le005#

ก. เสือ – กวาง#sut-exp:กวางไม่ใช่สัตว์ป่ าสงวน#

ข. วัวแดง – นกกระเรียน#sut-exp:นกกระเรียนไม่ใช่สัตว์ป่ าสงวน#

(ค). ควายป่ า – สมเสร็จ#sut-exp:ควายป่ าและสมเสร็จเป็นสัตว์ป่ าสงวน#

ง. กระทิง – กระจง#sut-exp:กระจงไม่ใช่สัตว์ป่ าสงวน#

#28. เมื่อต้องการจับสัตว์ป่ามาทำการศึกษาวิจัยต้องได้รับอนุญาตจากใครก่อน#pv001,obว

1.1,sc004,ev001,le003#

ก. นายกรัฐมนตรี#

(ข). อธิบดีกรมป่ าไม้#

ค. อธิบดีกรมตํารวจ#

ง. รัฐมนตรีว่าการกระทรวงศึกษาธิการ#

 $\#$ 29. การรักษาป่า ไม้ให้คงอยู่ตลอดไปเป็นหน้าที่ของใคร $\#$ pv001,obว1.1,sc004,ev002,le002,sut- $_{\rm exp:}$ เป็นหน้าที่ของประชาชนทุกคนช่วยกันรณรงค์และดูแล#

ก. รัฐบาล#

ข. นักอนุรักษ์สัตว์#

ค. อธิบดีกรมป่ าไม้#

 $(3)$ . ประชาชนทุกคน#

#30. การพัฒนาทางด้านใดมีผลทําให้ป่ าไม้และสัตว์ป่ าถูกทําลายน้อยลง#pv001,obว

1.1,sc004,ev002,le005#

ก. อาชีพ#

(ข). การศึกษา#

ค. การเกษตร#

ง. การปกครอง#

###End mu

###Start tf

 $(1)$ . การคายน้ำคือการเป็นการกำจัดน้ำของพืช#pv001.obว1.1.sc001.ev002.le003.sut-exp:การคาย น้ำของพืชเป็นการกำจัดน้ำที่มีมากเกินไป#

 $(2)$ . ปากใบเป็นส่วนที่ทำหน้าที่คายน้ำ#pv001.obว1.1,sc001.ev002.le002#

(3). รากดูคน้ำและอาหารส่งผ่านท่อลำเลียงไปยังลำต้นและใบ#pv001,obว

1.1,sc001,ev002,le004#

 $(4)$ . การสังเคราะห์ด้วยแสงเปลี่ยนแร่ธาตุอาหารเป็นแป้ง#pv001,obว1.1,sc002,ev002,le004#

(5). การสังเคราะห์ด้วยแสงพืชต้องใช้แก๊สคาร์บอนไดออกไซด์#pv001,obว

1.1,sc002,ev002,le003#

6. คลอโรฟี ลล์คือเม็ดสีเขียวมีมากในใบพืชทําหน้าที!ในการลําเรียงอาหาร#pv001,obว

 $1.1,$ sc $002,$ ev $002,$ le $005,$ sut-exp:คลอโรฟีลล์ทำหน้าที่ในการสังเคราะห์แสง#

7. ขบวนการสังเคราะห์ด้วยแสงจะได้นําตาล และคาร์บอนไดออกไซด์#pv001,obว

 $1.1,$ sc $002,$ ev $002,$ le $004,$ sut-exp:ขบวนการสังเคราะห์ด้วยแสงจะได้น้ำตาล และออกซิเจน#

(8). มันเทศ มันแกว มันสำปะหลังเก็บแป้งที่ผลิตได้ไว้ที่ราก#pv001.obว1.1,sc002.ev001.le003#

9. อ้อยเก็บสะลมอาหารไว้ที่ราก#pv001.obว1.1.sc002.ev001.le002.sut-exp:อ้อยเก็บสะลมอาหาร ไว้ที่ลำต้น#

(10). เราใช้สารละลายไอโอดีนในการทดสอบหาแป้ งในพืช#pv001,obว1.1,sc002,ev001,le004# (11). ดวงอาทิตย์เป็นแหล่งพลังงานแสงสำคัญสำหรับพืช และสัตว์ของโลก#pv001,obว<br>1 1 sc002 ev002 le002# 1.1,sc002,ev002,le002#

(12). พืชบางชนิดมีการตอบสนองต่อแสงอาทิตย์#pv001,obว1.1,sc002,ev001,le004# ###End tf

#### ###Start ma

Q1. ค้างคาวออกหากิน#pv001,obว1.1,sc004,ev002,le003,sut-exp:ออกหากินในตอนกลางคืน เป็ นการตอบสนองต่อแสง#

A1. ตอบสนองต่อแสง#

 $\rm O2.$  กิ้งกือขดตัว#pv001,obว1.1,sc004.ev002,le003,sut-exp:กิ้งกือขดตัวเมื่อมีการสัมผัสที่ตัว กิ้งกี๊ก#

A2. ตอบสนองต่อสัมผัส#

Q3. สุนัขหอบแลบลิน#pv001,obว1.1,sc004,ev002,le004,sut-exp:สุนัขหอบแลบลินเกิดจาก อากาศร้อน#

 $A3.$  ตอบสนองต่ออุณหภูมิความร้อน#

Q4. สุนัขปัสสาวะตามรัวตามเสา#pv001,obว1.1,sc004,ev002,le002,sut-exp:สุนัขปัสสาวะตามรัว ตามเสาเป็นการแสดงอาณาเขตด้วยกลิ่น#

A4. ตอบสนองต่อกลิ่นแสดงเขต#

 $\rm Q$ 5. สุนัขวิ่งมาตามเสียงเรียก#pv001,obว1.1,sc004,ev002,le002,sut-exp:สุนัขวิ่งมาตามเสียงเรียก เป็ นการตอบสนองต่อเสียงเรียก#

A5. ตอบสนองต่อเสียง#

 $Q6$ . แมวพองขน#pv001,obว1.1,sc004,ev002,le004,sut-exp:แมวพองขนเมื่อเจอศัตรูหรือ

อันตราย#

A6. ตอบสนองต่อศัตรูและอันตราย#

###End ma

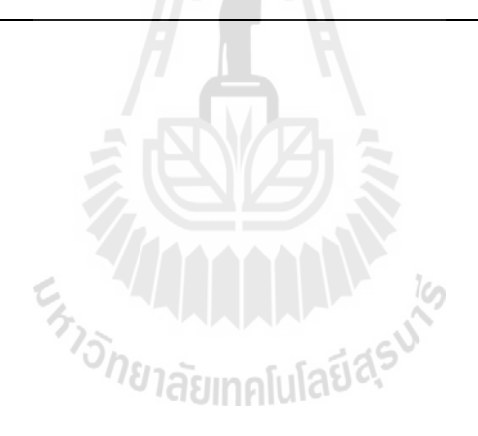

### **ภาคผนวก ค**

**แบบสอบถามสําหรับผ้ใช้งานแบบทดสอบและผ ู ้ออกแบบทดสอบ ู**

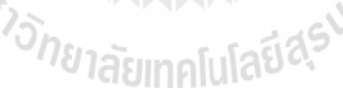

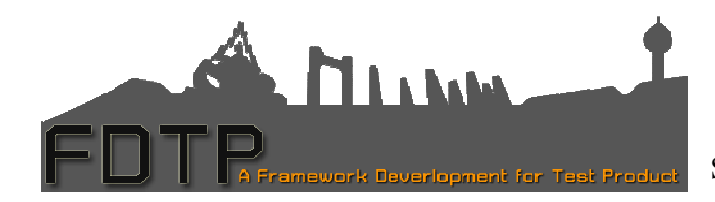

**กรอบการทํางานเพือผลิตแบบทดสอบ** มหาวิทยาลัยเทคโนโลยีสุรนารี Suranaree University of Technology

# **แบบสอบถามสําหรับผ้ใช้งานแบบทดสอบ ู**

คำชี้แจง : โปรดทำเครื่องหมาย ✔ หน้าข้อความหรือเติมข้อความลงในช่องว่าง ตามความเป็นจริง หรือใกล้เคียงกับความคิดเห็นของท่านให้มากที่สุด

**ตอนที 1 ข้อมูลทัวไปของผ้ตอบแบบสอบถาม ู**

กาลังศึกษาในระดับชั ํ น…………………………… ……………………………( ) หญิง เพศ ( ) ชาย

**ตอนที 2 ความพึงพอใจในการใช้งาน**

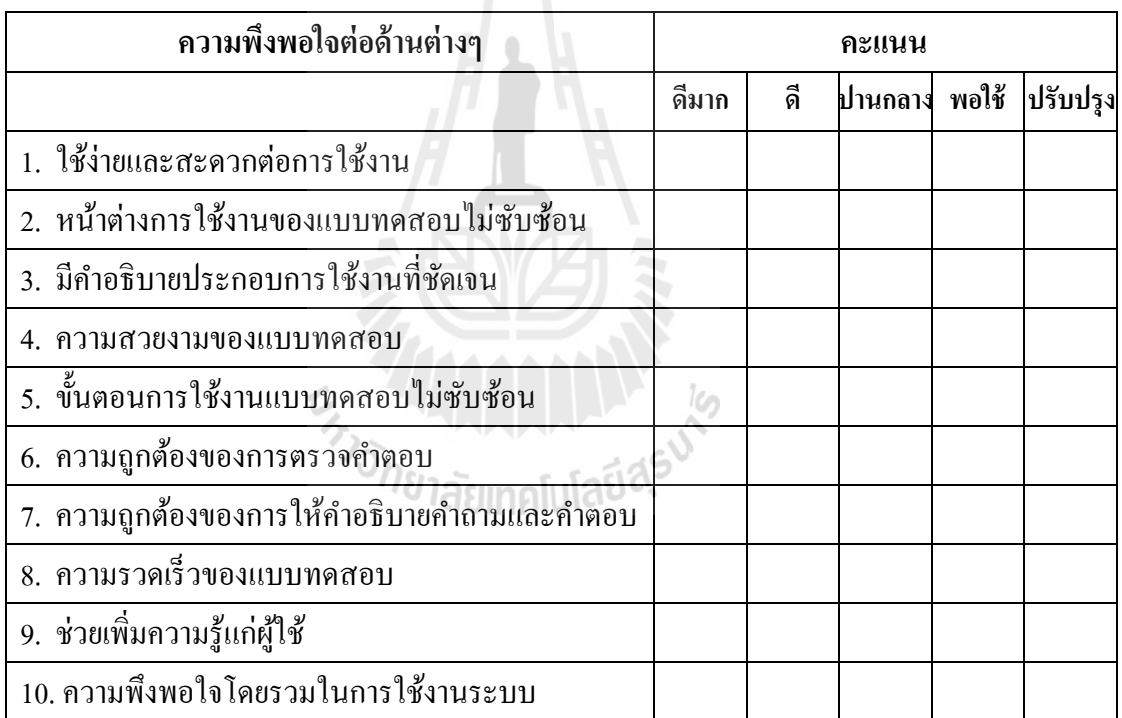

# **ตอนที 3 ข้อเสนอแนะ หรือแนวทางในการปรับปรุงและพัฒนา**

**……………………………………………………………………………………………………… ……………………………………………………………………………………………………… ……………………………………………………………………………………………………… ………………………………………………………………………………………………………**

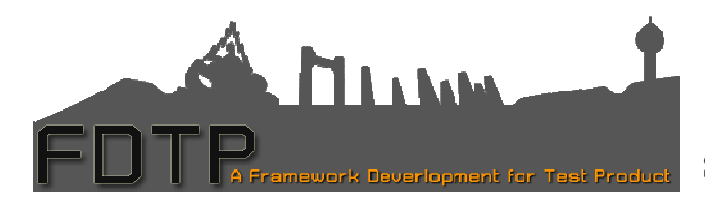

**กรอบการทํางานเพือผลิตแบบทดสอบ** มหาวิทยาลัยเทคโนโลยีสุรนารี Suranaree University of Technology

# **แบบสอบถามสําหรับผ้ออกแบบทดสอบ ู**

คำชี้แจง : โปรดทำเครื่องหมาย ✔ หน้าข้อความหรือเติมข้อความลงในช่องว่าง ตามความเป็นจริง หรือใกล้เคียงกับความคิดเห็นของท่านให้มากที่สุด

# **ตอนที 1 ข้อมูลทัวไปของผ้ตอบแบบสอบถาม ู**

เพศ ( ) ชาย อายุ ( ) 21 – 30 ปี ( ) 31 – 40 ปี ( ) 41 - 50 ปี ( ) มากกว่า 50 ปี **ตอนที 2 ความพึงพอใจ ในการใช้งาน** ( ) หญิง

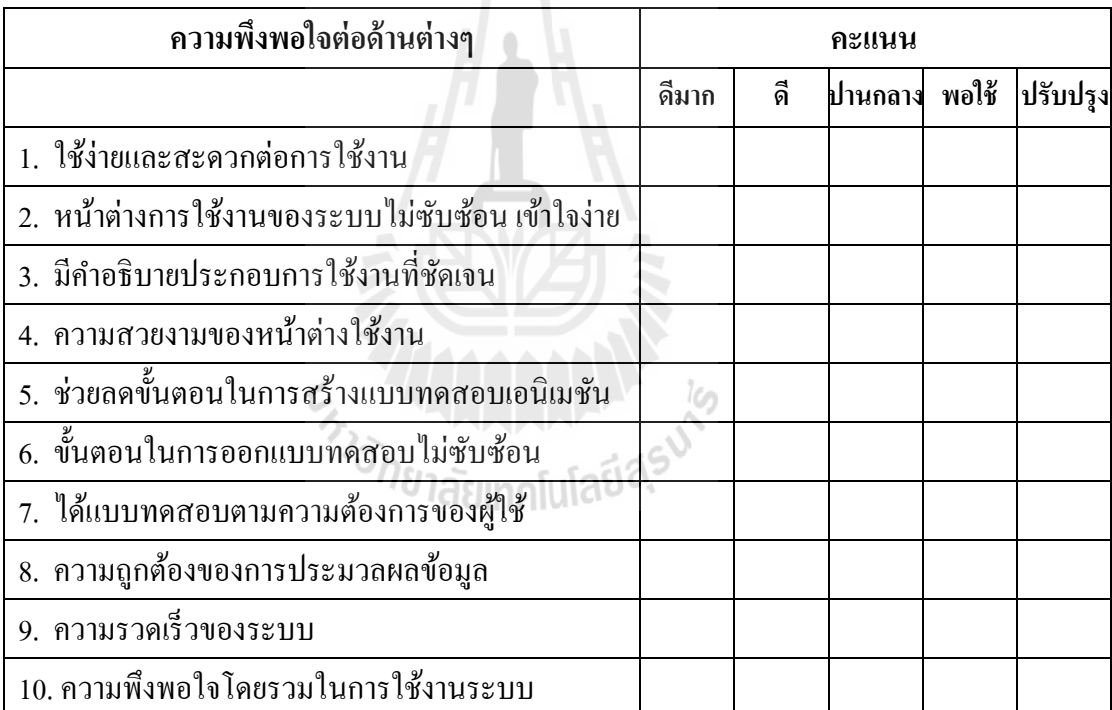

### **ตอนที 3 ข้อเสนอแนะ หรือแนวทางในการปรับปรุงและพัฒนา**

**……………………………………………………………………………………………………… ……………………………………………………………………………………………………… …………………………………………………………………………………………… …………………………………………………………………………………………… ……………………………………………………………………………………………………… ………………………………………………………………………………………………………**

# **ภาคผนวก ง**

# **คู่มือการติดตั้งและคู่มือการใช้งาน**<br>้*่วิทยาลัย*เทคโนโลยีสุ<sup>รูง</sup>

# **ค่มือการติดตัง ู**

เนื!องจากผู้พัฒนาได้ทดสอบใช้งานระบบด้วยเซิฟเวอร์ AppServ บนระบบปฏิบัติการ Window ดังนันจึงจัดทําคู่มือการติดตังระบบบนเซิฟเวอร์ AppServ ดังต่อไปนี

# **1. ติดตังโปรแกรม AppServ**

หากมีโปรแกรม AppServ ในเครื่องอยู่แล้วให้ข้ามขั้นตอนการติดตั้งโปรแกรม AppServ ได้ เลย

ขั้นตอนที่ 1 ดับเบิ้ลคลิกไฟล์ appserv-win32-2.6.0.exe เพื่อทำการติดตั้ง จากนั้นกด Next เพื!อเข้าสู่การติดตังในขันต่อไป

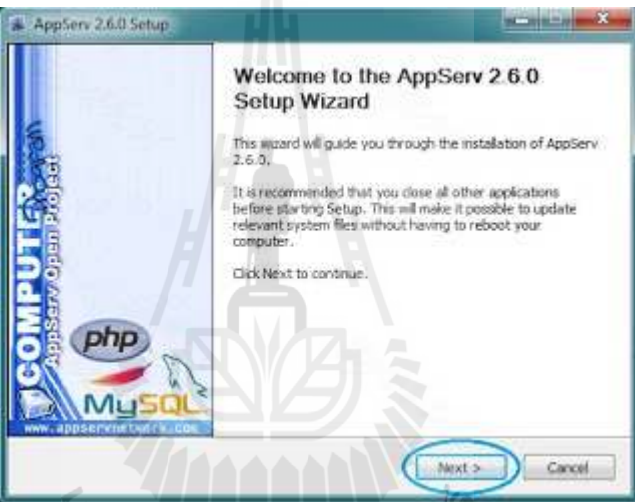

ขั้นตอนที่ 2 เข้าสู่ขั้นตอนของเงื่อนไขการใช้งานโปรแกรม เมื่ออ่านเงื่อนไขต่างๆ จนเสร็จ สิ้นแล้ว ถ้าหากยอมรับเงื่อนไขให้กด I Agree เพื่อเข้าสู่การติดตั้งในขั้นต่อไป

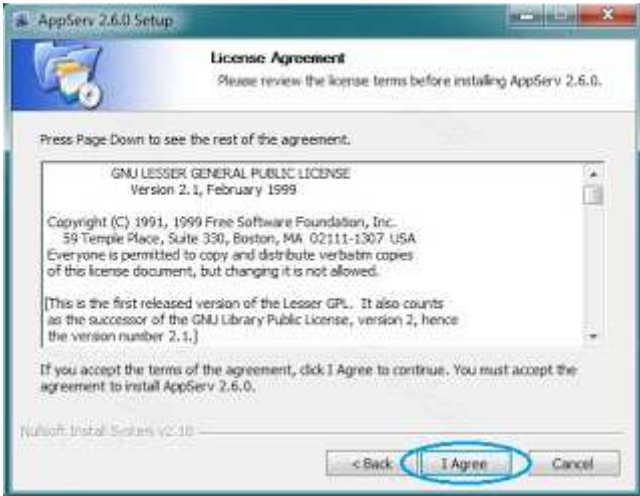

่ ขั้นตอนที่ 3 ขั้นตอนนี้สามารถเลือกปลายทางที่อยู่ของโปรแกรมที่เราจะติดตั้ง ได้ (เลือกใช้ ี ค่ามาตรฐานตามที่ระบบกำหนดให้มา) จากนั้นกด Next เพื่อเข้าสู่การติดตั้งในขั้นต่อไป

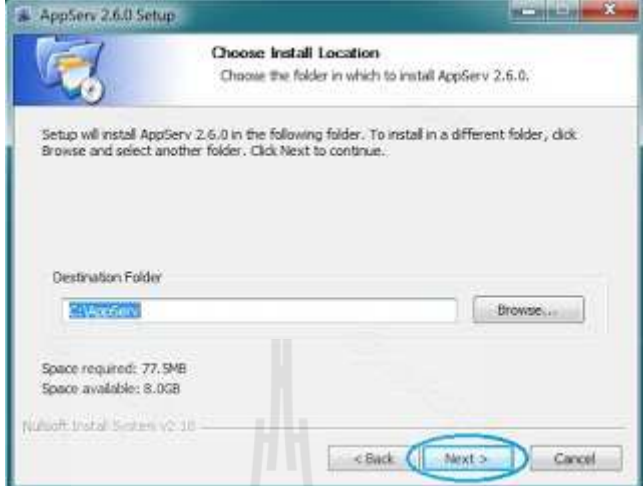

ขั้นตอนที่ 4 ในขั้นตอนนี้เป็นขั้นตอนเลือกบริการต่างๆ ของโปรแกรมครับ

- $\bullet$  Apache HTTP Server คือ โปรแกรมที่ทำหน้าเป็น Web Server
- MySQL Database คือ โปรแกรมที่ทำหน้าเป็น Database Server
- $\bullet$  PHP Hypertext Preprocessor คือ โปรแกรมที่ทำหน้าประมวลผลการทำงานของภาษา

PHP

• phpMyAdmin คือ โปรแกรมที!ใช้ในการบริหารจัดการฐานข้อมูล MySQL ผานเว็บไซต์ ่

(ขั้นตอนนี้เลือกทั้งหมด) จากนั้นกด Next เพื่อเข้าสู่ขั้นตอนไป

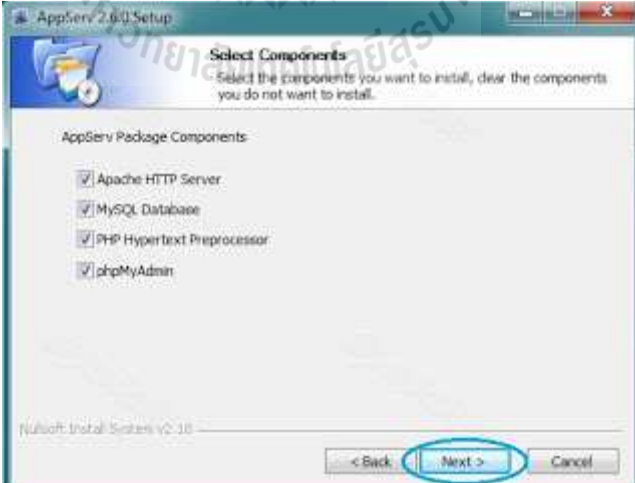

ขั้นตอนที่ 5 กำหนดค่าของ Apache Web Server มีอยู่ด้วยกันทั้งหมด 3 ส่วน คือ

 $\bullet~$  Server Name คือช่องสำหรับป้อนข้อมูลชื่อ Web Server ของท่าน (ในขั้นตอนนี้ใช้ชื่อ เดิมคือ localhost)

- $\bullet$  Admin Email คือช่องสำหรับป้อนอีเมล์ผู้ดูแลระบบ
- $\bullet~$  HTTP ซึ่งค่ามาตรฐานของเว็บปกติคือ 80

เมื่อกำหนดค่าต่างๆเสร็จเรียบร้อยแล้ว กด Next เพื่อเข้าสู่ขั้นตอนไป

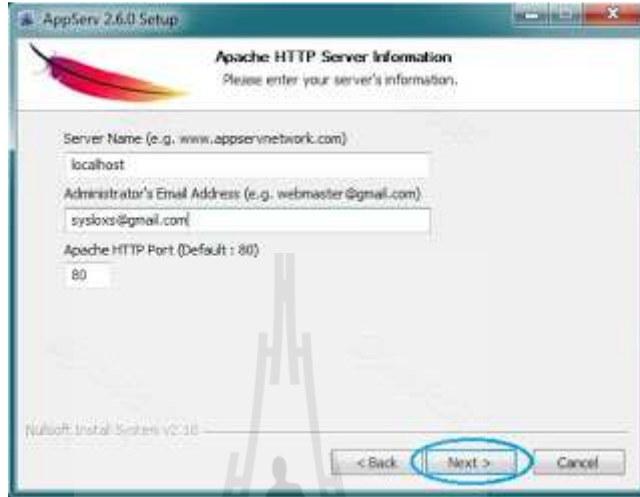

ขั้นตอนที่ 6 กำหนดค่าของ MySQL Server ซึ่งมีอยู่ด้วยกันทั้งหมด 3 ส่วน คือ

 $\bullet~$  Root Password การกำหนดรหัสผ่านในการเข้าใช้งานฐานข้อมูล ของ Root หรือ ผู้ดูแลระบบ (ในที!นีระบบระบุให้ใช้ user คือ root)

- $\bullet~$  Re-enter root password ทวนรหัสผ่านอีกครั้งเพื่อป้องกันการป้อนรหัสผ่านผิดพลาด
- MySQL Server Setting
	- Character Sets เป็นการกำหนดค่าระบบภาษาที่ใช้ในการจัดการฐานข้อมูล
	- Old Password ถ้าหากมีปัญหาเกี่ยวกับการใช้งาน PHP กับ MySQL API เวอร์ชั่น เก่า
	- Enable InnoDB หากต้องการใช้งานฐานข้อมูลในรูปแบบ InnoDB

เมื่อกำหนดค่าต่างๆเสร็จเรียบร้อยแล้ว กด Next เพื่อเข้าสู่ขั้นตอนไป

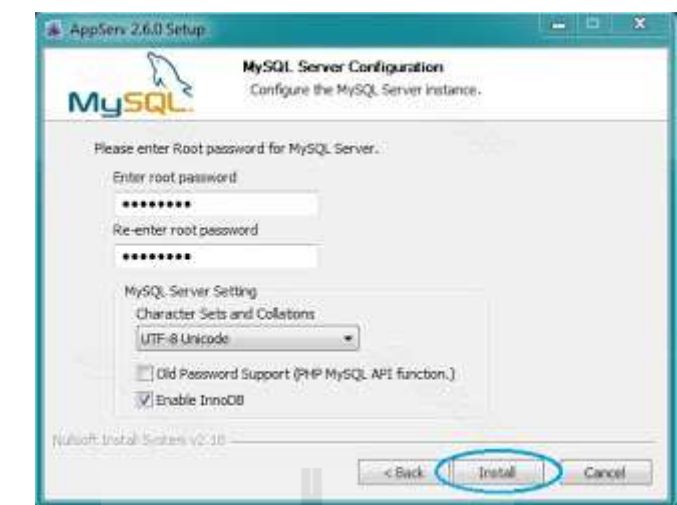

ขั้นตอนที่ 7 ระบบกำลังดำเนินการติดตั้งโปรแกรม Apache Web Server

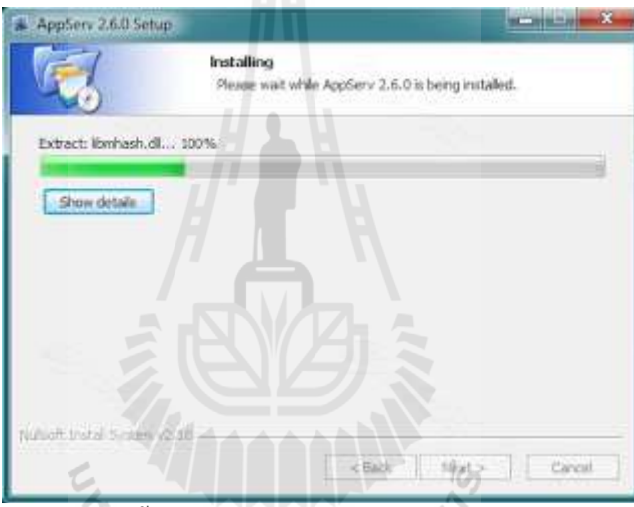

์ ขั้นตอนที่ 8 เมื่อทำการติดตั้งโปรแกรมเสร็จเรียบร้อยแล้วระบบจะถามว่าให้เราเริ่มเปิดใช้ งาน Apache และ MySQL ทันทีหรือไม่ ถ้าเราต้องการก็สามารถเลือกทังสองช่อง จากนันกดปุ่ ม Finish เพื!อเสร็จสินการติดตังโปรแกรม AppServ

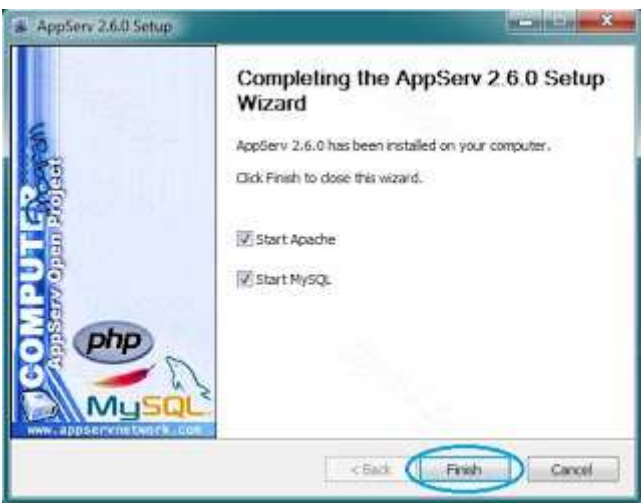

ขันตอนที! 9 หลังจากทําการติดตังตามขันตอนต่างๆเสร็จเรียบร้อยแล้ว ลองเรียกใช้โปรแกรม โดยสามารถพิมพ์ http://localhost ที่โปรแกรม Internet Explorer แล้วเลือกที่ phpMyAdmin Database Manager Version 2.10.3 เพื่อเข้าไปจัดการฐานข้อมูล

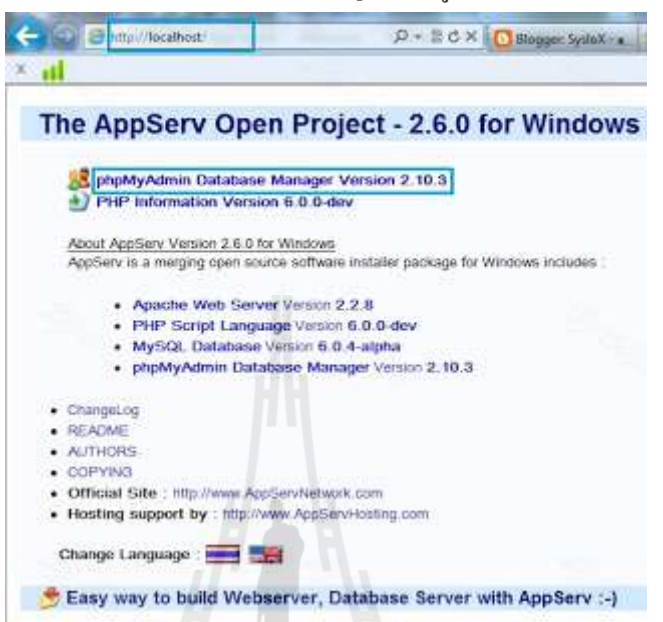

์ ขั้นตอนที่ 10 ป้อน User และ Password (ซึ่ง User ก็คือ root ตามค่าที่กำหนดระบุให้มา)

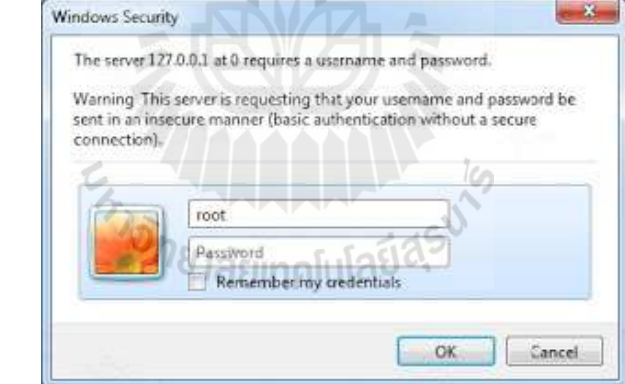

ขันตอนที! 11 เมื!อเข้าสู่ระบบการจัดการได้แล้วก็จะปรากฏหน้าจอดังรูปด้านล่างครับ

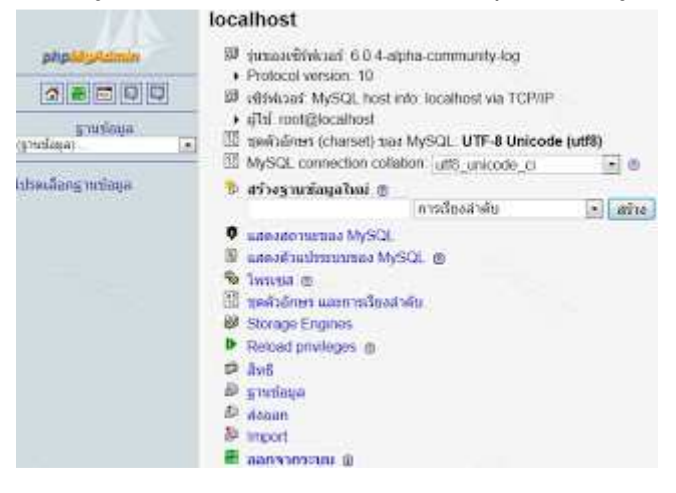

# **2. สเปคเครืองขันตําสําหรับระบบ ตําสําหรับระบบ**

- $\bullet$  หน่วยประมวลผลกลางมีความเร็วไม่ต่ำกว่า 1 GHz
- $\bullet$  หน่วยความจำหลักขั้นต่ำ 512 MB
- $\bullet$  หน่วยความจำสำรองสำหรับติดตั้งระบบไม่ต่ำกว่า 500MB
- $\bullet$  หน่วยประมวลผลกราฟิกสามารถรองรับ DirectX 7 หรือสูงกว่า

### **3. ติดตังกรอบการทํางานเพือผลิตแบบทดสอบ กรอบการทํางานเพือผลิตแบบทดสอบ**

ขั้นตอนที่ 1 ทำการคัดลอกแฟ้มงาน FDTP ไปวางใน C:\AppServ\www ขั้นตอนที่ 2 ทำการคัดลอกไฟล์ php\_zip.dll ไปวางใน C:\AppServ\php5\ext ขั้นตอนที่ 3 ทำการเปิดไฟล์ <sub>php.ini</sub> เพื่อแก้ไขโดยเปิดที่ Start Manu >All Program >

AppServ > Configuration Server > PHP Edit the php.ini Configuration File ดังรูป หรือเปิดที่ C:\Windows\php.ini

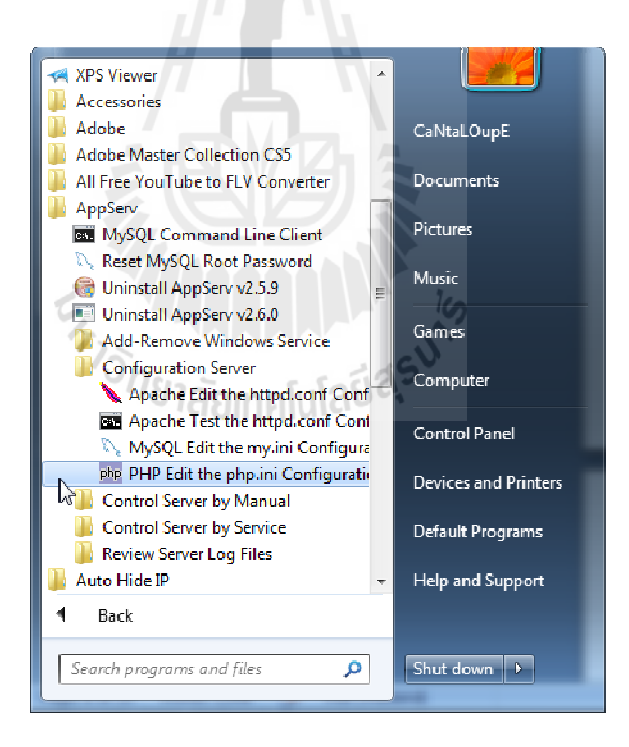

ขั้นตอนที่ 4 ทำการแก้ไขไฟล์ php.ini ดังนี้

 $\bullet$  ค้นหาคำว่า session.auto\_start จากนั้นแก้ session.auto\_start ให้ค่าเท่ากับ 1 ดังรูป

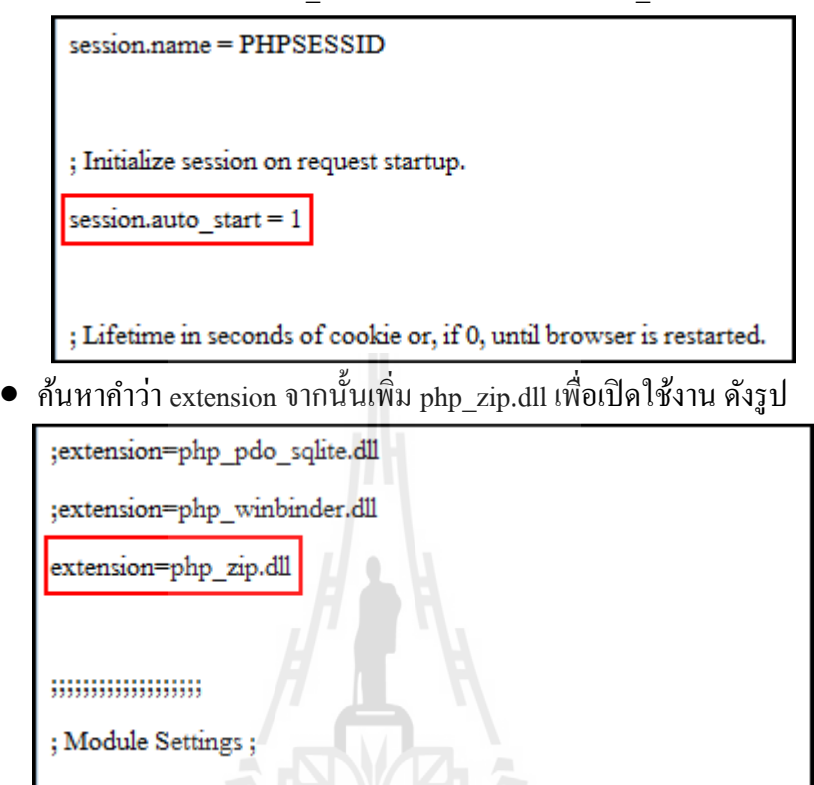

• ค้นหาคําว่า upload\_max\_filesize จากนันแก้ upload\_max\_filesize ให้ค่าเท่ากบ ั 1024M ดังรูป **2000 ครับ 1024M ดังรูป** 

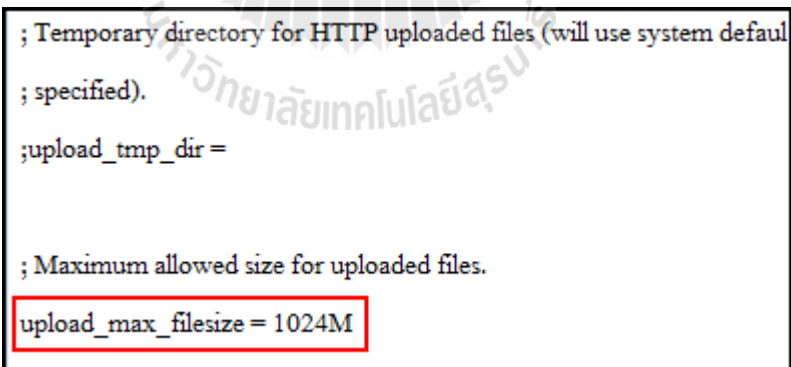

<del>่ | | | | | | | | | | | |</del><br>● ค้นหาคำว่า post\_max\_size จากนั้นแก้ post\_max\_sizeให้ค่าเท่ากับ 1024M ดังรูป

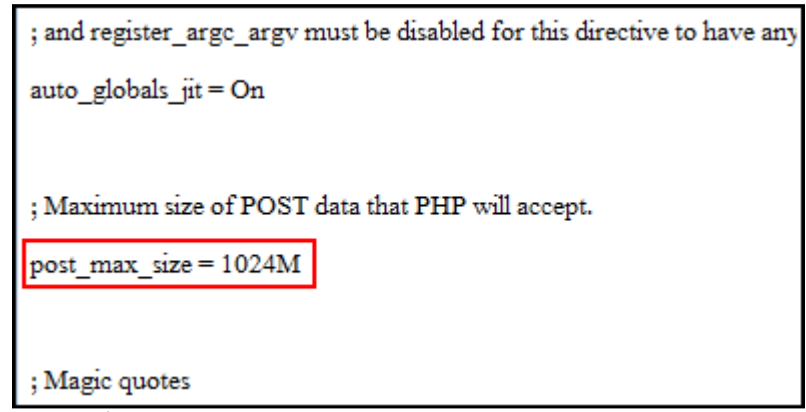

เมื่อแก้ไขเสร็จสิ้นทำการบันทึกโดยกด File > Save (Ctrl + S)

ขันตอนที! 5 ทําการรีสตาร์ทคอมพิวเตอร์ หลังจากรีสตาร์ทก็สามารถใช้งานกรอบการทํางาน เพื!อออกแบบทดสอบได้โดยการเข้า Internet Explorer (IE) ใส่ Url เป็ น http://localhost/FDTP

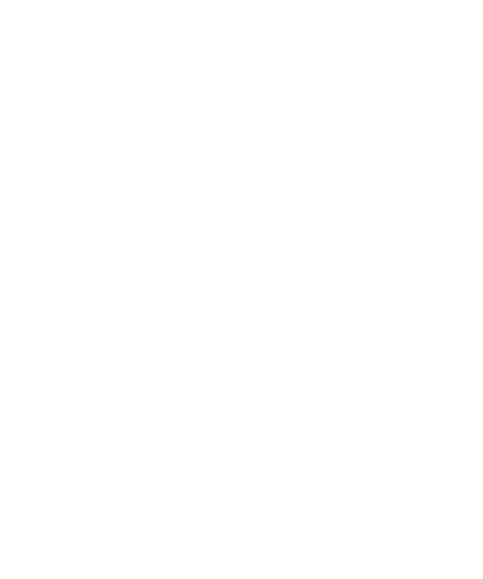

# **ค่มือการใช้งานเว็บเพจออกแบบทดสอบ ู**

### **1. การเข้าใช้งานเว็บเพจ**

เว็บเพจสามารถเข้าใช้งานด้วยการเข้า Internet Explorer (IE) ใส่ Url เป็น <u>http://localhost/FDTP</u> จากนั้นจะปรากฏหน้าต่างล็อกอิน ซึ่งเป็นหน้าต่างแรกของแบบทดสอบ ดัง

รูป

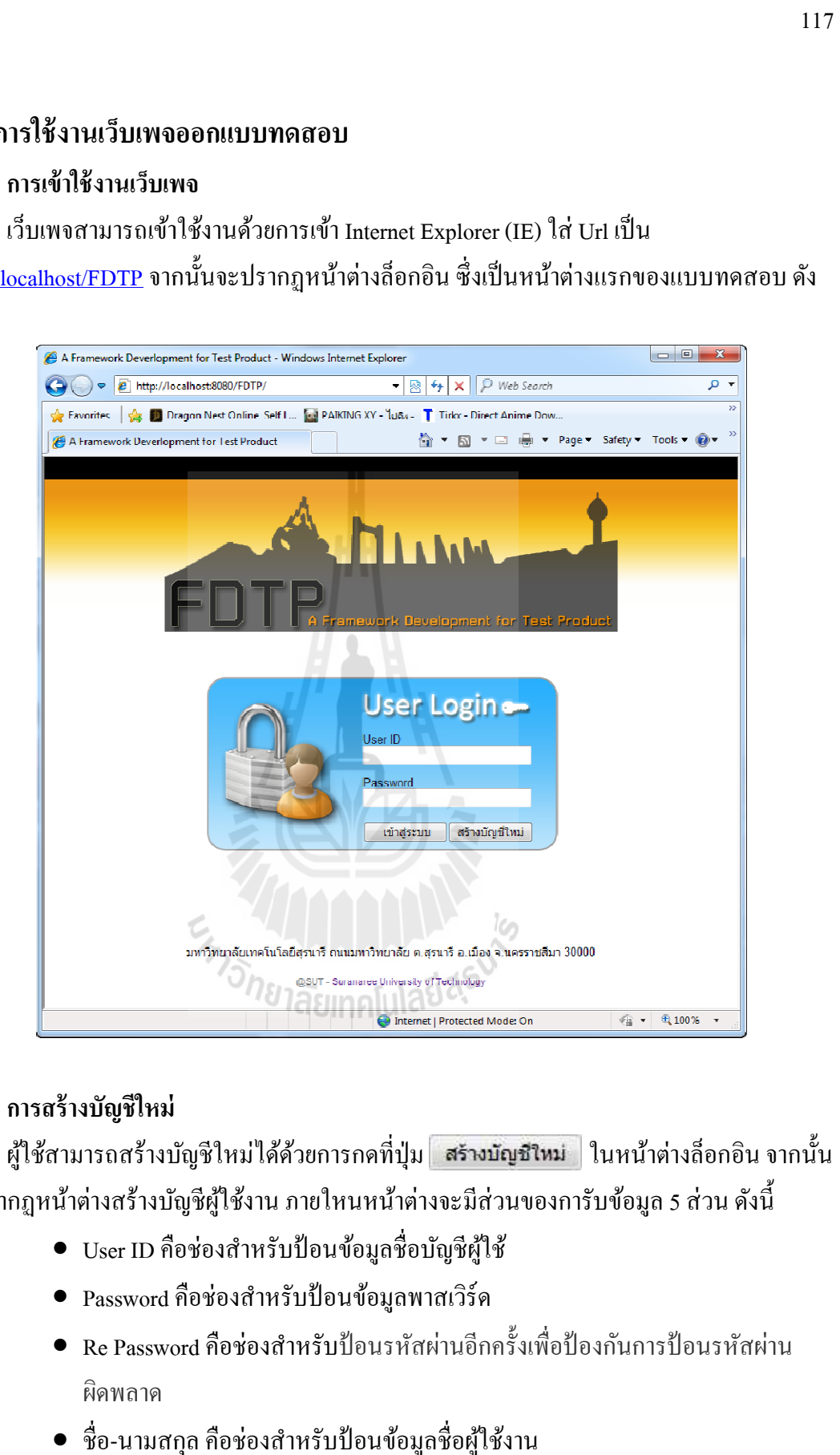

# **2. การสร้างบัญชีใหม่**

ผู้ใช้สามารถสร้างบัญชีใหม่ได้ด้วยการกดที่ปุ่ม <del>สร้างบัญชีใหม่</del> ในหน้าต่างล็อกอิน จากนั้น จะปรากฏหน้าต่างสร้างบัญชีผู้ใช้งาน ภายใหนหน้าต่างจะมีส่วนของการับข้อมูล 5 ส่วน ดังนี

- $\bullet~$  User ID คือช่องสำหรับป้อนข้อมูลชื่อบัญชีผู้ใช้
- $\bullet~$  Password คือช่องสำหรับป้อนข้อมูลพาสเวิร์ด
- $\bullet~$  Re Password คือช่องสำหรับป้อนรหัสผ่านอีกครั้งเพื่อป้องกันการป้อนรหัสผ่าน ผิดพลาด
- ชื่อ-นามสกุล คือช่องสำหรับป้อนข้อมูลชื่อผู้ใช้งาน
- ชื่อแฟ้มงาน คือช่องสำหรับป้อนข้อมูลชื่อแฟ้มงานที่ใช้ในการเก็บข้อมูล

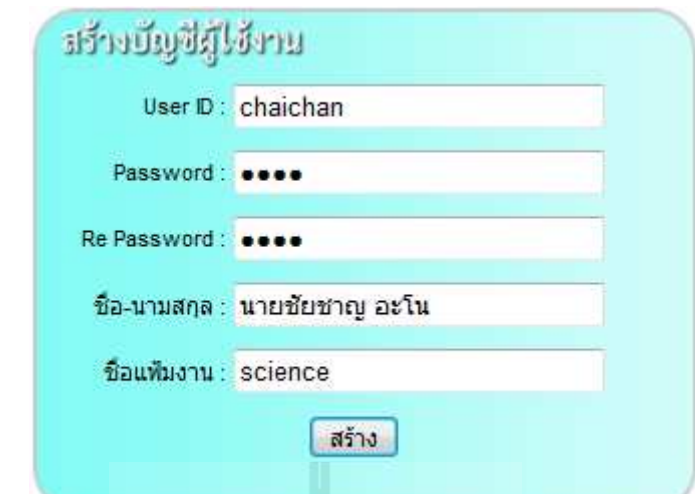

เมื่อกดปุ่ม <del>[ สร้าง ]</del> หลังจากทำการป้อนข้อมูลเสร็จระบบจะทำการสร้างบัญชีผู้ใช้งานตาม ข้อมูลที่ป้อนเข้าไป

# **3. การล็อกอิน**

ผู้ใช้งานสามารถล็อกอินเข้าใช้งานระบบด้วยการป้อนข้อมูลชื่อบัญชีผู้ใช้ (User ID) และ ข้อมูลรหัสผ่าน (Password) จากนั้นกดปุ่ม **เข้าสู่ระบบ กากข้อมูลถูกต้องก็จะสามารถเข้าใช้งาน** ระบบได้

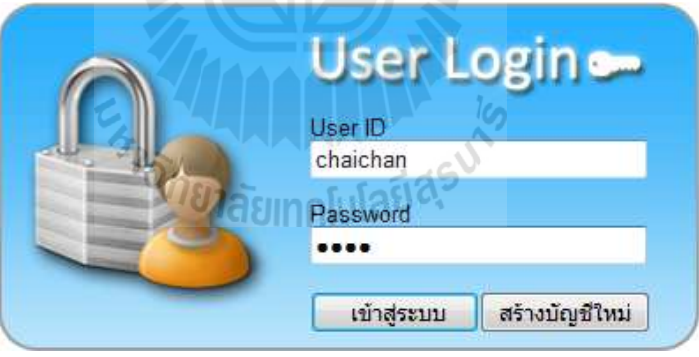

# **4. การเลือกแฟ้ มงานหลังล็อกอิน**

หลักจากลือกอินระบบจะให้ผู้ใช้ทำการเลือกแฟ้มงานก่อนเข้าใช้งาน ดังรูป

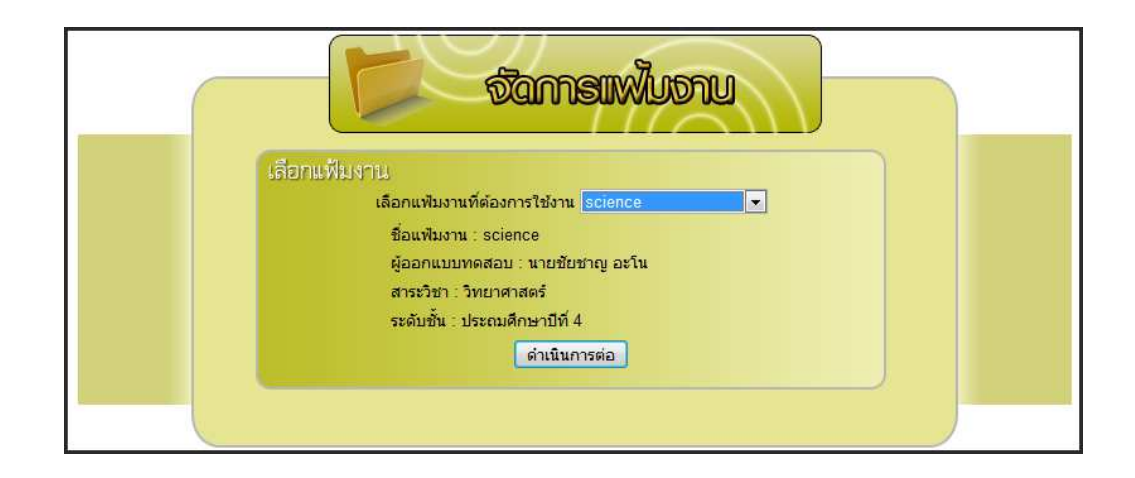

### **5. การจัดการแฟ้ มงาน**

การจัดการแฟ้มงานสามารถจัดการแฟ้มงานใด้ที่หน้าต่างจัดการแฟ้มงาน ซึ่งเข้าใช้งานด้วย การคลิกเลือกเมนู <mark>จัดการแฟ้มงาน</mark> จากแถบเมนู ภายในหน้าต่างสามารถสร้างแฟ้มงานใหม่ด้วยการ<br>กดปุ่ม ���� จากเมนู ภายในหน้าต่างจะมีช่องสำหรับป้อนข้อมูลชื่อแฟ้มงานที่ต้องการสร้าง ดังรูป ึ กดปุ่ม **จึง จากเมนู ภายในหน้าต่างจะมีช่องสำหรับ**ป้อนข้อมูลชื่อแฟ้มงานที่ต้องการสร้าง ดังรูป

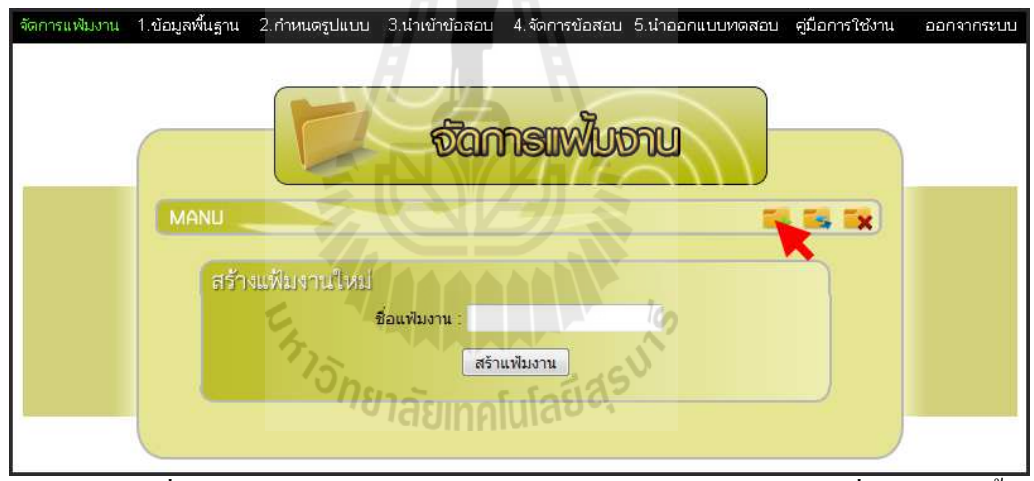

สามารถเปลี่ยนแฟ้มงานด้วยการกดปุ่ม <u>จีรร</u> จากเมนู ภายในหน้าต่างจะมีชื่อแฟ้มงานทั้งหมด ให้เลือกสำหรับเปลี่ยนแฟ้มงาน ดังรูป

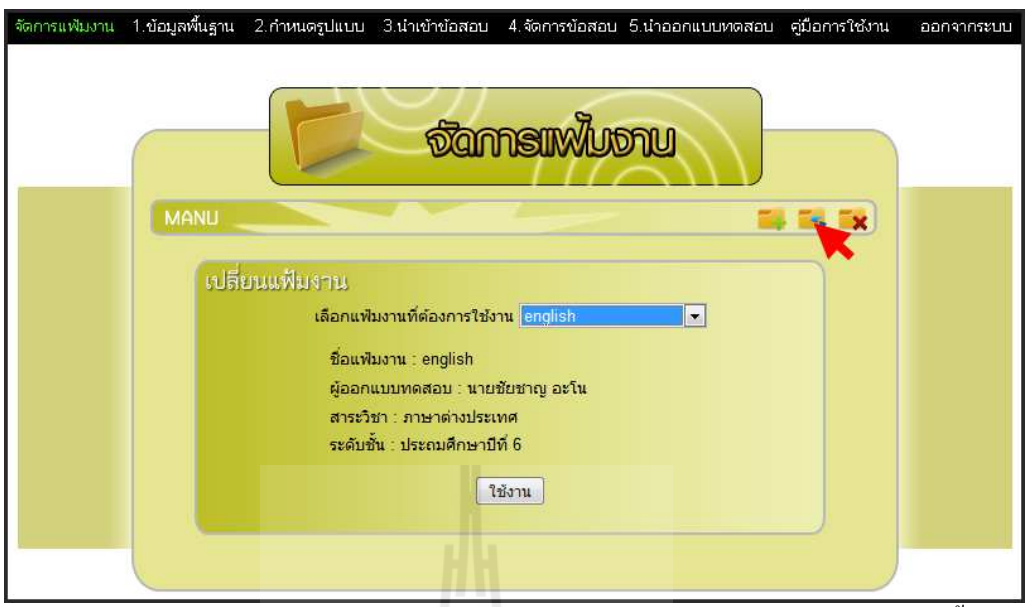

สามารถลบแฟ้มงานด้วยการกดปุ่ม **Tx** จากเมนู ภายในหน้าต่างจะมีชื่อแฟ้มงานทั้งหมดให้

### เลือกสําหรับลบ ดังรูป

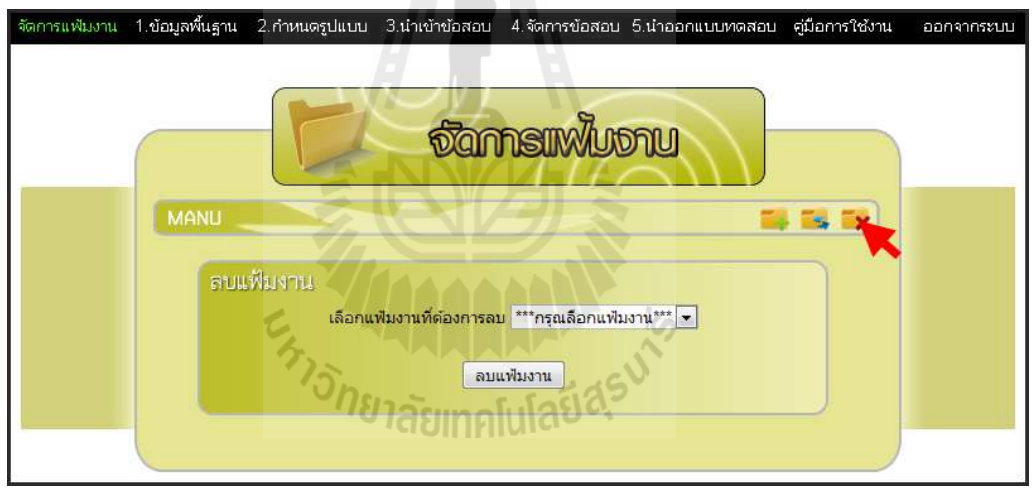

# **6. การป้ อนข้อมูลพืนฐาน**

การป้อนข้อมูลพื้นฐานสามารถป้อนได้ที่หน้าต่างข้อมูลพื้นฐาน ซึ่งเข้าใช้งานด้วยการคลิก เลือกเมนู <sup>1. ข้อมูลพื้นฐาน</sup> จากแถบเมนู ภายในหน้าต่างประกอบไปด้วยส่วนของการรับข้อมูล 6 ส่วน ดังนี

- ชื่อ-นามสกุล เป็นส่วนรับข้อมูลชื่อ-นามสกุลผู้ออกแบบทดสอบ ซึ่งข้อมูลส่วนนี้จะ ดึงมาจากข้อมูลของบัญชีผู้ใช้งาน
- $\bullet$  ชื่อโรงเรียน เป็นช่องสำหรับป้อนข้อมูลชื่อโรงเรียนที่ออกแบบทดสอบ
- สัญลักษณ์โรงเรียน เป็นส่วนของการใส่รูปภาพสัญลักษณ์โรงเรียน โดยปกติจะเป็น รูปตราสัญลักษณ์ของ สพฐ.
- กลุ่มสาระการเรียนรู้ เป็นส่วนของการกำหนดกลุ่มสาระการเรียนรู้ของแบบทดสอบ ซึ!งมีทังหมด 8 กลุ่มสาระการเรียนรู้
- ระดับชั้น เป็นส่วนของการกำหนดระดับชั้นของแบบทดสอบ ซึ่งมีตั้งแต่ระดับชั้น ประถมศึกษาปีที่ 1 ไปจนถึงระดับชั้นมัธยมศึกษาปีที่ 6
- คําอธิบายข้อสอบ เป็ นช่องสําหรับป้ อนข้อมูลคําอธิบายข้อสอบของแบบทดสอบ

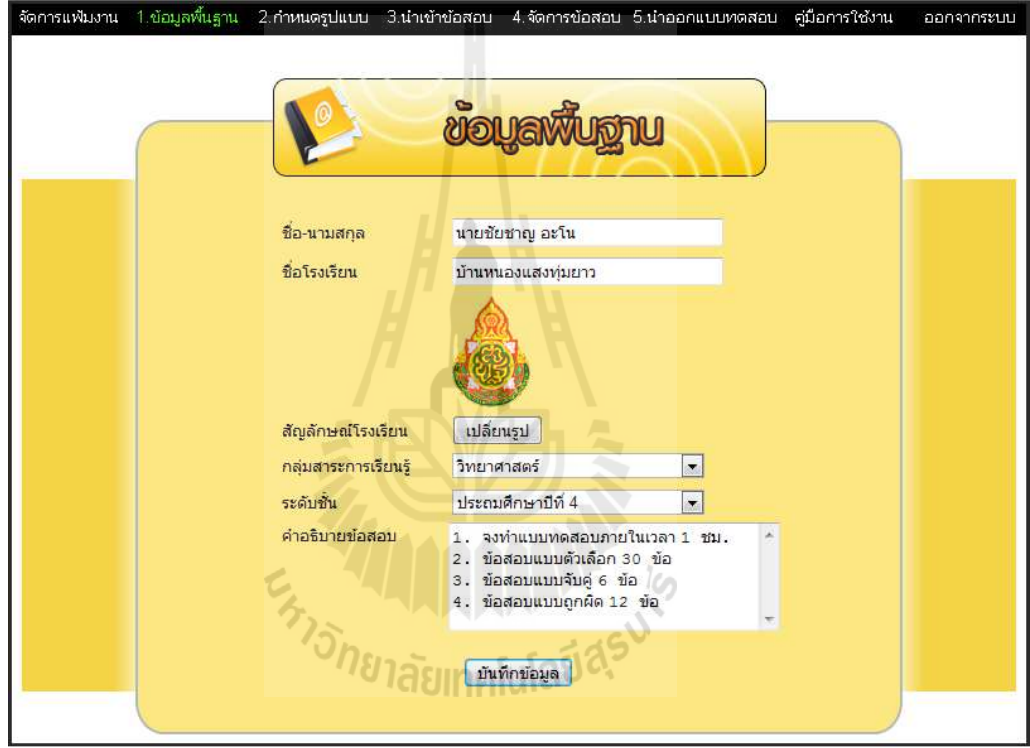

### **7. การกําหนดรูปแบบ**

ึ การกำหนดรูปแบบของแบบทดสอบสามารถกำหนดได้ที่หน้าต่างกำหนดรูปแบบ ซึ่งเข้าใช้ ึ่งานด้วยการคลิกเลือกเมนู 2.กำหนดรูปแบบ จากแถบเมนู ภายในหน้าต่างประกอบไปด้วยส่วน ของการรับข้อมูล 3 ส่วน ดังนี

ี ส่วนที่ 1 ส่วนของการกำหนดรูปแบบข้อสอบแบบตัวเลือกประกอบไปด้วยการรับข้อมูล ดังนี

- เปิด-ปิด การใช้งานข้อสอบแบบตัวเลือก เป็นตัวกำหนดเปิดการใช้หรือปิดการใช้ งานของข้อสอบแบบตัวเลือก หากปิ ดการใช้งานภายในแบบทดสอบจะไม่มีข้อสอบ แบบตัวเลือก
- จำนวนตัวเลือก เป็นตัวกำหนดจำนวนตัวเลือก ซึ่งสามารถเลือกได้ 3 แบบคือ แบบ 3 ตัวเลือก แบบ 4 ตัวเลือกและแบบ 5 ตัวเลือก
- รูปแบบตัวเลือก เป็นการกำหนดรูปแบบของข้อตัวเลือก ซึ่งมีให้เลือก 3 แบบ คือ แบบ ก.ข.ค.ง.จ แบบ A.B.C.D.E และแบบ 1.2.3.4.5
- จำนวนข้อ เป็นตัวกำหนดจำนวนข้อสอบของข้อสอบแบบตัวเลือก ซึ่งสามารถ กาหนดได้สูงสุด 50 ข้อ ํ

ี ส่วนที่ 2 ส่วนของการกำหนดรูปแบบข้อสอบแบบจับคู่ประกอบไปด้วยการรับข้อมูล ดังนี้

- เปิด-ปิด การใช้งานข้อสอบแบบจับคู่ เป็นตัวกำหนดเปิดการใช้หรือปิดการใช้งาน ของข้อสอบแบบจับคู่ หากปิดการใช้งานภายในแบบทดสอบจะไม่มีข้อสอบแบบ จับคู่
- จำนวนข้อคำถาม เป็นตัวกำหนดจำนวนข้อคำถามของข้อสอบแบบจับคู่ สามารถ กาหนดได้สูงสุด 10 ข้อ ํ
- จำนวนข้อคำตอบ เป็นตัวกำหนดจำนวนข้อคำตอบของข้อสอบแบบจับคู่ สามารถ กาหนดได้สูงสุด 10 ข้อ ํ

ี ส่วนที่ 3 ส่วนของการกำหนดรูปแบบข้อสอบแบบถูกผิดประกอบไปด้วยการรับข้อมูล ดังนี้

- เปิด-ปิด การใช้งานข้อสอบแบบถูกผิด เป็นตัวกำหนดเปิดการใช้หรือปิดการใช้งาน ของข้อสอบแบบถูกผิด หากปิ ดการใช้งานภายในแบบทดสอบจะไม่มีข้อสอบแบบ ถูกผิด
- จำนวนข้อ เป็นตัวกำหนดจำนวนข้อสอบของข้อสอบแบบถูกผิด ซึ่งสามารถกำหนด ได้สูงสุด 50 ข้อ

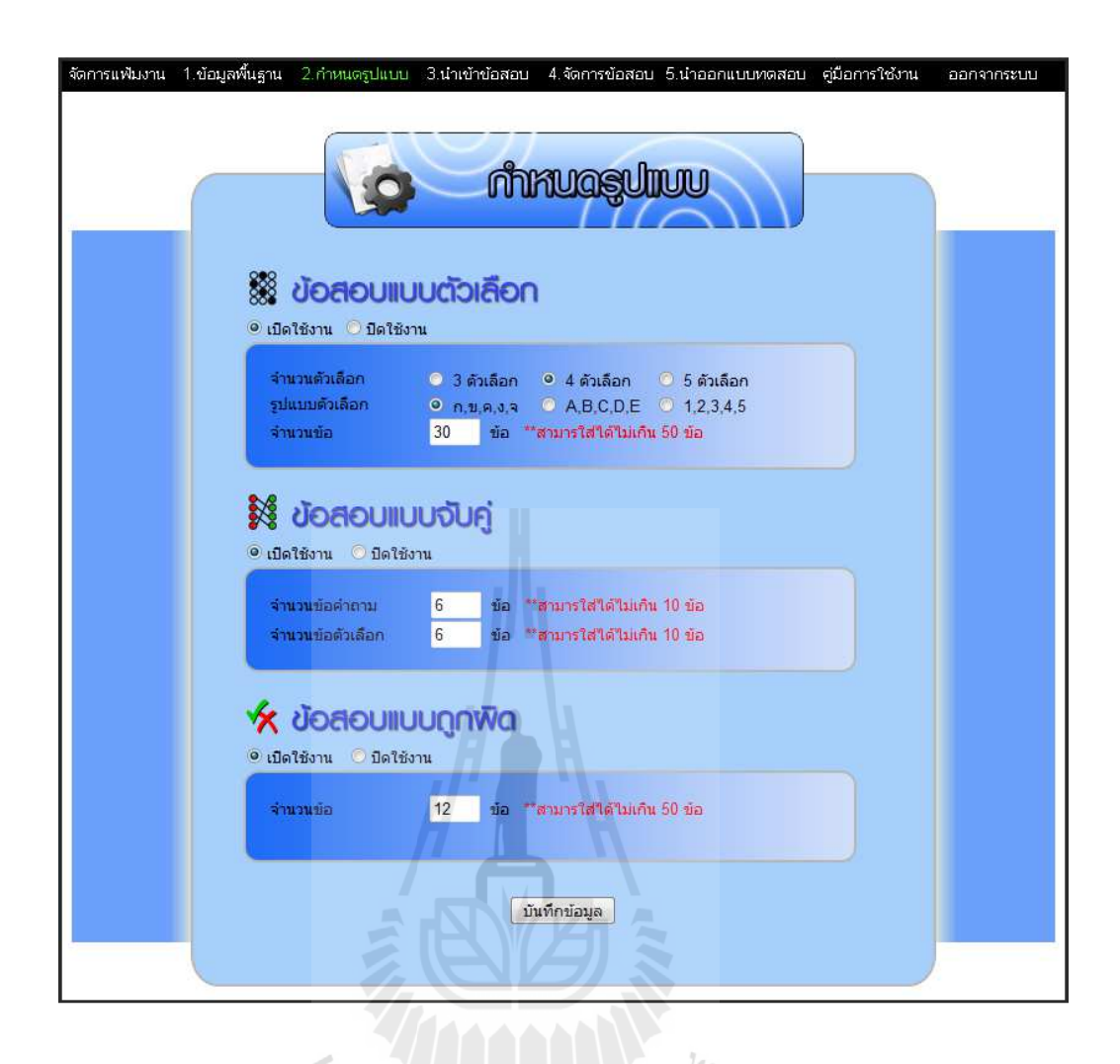

### **8. การนําเข้าข้อสอบ**

ึการนำเข้าข้อสอบสามารถนำเข้าข้อสอบได้ที่หน้าต่างนำเข้าข้อสอบ ซึ่งเข้าใช้งานด้วยการ คลิกเลือกเมนู จากแถบเมนู ภายในหน้าต่างจะมีช่องสําหรับนําเข้าข้อสอบ โดย ึ การนำเข้าข้อสอบจะต้องมีรูปแบบตรงตามที่กำหนด ดังตังอย่างต่อไปนี้

ตัวอย่างรูปแบบนำเข้าข้อสอบแบบตัวเลือก

###Start mu

 $\#$ 1.ข้อใดไม่ใช่หน้าที่ของลำต้น  $\#$ pv001, obว1.1, sc001, ev001, le002, sut-exp:หน้าที่ของลำต้น $\#$ 

ก.ลำเลียงน้ำ #sut-exp:หน้าที่ของลำต้น#

ข.ลำเลียงธาตุอาหาร #sut-exp:หน้าที่ของลำต้น#

ค.ชูกิ่ง ก้าน ใบ #sut-exp:หน้าที่ของลำต้น#

(ง).หายใจ $\#_{\text{sut-exp}:}$ หน้าที่ของใบ $\#$ 

###End mu

ตัวอยางรูปแบบนําเข้าข้อสอบแบบถูกผิด ่

###Start tf

(1). ปากใบเป็นส่วนที่ทำหน้าที่คายน้ำ #pv001, obว1.1, sc001, ev002, le002, sut-exp:ปากทำหน้าที่ ใบคายนํา #

2. อ้อยเก็บสะลมอาหารไว้ที่ราก #pv001, obว1.1, sc002, ev001, le002, sut-exp:อ้อยเก็บสะลม ้อาหารไว้ที่ลำต้น#

###End tf

ตัวอย่างรูปแบบนำเข้าข้อสอบแบบจับคู่

เมื!อข้อสอบอยูในรูปแบบนําเข้าตรงตามที!ก ่ าหนดไว้แล้ว ให้นําข้อสอบในรูปแบบนําเข้าไป ํ ###Start ma<u>ใส่ในช่องสำหรับนำเข้าขอสอบ แล้วกดปุ่ม พันทึกข้อมูล |ดังรูป</u>

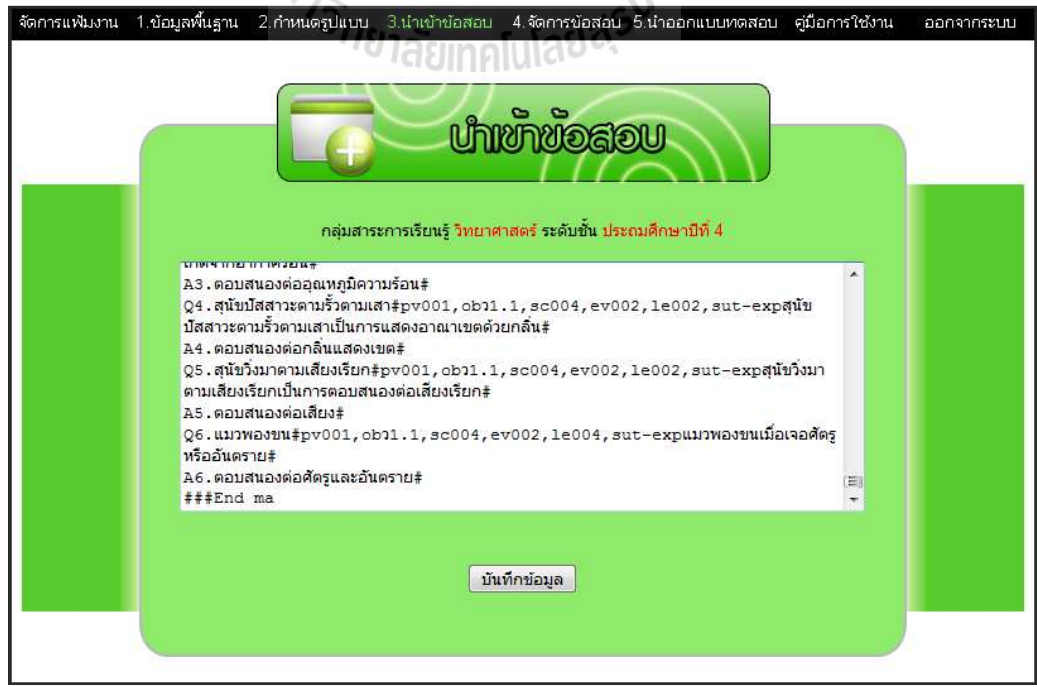

# **9. การใช้งานหน้าต่างจัดการข้อสอบ**

หากผู้ใช้ต้องการจัดการข้อสอบที่นำเข้ามาในระบบสามารถทำได้ที่หน้าต่างจัดการข้อสอบ ี่ ซึ่งเข้าใช้งานด้วยการคลิกเลือกเมนู 4.**จัดการข้อส**อบ จากแถบเมนู ภายในหน้าต่างสามารถแก้ไข ข้อสอบ แก้ไขคำอธิบาย เพิ่มภาพหรือมัลติมีเดียลงในแบบทดสอบได้ โดยแบ่งหน้าต่างการจัดการ ข้อสอบออกเป็น 3 ส่วน คังนี้

ี ส่วนที่ 1 หน้าต่างจัดการข้อสอบแบบตัวเลือก สามารถเข้าใช้งานด้วยการกดปุ่ม ข้อสอบแบบตัวเลือก ในหน้าต่างจัดการข้อสอบ

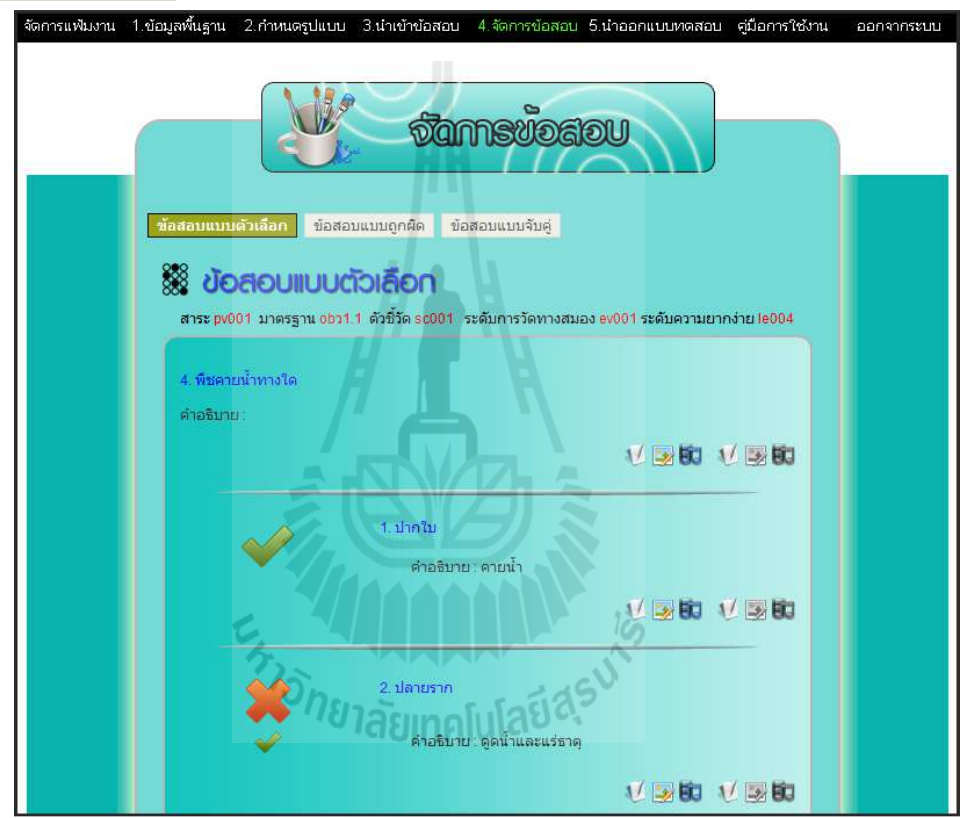

ิ ภายในหน้าต่างประกอบไปด้วยปุ่มกดใต้โจทย์คำถาม 6 ปุ่ม สามารถอธิบายได้ดังต่อไปนี้

 $\bullet$   $\bullet$  เป็นปุ่มกดแก้ไขโจทย์คำถามประเภทข้อความ เมื่อกดจะปรากฏหน้าต่างที่ใช้ ในการแกไขโจทย์คําถาม ดังรูป ้

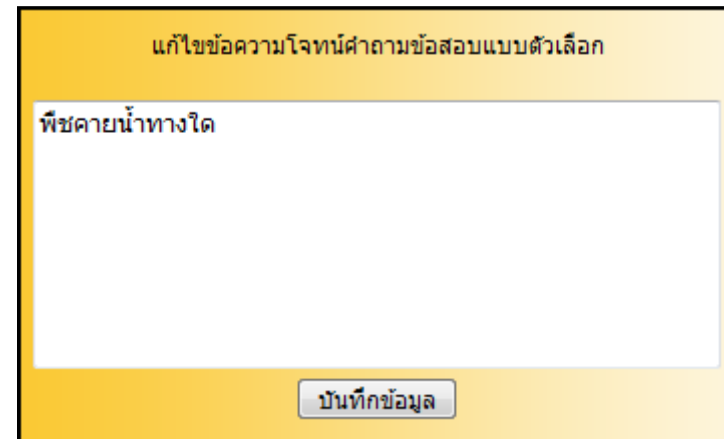

• เป็ นปุ่ มกดแกไขโจทย์คําถามประเภทรูปภาพ ซึ!งสามารถใส ้ ่รูปภาพประกอบ โจทย์คําถาม (ไฟล์รูปภาพนามสกุล jpg เท่านัน) เมื!อกดจะปรากฏหน้าต่างที!ใช้ใน การแกไขรูปภาพประกอบโจทย์คําถาม ดังรูป ้

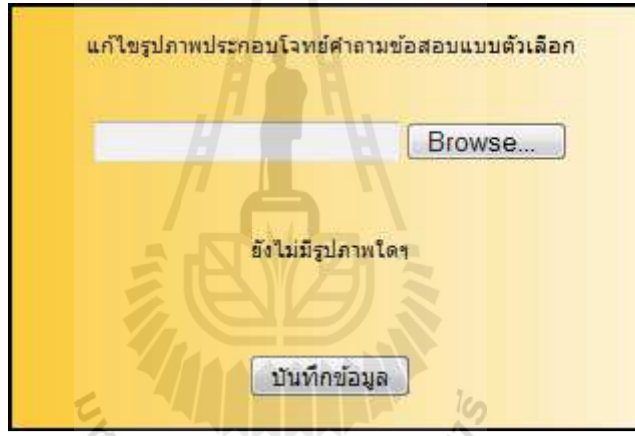

• FD เป็นปุ่มกดแก้ไขโจทย์คำถามประเภทมัลติมีเดีย ซึ่งสามารถใส่มัลติมีเดีย ประกอบโจทย์คําถามได้ 2 ประเถท คือ เสียง (ไฟล์เสียงนามสกุล mp3 เท่านัน) และ ้วิดีโอ (ไฟล์วิดีโอนามสกุล flv เท่านั้น) เมื่อกคจะปรากฏหน้าต่างที่ใช้ในการแก้ไข มัลติมีเดียประกอบโจทย์คําถาม ดังรูป

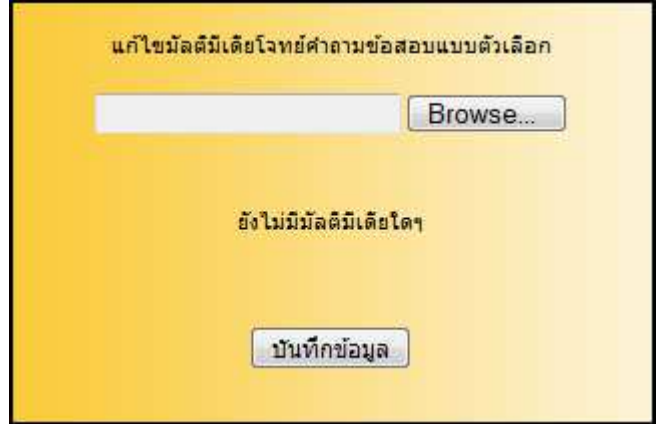

 $\mathcal V$  เป็นปุ่มกดแก้ไขคำอธิบายโจทย์คำถามประเภทข้อความ เมื่อกดจะปรากฏ หน้าต่างที่ใช้ในการแก้ไขคำอธิบายข้อความประกอบโจทย์คำถาม ดังรูป

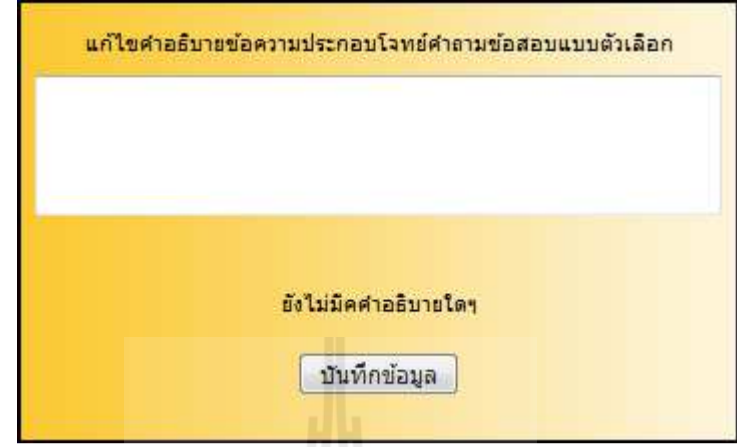

• เป็นปุ่มกดแก้ไขคำอธิบายโจทย์คำถามประเภทรูปภาพ ซึ่งสามารถใส่ คําอธิบายรูปภาพประกอบโจทย์คําถาม (ไฟล์รูปภาพนามสกุล jpg เท่านัน) เมื!อกดจะ ปรากฏหน้าต่างที่ใช้ในการแก้ไขคำอธิบายรูปภาพประกอบโจทย์คำถาม ดังรูป

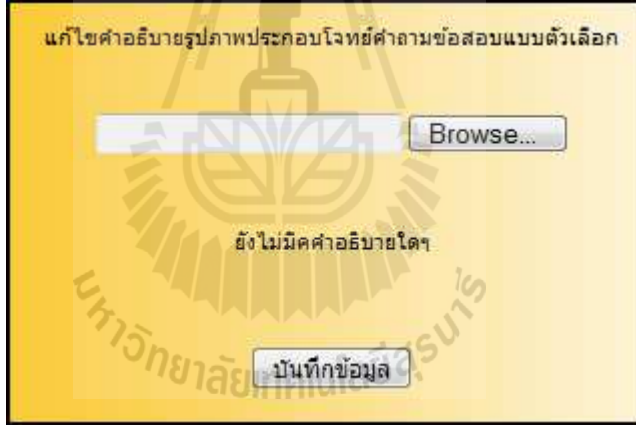

• เป็นปุ่มกดแก้ไขคำอธิบายโจทย์คำถามประเภทมัลติมีเดีย ซึ่งสามารถใส่ คําอธิบายมัลติมีเดียประกอบโจทย์คําถามได้ 2 ประเภท คือ เสียง (ไฟล์เสียงนามสกุล mp3 เท่านั้น) และวิดีโอ (ไฟล์วิดีโอนามสกุล flv เท่านั้น) เมื่อกคจะปรากฏหน้าต่างที่ ใช้ในการแกไขคําอธิบายมัลติมีเดียประกอบโจทย์คําถาม ดังรูป ้

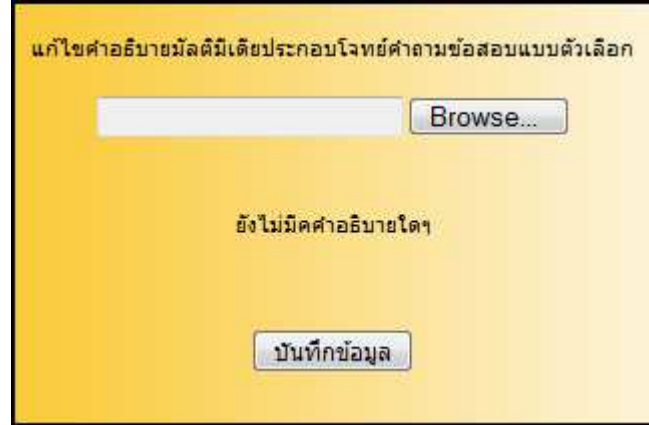

ปุ่ มกดใต้ตัวเลือก 6 ปุ่ ม สามารถอธิบายได้ดังต่อไปนี

 $\bullet$   $\bullet$  เป็นปุ่มกดแก้ไขตัวเลือกประเภทข้อความ เมื่อกดจะปรากฏหน้าต่างที่ใช้ในการ แก้ไขตัวเลือก ดังรูป

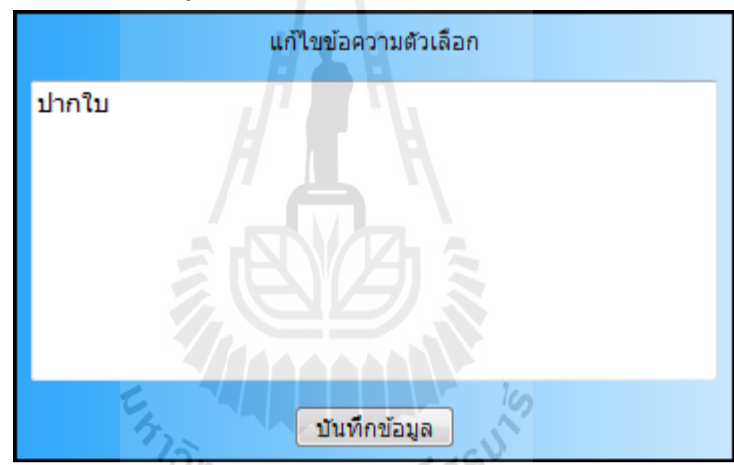

• 3 เป็นปุ่มกดแก้ไขตัวเลือกประเภทรูปภาพ ซึ่งสามารถใส่รูปภาพประกอบ ตัวเลือก (ไฟล์รูปภาพนามสกุล jpg เท่านั้น) เมื่อกดจะปรากฏหน้าต่างที่ใช้ในการ แกไขรูปภาพประกอบตัวเลือก ดังรูป ้

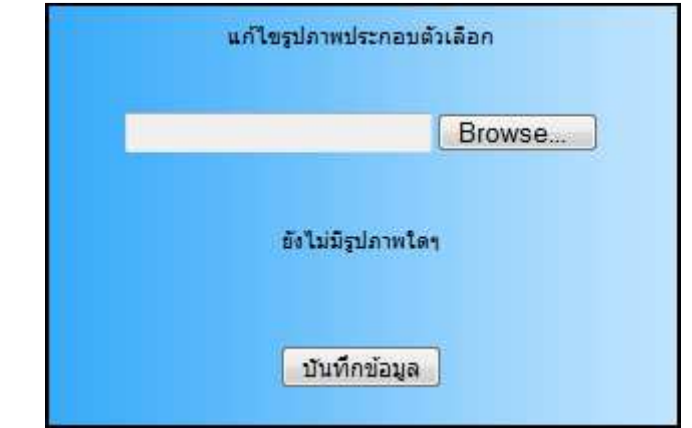

• เป็นปุ่มกดแก้ไขตัวเลือกประเภทมัลติมีเดีย ซึ่งสามารถใส่มัลติมีเดียประกอบ

ตัวเลือกได้ 2 ประเภท คือ เสียง (ไฟล์เสียงนามสกุล mp3 เท่านัน) และวิดีโอ (ไฟล์ ้วิดีโอนามสกุล flv เท่านั้น) เมื่อกดจะปรากฏหน้าต่างที่ใช้ในการแก้ไขมัลติมีเดีย ประกอบตัวเลือก ดังรูป

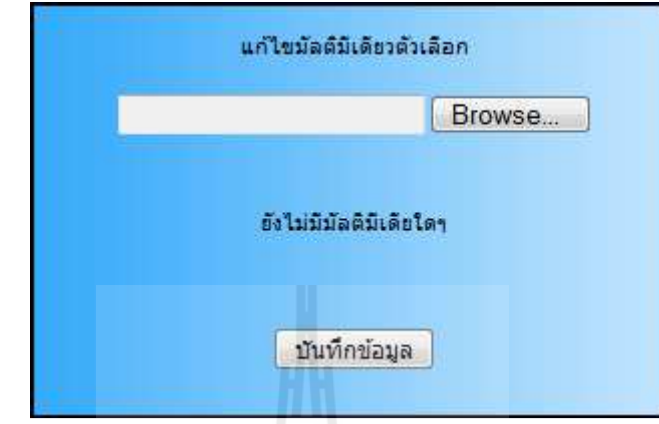

 $\bullet$   $\rightarrow$  1/ เป็นปุ่มกดแก้ไขคำอธิบายตัวเลือกประเภทข้อความ เมื่อกดจะปรากฏหน้าต่าง ที!ใช้ในการแกไขคําอธิบายข้อความประกอบตัวเลือก ดังรูป ้

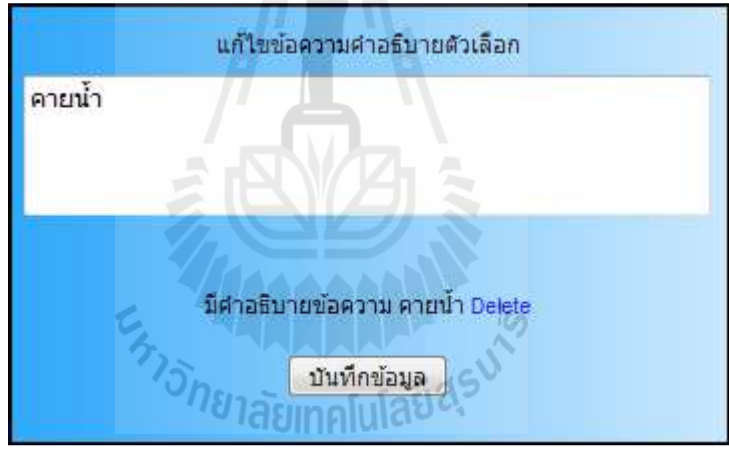

 $\bullet$  [ $\blacktriangleright$  เป็นปุ่มกดแก้ไขคำอธิบายตัวเลือกประเภทรูปภาพ ซึ่งสามารถใส่คำอธิบาย รูปภาพประกอบตัวเลือก (ไฟล์รูปภาพนามสกุล jpg เท่านัน) เมื!อกดจะปรากฏ หน้าต่างที่ใช้ในการแก้ไขคำอธิบายรูปภาพประกอบตัวเลือก ดังรูป

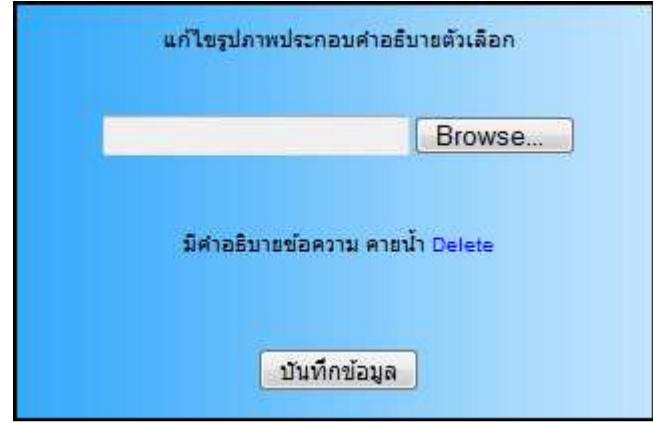
• ปี เป็นปุ่มกดแก้ไขคำอธิบายตัวเลือกประเภทมัลติมีเดีย ซึ่งสามารถใส่คำอธิบาย มัลติมีเดียประกอบตัวเลือกได้ 2 ประเภท คือ เสียง (ไฟล์เสียงนามสกุล mp3 เท่านัน) และวิดีโอ (ไฟล์วิดีโอนามสกุล flv แท่านั้น) เมื่อกดจะปรากฏหน้าต่างที่ใช้ในการ แกไขคําอธิบายมัลติมัลติมีเดียประกอบตัวเลือก ดังรูป ้

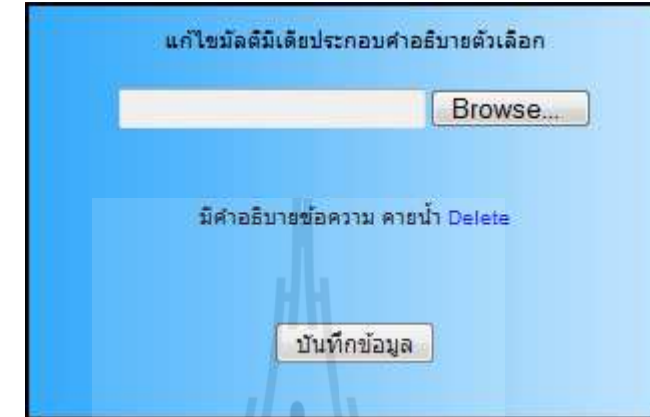

ปุ่ม ขนาดเล็กหน้าตัวเลือก เป็นปุ่มกดแก้ไขคำตอบของโจทย์ เมื่อกดตัวเลือกข้อนั้นจะ กลายเป็ นคําตอบของโจทย์ทันที ดังรูป

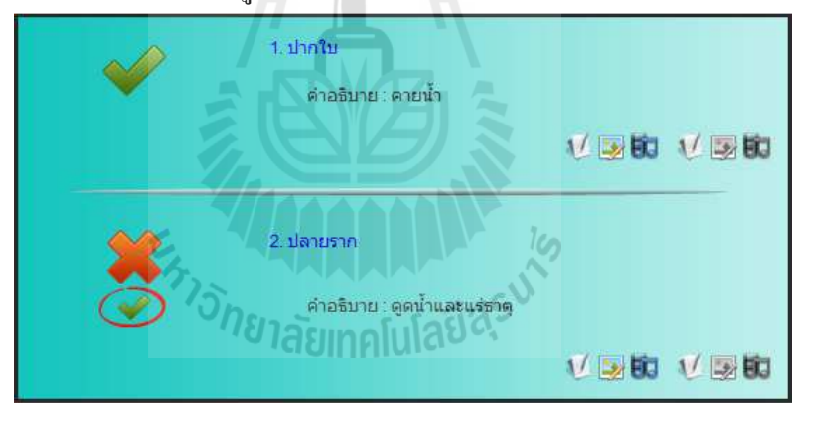

ี ส่วนที่ 2 หน้าต่างจัดการข้อสอบแบบถูกผิด สามารถเข้าใช้งานด้วยการกดปุ่ม ข้อสอบแบบถูกผิด ในหน้าต่างจัดการข้อสอบ

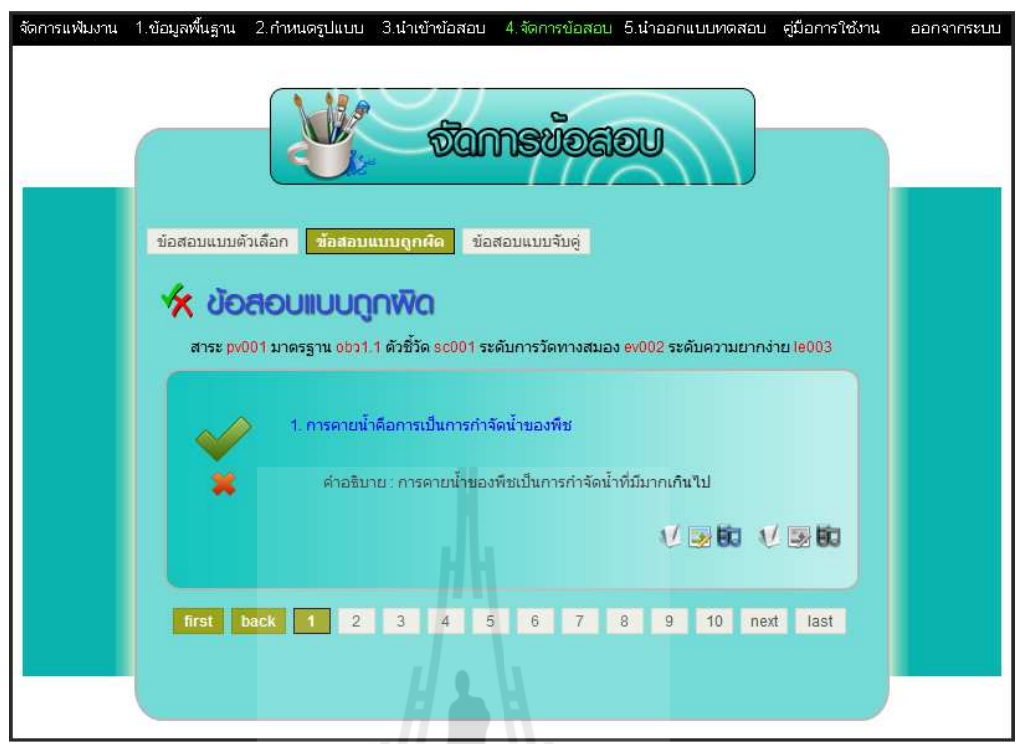

ภายในหน้าต่างประกอบไปด้วย ปุ่ มกดใต้โจทย์คําถาม 6 ปุ่ ม สามารถอธิบายได้ดังต่อไปนี

 $\bullet$   $\bullet$  เป็นปุ่มกดแก้ไขโจทย์คำถามประเภทข้อความ เมื่อกดจะปรากฏหน้าต่างที่ใช้ ในการแกไขโจทย์คําถาม ดังรูป ้

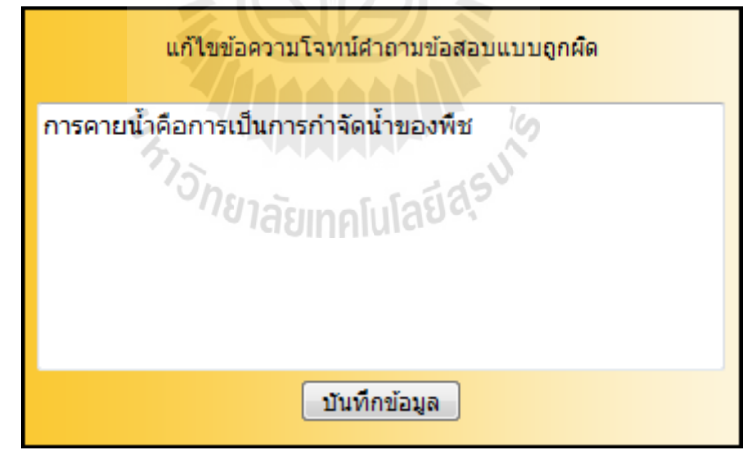

• เป็ นปุ่ มกดแกไขโจทย์คําถามประเภทรูปภาพ ซึ!งสามารถใส ้ ่รูปภาพประกอบ โจทย์คําถาม (ไฟล์รูปภาพนามสกุล jpg เท่านัน) เมื!อกดจะปรากฏหน้าต่างที!ใช้ใน การแกไขรูปภาพประกอบโจทย์คําถาม ดังรูป ้

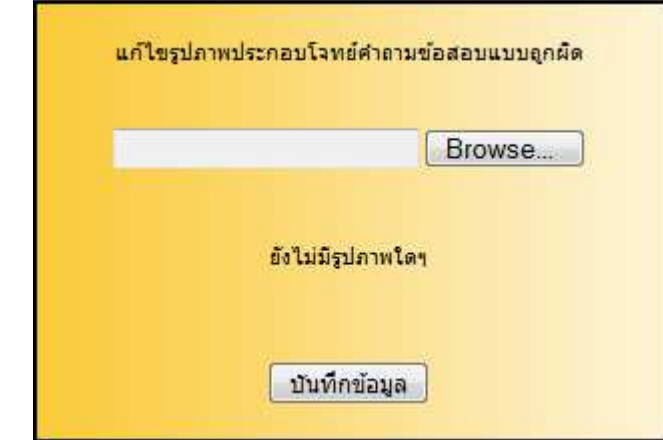

• FD เป็นปุ่มกดแก้ไขโจทย์คำถามประเภทมัลติมีเดีย ซึ่งสามารถใส่มัลติมีเดีย ประกอบโจทย์คําถามได้ 2 ประเภท คือ เสียง (ไฟล์เสียงนามสกุล mp3 เท่านัน) และ ้วิดีโอ (ไฟล์วิดีโอนามสกุล flv เท่านั้น) เมื่อกดจะปรากฏหน้าต่างที่ใช้ในการแก้ไข มัลติมีเดียประกอบโจทย์คําถาม ดังรูป

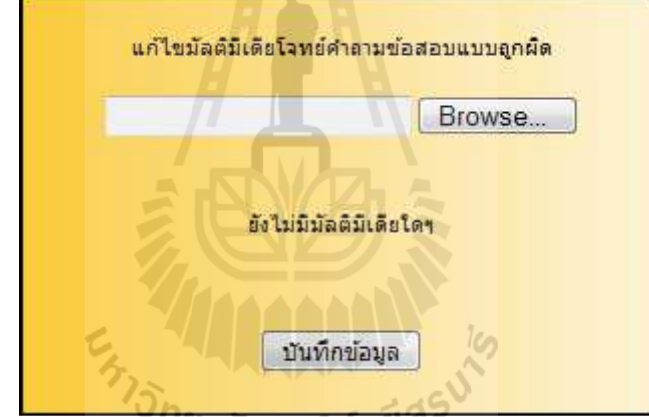

 $\bullet$  1/ เป็นปุ่มกดแก้ไขคำอธิบายโจทย์คำถามประเภทข้อความ เมื่อกดจะปรากฏ หน้าต่างที่ใช้ในการแก้ไขคำอธิบายข้อความประกอบโจทย์คำถาม ดังรูป

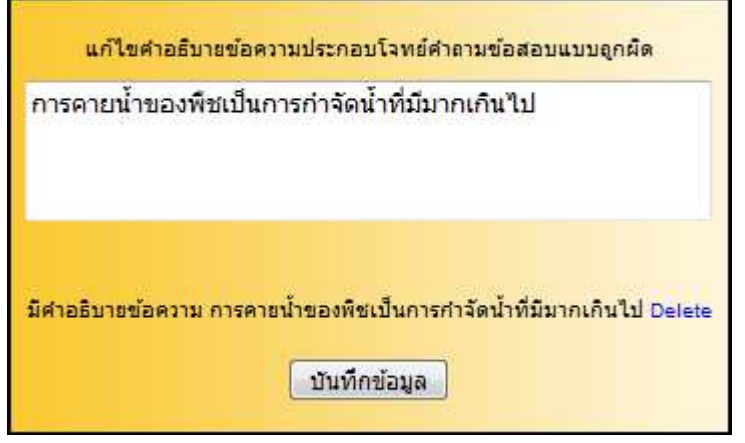

• เป็นปุ่มกดแก้ไขคำอธิบายโจทย์คำถามประเภทรูปภาพ ซึ่งสามารถใส่

คําอธิบายรูปภาพประกอบโจทย์คําถาม (ไฟล์รูปภาพนามสกุล jpg เท่านัน) เมื!อกดจะ ้ปรากฏหน้าต่างที่ใช้ในการแก้ไขคำอธิบายรูปภาพประกอบโจทย์คำถาม ดังรูป

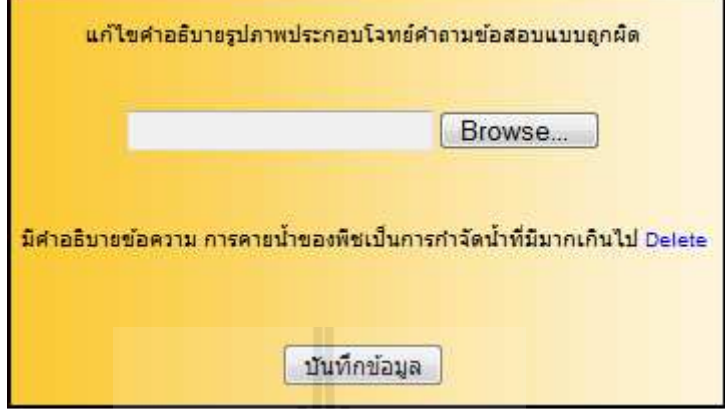

 $\bullet$   $\blacksquare$ เป็นปุ่มกดแก้ไขคำอธิบายโจทย์คำถามประเภทมัลติมีเดีย ซึ่งสามารถใส่ คําอธิบายมัลติมีเดียประกอบโจทย์คําถามได้ 2 ประเภท คือ เสียง (ไฟล์เสียงนามสกุล mp3 เท่านั้น) และวิดีโอ (ไฟล์วิดีโอนามสกุล flv เท่านั้น) เมื่อกดจะปรากฏหน้าต่างที่ ใช้ในการแกไขคําอธิบายมัลติมีเดียประกอบโจทย์คําถาม ดังรูป ้

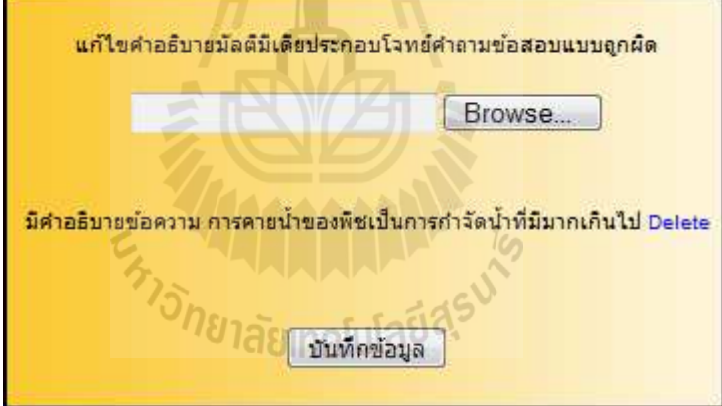

ี่ ปุ่ม ♥ ขนาดเล็กและปุ่ม ☀ ขนาดเล็กหน้าโจทย์คำถาม เป็นปุ่มกดแก้ไขคำตอบ เมื่อ กดปุ่ม • คำตอบข้อนั้นจะเปลี่ยนเป็นถูกทันที และเมื่อกดปุ่ม \* คำตอบข้อนั้นจะเปลี่ยนเป็นผิด ทันที ดังรูป

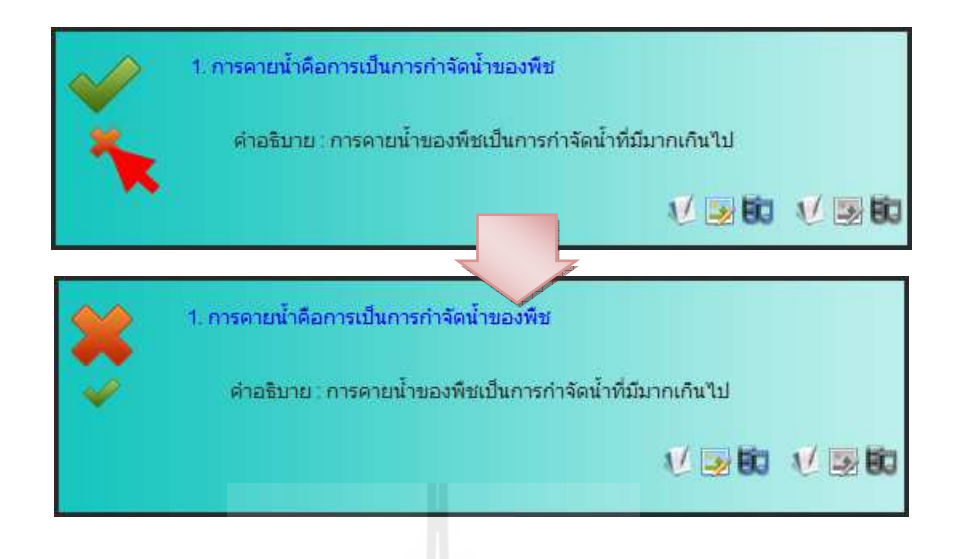

 ส่วนที่ 3 หน้าต่างจัดการข้อสอบแบบจับคู่ สามารถเข้าใช้งานด้วยการกดปุ่ม ข้อสอบแบบจับคู่ ในหน้าต่างจัดการข้อสอบ

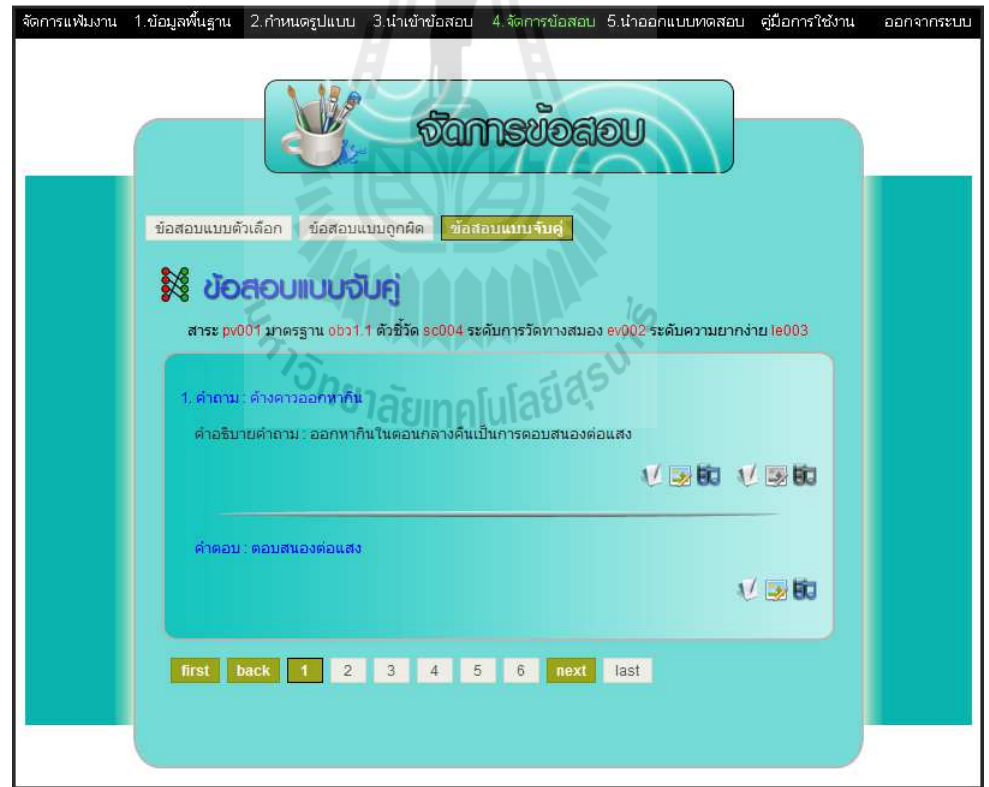

ิภายในหน้าต่างประกอบไปด้วยปุ่มกดใต้โจทย์คำถาม 6 ปุ่ม สามารถอธิบายได้ดังต่อไปนี้

 $\bullet$   $\bullet$  เป็นปุ่มกดแก้ไขโจทย์คำถามประเภทข้อความ เมื่อกดจะปรากฏหน้าต่างที่ใช้ ในการแกไขโจทย์คําถาม ดังรูป ้

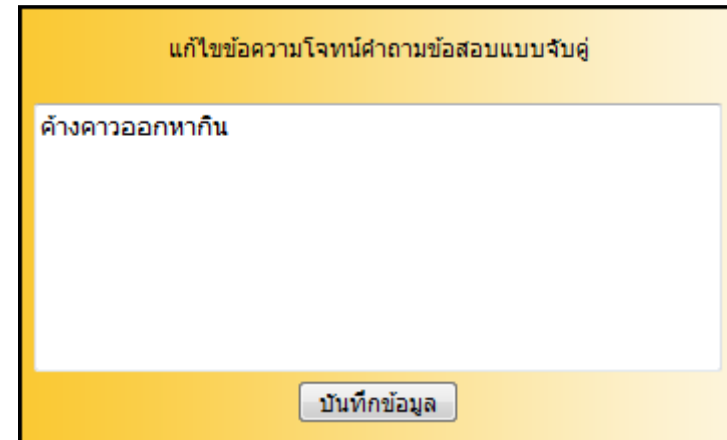

• เป็ นปุ่ มกดแกไขโจทย์คําถามประเภทรูปภาพ ซึ!งสามารถใส ้ ่รูปภาพประกอบ โจทย์คําถาม (ไฟล์รูปภาพนามสกุล jpg เท่านัน) เมื!อกดจะปรากฏหน้าต่างที!ใช้ใน การแกไขรูปภาพประกอบโจทย์คําถาม ดังรูป ้

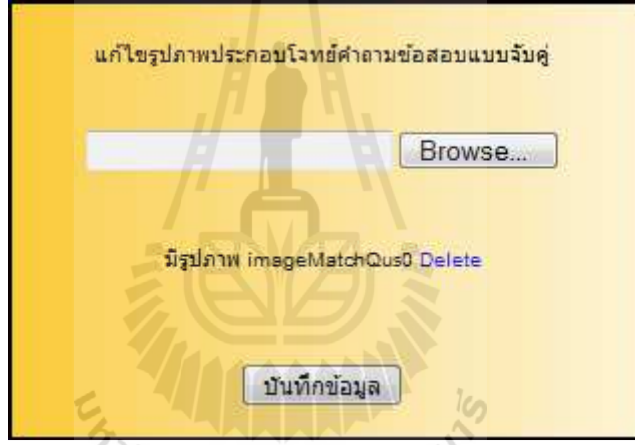

 $\bullet$  FD เป็นปุ่มกดแก้ไขโจทย์คำถามประเภทมัลติมีเดีย ซึ่งสามารถใส่มัลติมีเดีย ประกอบโจทย์คําถามได้ 2 ประเภท คือ เสียง (ไฟล์เสียงนามสกุล mp3 เท่านัน) และ ้วิดีโอ (ไฟล์วิดีโอนามสกุล flv เท่านั้น) เมื่อกดจะปรากฏหน้าต่างที่ใช้ในการแก้ไข มัลติมีเดียประกอบโจทย์คําถาม ดังรูป

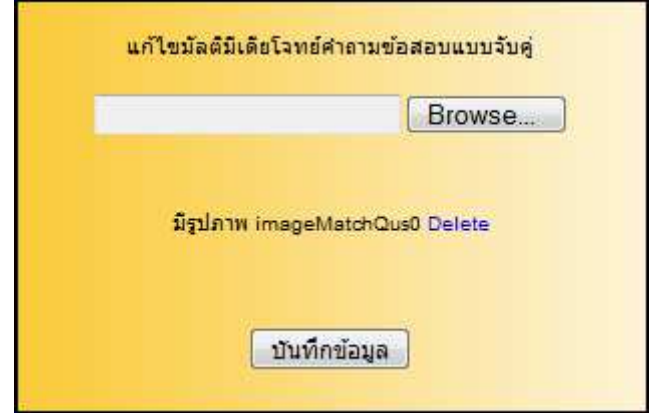

 $\Lambda/\hat{\mathbb{Z}}$ เป็นปุ่มกดแก้ไขคำอธิบายโจทย์คำถามประเภทข้อความ เมื่อกดจะปรากฏ หน้าต่างที่ใช้ในการแก้ไขคำอธิบายข้อความประกอบโจทย์คำถาม ดังรูป

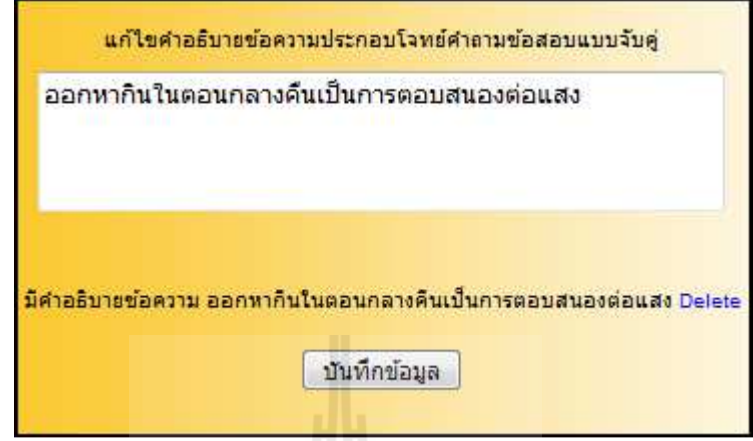

• เป็นปุ่มกดแก้ไขคำอธิบายโจทย์คำถามประเภทรูปภาพ ซึ่งสามารถใส่ คําอธิบายรูปภาพประกอบโจทย์คําถาม (ไฟล์รูปภาพนามสกุล jpg เท่านัน) เมื!อกดจะ ้ปรากฏหน้าต่างที่ใช้ในการแก้ไขคำอธิบายรูปภาพประกอบโจทย์คำถาม ดังรูป

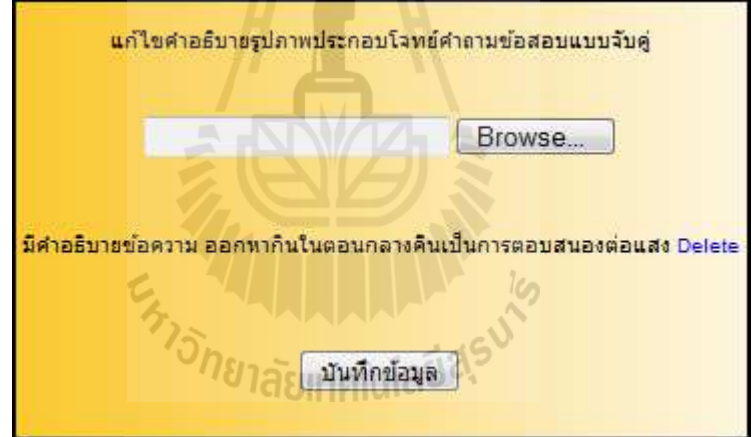

 $\bullet$   $\blacksquare$  เป็นปุ่มกดแก้ไขคำอธิบายโจทย์คำถามประเภทมัลติมีเดีย ซึ่งสามารถใส่ คําอธิบายมัลติมีเดียประกอบโจทย์คําถามได้ 2 ประเภท คือ เสียง (ไฟล์เสียงนามสกุล mp3 เท่านั้น) และวิดีโอ (ไฟล์วิดีโอนามสกุล flv เท่านั้น) เมื่อกดจะปรากฏหน้าต่างที่ ใช้ในการแกไขคําอธิบายมัลติมีเดียประกอบโจทย์คําถาม ดังรูป ้

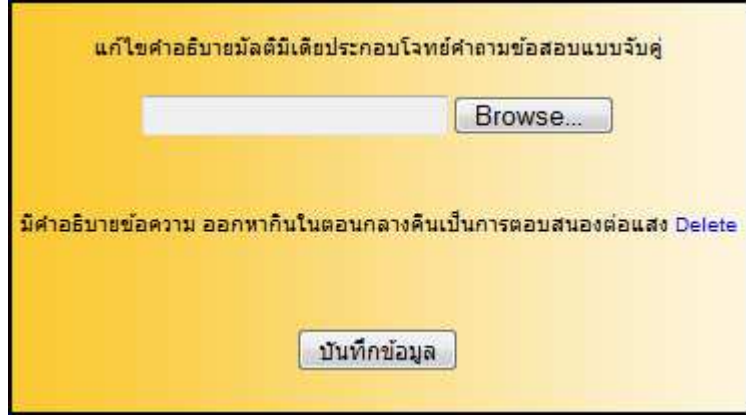

ปุ่มกดใต้คำตอบ 3 ปุ่ม สามารถอธิบายได้ดังต่อไปนี้

 $\bullet$   $\blacksquare$ ไป เป็นปุ่มกดแก้ไขคำตอบประเภทข้อความ เมื่อกดจะปรากฏหน้าต่างที่ใช้ในการ แก้ไขคำตอบดังรูป

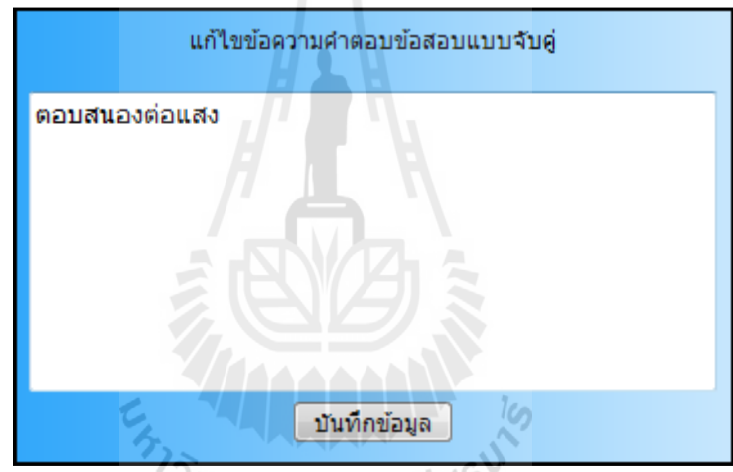

 $\bullet$   $\rightarrow$  เป็นปุ่มกดแก้ไขคำตอบประเภทรูปภาพ ซึ่งสามารถใส่รูปภาพประกอบคำตอบ (ไฟล์รูปภาพนามสกุล jpg แท่านั้น) เมื่อกคจะปรากฏหน้าต่างที่ใช้ในการแก้ไข รูปภาพประกอบคําตอบ ดังรูป

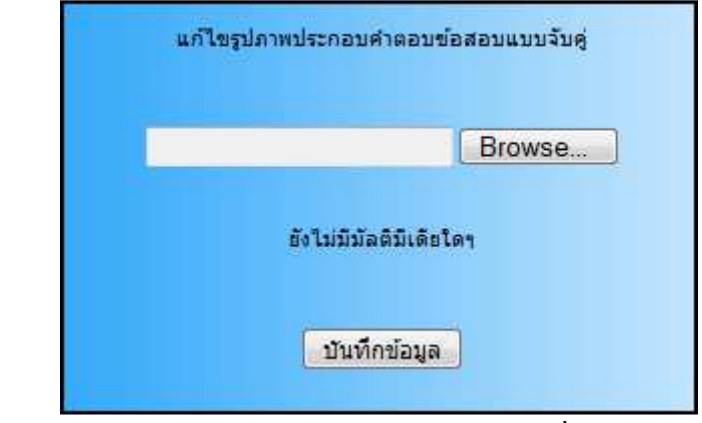

• เป็ นปุ่ มกดแกไขคําตอบประเภทมัลติมีเดีย ซึ! งสามารถใส ้ ่มัลติมีเดียประกอบ

คําตอบได้ 2 ประเภท คือ เสียง (ไฟล์เสียงนามสกุล mp3 เท่านัน) และวิดีโอ (ไฟล์ ้วิดีโอนามสกุล flv เท่านั้น) เมื่อกดจะปรากฏหน้าต่างที่ใช้ในการแก้ไขมัลติมีเดีย ประกอบคําตอบ ดังรูป

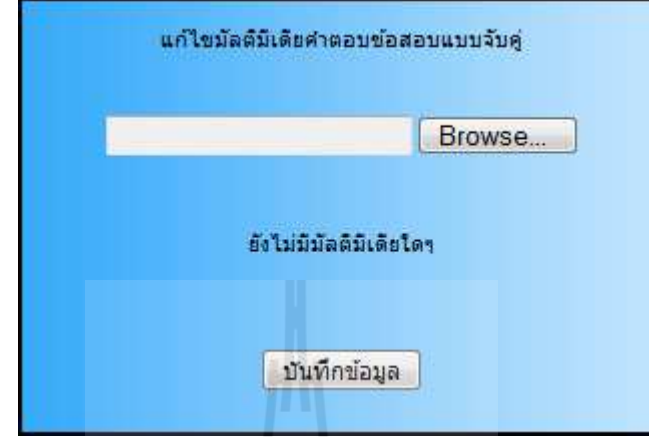

ในหน้าต่างจัดการข้อสอบทั้ง 3 แบบจะมีป่มเปลี่ยนข้อปรากฏอย่ด้านล่างของข้อสอบ ซึ่ง ประกอบไปด้วยปุ่ม first เป็นปุ่มกดเปลี่ยนข้อไปข้อแรก ปุ่ม back และปุ่ม next เป็นปุ่มกด ี เปลี่ยนหน้าข้อสอบซึ่งแต่ละหน้าจะมีข้อสอบสุงสุด 10 ข้อ ปุ่ม <mark>1</mark> เป็นปุ่มกดเปลี่ยนข้อตาม หมายเลขข้อภายในปุ่ม และปุ่ม **last เป็นปุ่มกดเปลี่ยนข้อไปข้อสุดท้าย** ดังรูป

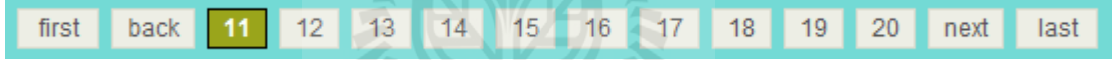

#### **10. การนําออกแบบทดสอบ**

ึการนำออกแบบทดสอบสามารถทำได้ที่หน้าต่างนำออกแบบทดสอบ ซึ่งเข้าใช้งานด้วยการ คลิกเลือกเมนู 5.นำออกแบบทดสอบ จากแถบเมนู ภายในหน้าต่างจะมีการตรวจสอบความ ถูกต้องของข้อมูลก่อนออกแบบทดสอบ 4 ส่วนดังนี

- กรอกข้อมูลพืนฐาน เป็ นตรวจสอบวามีการป้ อนข้อมูลพื ่ นฐานเข้ามาหรือไม่
- กําหนดรู ปแบบแบบทดสอบ เป็ นตรวจสอบว่ามี การกําหนดรู ปแบบของ แบบทดสอบแล้วหรือไม่
- นำเข้าข้อสอบ เป็นการตรวจสอบว่ามีการนำเข้าข้อสอบแล้วหรือไม่
- ความถูกต้องของข้อมูล เป็ นการตรวจสอบความสอดคล้องและถูกต้องของข้อมูล ทังหมด

เมื่อตรวจสอบข้อมูลทั้ง 4 ส่วนแล้วพบว่าข้อมูล ได้ที่ ได้รับมีความสอดคล้องและถูกต้องจึงจะ สามารถนําออกแบบทดสอบได้ ดังรูป

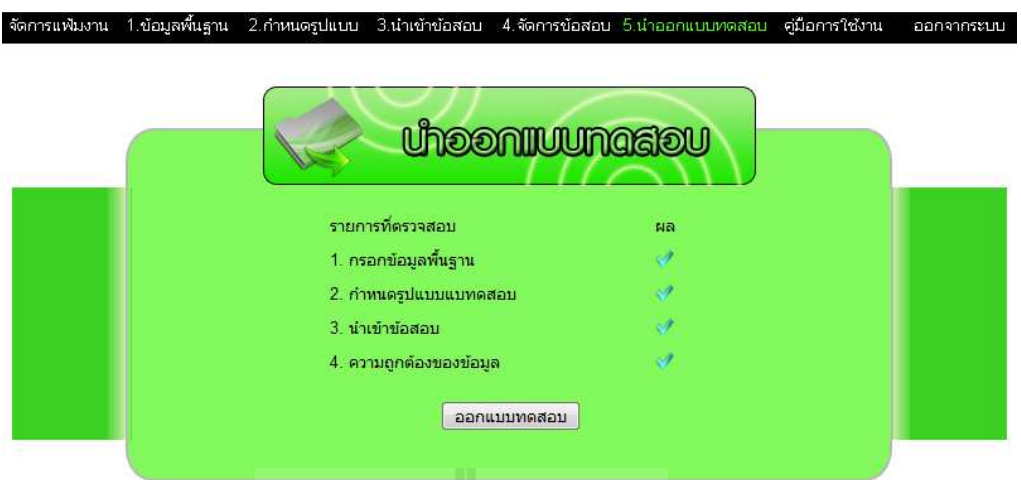

แต่ถ้าหากมีข้อผิดพลาดของข้อมูลระบบแจ้งเพื่อให้ผู้ใช้งานทำการตรวจทานและแก้ไขข้อมูล ให้ถูกต้องจึงจะสามารถนําออกแบบทดสอบได้ ดังรูป

่ 2.กำหนดรูปแบบ 3.นำเข้าข้อสอบ

จัดการแฟ้มงาน

ี่ 4.จัดการข้อสอบ

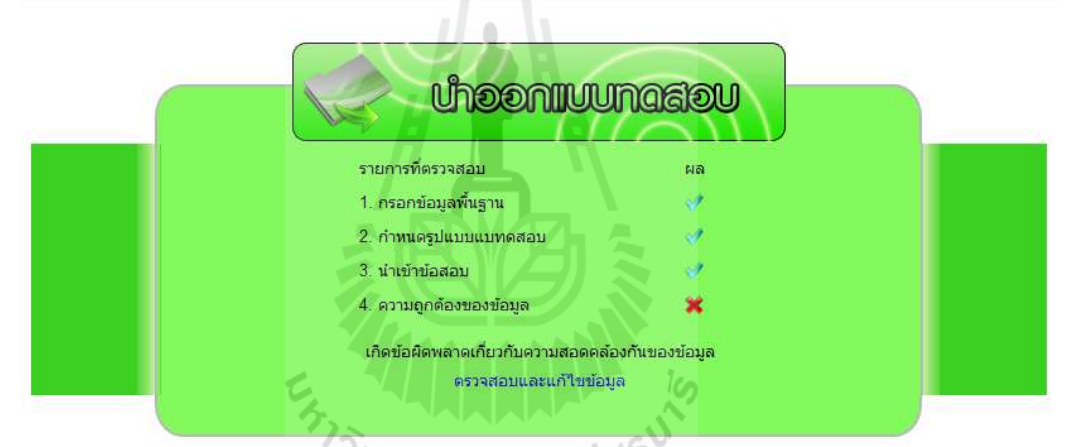

เมื่อผู้ใช้ดาวน์โหลดแบบทดสอบจากระบบ ผู้ใช้จะได้รับไฟล์แบบทดสอบเป็นไฟล์บีบอัดอยู่ ในรูปแบบซิป (Zip File) ตามชื่อแฟ้มงานที่ออกแบบทดสอบ เมื่อทำการแตกไฟล์ออกมาจะได้แฟ้ม งานที่มีชื่อเหมือนกับไฟล์บีบอัค ภายในแฟ้มงานจะประกอบไปด้วยไฟล์และแฟ้มงานต่างๆ ดังรูป

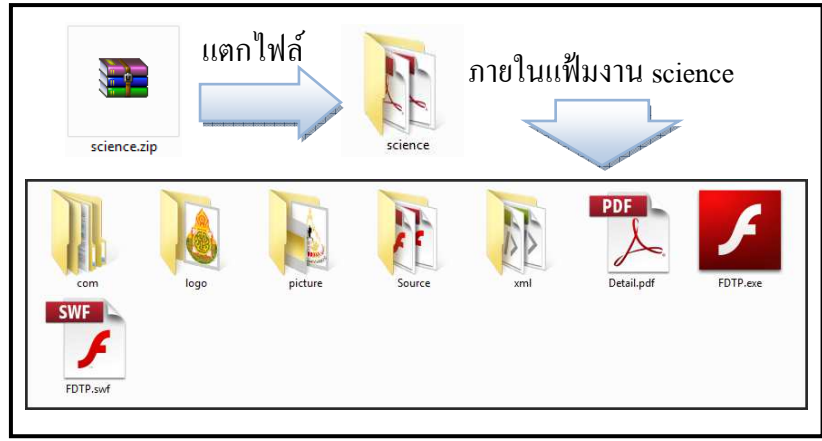

ภายในแฟ้ มงานที!ได้จากการแตกไฟล์ประกอบไปด้วยและแฟ้ มงาน ซึ!งสามารถอธิบายได้

- ดังนี
- ไฟล์ FDTP.swf เป็นไฟล์ที่ใช้ในการรันแบบทดสอบ ซึ่งจำเป็นต้องมี Flash Player ในเครื่องจึงจะสามารถรันไฟล์นี้ได้ และยังสามารถนำไปอัพโหลดขึ้นบนเว็บไซต์ ด้วยการนําไฟล์นีไปวางไว้บนหน้าเว็บเพจได้
- ไฟล์ FDTP.exe เป็นไฟล์ที่ใช้ในการรันแบบทดสอบ ซึ่งไม่จำเป็นต้องมี Flash Player ในเครื่องก็สามารถรันไฟล์นี้ได้ แต่ไม่สามารถนำไฟล์นี้ไปอัพโหลดขึ้นบน เว็บไซต์ได้
- ไฟล์ Detail.pdf เป็ นไฟล์รายงานสรุปข้อสอบทังหมดของแบบทดสอบ
- แฟ้มงาน com เป็นแฟ้มงานที่ใช้เก็บไฟล์เพื่อใช้ในการเข้ารหัสอักษรให้เป็น ภาษาไทย
- แฟ้ มงาน logo เป็ นแฟ้ มงานที!ใช้เก็บรูปภาพสัญลักญณ์โรงเรียน
- แฟ้ มงาน picture เป็ นแฟ้ มงานที!ใช้เก็บรูปภาพที!ใช้ในแบบทดสอบ
- แฟ้ มงาน source เป็ นแฟ้ มงานที!ใช้เก็บไฟล์ต่าง ๆ ที!ใช้ในข้อสอบ เช่น ไฟล์รูป ้ ประกอบโจทย์คำถาม ไฟล์วิดีโอประกอบโจทย์คำถาม เป็นต้น ซึ่งภายในประกอบ ไปด้วยแฟ้ มงานที!ใช้ในการเก็บไฟล์ภาพ เสียงและวิดีโอ
- แฟ้ มงาน xml เป็ นแฟ้ มงานที!ใช้เก็บไฟล์ XML ที!ใช้ในแบบทดสอบทังหมด

ไฟล์สรุปข้อสอบ (Detail.pdf) ที!ได้เป็ นไฟล์รายงานสรุปข้อสอบทังหมดของแบบทดสอบ ภายในประกอบไปด้วย ชื่อแฟ้มงานที่ออกแบบทดสอบ ผู้ออกแบบทดสอบ โรงเรียน สาระการ เรียนรู้ ระดับชัน จํานวนข้อสอบทังหมด จํานวนข้อสอบแบบตัวเลือก จํานวนข้อสอบแบบจับคู่ จํานวนข้อสอบแบบถูกผิด รายละเอียดข้อสอบแบบตัวเลือก รายละเอียดข้อสอบแบบจับคู่และ รายละเอียดข้อสอบแบบถูกผิด ดังรูป

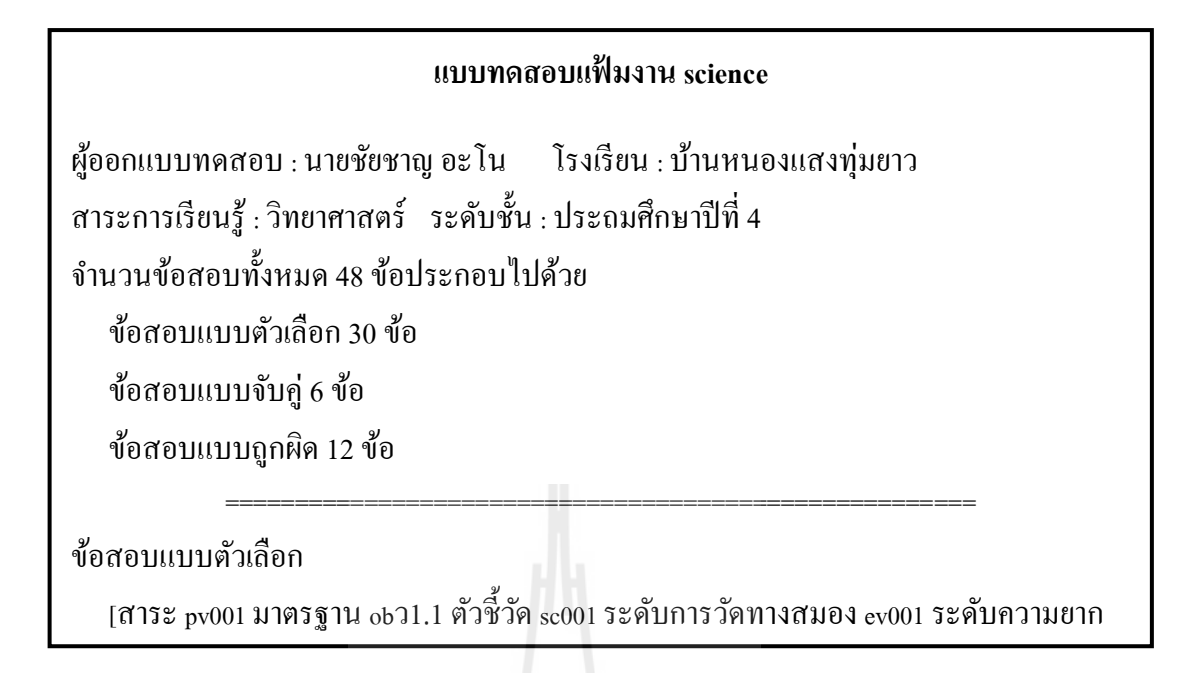

### **11. ออกจากระบบ**

่ ผู้ใช้งานสามารถออกจากระบบได้ด้วยการคลิกที่เมนู **ออกจากระบบ ท**ี่แถมเมนู เมื่อคลิก ระบบจะให้ผู้ใช้ยืนยัน หากตอบตกลงผู้ใช้งานจะออกจากระบบทันทีและระบบจะพากลับไปยัง หน้าแรก (หน้าล็อกอิน)

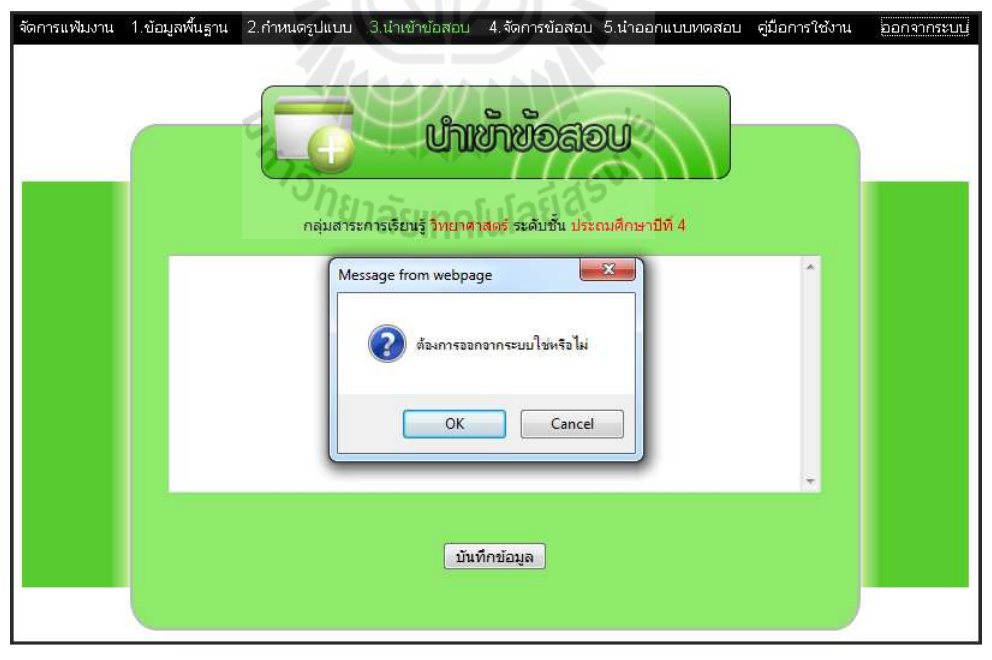

# **ค่มือการใช้งานแบบทดสอบ ู**

## **1. การรันแบบทดสอบ แบบทดสอบ**

เมื่อออกแบบทดสอบจากเว็บเพจจะได้รับไฟล์บีบอัดซึ่งภายในไฟล์บีบอัดประกอบไปด้วย ไฟล์ดังรูป โดยการรับแบบทดสอบสามารถทำได้ด้วยการเปิดไฟล์ FDTP.exe หรือ FDTP.swf

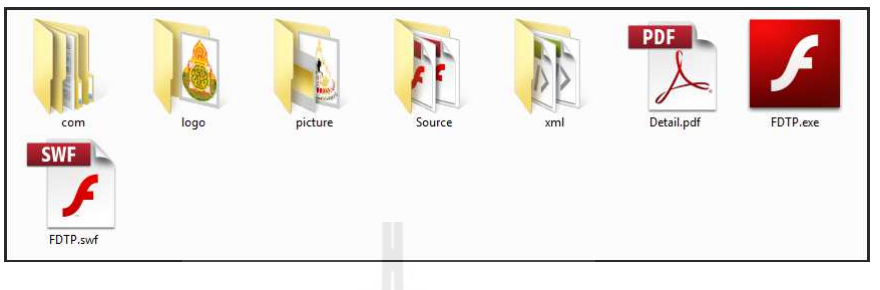

# **2. เริมทําแบบทดสอบ**

หลังจากรันแบบทดสอบจะพบกับหน้าต่างแรกของแบบทดสอบ คือหน้าต่าง คือหน้าต่างคําชีแจง แบบทดสอบ เมนูจะปรากฏอยู่ในตำแหน่งด้านล่างของแบบทดสอบ ภายในเมนูจะแสดงปุ่ม 3 ปุ่ม คือปุ่ม �� ปุ่มเริ่มทำข้อสอบใหม่ปุ่ม <u>พัน</u>ธุ์ วิธีทำแบบทดสอบและปุ่ม �� ผู้จัดทำ และสามารถ เริ่มทำแบบทดสอบด้วยการกดปุ่ม <mark>(เริ่มทำข้อสอบ /</mark> ดังรูป

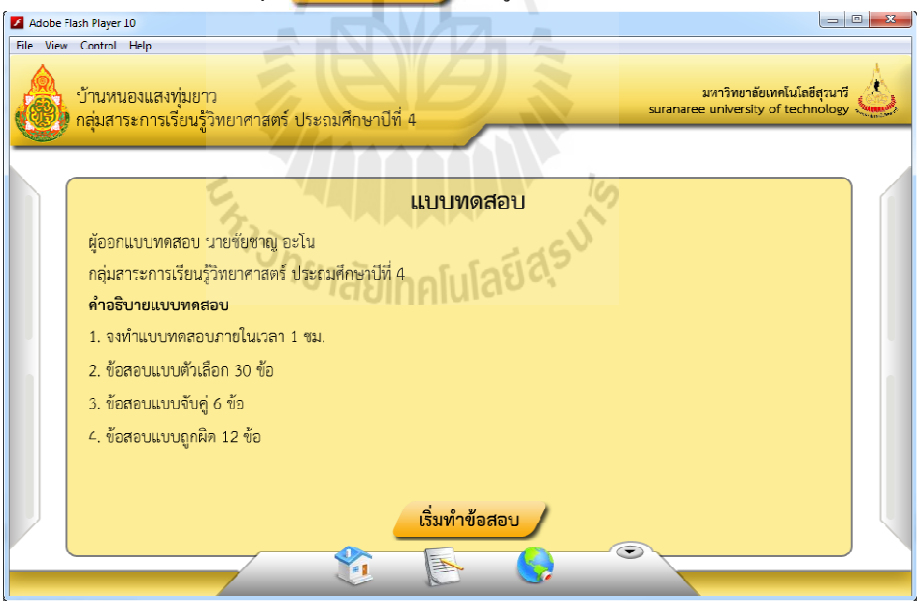

# **3. การทําข้อสอบแบบตัวเลือก**

หน้าต่างข้อสอบแบบตัวเลือกสามารถเข้าทำข้อสอบแบบตัวเลือกใด้ด้วยการกดปุ่ม ซึ่งภายในปุ่มจะบอกรายละเอียดเกี่ยวกับจำนวนข้อสอบที่ทำแล้วและจำนวนข้อสอบ ทั้งหมดโดยแสดงในรูปแบบ จำนวนข้อสอบที่ทำแล้ว / จำนวนข้อสอบทั้งหมด สามารถเข้าทำข้อสอบแบบตัวเลือกได้ด้วยการกดปุ่ม<br>ะเอียดเกี่ยวกับจำนวนข้อสอบที่ทำแล้วและจำนวนข้อสอบ<br>้อสอบที่ทำแล้ว / จำนวนข้อสอบทั้งหมด ภายในหน้าต่าง

ประกอบไปด้วย 2 ส่วนคือ ส่วนที่ 1 ส่วนของกระดาษคำถามจะปรากฏอยู่ตำแหน่งซ้ายมือของ ประกอบ ไปด้วย 2 ส่วนกือ ส่วนที่ 1 ส่วนของกระคาษคำถามจะปรากฏอยู่ตำแหน่งซ้ายมือของ<br>หน้าต่าง ในส่วนนี้จะแสดงโจทย์คำถาม ตัวเลือกและปุ่ม <u>(S) 2 ตดเพื่อเปลี่</u>ยนข้อคำถาม และ ี ส่วนที่ 2 ส่วนของกระดาษคำตอบจะปรากฏอยู่ตำแหน่งขวามือของหน้าต่าง ในส่วนนี้จะแสดง วงกลมตัวเลือกในแต่ละข้อและปุ่ม <u>(SIDI)</u> กดเพื่อเปลี่ยนหน้ากระดาษคำตอบ ซึ่ง กระดาษคำตอบสามารถแสดงปุ่มตัวเลือกใด้เพียงหน้าละ 10 ข้อเท่านั้น ดังนั้นปุ่มเปลี่ยนหน้า กระดาษคำตอบจะใช้งานใด้เมื่อมีข้อสอบมากกว่า 10 ข้อ ดังรูป

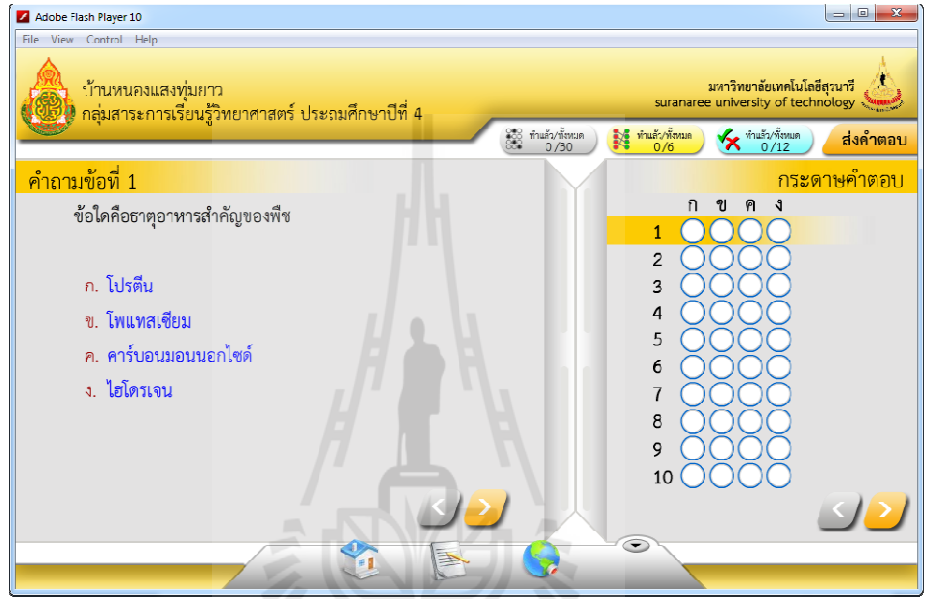

วิธีการตอบคำถามแต่ละข้อสามารถทำใด้โดยการคลิกที่ปุ่มวงกลมตัวเลือกใน กระดาษคำตอบให้ตรงตามข้อและตัวเลือกที่ต้องการเลือกตอบ หรือคลิกตัวเลือกที่กระดาษคำถาม ดังรูป

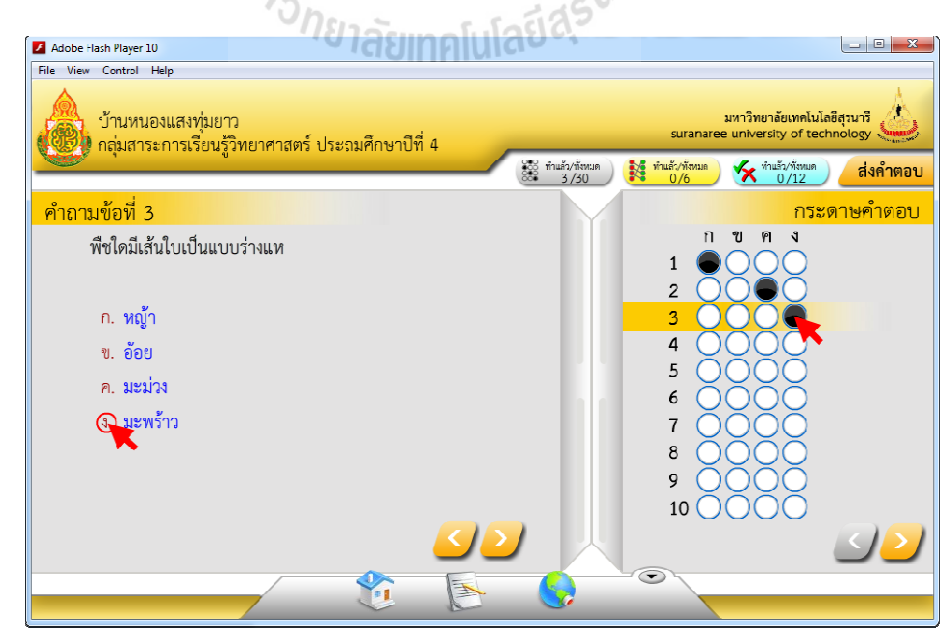

## **4. การทําข้อสอบแบบจับคู่**

หน้าต่างแบบทดสอบแบบจับคู่สามารถเข้าทำข้อสอบแบบจับคู่ได้ด้วยการกดปุ่ม <mark>เ</mark> ซึ่งภายในปุ่มจะบอกรายละเอียดเกี่ยวกับจำนวนข้อสอบที่ทำแล้วและจำนวนข้อสอบทั้งหมดโดย แสดงในรูปแบบ จำนวนข้อสอบที่ทำแล้ว / จำนวนข้อสอบทั้งหมด ภายในหน้าต่างประกอบไปด้วย 2 ส่วนคือ ส่วนที่ 1 ส่วนของคำถามจะปรากฏอยู่ตำแหน่งซ้ายมือของหน้าต่าง ในส่วนนี้จะแสดง คำถามภายในกล่องข้อความด้านขวามือและ <mark>1 ว</mark>งกลมหมายเลขท้ายคำถาม วงกลมจะตรงกับคำถามของแต่ละข้อ และส่วนที่ 2 ส่วนของคำตอบจะปรากฏอยู่ตำแหน่งขวามือ วงกลมจะตรงกับคำถามของแต่ละข้อ และส่วนที่ 2 ส่วนของคำตอบจะปรากฏอยู่ตำแหน่งขวามือ<br>ของหน้าต่าง ในส่วนนี้จะแสดงคำตอบภายในกล่องข้อความด้านซ้ายมือและ ● วงกลมหน้า คําตอบ ดังรูป มู่สามารถเข้าทำข้อสอบแบบจับคู่ได้ด้วยการกดปุ่ม <mark>สัมพันพัฒน</mark><br>เเล้ว / จำนวนข้อสอบที่ทำแล้วและจำนวนข้อสอบทั้งหมดโดย<br>แล้ว / จำนวนข้อสอบทั้งหมด ภายในหน้าต่าง ในส่วนนี้จะแสดง<br>ามือและ 1 วงกลมหมายเลขท้ายคำถาม ซึ่งหมายเลขภายใน

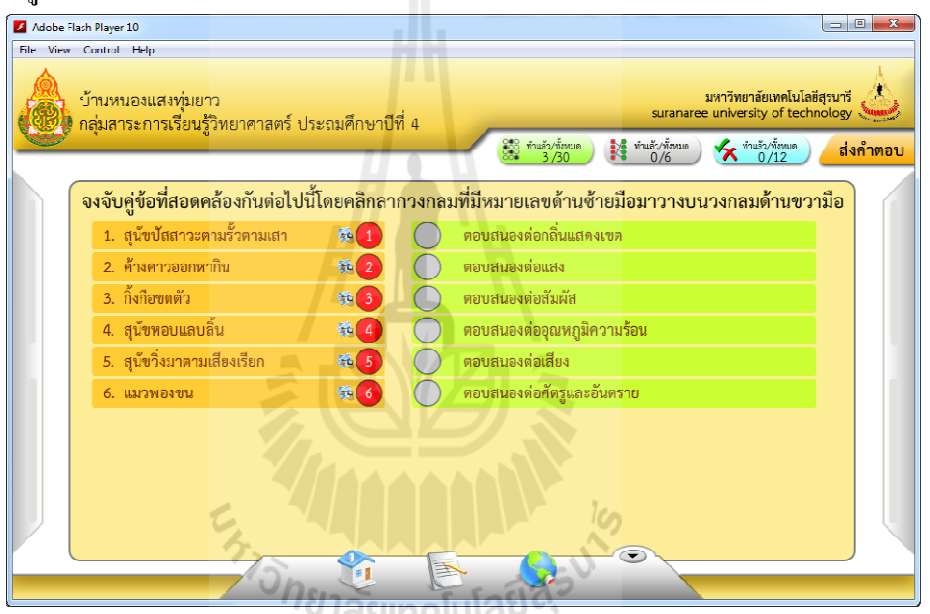

วิธีการตอบคำถามแต่ละข้อสามารถทำได้โดยการคลิกลาก <mark>1 วงกลมด้านซ้ายมือวางลงใน</mark> วงกลมด้านขวามือเพื่อทำการจับคู่คำถามและคำตอบ ดังรูป

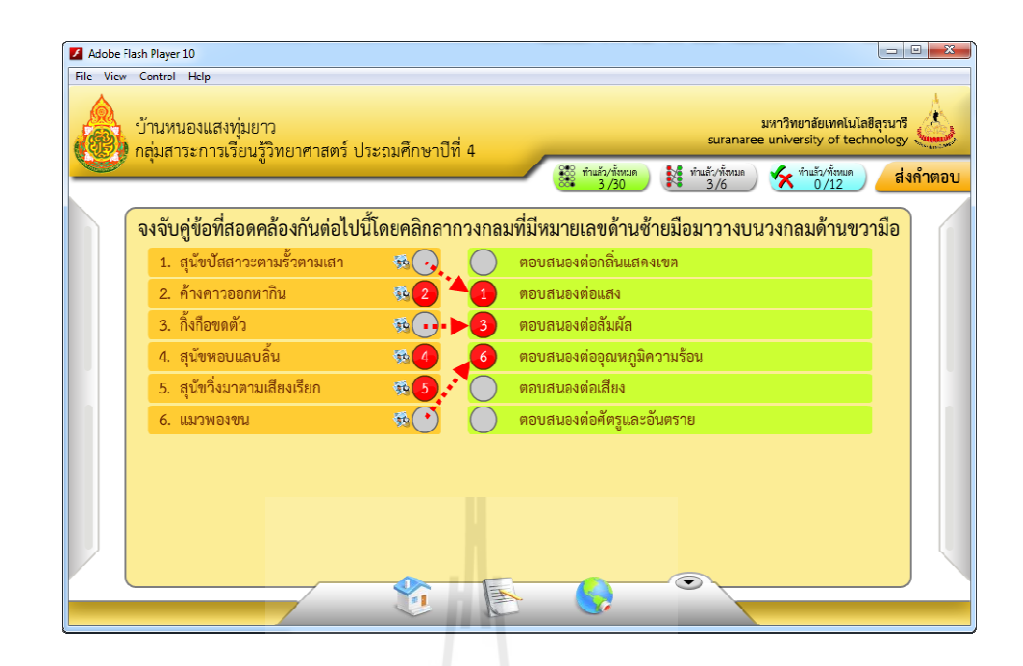

### **5. การทําข้อสอบแบบถูกผิด**

หน้าต่างแบบทดสอบแบบถูกผิดสามารถเข้าทำข้อสอบแบบถูกผิดได้ด้วยการกดปุ่ม ซึ่งภายในปุ่มจะบอกรายละเอียดเกี่ยวกับจำนวนข้อสอบที่ทำแล้วและจำนวนข้อสอบ ทั้งหมดโดยแสดงในรูปแบบ จำนวนข้อสอบที่ทำแล้ว / จำนวนข้อสอบทั้งหมด ภายในหน้าต่าง ประกอบไปด้วยคำถามและ $\bigcirc$ วงกลมท้ายคำถามใช้สำหรับตอบคำถาม ภายในหนึ่งหน้าสามารถจุ ข้อสอบใค้สูงสุค 10 ข้อ ซึ่งหากมีข้อสอบมากกว่า 10 ข้อจะมี  $\bigodot$  และ  $\bigodot$ เป็นปุ่มกคเพื่อเปลี่ยน หน้าปรากฏขึนด้านบนซ้ายและบนขวาของหน้าต่าง หน้าปรากฏขึนด้านบนซ้ายและบนขวาของหน้าต่าง ดังรูป  $1\omega$ 

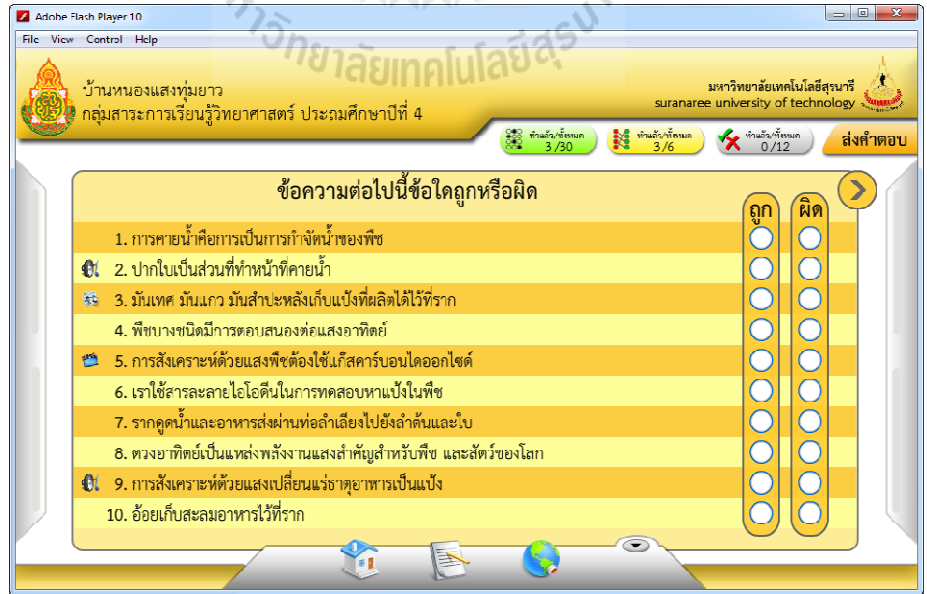

วิธีการตอบคำถามสามารถตอบ ได้โดยคลิกเลือกที่ $\bigcirc$ วงกลมถูกหรือผิดท้ายคำถาม ดังรูป

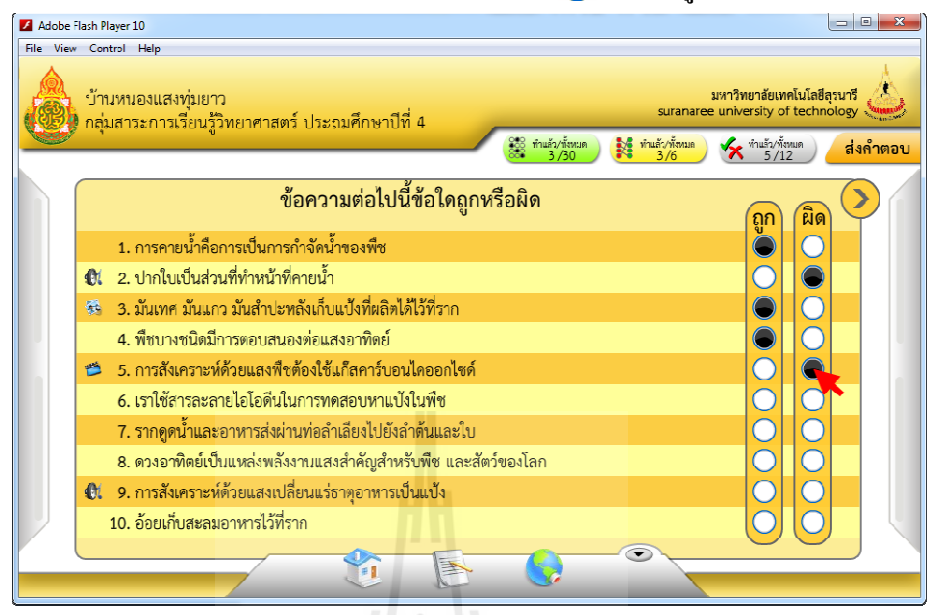

# **6. การใช้งานภาพและมัลติมีเดียประกอบคําถามและตัวเลือก**

ในการออกแบบทดสอบผู้ออกแบบทดสอบสามารถใส่ภาพหรือมัลติมีเดียประกอบคําถามได้ หากข้อใด้มีภาพประกอบคำถามหรือตัวเลือกจะปรากฏปุ่ม se ตรงกับคำถามคำถามหรือตัวเลือก นั้น หากข้อใดมีเสียงประกอบคำถามหรือตัวเลือกจะปรากฏปุ่ม �� ตรงกับคำถามคำถามหรือ ตัวเลือกนั้น และหากข้อใดมีวิดีโอประกอบคำถามหรือตัวเลือกจะปรากฏปุ่ม ซี ตรงกับคำถาม คําถามหรือตัวเลือกนัน ดังรูป le

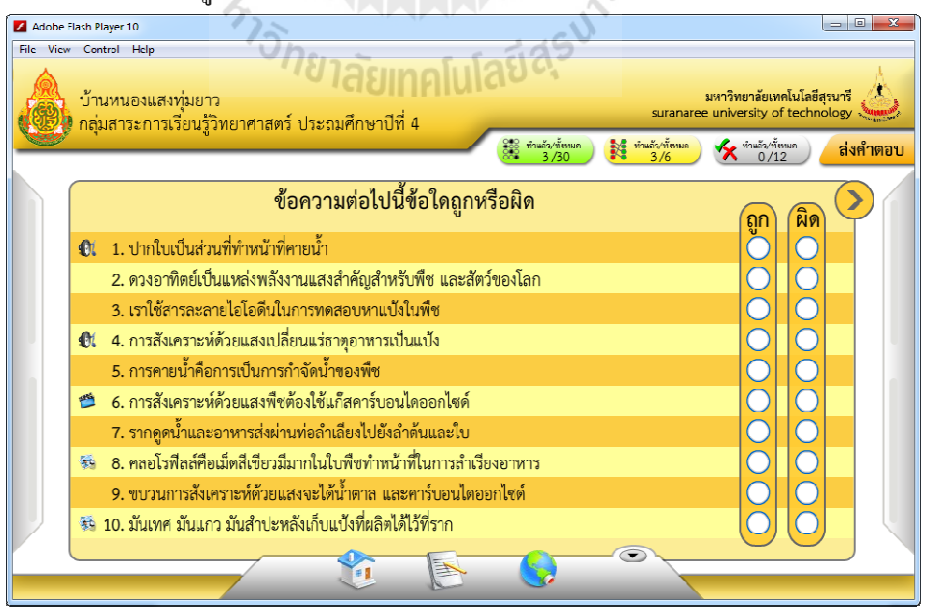

้วิธีการแสดงภาพประกอบคำถามหรือตัวเลือกนั้น สามารถทำได้โดยการกดปุ่ม 20 จากนันจะปรากฏภาพขึนมาบริเวณตรงกลางหน้าต่าง ดังรูป

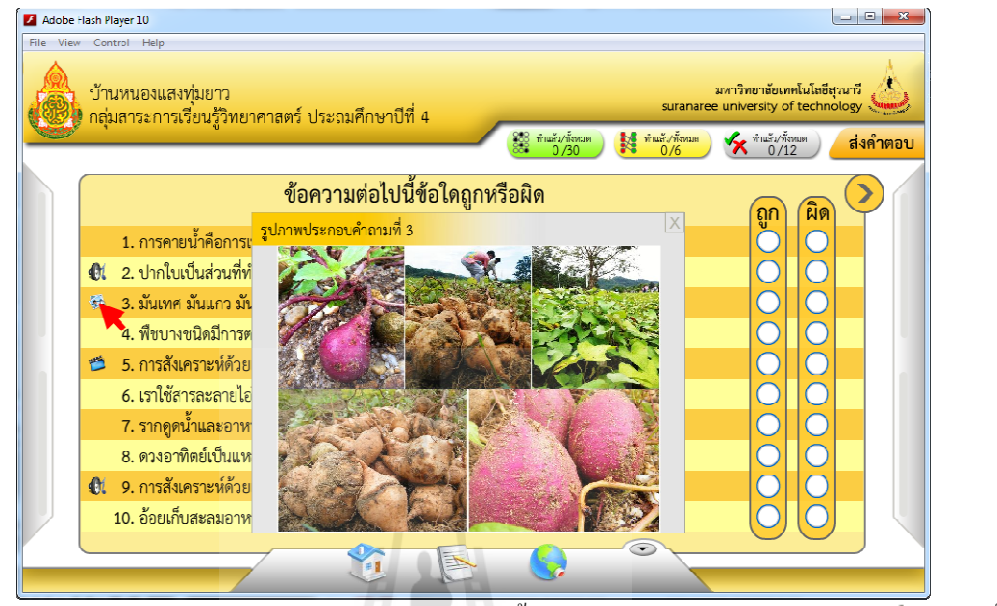

วิธีการแสดงเสียงประกอบคำถามหรือตัวเลือกนั้น สามารถทำได้โดยการกดปุ่ม �� จากนั้น จะปรากฏตัวเล่นไฟล์เสียง (Music Player) ขึ้นมาติคกับปุ่มกด ดังรูป

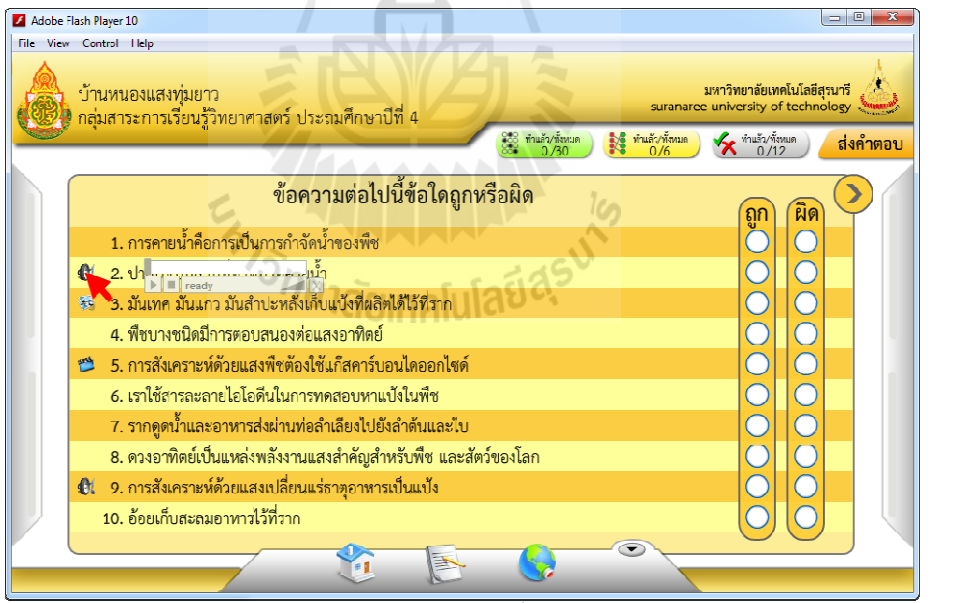

วิธีการแสดงวิดีโอประกอบคำถามหรือตัวเลือกนั้น สามารถทำได้โดยการกดปุ่ม ซีรี จากนั้น จะปรากฏตัวเล่นไฟล์วิดีโอ (Video Player) ขึนมาบริเวณตรงกลางหน้าต่าง ดังรูป

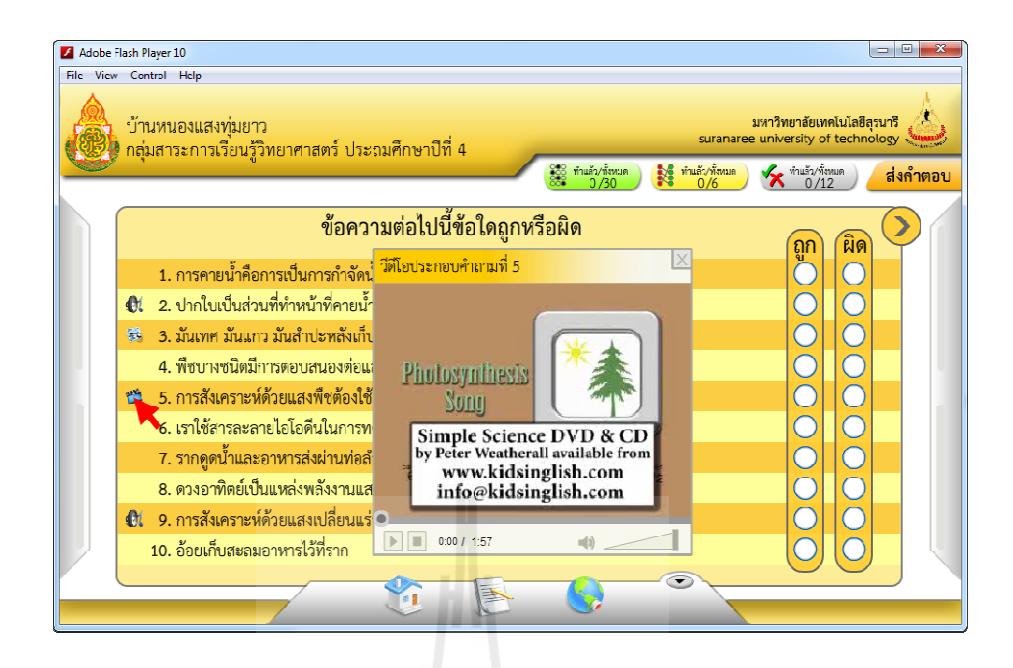

### **7. การส่งคําตอบ**

วิธีการส่งคำตอบสามารถทำใด้โดยการกดปุ่ม <mark>, ส่งคำตอบ</mark> เมื่อ ก ด ปุ่ ม จ ะ ป ร า ก ฎ ก ล่ อ ง ข้อความเพื!อยืนยันการส่งคําตอบ ดังรูป

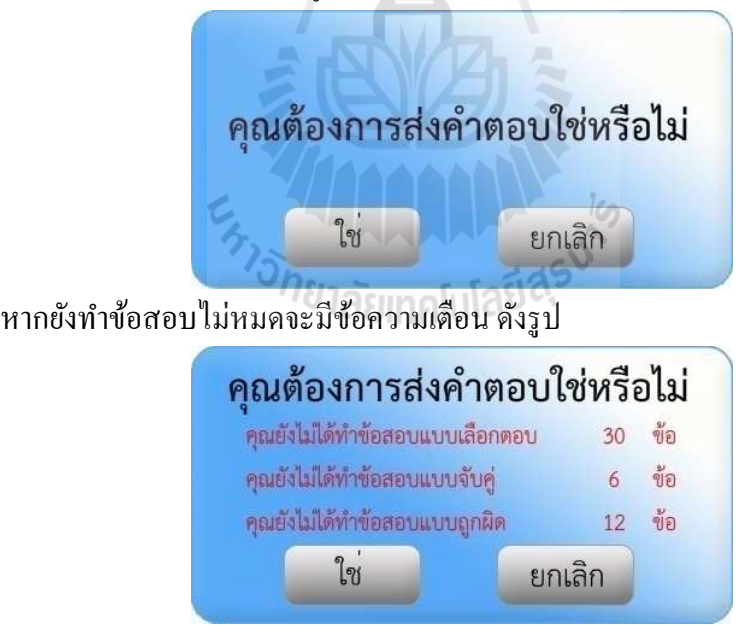

### **8. หน้าต่างสรุปคะแนน**

หน้าต่างสรุปคะแนนจะปรากฎหลังจากส่งคำตอบ หรือกดปุ่ม <mark>( ตูคะแนน )</mark> ซึ่งจะปรากฎ แทนที่ปุ่ม <mark>(ส่งคำตอบ</mark> ภายในหน้าต่างประกอบไปด้วย จำนวนข้อสอบ จำนวนข้อที่ตอบถูก จำนวนข้อที่ตอบและร้อยละของข้อที่ตอบถูกของข้อสอบทั้ง 3 แบบ ดังรูป

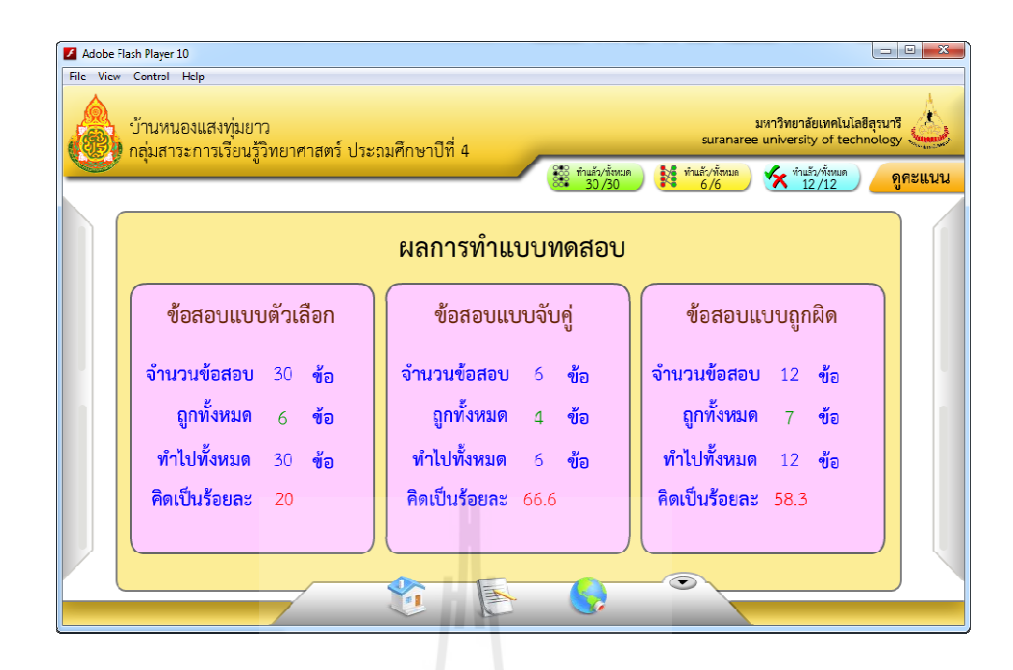

### **9. การดูเฉลยหลังส่งคําตอบ**

หลังจากส่งคำตอบสามารถดูเฉลยแบบทดสอบแบบตัวเลือกใด้ด้วยการกดปุ่ม 33 ซึ่งสู่ 230/30 จากนันจะปรากฏหน้าต่างแบบทดสอบแบบตัวเลือกพร้อมเฉลย โดยในกระดาษคําตอบด้านขวามือ ของหน้าต่างจะปรากฏเครื่องหมาย $\blacktriangledown$ ท้ายข้อที่ตอบถูก และปรากฏเครื่องหมาย $\blacktriangledown$ ท้ายข้อที่ ตอบผิด ในกระดาษกำถามดานซ้ายมือ จะปรากฏเครื่องหมาย ✔ ทับตัวเลือก (ก. ข. ค. ง.) ที่ ถูกต้อง ดังรูป

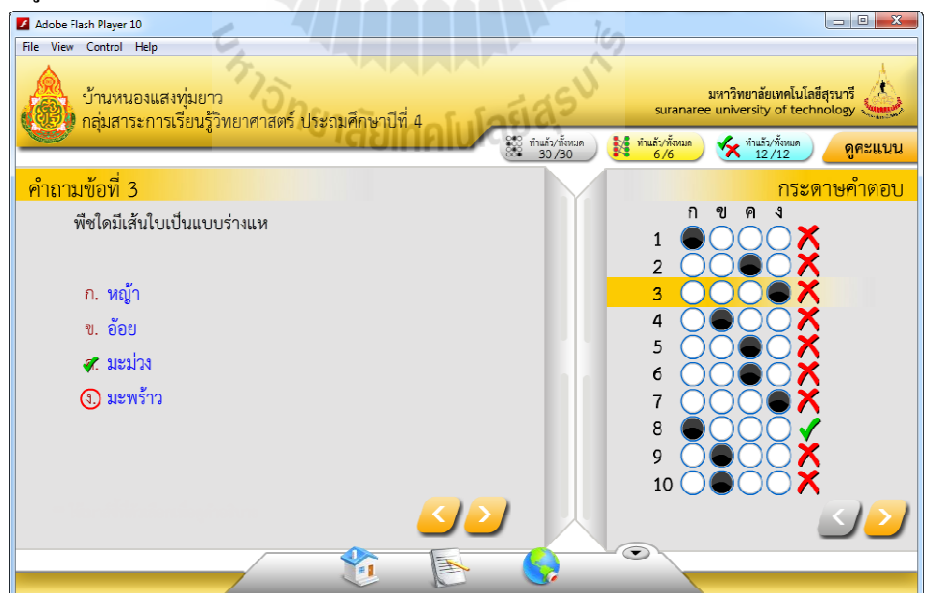

หลังจากส่งคำตอบสามารถดูเฉลยแบบทดสอบแบบจับคู่ได้ด้วยการกดปุ่ม <u>มี พันธุ์สุดต</u> จากนั้นจะปรากฎหน้าต่างแบบทดสอบแบบจับคู่พร้อมเฉลย โดยจะปรากฎเครื่องหมาย ✔ หน้า คำตอบที่ตอบถูก และปรากฏเครื่องหมาย $\bigtimes$ หน้าคำตอบที่ตอบผิด และปรากฏ  $\bigcirc$ วงกลม ้ตัวเลขท้ายคำตอบซึ่งเป็นวงกลมตัวเลขคำถามที่คู่กับคำตอบที่ถูกต้อง ดังรูป

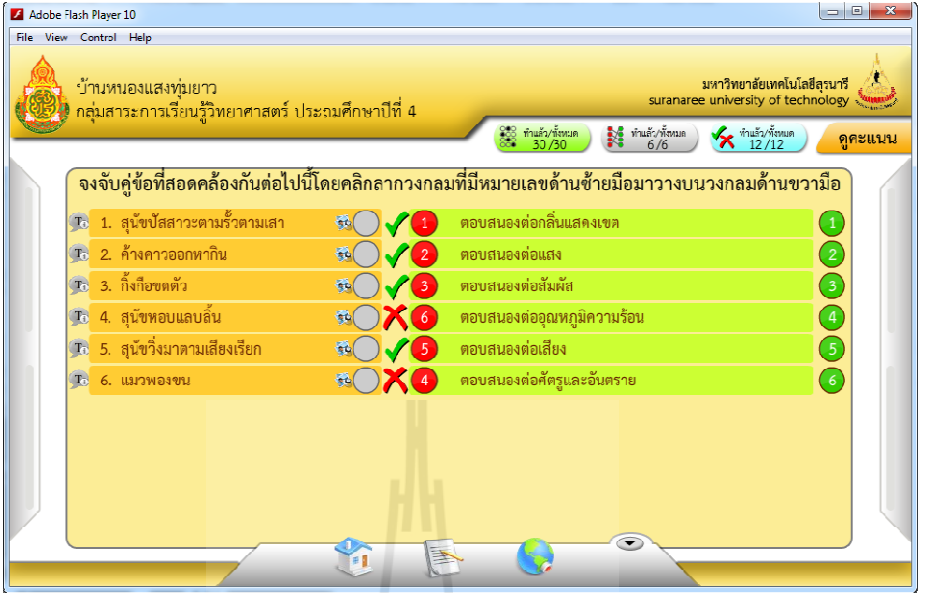

หลังจากส่งคำตอบสามารถดูเฉลยแบบทดสอบแบบถูกผิดได้ด้วยการกดปุ่ม X ที่แล้วก้อนเค จากนั้นจะปรากฏหน้าต่างแบบทคสอบแบบถูกผิดพร้อมเฉลย โดยจะปรากฏเครื่องหมาย ✔ ท้าย ข้อที่ตอบถูก และปรากฏเครื่องหมาย **X** ท้ายข้อที่ตอบผิด ดังรูป

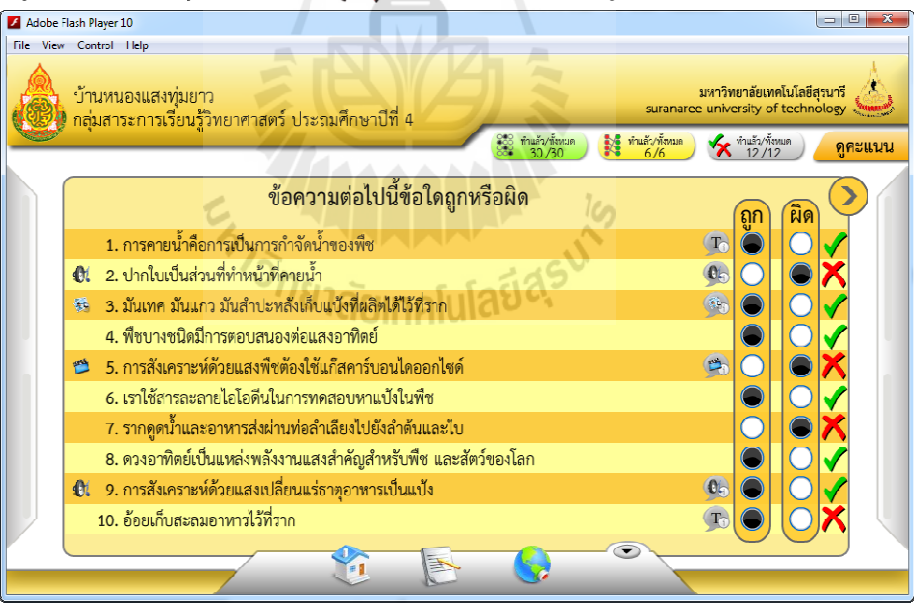

### **10. การใช้งานคําอธิบาย**

ในการออกแบบทดสอบผู้ออกแบบทดสอบสามารถใส่คําอธิบายข้อความ ภาพหรือมัลติมีเดีย ประกอบคําถามได้ หลังส่งคําตอบหากข้อได้มีคําอธิบายข้อความประกอบคําถามหรือตัวเลือกจะ ปรากฏปุ่ม Toตรงกับคำถามคำถามหรือตัวเลือกนั้น หากข้อใด้มีคำอธิบายภาพประกอบคำถาม หรือตัวเลือกจะปรากฏปุ่ม (จ<sub>ั๊บ</sub>ตรงกับคำถามคำถามหรือตัวเลือกนั้น หากข้อใดมีคำอธิบาย

เสียงประกอบคำถามหรือตัวเลือกจะปรากฏปุ่ม Q<sub>D</sub>ตรงกับคำถามคำถามหรือตัวเลือกนั้น และ หากข้อใดมีคำอธิบายวิดีโอประกอบคำถามหรือตัวเลือกจะปรากฏปุ่ม ซ<sub>ึ่ง</sub> ตรงกับคำถามคำถาม หรือตัวเลือกนัน ดังรูป

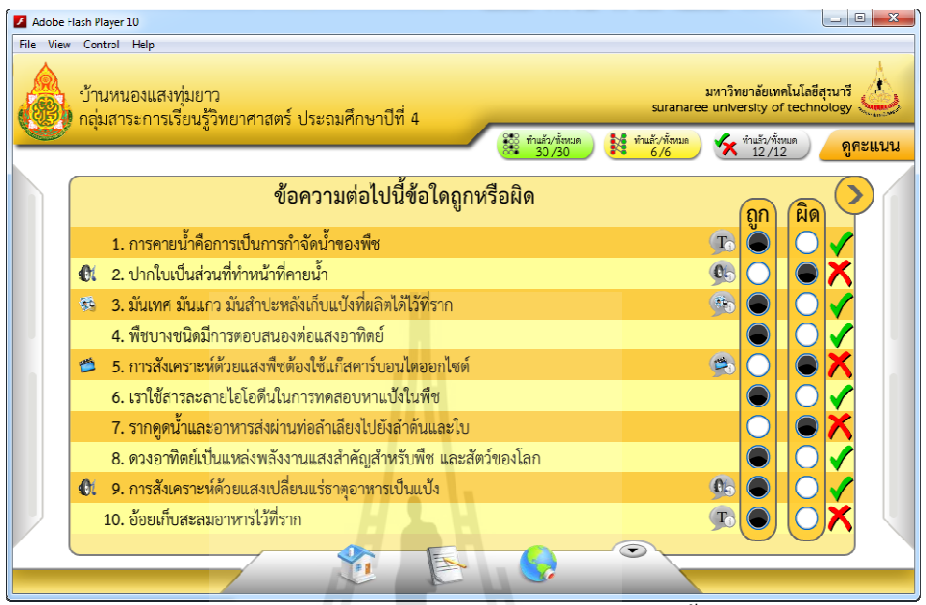

้วิธีการแสดงคำอธิบายข้อความประกอบคำถามหรือตัวเลือกนั้น สามารถทำได้โดยการนำ เมาส์ (Mouse) ชี้ที่ปุ่ม (To จากนั้นจะปรากฎข้อความคำอธิบายขึ้นมา ดังรูป

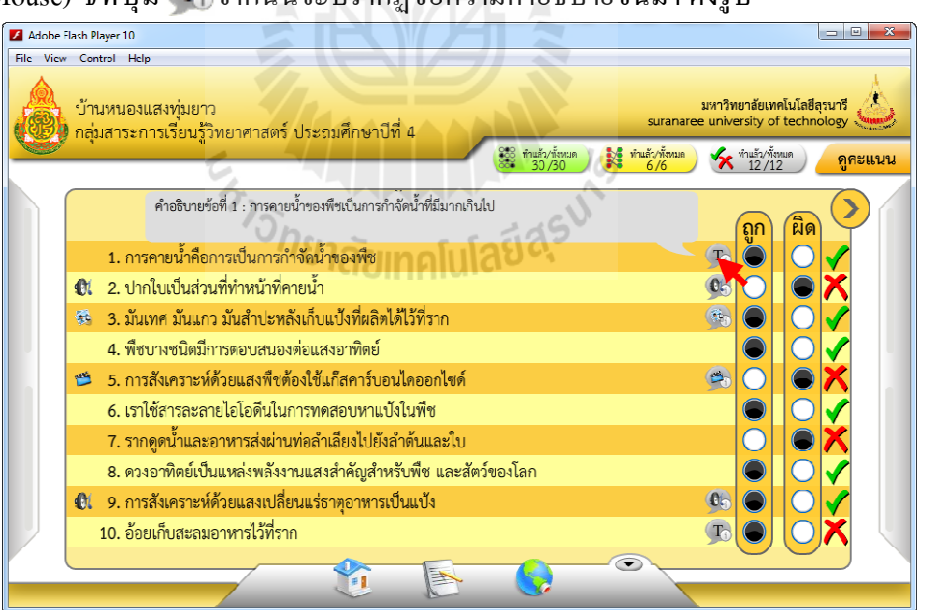

วิธีการแสดงคำอธิบายภาพประกอบคำถามหรือตัวเลือกนั้น สามารถทำได้โดยการกดปุ่ม ( จากนันจะปรากฏภาพขึนมาบริเวณตรงกลางหน้าต่าง ดังรูป

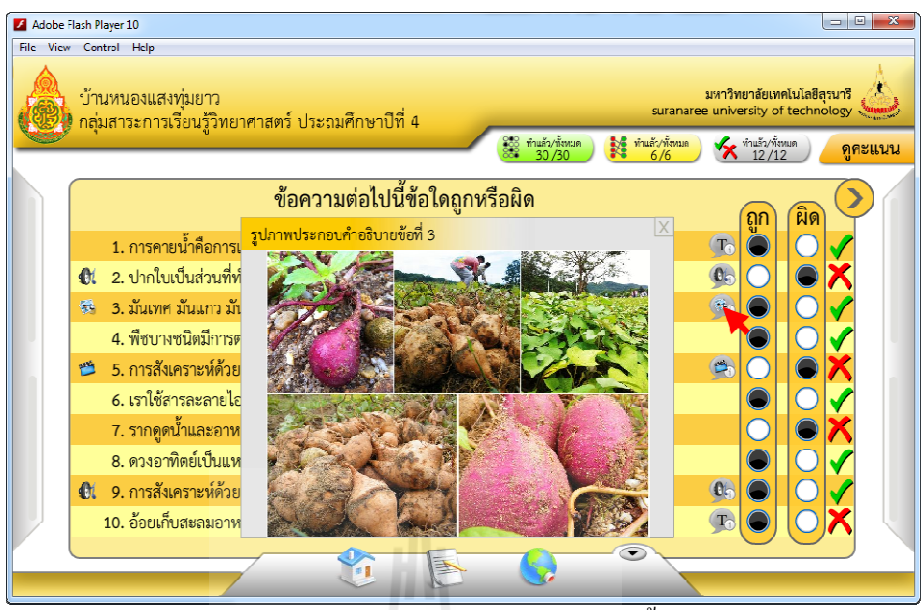

้วิธีการแสดงคำอธิบายเสียงประกอบคำถามหรือตัวเลือกนั้น สามารถทำได้โดยการกดปุ่ม จากนันจะปรากฏตัวเล่นไฟล์เสียง (Music Player) ขึนมาติดกบปุ่ มกด ดังรูป ั

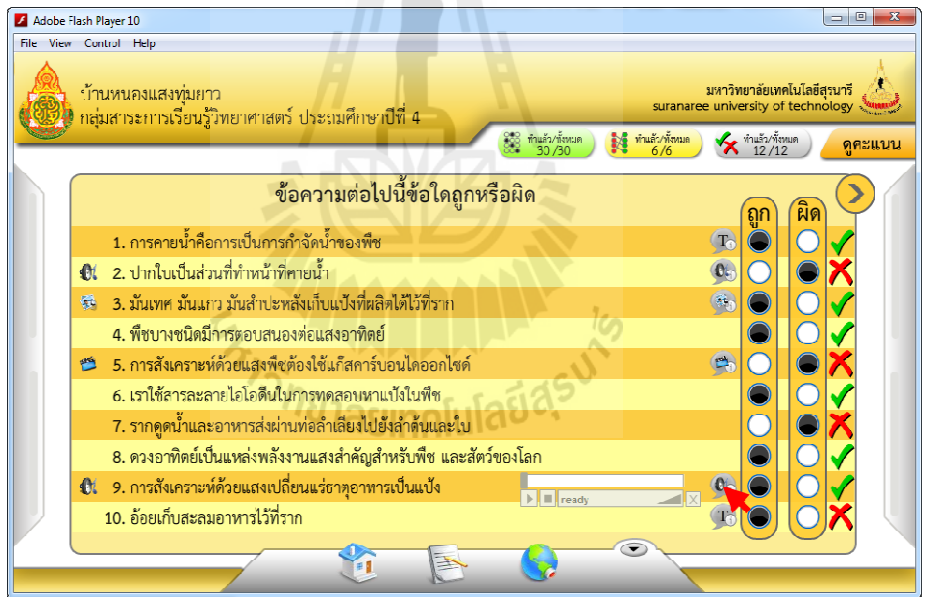

้วิธีการแสดงคำอธิบายวิดีโอประกอบคำถามหรือตัวเลือกนั้น สามารถทำใด้โดยการกดปุ่ม ่ วิธีการแสดงคำอธิบายวิดีโอประกอบคำถามหรือตัวเลือกนั้น สามารถทำได้โดยการ<br>จากนั้นจะปรากฏตัวเล่นไฟล์วิดีโอ (Video Player) ขึ้นมาบริเวณตรงกลางหน้าต่าง ดังรูป

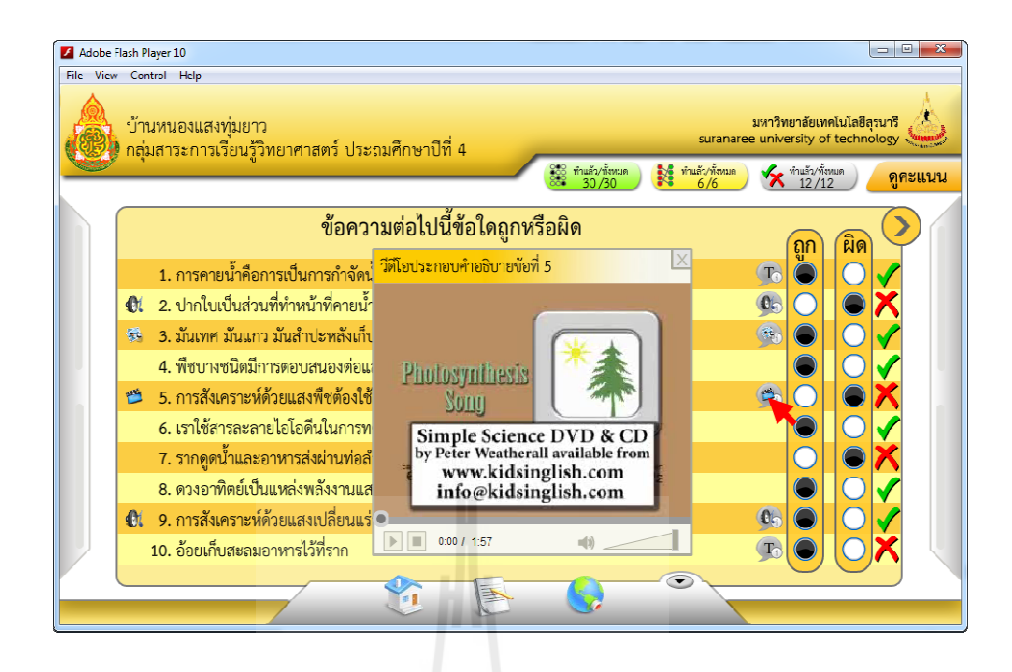

# **11. การใช้งานหน้าต่างผ้จัดทํา ู**

หน้าต่างผู้จัดทำเป็นหน้าต่างแสดงข้อมูลเกี่ยวกับผู้จัดทำกรอบการทำงานเพื่อผลิต ทน้าต่างผู้จัดทำเป็นหน้าต่างแสดงข้อมูลเกี่ยวกับผู้จัดทำกรอบการทำงานเพื่อผลิต<br>แบบทดสอบ ภายในหน้าต่างประกอบไปด้วยรูปภาพ ชื่อ-นามสกุลและอีเมลของผู้จัดทำ ซึ่งจะ ปรากฏหลังจากกดปุ่ม **()** ในเมนูด้านล่าง ดังรูป

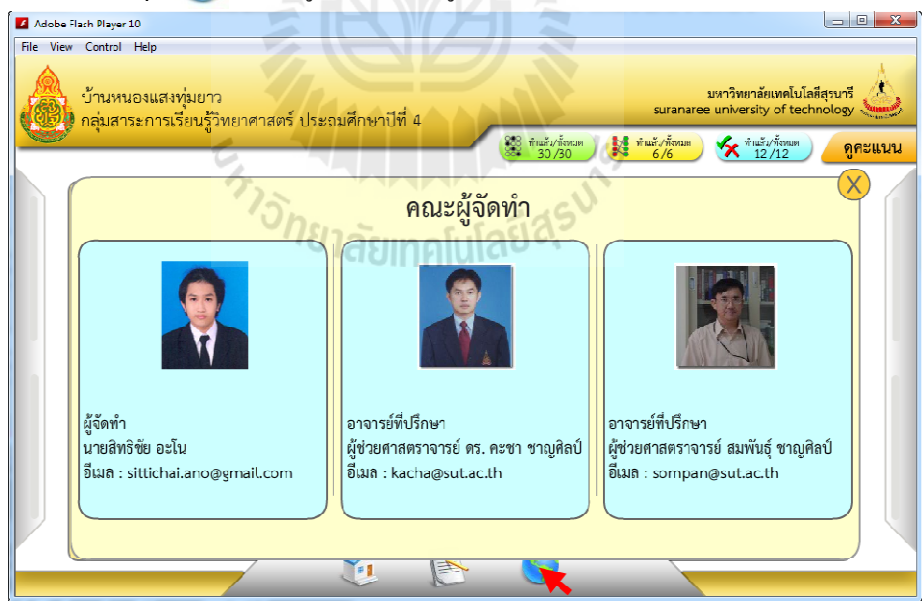

# **12. การใช้งานหน้าต่างค่มือการทําแบบทดสอบ ู หน้าต่างค่มือการทําแบบทดสอบ**

หน้าต่างคู่มือการทำแบบทดสอบจะปรากฏหลังจากกดปุ่ม <u>โอ ใ</u>นเมนูด้านล่าง ซึ่งภายใน หน้าต่างจะแสดงข้อมูลเกี่ยวกับวิธีการทำข้อสอบทั้ง 3 แบบ โดยมีสกอร์บาร์ (Scrollbar) ใช้ในการ เลื่อนขึ้นลงเพื่ออ่านเนื้อหาวิธีการทำข้อสอบ คังรูป

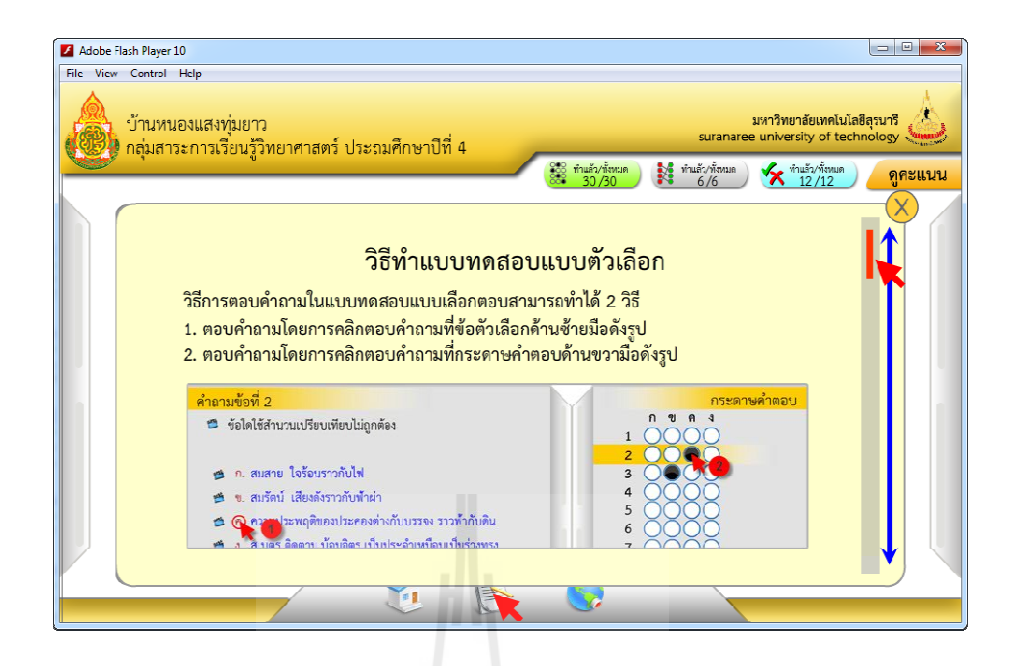

# **13. วิธีเริมทําข้อสอบใหม่**

ผู้ทำแบบทดสอบสามารถเริ่มทำแบบทดสอบใหม่ได้ด้วยการกดปุ่ม × จากนั้นจะปรากฎ หน้าต่างยืนยันการเริ่มทำข้อสอบใหม่ ดังรูป

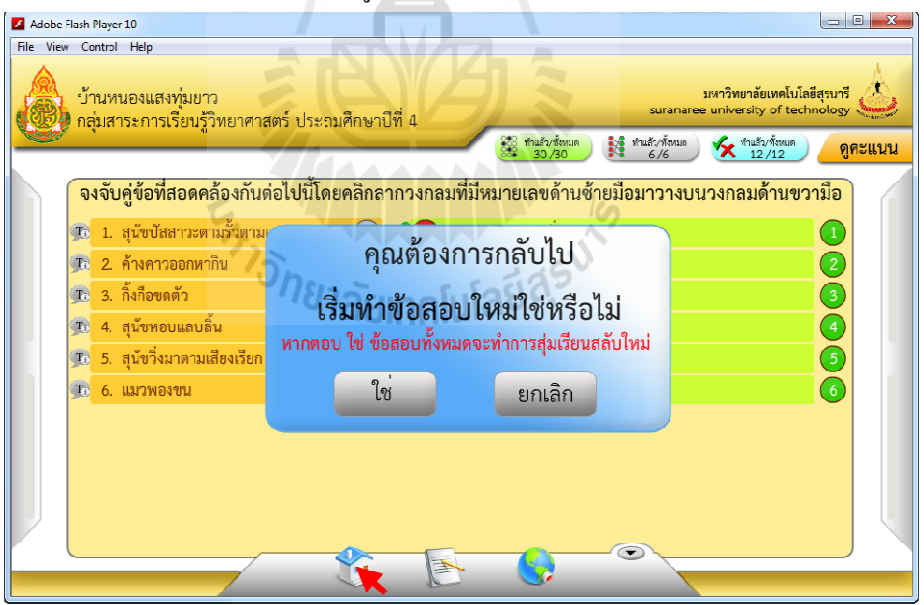

หากเริ่มทำข้อสอบใหม่ข้อสอบทุกข้อจะทำการเรียงสุ่มสลับใหม่และแบบทดสอบจะกลับไป เริ่มที่หน้าต่างคำชี้แจงแบบทดสอบ

# **ภาคผนวก จ**

**รางวัลทีได้รับในระหว่างศึกษา** 

# **รางวัลทีได้รับในระหว่างศึกษา**

สิทธิชัย อะโน, รางวัลที! 1 ด้าน SOFTWARE ระดับไม่เกินบัณฑิตศึกษา, **กรอบการทํางานเพือผลิต** ี **แบบทดสอบ**, งานประกวดสิ่งประดิษฐ์ ครั้งที่ 7 ประจำปี 2555,กองทุนนวัตกรรมและ สิงประดิษฐ์ สมเด็จพระเทพรัตนราชสุดาฯ สยามบรมราชกุมารี, มหาวิทยาลัย เทคโนโลยีสุรนารี , 22 สิงหาคม 2555

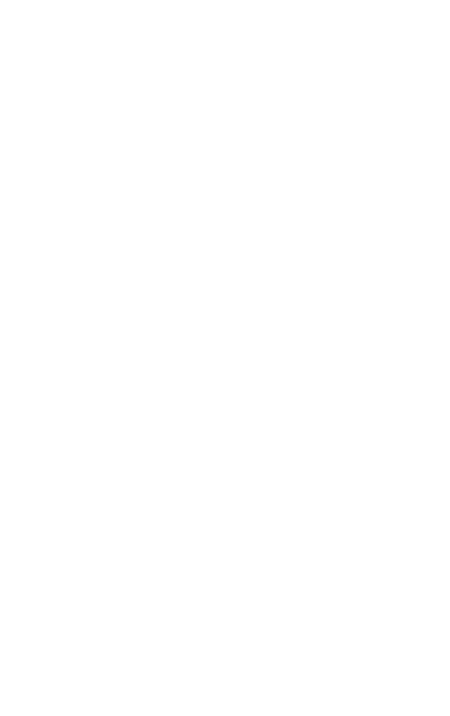

(ศาสตราจารย์ ดร. ประสาท สืบค้า) มหาวิทยาลัยเทคโนโลยีสุรนารี  $diam \frac{11}{2}$ อธิการบดี รางวัลที่ ๑ ด้าน SOFTWARE ระดับไม่เกินบัณฑิตศึกษา ได้รับรางวัลการประกวดสิ่งประดิษฐ์ ประจำปี ๒๕๕๕ ชื่อผลงาน<br>3<br>. กรอบการทำงานเพื่อผลิตแบบทดสอบ มหาวิทยาลัยเทคโนโลยีสุรนารี ให้ไว้ ณ วันที่ ๒๒ สิงหาคม ๒๕๕๕ นายสิทธิชัย อะโน ประธานคณะกรรมการจัดการประกวดสิงประดิษฐ์ Ananziaria es Salas anala รองอธิการบดีฝ่ายวิชาการ

### **ภาคผนวก ฉ**

บทความทางวิชาการที่ได้รับการตีพิมพ์เผยแพร่ในระหว่างศึกษา<br>*่อีกยาลัย*เทคโนโลยีส์รั<sup>ง</sup>

# **รายชือบทความทีได้รับการตีพิมพ์เผยแพร่ในระหว่างศึกษา**

สิทธิชัย อะโน, คะชา ชาญศิลป์ และสมพันธุ์ ชาญศิลป์ (2555). **การพัฒนากรอบการทํางานเพื อ ผลิตแบบทดสอบ**. การประชุมนําเสนอผลงานวิจัยระดับบัณฑิตศึกษา ครังที! 6. มหาลัย ราชภัฏอุดรธานี, 8-9 กนยายน, 2555., หน้า 1244. ั

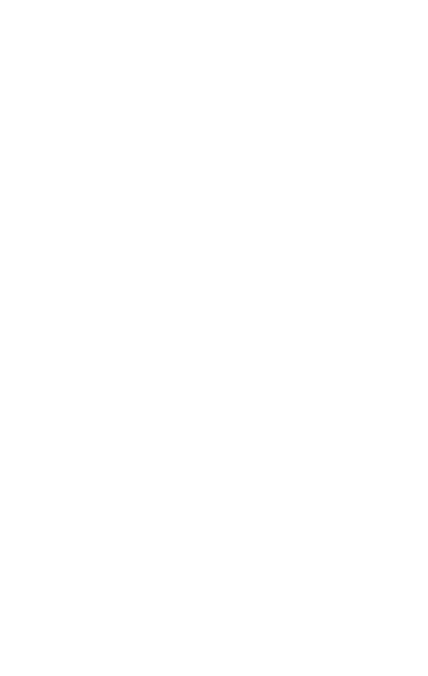

ิ การประชุมนำเสนอผลงานวิจัยระดับบัณฑิตศึกษา ครั้งที่ 6 ปีการศึกษา 2555

#### ิ การพัฒนากรอบการทำงานเพื่อผลิตแบบทดสอบ

**A Framework Development for Test Production** 

สิทธิชัย อะ โน คะชา ชาญศิลป์" สมพันธ์ ชาญศิลป์\*\*\*

#### าเทคัดย่อ

แบบทดสอบส่วนใหญ่แล้วจะมีอยู่ในรูปแบบของเว็บเพจแต่รูปแบบที่เป็นเอนิเมชันยังมีผู้พัฒนาไม่มาก นัก เนื่องจากค้องใช้เวลาและงบประมาณมากในการออกแบบและพัฒนา สื่อในรูปแบบเอนิเมชันนั้นคูน่าสนใจ กว่าสื่อในรูปแบบเว็บเพจ เพราะสามารถเพิ่มลูกเล่นต่างๆ ได้มากกว่า ผู้วิจัยจึงมีแนวคิดที่จะทำงานวิจัยเรื่อง การ พัฒนากรอบการทำงานเพื่อผลิตแบบทคสอบ (A FRAMEWORK DEVELOPMENT FOR TEST PRODUCTION) ที่มีแบบทคสอบ 3 รูปแบบคือ แบบตัวเลือก แบบจับคู่ และแบบถูกผิด พร้อมทั้งสามารถใส่ คำอธิบายในโจทย์คำถามและข้อตัวเลือกซึ่งจะแสดงให้นักเรียนเห็นในตอนตรวจคำตอบนอกจากนั้นแต่ละข้อ ้คำถามสามารถระบถึง สาระ มาตรฐาน ตัวชี้วัด ระดับการวัดทางสมองและระดับความยากง่าย ครอบคลุม 8 กลุ่ม สาระการเรียนรู้ ตามหลักสูตรแกนกลางการศึกษาขั้นพื้นฐานพุทธศักราช 2551 คำสำคัญ: แบบทคสอบ, เอนิเมชัน

#### **Abstract**

Tests are mainly in the form of Web pages. Test in a form of animation is not much developed because it takes time and budget in the design and development. The test in a form of animation is more attractive than the form of Web page because some effects can be added. The researcher has an idea to do the research on a framework development for test production that has three types of test including multiple-choice, matching and true/false in which the user can manipulate the test by adding audio, images and videos. The explanation can be added into each question and each answer and would be displayed to students when they see the solution. Moreover, each question can be identified by the strand, standard, indicator, level of cognitive domain and the level of difficulty/ease of the testcovered 8 learning areas based on the Basic Education Curriculum 2008.

สาขาวิชาวิศวกรรมคอมพิวเตอร์

ำสาขาวิชาวิศวกรรมคอมพิวเตอร์ สำนักวิชาวิศวกรรมศาสตร์ มหาวิทยาลัยเทค โนโลยีสุรนารี

<sup>ี&</sup>quot; สาขาวิชาวิศวกรรมคอมพิวเตอร์ สำนักวิชาวิศวกรรมศาสตร์ มหาวิทยาลัยเทคโน โลยีสุรนารี

<sup>ี้&</sup>quot; สาขาวิชาวิศวกรรมคอมพิวเตอร์ สำนักวิชาวิศวกรรมศาสตร์ มหาวิทยาลัยเทค โนโลยีสุรนารี

การประชุมนำเสนอผลงานวิจัยระดับบัณฑิตศึกษา ครั้งที่ 6 ปีการศึกษา 2555

#### บทนำ

้สื่อการเรียนการสอนเป็นเครื่องมือช่วยเพิ่มประสิทธิภาพการเรียนการสอนในชั้นเรียนได้ โดยการนำสื่อ การเรียนการสอนมาเป็นส่วนเสริมของการเรียนปกติ หรือใช้เป็นบทเรียนนอกเวลาเพื่อให้นักเรียนศึกษานอกเวลา เรียน ซึ่งสื่อการเรียนการสอนเหล่านี้จำเป็นจะต้องมีความน่าสนใจและสามารถคึงดูคนักเรียนให้สนใจในบทเรียน ใค้ จึงทำให้มีการพัฒนามาอย่างต่อเนื่องตั้งแต่ในอดีตจนถึงปัจจุบัน ทำให้สื่อการเรียนการสอนในปัจจุบันนี้มี หลากหลายรูปแบบ เช่น รูปแบบเว็บเพจ รูปแบบเอนิเมชัน โปรแกรมสำเร็จรูป เป็นด้นผู้วิจัยได้เล็งเห็น ้ความสำคัญในการพัฒนาสื่อการเรียนการสอน จึงได้ทำการศึกษาค้นคว้างานวิจัยที่เกี่ยวข้อง เช่น งานวิจัยเรื่อง โปรแกรมภาพเคลื่อนไหวสำหรับการเรียนการสอนวิชา การโปรแกรมคอมพิวเตอร์ภาษาซี [1] เป็นสื่อที่ใช้เอนิเม ้ชันเข้ามาช่วยในการแสดงผล ทำให้ผู้เรียนสามารถจินตนาการถึงเหตุการณ์ที่เกิดขึ้นในขณะหนึ่งๆที่โปรแกรม ทำงาน งานวิจัยเกี่ยวกับการใช้เกมช่วยในการอบรมและการเรียน ในเด็กก่อนวัยเรียน อายุ 3-7 ปี [2] ซึ่งเป็นการนำ สื่อการเรียนการสอนในรูปแบบเกมมาใช้กับเด็กก่อนวัยเรียนเพื่อให้เด็กเกิดความสนใจที่จะเรียนรู้งานวิจัยเกี่ยวกับ นวัตกรรมระบบการสอบออนไลน์ [3] เป็นงานวิจัยที่ทำการพัฒนาระบบบริหารจัดการการสอบออนไลน์ เป็น ระบบที่เหมาะต่อการสอบออนไลน์ที่ติดตั้งบนเครื่องเซิร์ฟเวอร์ และอนุญาตให้ผู้เข้าสอบทำสอบผ่านทาง อินเทอร์เน็ตเข้ามายังเครื่องเชิร์ฟเวอร์ได้ นอกจากนี้ยังมีงานวิจัยอื่นๆที่เกี่ยวกับสื่อการเรียนการสอน และการ วิเคราะห์ถึงหลักการออกแบบสื่อการเรียนการสอน ส่วนงานวิจัยที่เป็นแบบทดสอบส่วนใหญ่จะอยู่ในรูปแบบเว็บ เพจ แต่รูปแบบที่เป็นเอนิเมชันยังมีผู้พัฒนาไม่มากนัก เนื่องจากค้องใช้เวลาและงบประมาณมากในการออกแบบ <u>และพัฒนา สื่อในรูปแบบเอนิเมชันนั้น ดูน่าสนใจกว่าสื่อในรูปแบบเว็บเพจ เพราะสามารถเพิ่มลูกเล่นต่างๆ ได้</u> มากกว่า

#### วัตถุประสงค์

งานวิจัยนี้มีวัตถุประสงค์เพื่อศึกษา ออกแบบและพัฒนากรอบการทำงานเพื่อผลิตแบบทดสอบที่ เอื้ออำนวยความสะดวกแก่ผู้ใช้งานในการสร้างแบบทดสอบ ซึ่งประกอบไปด้วย 3 รูปแบบคือ แบบตัวเลือก แบบ <mark>ขับคู่ และแบบถูกผิด ที่สามารถใส่คำอธิบายใน โจทย์คำถามและข้อตัวเลือกซึ่งจะแสดงให้นักเรียนเห็นในตอนคู</mark> เฉลย โดยแต่ละข้อคำถามยังสามารถระบุถึง สาระ มาตรฐาน ตัวชี้วัด ระดับการวัดทางสมองและระดับความยาก ง่ายครอบคลุม 8 กลุ่มสาระการเรียนรู้ ตามหลักสูตรแกนกลางการศึกษาขั้นพื้นฐานพุทธศักราช 2551 วิธีการวิจัย

กระบวนการวิจัยของกรอบการทำงานเพื่อผลิตแบบทดสอบ แบ่งออกเป็น 3 ส่วนหลักๆ คือ การพัฒนา และวิจัย การทดลองใช้งาน และการนำไปใช้งาน ดังแสดงในรูปที่ 1

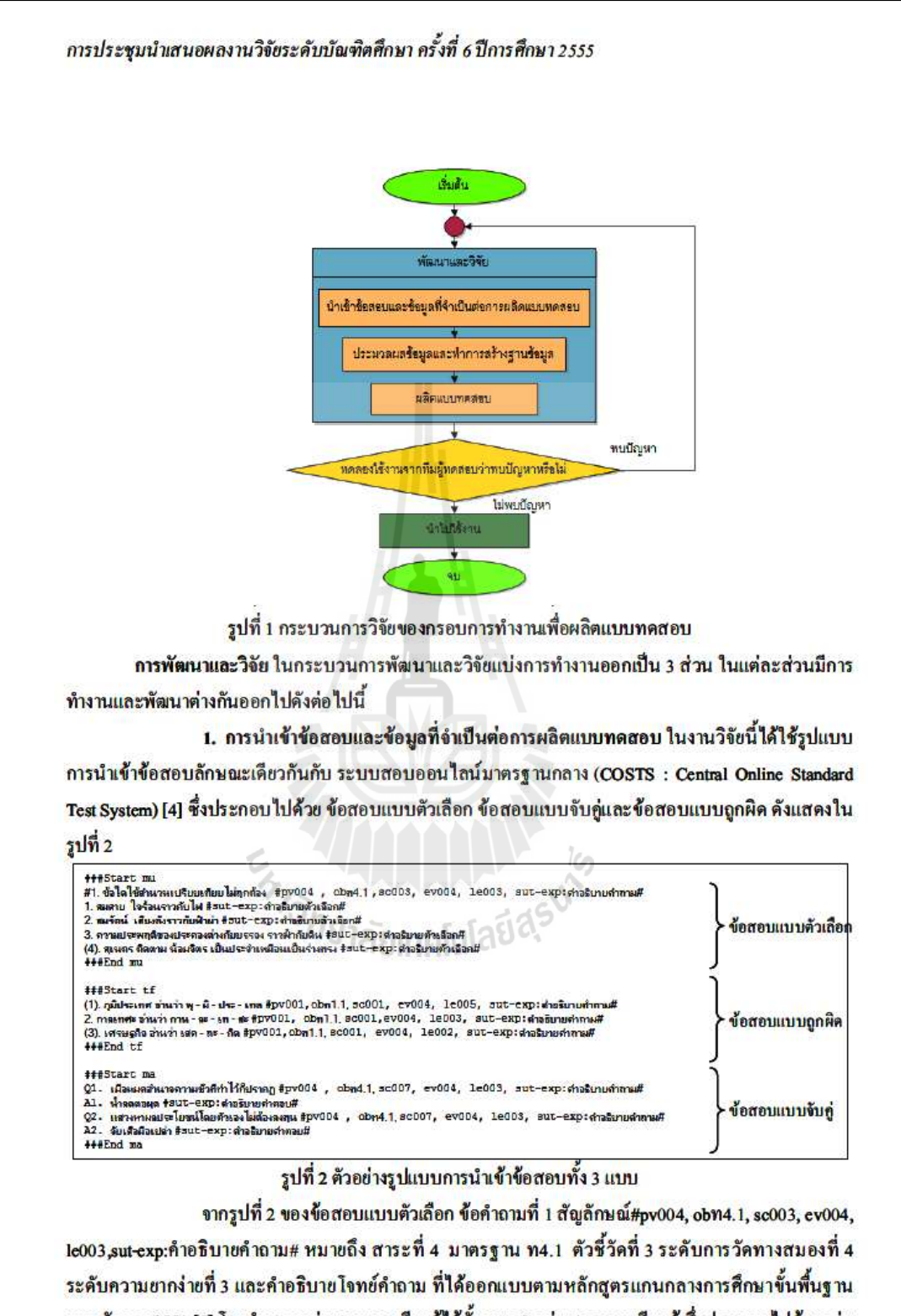

พุทธศักราช 2551 [5] โดยกำหนดกลุ่มสาระการเรียนรู้ไว้ทั้งหมด 8 กลุ่มสาระการเรียนรู้ ซึ่งประกอบไปด้วยกลุ่ม สาระการเรียนรู้ภาษาไทย กลุ่มสาระการเรียนรู้คณิตศาสตร์ กลุ่มสาระการเรียนรู้วิทยาศาสตร์ กลุ่มสาระการ เรียนรู้สังคมศึกษาศาสนาและวัฒนธรรม กลุ่มสาระการเรียนรู้สุขศึกษาและพลศึกษา กลุ่มสาระการเรียนรู้ศิลปะ การประชมนำเสนอผลงานวิจัยระดับบัณฑิตศึกษา ครั้งที่ 6 ปีการศึกษา 2555

กลุ่มสาระการเรียนรู้การงานอาชีพและเทคโนโลยีและกลุ่มสาระการเรียนรู้ภาษาต่างประเทศ จำนวน 40 สาระ 67 มาตรฐาน 2165 ตัวชี้วัด

การนำเข้าข้อมูลรายละเอียดของแบบทดสอบและตัวข้อสอบนั้นจะนำเข้าผ่านทางหน้าเว็บมี การนำเข้าข้อมูลที่สำคัญ 3 ส่วน คือ ข้อมูลพื้นฐาน กำหนดรูปแบบ และนำเข้าข้อสอบ การกรอกข้อมูลพื้นฐาน ่ สำหรับแบบทคสอบประกอบไปด้วย ชื่อ-นามสกุล ผู้ออกแบบทคสอบ ชื่อ โรงเรียนสัญลักษณ์ โรงเรียน กลุ่มสาระ วิชาระดับชั้น คำอธิบายข้อสอบ ดังแสดงในรูปที่ 3

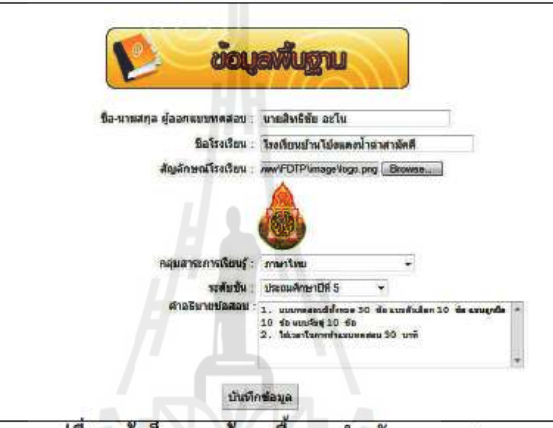

รูปที่ 3 หน้าเว็บกรอกข้อมูลพื้นฐานสำหรับแบบทคสอบ

การกำหนดรูปแบบสำหรับแบบทดสอบจะเป็นการกำหนดรูปแบบของข้อสอบแต่ละแบบ ดังนี้ ข้อสอบแบบตัวเลือกประกอบไปด้วย การเปิด-ปิดการใช้งาน จำนวนตัวเลือก รูปแบบตัวเลือก จำนวนข้อ ข้อสอบแบบถูกผิด ประกอบไปด้วย การเปิด-ปิดการใช้งาน จำนวนข้อ ข้อสอบแบบจับคู่ประกอบไปด้วย การ เปิด-ปิดการใช้งาน จำนวนข้อคำถาม จำนวนข้อตัวเลือก ดังแสดงในรูปที่ 4ซึ่งข้อสอบแบบใดที่ปิดการใช้งานช่อง ข้อมูลรายละเอียดต่างๆ จะไม่ปรากฏขึ้น ๆ จากและ โลเกิดไปไ

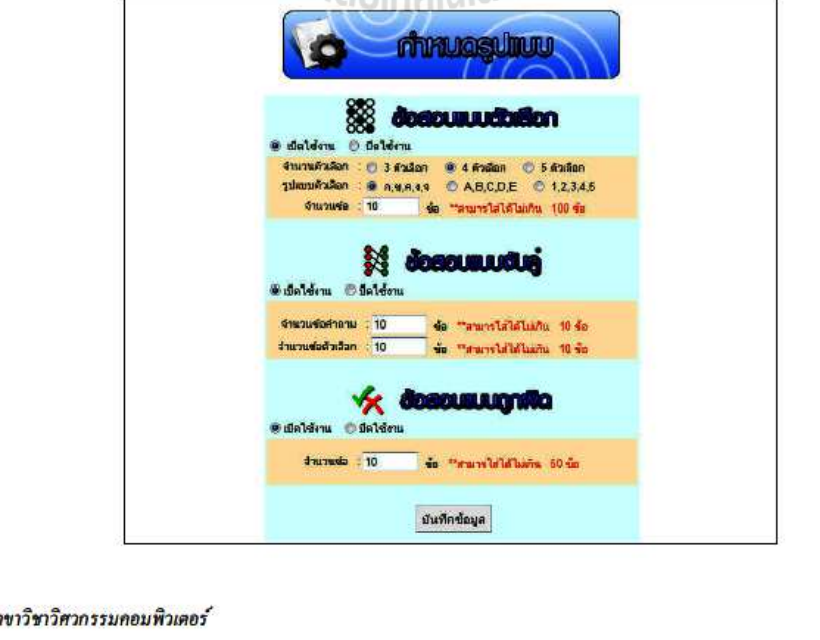

 $\sigma$ 

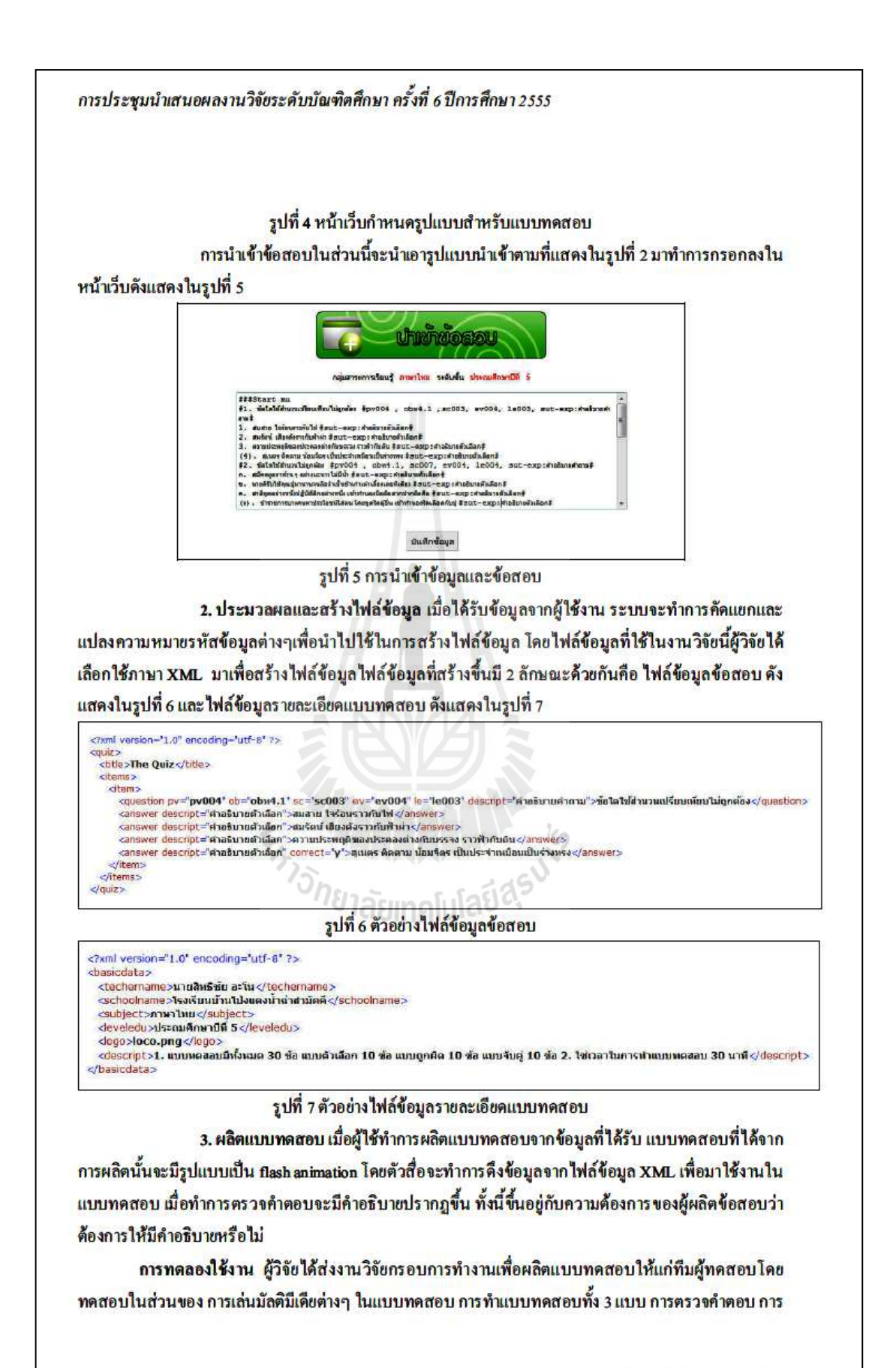

การประชุมนำเสนอผลงานวิจัยระดับบัณฑิตศึกษา ครั้งที่ 6 ปีการศึกษา 2555

ี แสดงคำอธิบายหลังการตรวจคำตอบ และการใช้งานในส่วนย่อยอื่นๆ ปัญหาที่พบ คือ ปัญหาสระลอยใน แบบทคสอบบางจุค ปัญหาการเล่นวิดีโอติคขัดในบางส่วน ปัญหาการตรวจคำตอบผิดพลาด ปัญหาการลงบรรทัด ใหม่ ปัญหาการขึ้นหน้าใหม่ และปัญหาการดึงข้อมูลจากไฟล์ข้อมูลซึ่งข้อผิดพลาดเหล่านี้ผู้วิจัยได้ทำการแก้ไข และตรวจสอบความถูกค้องแล้ว

การนำไปใช้งาน ผู้วิจัยจะทำการอัพโหลดกรอบการทำงานเพื่อผลิตแบบทดสอบไว้ที่เว็บไซต์ http://linux.sut.ac.th/ ซึ่งสามารถคาวน์โหลดไปใช้งานได้ฟรี ผลการวิจัย

การทดลองใช้งานจากทีมทดสอบเพื่อหาข้อบกพร่อง เพื่อทำการแก้ไขระบบการทำงานต่างๆ ให้ สมบูรณ์ โดยแบบทดสอบที่ได้จากกรอบการทำงานเพื่อผลิตแบบทดสอบ ประกอบไปด้วยข้อสอบ 3 รูปแบบ ยัง สามารถใส่มัลดิมีเคียลงในแบบทดสอบเพื่อเพิ่มความน่าสนใจให้แก่ข้อสอบ คังแสดงในรูปที่ 8

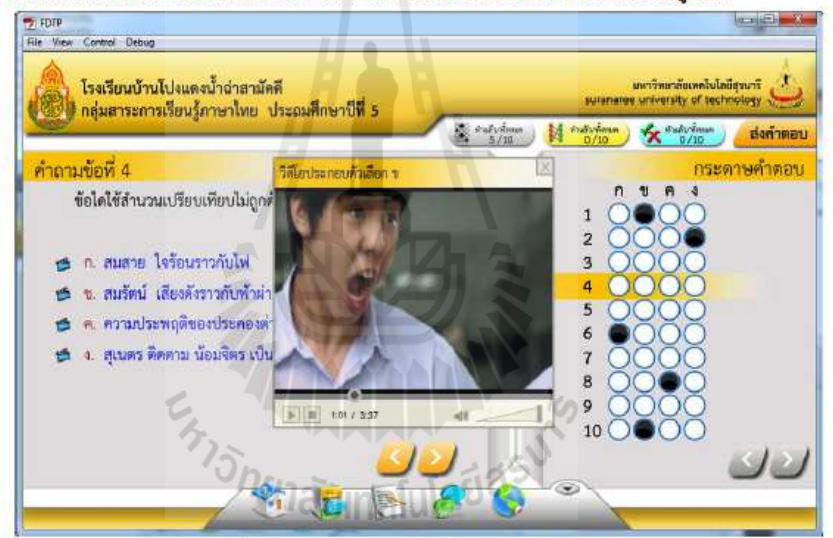

รูปที่ 8 แบบทคสอบแบบตัวเลือกพร้อมไฟล์วิดีโอ

แบบทดสอบที่ได้จากการผลิต มีวิธีการทำแบบทดสอบที่ง่ายดังนี้ แบบตัวเลือก จะสามารถคลิกตอบ โจทย์คำถามในกระดาษคำตอบด้านขวามือหรือตอบโจทย์คำถามโดยการคลิกตัวเลือกที่ต้องการด้านซ้ายมือ แบบ ถูกผิด จะสามารถคลิกตอบโจทย์คำถามที่วงกลมท้ายโจทย์คำถามซึ่งมีวงกลมถูกและผิดแบบจับคู่ สามารถลาก ้วงกลมหมายเลขด้านช้ายมือ ไปวางบนวงกลมด้านขวามือ ดังแสดงในรูปที่ 9
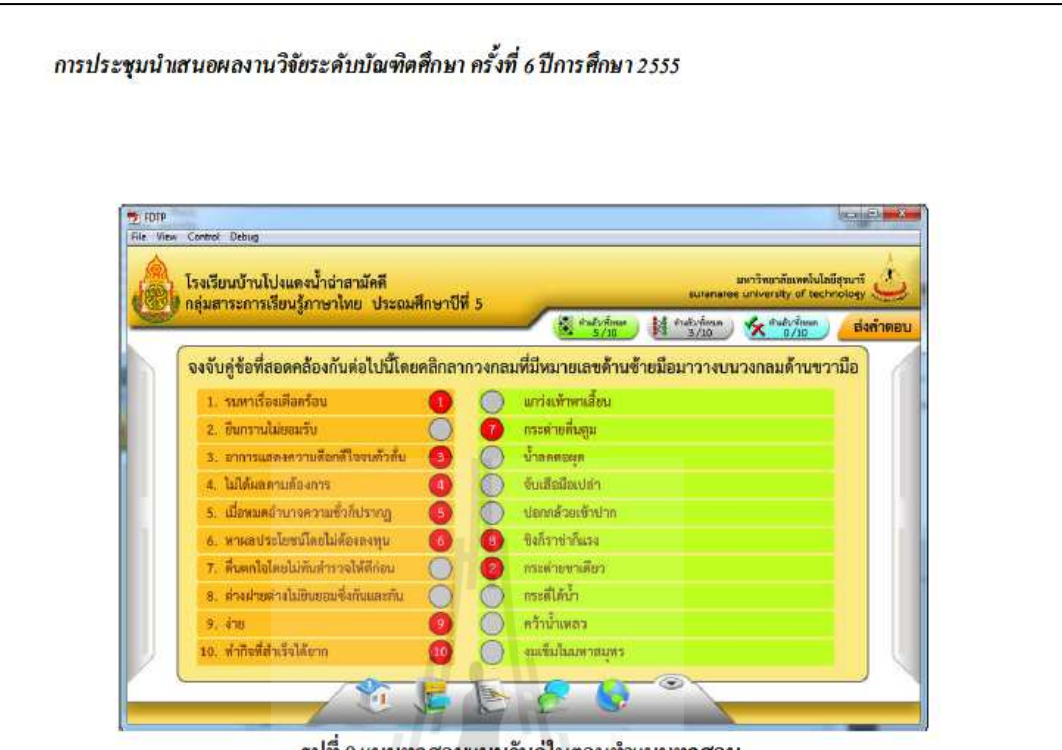

รูปที่ 9 แบบทคสอบแบบจับคู่ในตอนทำแบบทคสอบ

ในการส่งคำตอบนั้น นักเรียนสามารถกดปุ่ม "ส่งคำตอบ" ได้โดยไม่จำเป็นที่จะต้องทำข้อสอบทุกข้อใน ทุกๆ แบบ อย่างไรก็ดี ระบบจะทำการตรวจสอบการทำข้อสอบให้และจะแจ้งเตือนว่าข้อสอบแบบใดที่ทำไม่ครบ ดังแสดงในรูปที่ 10 ส่วนของการตรวจคำตอบนั้นจะแสดงคำอธิบายข้อคำถามและคำอธิบายตัวเลือก (ถ้ามี) ้เพื่อให้นักเรียนได้ทำความเข้าใจและเกิดการเรียนรู้เพิ่มเติมจากแบบทดสอบ ดังแสดงในรูปที่ 11 นั้น จะเห็นว่า นักเรียนไม่ได้ทำข้อที่ 6 และ 8

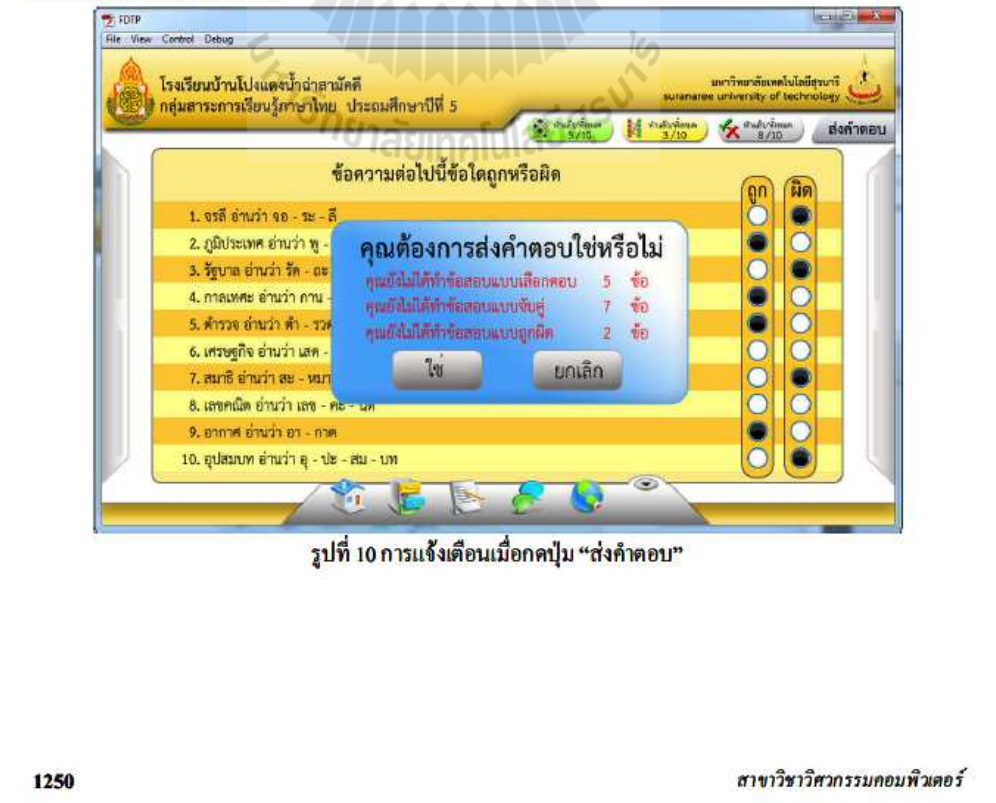

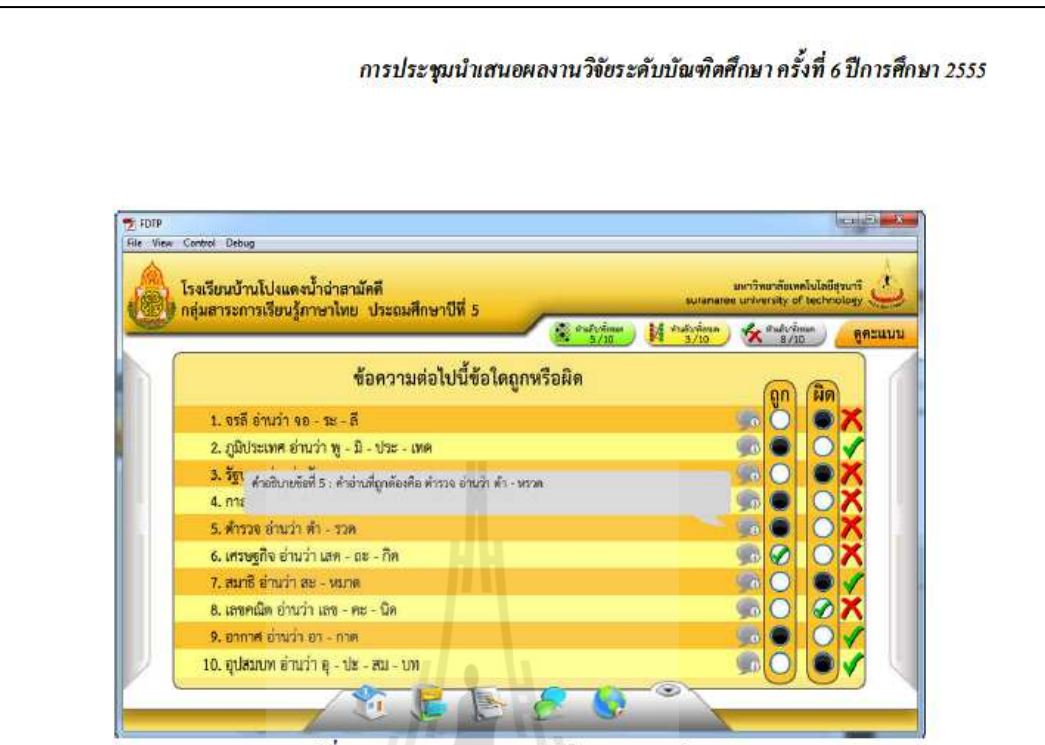

รูปที่ 11 แบบทคสอบแบบถูกผิดในตอนตรวจคำตอบ

บทวิจารณ์

จากการศึกษา ออกแบบและพัฒนากรอบการทำงานเพื่อผลิตแบบทคสอบผู้วิจัยใต้เล็งเห็นถึงการพัฒนา ต่อยอดออกไปอีกซึ่งสามารถพัฒนาต่อในส่วนของการแสดงผลเช่น การเปลี่ยนสีและขนาดตัวหนังสือ การเปลี่ยน สีพื้นหลัง การเปลี่ยนรูปของปุ่มกดการเปลี่ยนไอคอนต่างๆ เป็นต้น ทั้งนี้เพื่อเอื้ออำนวยให้แก่ผู้ออกแบบทดสอบ สามารถกำหนดรูปแบบของการแสดงผลให้สอดคล้องกับระดับของนักเรียนได้อย่างมีประสิทธิภาพ

## บทสรุป

จากการทดสอบจะเห็นได้ว่ากรอบการทำงานเพื่อผลิตแบบทดสอบสามารถนำไปใช้งานได้ในระดับ หนึ่งที่สามารถจัดการข้อสอบและยังสามารถเพิ่มมัลติมีเดียต่าง ๆ ลงไปในแบบทดสอบ ซึ่งรูปแบบของ แบบทดสอบมี 3 รูปแบบคือ แบบตัวเลือก แบบจับคู่ และแบบถูกผิด ซึ่งสามารถระบุถึง สาระ มาตรฐาน ตัวซี้วัด ระดับการวัดทางสมอง และระดับความยากง่ายในโจทย์คำถามแต่ละข้อ ทั้งยังใส่คำอธิบายในโจทย์คำถามและข้อ ์ตัวเลือกซึ่งจะแสดงให้นักเรียนเห็นตอนตรวจคำตอบ โดยออกแบบให้ครอบคลุม 8 กลุ่มสาระการเรียนรู้ ตาม หลักสูตรแกนกลางการศึกษาขั้นพื้นฐานพุทธศักราช 2551

## กิตติกรรมประกาศ

งานวิจัยนี้ได้รับการสนับสนุนจากมหาวิทยาลัยเทคโนโลยีสุรนารี

167

ิการประชุมนำเสนอผลงานวิจัยระดับบัณฑิตศึกษา ครั้งที่ 6 ปีการศึกษา 2555

## เอกสารอ้างอิง

- [1]คะชา ชาฌศิลป์. (2551), ซอฟต์แวร์ภาพเคลื่อนไหวสื่อหลายมิติในการเรียนรู้โดยใช้ปัญหาเป็นหลักสำหรับ รายวิชาการโปรแกรมคอมพิวเตอร์ภาษาซี (Hypermedia Animation Software In Problem-based Learning For C Programming), การประชุมทางวิชาการ คุรุศาสตร์อุตสาหกรรมแห่งชาติ ครั้งที่ 2 เรื่อง "การสอนวิทยาศาสตร์และเทคโนโลยีในอาชีวศึกษาตามแนวทางเศรษฐกิจพอเพียง" (S&T Teaching in Vocational Education based on Sufficient Economy) มหาวิทยาลัยเทคโนโลยีราชมงคลกรุงเทพ, กรุงเทพฯ, วันที่ 24-25 มกราคม 2551.
- [2]H. Y. Zhang, An educational Flash game for pre-school children, Information Science and Engineering (ICISE), 2009 1<sup>st</sup> International Conference on Information Science and Engineering, School of Education Jiangnan University,  $26-28$  Dec.  $2009$  (pp.  $3207 - 3209$ ).
- [3]สมพันธุ์ ชาญศิลป์และคะชา ชาญศิลป์. (2553). นวัตกรรมระบบการสอบออนไลน์ (Innovation of Online Test System). การประชุมระดับชาติด้านอีเลิร์นนิง (National e-Learning Conference: Enhancing the Quality of e-Learning) ณ โรงแรมวินเซอร์ สวีทส์ สุขุมวิท กรุงเทพฯ วันที่ 10-11 สิงหาคม 2553 (pp. 29-35).

[4]คะชา ชาญศิลป์, รายงานการวิจัย ระบบสอบออน ไลน์มาตรฐานกลาง (COSTS: Central Online Standard Test System), สาขาวิศวกรรมคอมพิวเตอร์ สำนักวิศวกรรมศาสตร์ มหาวิทยาลัยเทค โน โลยีสุรนารี, 2554. [5]กระทรวงศึกษาธิการ, หลักสูตรแกนกลางการศึกษาขั้

SATALLANAAAAAS

## **ประวัติผ้เขียน ู**

นายสิทธิชัย อะโน เกิดเมื่อวันที่ 6 กุมภาพันธ์ พ.ศ. 2531 ที่จังหวัดมหาสารคาม เริ่มเข้า ้ศึกษาในระดับประถมศึกษาที่โรงเรียนบ้านหนองแสง ชั้นมัธยมศึกษาที่โรงเรียนจุฬาภรราชวิทยาลัย บุรีรัมย์ จากนั้นเข้าศึกษาต่อระดับปริญญาตรีในปี 2549 ที่สาขาวิชาวิศวกรรมคอมพิวเตอร์ สำนัก ้วิชาวิศวกรรมศาสตร์ มหาวิทยาลัยเทคโนโลยีสุรนารี และสำเร็จการศึกษาเมื่อปี 2552 ภายหลัง สําเร็จการศึกษาในระดับปริ ญญาตรี ได้เข้าศึกษาต่อในระดับปริ ญญาโท สาขาวิชาวิศวกรรม คอมพิวเตอร์ สํานักวิชาวิศวกรรมศาสตร์ มหาวิทยาลัยเทคโนโลยีสุรนารี ในปี การศึกษา 2553

ในระหว่างการศึกษาได้รับความอนุเคราะห์อย่างดียิ่งจากคณาจารย์ในสาขาวิชา โดยได้รับ ความไว้วางใจให้เป็ นผู้ช่วยสอนปฏิบัติการวิชา Computer Programming

หลงานวิจัย : "ได้เสนอบทความเข้าร่วมในงานการประชุมนำเสนอผลงานวิจัยระดับ บัณฑิตศึกษา ครั้งที่ 6 มหาลัยราชภัฏอุดรธานี ประจำปี 2555 เรื่อง การพัฒนากรอบการทำงานเพื่อ ผลิตแบบทดสอบ

หลงานระหว่างศึกษา : ได้รับรางวัลที่ 1 ด้าน SOFTWARE ระดับไม่เกินบัณฑิตศึกษา ใน งานประกวดสิ่งประดิษฐ์ ครั้งที่ 7 ประจำปี 2555 โดยกองทุนนวัตกรรมและสิ่งประดิษฐ์ สมเด็จ พระเทพรัตนราชสุดาฯ สยามบรมราชกุมารี เรื่อง กรอบการทำงานเพื่อผลิตแบบทดสอบ

*\*<sub>15 กยาลัยเ*ทคโนโลยีสุร<sup>ิง</sub></sup>